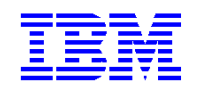

VisualAge Pacbase

# **Applications Pacbench C/S Services Applicatifs**

*Version 3.5* 

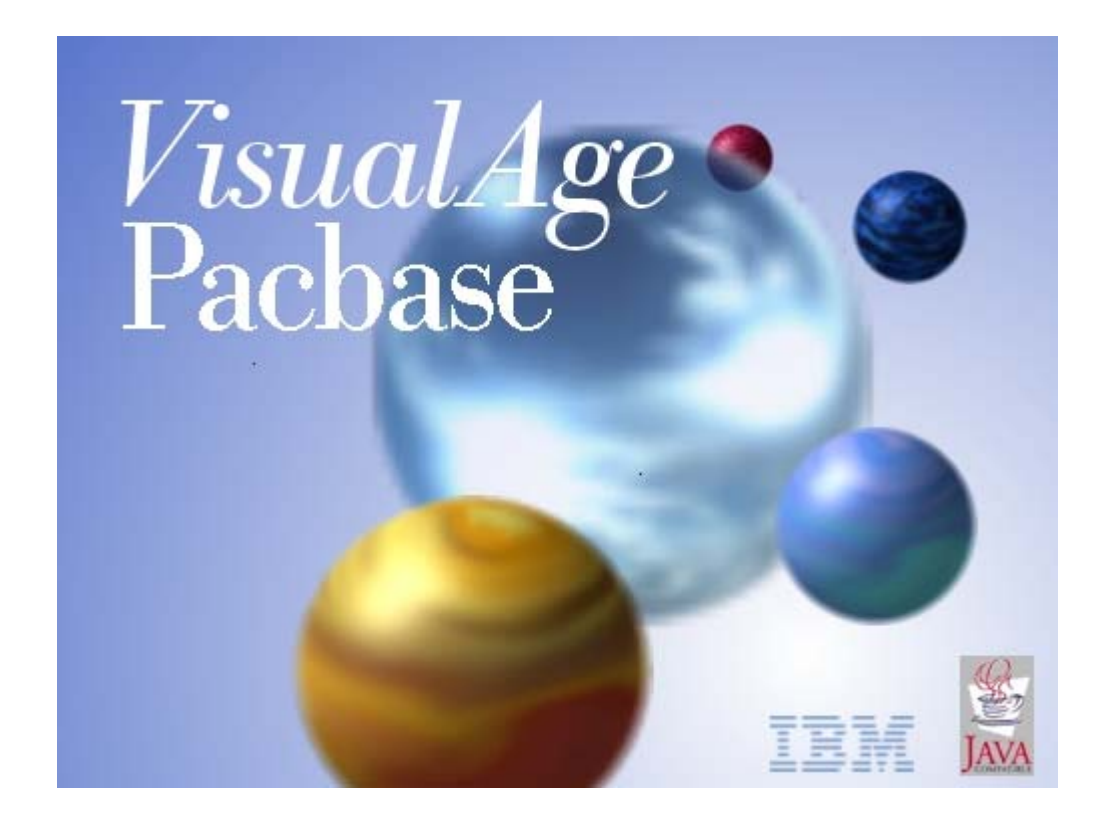

#### Remarque

Avant d'utiliser le présent document et le produit associé, prenez connaissance des informations générales figurant dans la section "Remarques" de la page suivante .

Vous pouvez consulter ou télécharger la documentation de VisualAge Pacbase, régulièrement mise à jour, à partir du site Web du Support Technique :

#### http://www.ibm.com/software/awdtools/vapacbase/productinfo\_f.htm

La section Catalogue dans la page d'accueil de la Documentation vous permet d'identifier la dernière édition disponible du présent document.

#### **Première Edition (Mars 2004)**

La présente édition s'applique à : VisualAge Pacbase Version 3.5 Vous pouvez nous adresser tout commentaire sur ce document (en indiquant sa référence) via le site Web de notre Support Technique à l'adresse suivante : http://www.ibm.com/software/awdtools/vapacbase/support.htm ou en nous adressant un courrier à : IBM Paris Laboratory Support VisualAge Pacbase 1 place J.B. Clément 93881 Noisy-le-Grand Cedex, France

IBM pourra disposer comme elle l'entendra des informations contenues dans vos commentaires, sans aucune obligation de sa part.

**© Copyright International Business Machines Corporation 1983,2004. Tous droits réservés.** 

# **Sommaire**

La *Table des Matières* détaillée est proposée dans les pages suivantes

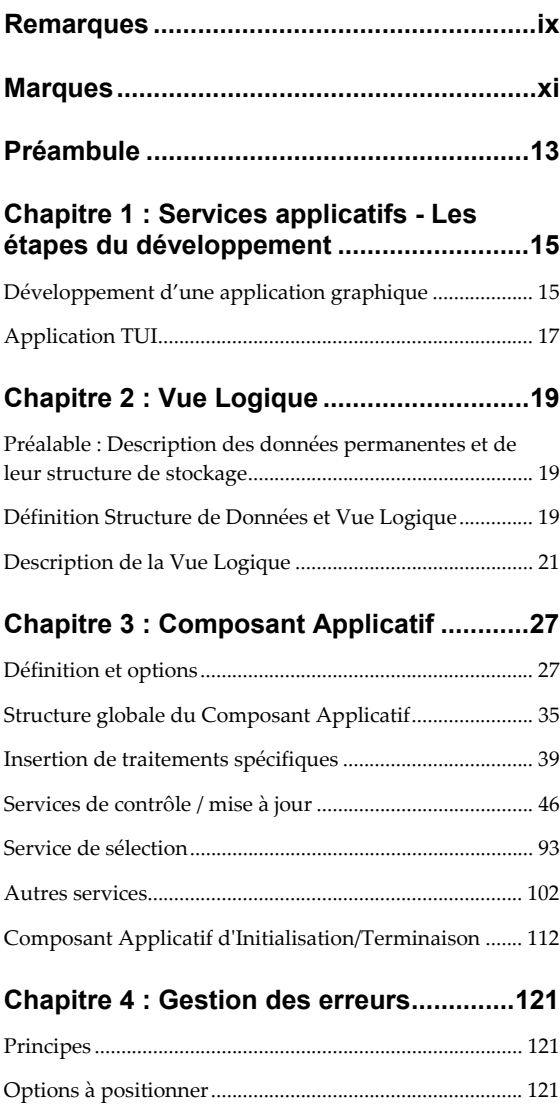

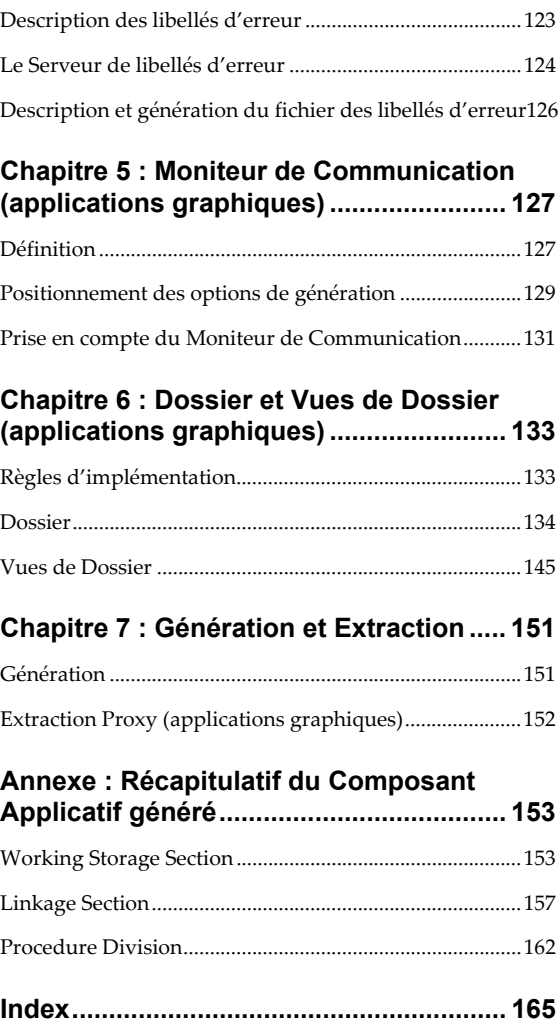

# **Table des Matières**

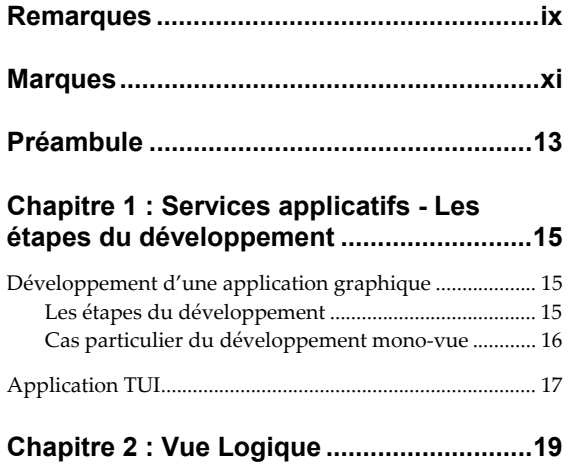

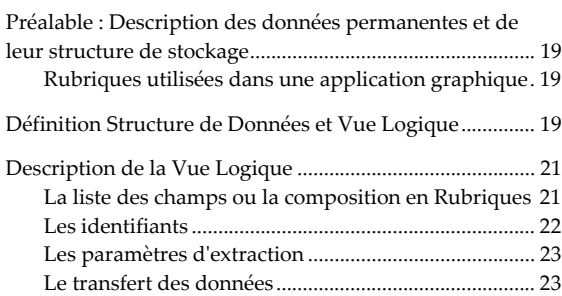

### **[Chapitre 3 : Composant Applicatif ............27](#page-26-0)**

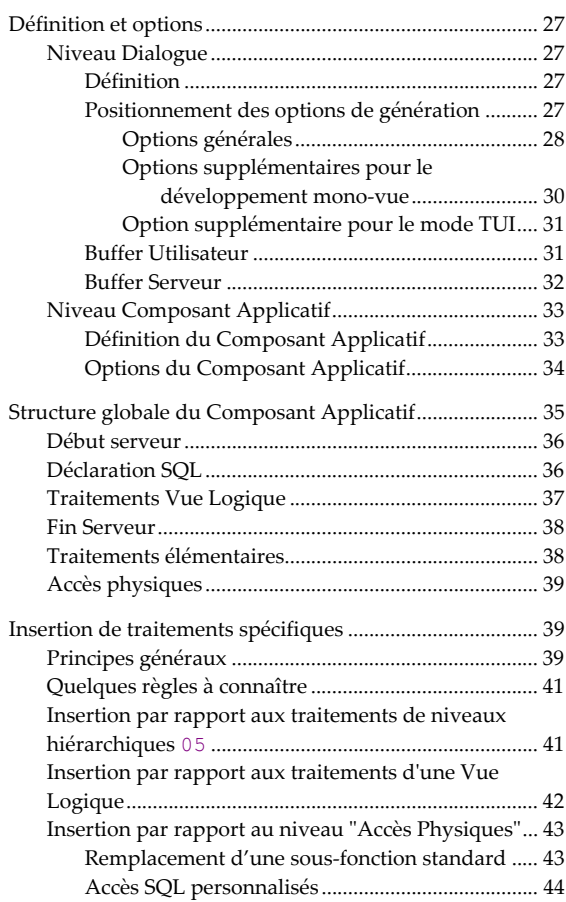

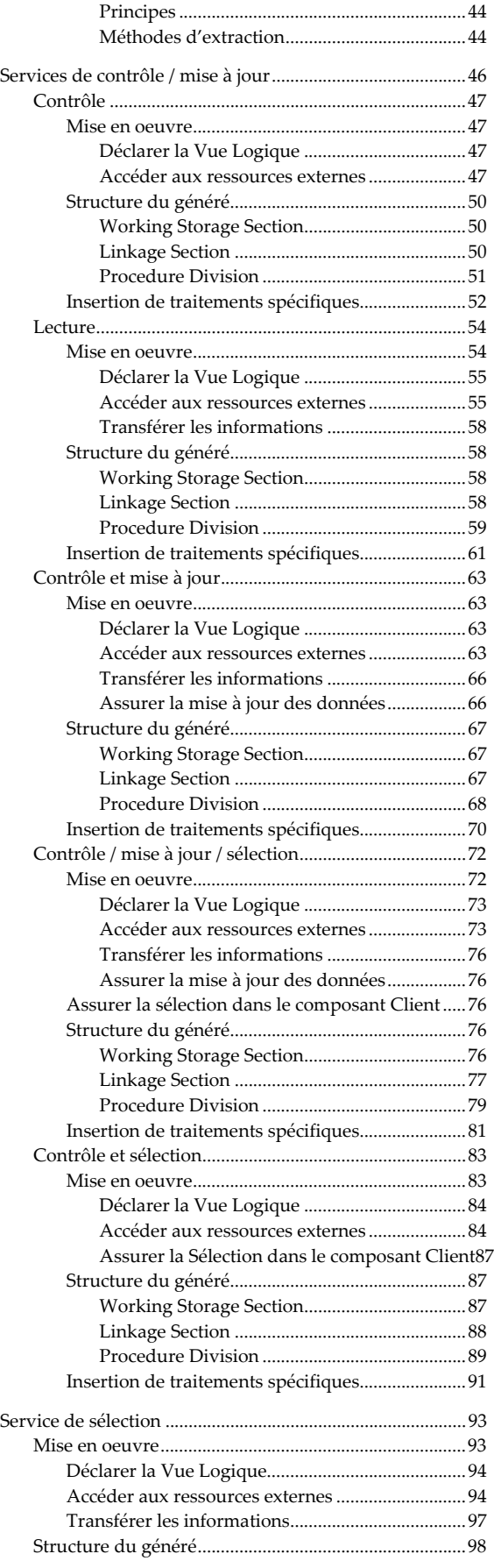

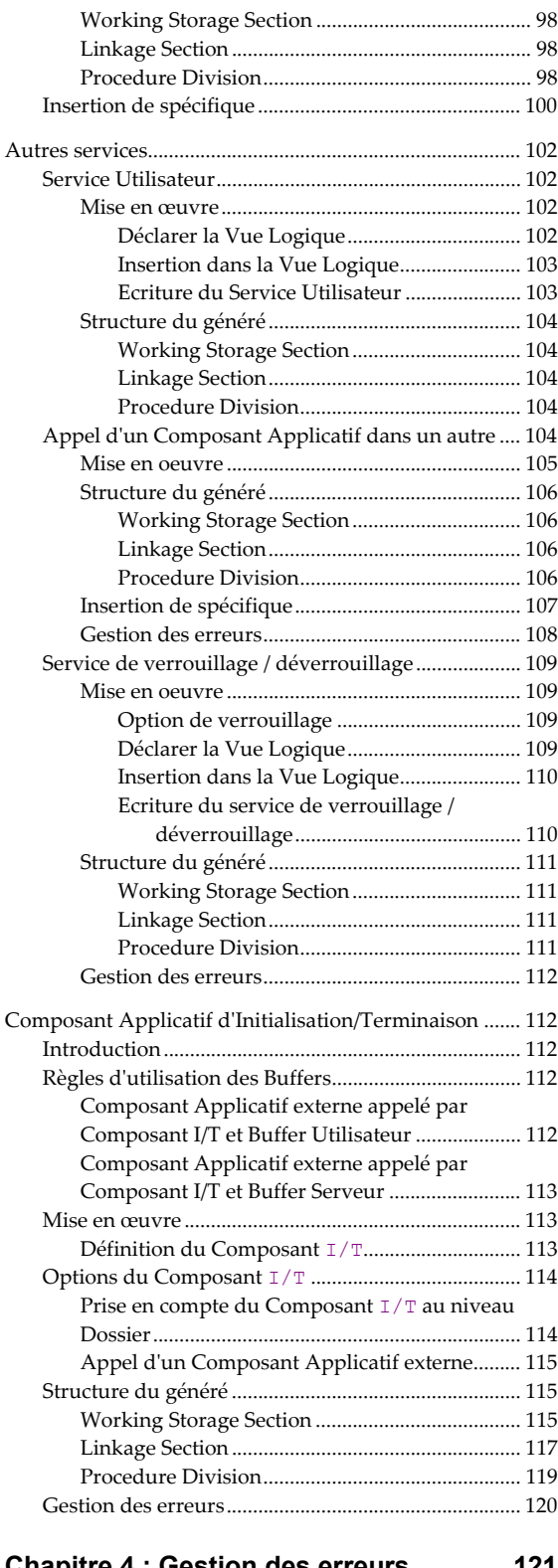

### Chapitre 4 : Gestion des erreurs...............121

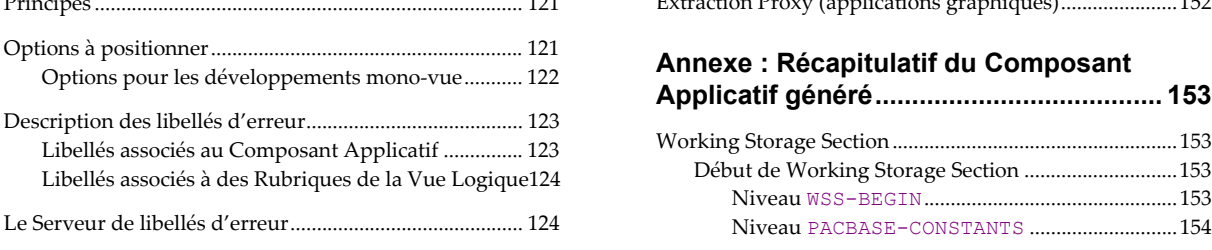

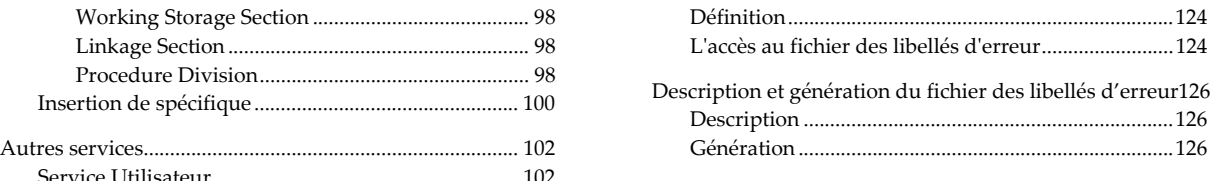

# <sup>2</sup> Chapitre 5 : Moniteur de Communication<br><sup>2</sup> Connications graphiques) **[\(applications graphiques\)........................](#page-126-0) 127** [Déclarer la Vue Logique.................................](#page-101-0) 102

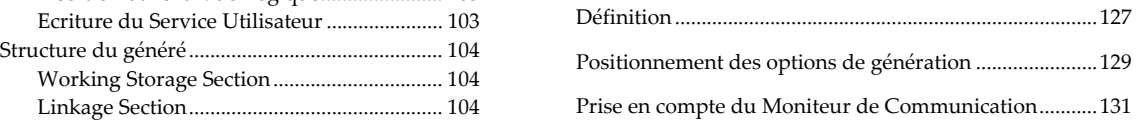

### <sup>4</sup><br><sup>5</sup> [Chapitre 6 : Dossier et Vues de Dossier](#page-132-0) ...<br>5 : Capplications graphiques) Mise en **[\(applications graphiques\)........................](#page-132-0) 133** oeuvre [........................................................](#page-104-0) 105

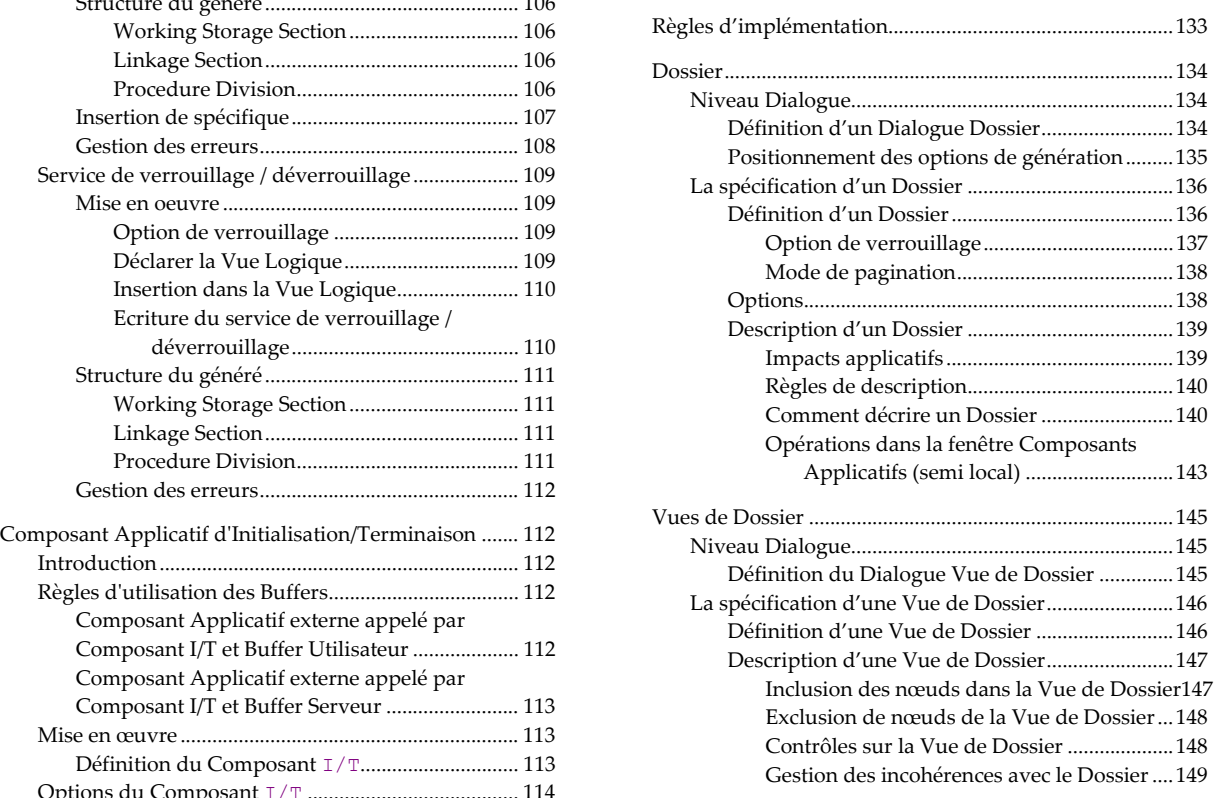

# [Dossier......................................................................](#page-113-0) <sup>114</sup> **[Chapitre 7 : Génération et Extraction](#page-150-0) ..... <sup>151</sup>**

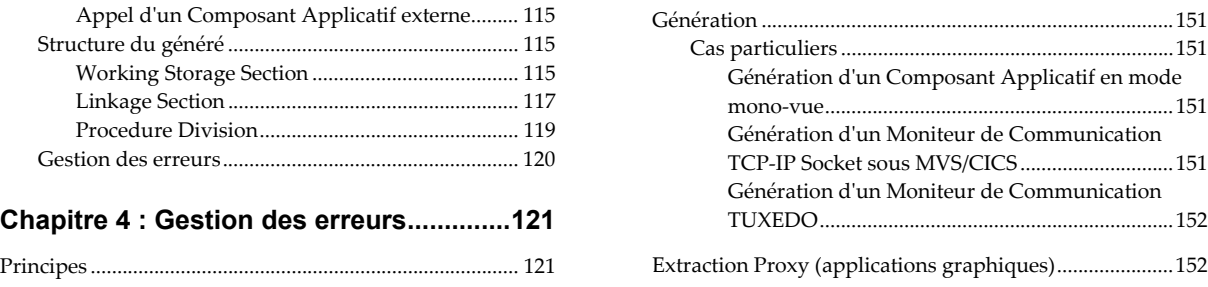

# $\sum_{i=1}^{N}$  Annexe : Récapitulatif du Composant

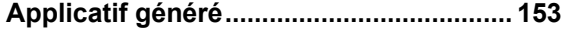

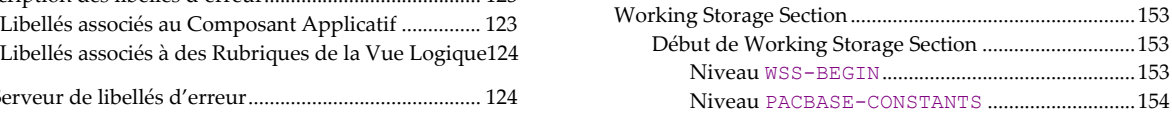

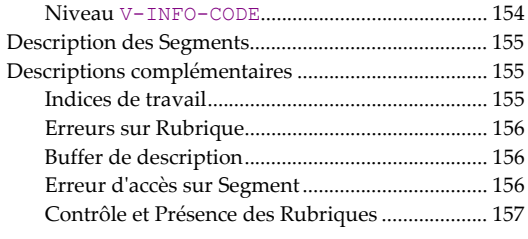

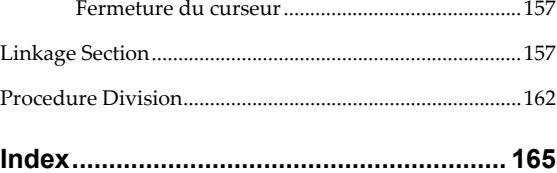

# <span id="page-8-0"></span>*Remarques*

Ce document peut contenir des informations ou des références concernant certains produits, logiciels ou services IBM. Cela ne signifie pas qu'IBM ait l'intention de les annoncer dans tous les pays où la compagnie est présente.

Toute référence à un produit, logiciel ou service IBM n'implique pas que seul ce produit, logiciel ou service puisse être utilisé. Tout autre élément fonctionnellement équivalent peut être utilisé, s'il n'enfreint aucun droit d'IBM.

Il est de la responsabilité de l'utilisateur d'évaluer et de vérifier lui-même les installations et applications réalisées avec des produits, logiciels ou services non expressément référencés par IBM.

IBM peut détenir des brevets ou des demandes de brevet couvrant les produits mentionnés dans le présent document. La remise de ce document ne vous donne aucun droit de licence sur ces brevets ou demandes de brevet. Si vous désirez recevoir des informations concernant l'acquisition de licences, veuillez en faire la demande par écrit à l'adresse suivante :

Intellectual Property and Licensing

International Business Machines Corporation

North Castle Drive, Armonk, New-York 10504-1785

USA

Les détenteurs de licences du présent produit souhaitant obtenir des informations sur celui-ci à des fins : (i) d'échange d'informations entre des programmes développés indépendamment et d'autres programmes (y compris celui-ci) et (ii) d'utilisation mutuelle des informations ainsi échangées doivent s'adresser à :

IBM Paris Laboratory

Département SMC

1 place J.B. Clément

93881 Noisy-le-Grand Cedex

FRANCE

De telles informations peuvent être mises à la disposition du Client et seront soumises aux termes et conditions appropriés, y compris dans certains cas au paiement d'une redevance.

IBM peut modifier ce document, le produit qu'il décrit ou les deux.

# <span id="page-10-0"></span>*Marques*

IBM est une marque d'International Business Machines Corporation, Inc.

AIX, AS/400, CICS, CICS/MVS, CICS/VSE, COBOL/2, DB2, IMS, MQSeries, OS/2, PACBASE, RACF, RS/6000, SQL/DS, TeamConnection et VisualAge sont des marques d'International Business Machines Corporation, Inc. dans certains pays.

Java et toutes les marques et logos incluant Java sont des marques de Sun Microsystems, Inc. dans certains pays.

Microsoft, Windows, Windows NT et le logo Windows sont des marques de Microsoft Corporation dans certains pays.

UNIX est une marque enregistrée aux Etats-Unis et/ou dans d'autres pays et utilisée avec l'autorisation exclusive de la société X/Open Company Limited.

D'autres sociétés peuvent être propriétaires des autres marques, noms de produits ou logos qui pourraient apparaître dans ce document.

# <span id="page-12-0"></span>*Préambule*

L'objectif de ce manuel est de vous guider dans le développement d'un composant Serveur, avec la fonctionnalité Services Applicatifs du module Pacbench C/S. La spécification de ces composants Server se fait avec le module Pacbench disponible dans la Station de Travail VisualAge Pacbase.

) Depuis la Version 3.0 de VisualAge Pacbase, Developer workbench propose un nouveau module eBusiness, qui utilise un ensemble d'entités différentes de celles de Pacbench C/S. Les entités Pacbench C/S et les entités eBusiness coexistent dans les Bases de VisualAge Pacbase 3.x et par commodité de langage, on les identifie parfois comme appartenant au Métamodèle 2.5 et au Métamodèle 3.0, respectivement. Le développement de composants Serveur avec le module eBusiness est documenté dans l'aide en ligne de Developer workbench.

> A la fin de ce volume, un Index rassemble les options de génération, les zones du généré, et les principales notions abordées.

#### **Prérequis**

Avant de lire ce volume, vous devez connaître les grands principes du développement d'applications Client / Serveur avec VisualAge Pacbase. Si ce n'est pas le cas, consultez le manuel *[Applications eBusiness et Pacbench C/S :](http://www.ibm.com/software/awdtools/vapacbase/productinfo_f.htm)  [Concepts&Architectures](http://www.ibm.com/software/awdtools/vapacbase/productinfo_f.htm)*.

Le manuel *[Applications eBusiness et Pacbench C/S : Présentation graphique](http://www.ibm.com/software/awdtools/vapacbase/productinfo_f.htm)* contient toutes les informations utiles pour intégrer les composants Serveurs et les applications Java ou COM.

L'utilisation des **Services Applicatifs** suppose une bonne connaissance des composants VisualAge Pacbase, documentés dans les manuels suivants :

- *[Dictionnaire de données](http://www.ibm.com/software/awdtools/vapacbase/productinfo_f.htm)*\*,
- *[Langage Structuré](http://www.ibm.com/software/awdtools/vapacbase/productinfo_f.htm)*\*,
- *[Guide de l'Interface Utilisateur Station de Travail](http://www.ibm.com/software/awdtools/vapacbase/productinfo_f.htm)*,
- Manuel de Référence *[Pacbench C/S Services Applicatifs & Clients TUI](http://www.ibm.com/software/awdtools/vapacbase/productinfo_f.htm)*\*,
- En cas de stockage dans une base de données :

Manuel *[Description Base de Données](http://www.ibm.com/software/awdtools/vapacbase/productinfo_f.htm)* spécifique à votre SGBD\*.

\* Le contenu de ces manuels est accessible en aide en ligne dans la Station de Travail.

#### **Conventions typographiques**

La police **courier** est utilisée pour toute chaîne de caractères à saisir ou affichée ou correspondant à du code généré.

Les symboles suivants sont utilisés :

- ) Note, remarque, précision importante.
- Renvoi, *en italiques*, à un autre emplacement dans le présent volume ou à un autre manuel. Ces renvois sont des liens hypertexte (positionnez le curseur de la souris, avec un double-clic vous afficherez la cible du renvoi).

Attention, pour un renvoi à un autre manuel, vous ouvrez la page d'accueil de la Documentation diffusée sur le site internet de VisualAge Pacbase, repérez le manuel en question et double-cliquez.

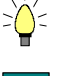

Truc ou astuce, précision utile.

 $\overline{\mathbb{E}}$ 

 $\Lambda$ 

Manipulation à effectuer dans un Outil ou un Editeur.

Précaution à prendre (manipulation risquée ou irréversible…).

#### **Conventions terminologiques**

y Par composant Serveur, on entend l'ensemble des composants à spécifier pour assurer les services applicatifs, c'est-à-dire :

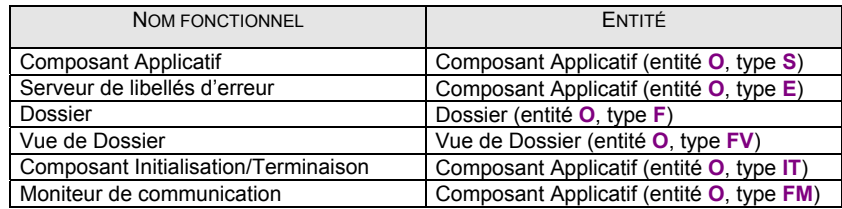

y Une **PVD** désigne une Proxy Vue de Dossier.

# <span id="page-14-0"></span>*Chapitre 1 : Services applicatifs - Les étapes du développement*

# **Développement d'une application graphique**

### **Les étapes du développement**

Ce mode de développement gère en standard les relations existant entre les différentes Vues Logiques manipulées par votre application.

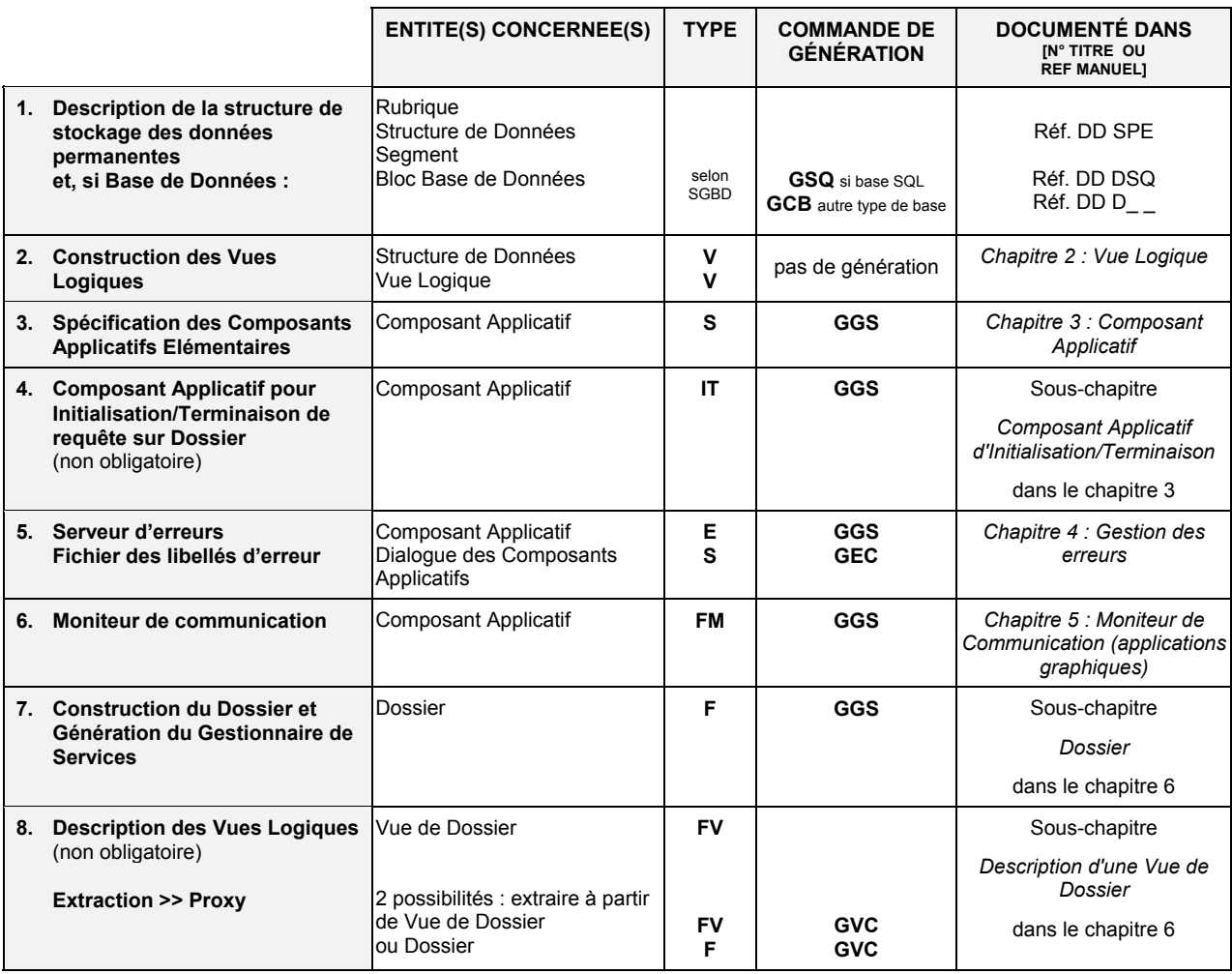

 Les étapes relatives au développement de la partie Cliente sont documentées dans le manuel *[Applications eBusiness et Pacbench C/S : Présentation graphique](http://www.ibm.com/software/awdtools/vapacbase/productinfo_f.htm)*.

#### <span id="page-15-0"></span>**Cas particulier du développement mono-vue**

Ce mode de développement correspond au développement d'une application ne manipulant qu'une seule Vue Logique. Nous le désignons dans toute la documentation par « développement mono-vue » .

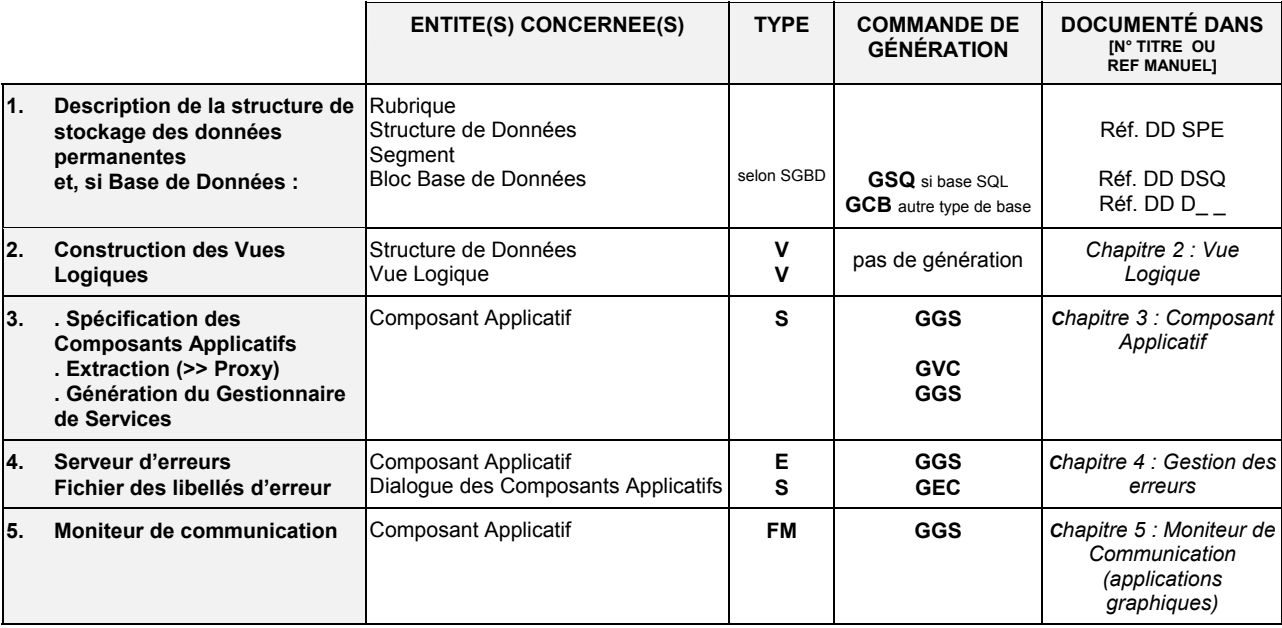

 Les étapes relatives au développement de la partie cliente sont documentées dans le manuel *[Applications eBusiness et Pacbench C/S : Présentation graphique](http://www.ibm.com/software/awdtools/vapacbase/productinfo_f.htm)*.

> Pour favoriser le formalisme d'une conception orientée objet, il est conseillé de définir tous les traitements associés à la même Vue Logique ou au minimum leur point d'entrée, dans le même Composant Applicatif.

> Inversement, et pour faciliter la réutilisation et donc la maintenance sur les Vues Logiques, il est conseillé de construire un Composant Applicatif pour chaque Vue Logique.

# <span id="page-16-0"></span>**Application TUI**

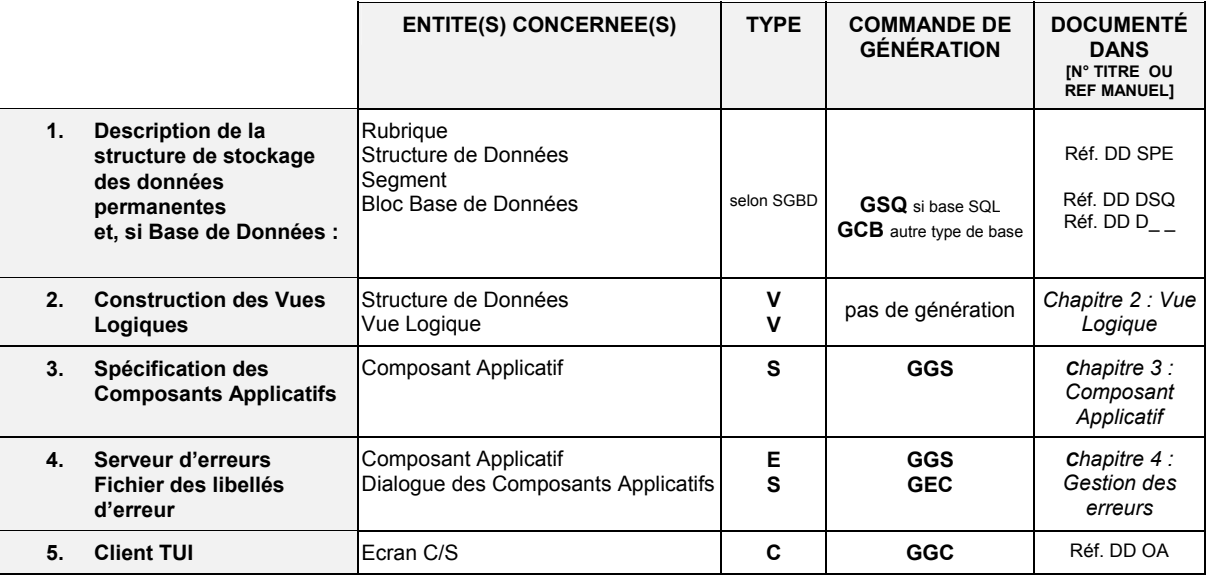

 Les étapes relatives au développement de la partie cliente TUI sont documentées dans le manuel *[Pacbench C/S - Services Applicatifs & Clients TUI](http://www.ibm.com/software/awdtools/vapacbase/productinfo_f.htm) (Réf. DD OA*).

> Pour faciliter la réutilisation et donc la maintenance sur les Vues Logiques, il est conseillé de construire un Composant Applicatif pour chaque Vue Logique.

> Bien que ce type de développement ne soit pas orienté objet, il est tout de même conseillé de définir tous les traitements associés à la même Vue Logique ou au minimum leur point d'entrée, dans le même Composant Applicatif.

# <span id="page-18-1"></span><span id="page-18-0"></span>*Chapitre 2 : Vue Logique*

# **Préalable : Description des données permanentes et de leur structure de stockage**

Les ressources externes (données permanentes) sont décrites dans des entités de type **Rubrique**, **Structure de Données** et **Segment**.

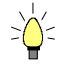

Vous pouvez hériter des propriétés établies dans le module Pacdesign et les compléter ensuite dans Pacbench.

Vous décrirez également des **Blocs Base de Données** si les données permanentes sont stockées dans une base de données (SGBD).

 Ces descriptions sont documentées dans les manuels *[Dictionnaire de données](http://www.ibm.com/software/awdtools/vapacbase/productinfo_f.htm)* et *[Description Base de Données](http://www.ibm.com/software/awdtools/vapacbase/productinfo_f.htm)*.

#### **Rubriques utilisées dans une application graphique**

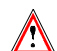

Pour une application graphique, le premier caractère d'un code Rubrique appelé dans une Vue Logique, Buffer Utilisateur, Buffer Local ou Buffer Serveur est obligatoirement une lettre. De plus, les Rubriques de format **A(n)** ou **X(n)9(n)** et les Rubriques de type **FILLER** sont interdites dans une Vue Logique.

### **Définition Structure de Données et Vue Logique**

Avant de définir une Vue Logique, vous devez déterminer la *Structure de Données* à laquelle elle se rattache.

Si vous devez définir une nouvelle Structure de Données, accédez à la fenêtre de **Définition** d'une occurrence de Structure de Données (**code** sur 2 caractères ; le premier étant alphabétique, le deuxième alphanumérique).

Sur cette Définition, vous spécifiez :

- le **nom** (30 caractères maximum)
- le **type** de l'entité

 $\sqrt{}$ 

**V** type indiquant une Structure de Données regroupant des Vues Logiques. Cette valeur est **obligatoire**.

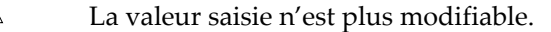

éventuellement des **mots-clés** associés.

Accédez maintenant à la fenêtre de **Définition** d'une occurrence de Vue Logique (**code** sur 4 caractères : **SDXY**, les deux premiers correspondent au code de la Structure de données, et si **X** est différent de **0**, **Y** peut être alphanumérique, mais si **X** est égal à **0**, **Y** est nécessairement numérique).

En appuyant sur la touche **F1** avec le curseur positionné dans un champ saisissable, l'aide en ligne s'affiche ; elle contient la liste des valeurs possibles s'il y a lieu. Par un double clic sur la valeur voulue, le champ sera automatiquement alimenté.

Sur cette Définition, vous spécifiez :

- le **nom** (36 caractères maximum)
- éventuellement des **mots-clés** associés
- le **nombre d'occurrences** (de **1** à **999**)

Il faut préciser le nombre d'occurrences maximum que peut contenir la Vue Logique, c'est-à-dire sa capacité itérative.

En effet, une Vue Logique regroupe toutes les données applicatives du message. En fonction des requêtes exprimées par les programmes Client et les réponses émises par le Composant Applicatif, le message devra véhiculer une ou plusieurs occurrences d'informations.

#### **Recommandation :**

 $\sum_{i=1}^{n}$ 

Une capacité itérative initialisée à **1** limite à une instance les requêtes traitées par les Composants Applicatifs associés à la Vue Logique. Dans ce cas, ces Composants Applicatifs ne disposent pas des fonctions de sélection de population et de pagination.

■ la direction de transfert

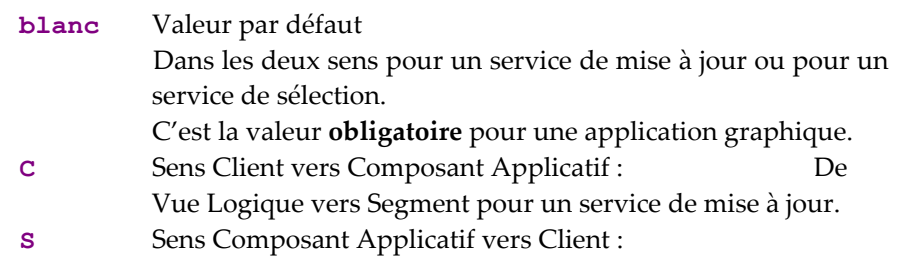

- De Segment vers Vue Logique pour un service de sélection.
- ) Vous ne saisissez les valeurs **C** ou **S** dans cette zone que si toutes les Rubriques ont le même sens de transfert. Sinon, cette information est à renseigner pour chaque Rubrique dans la fenêtre **Composition en Rubriques** de la Vue Logique..

<span id="page-20-0"></span>*Exemple de Définition de Vue Logique :* 

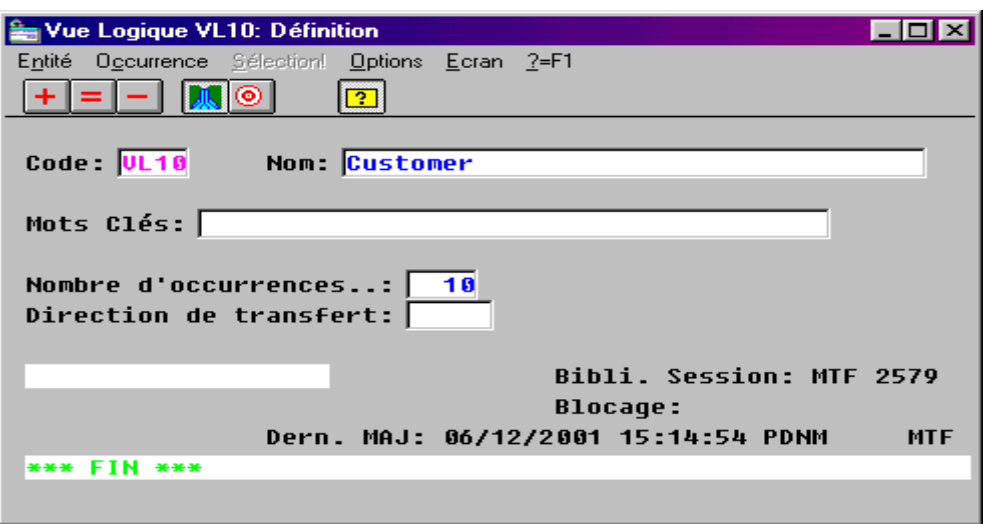

### **Description de la Vue Logique**

Une Vue Logique est décrite dans la fenêtre Composition en Rubriques.

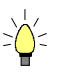

En appuyant sur la touche **F1** avec le curseur positionné dans un champ saisissable, l'aide en ligne s'affiche ; elle contient la liste des valeurs possibles s'il y a lieu. Par un double clic sur la valeur voulue, le champ sera automatiquement alimenté.

#### **La liste des champs ou la composition en Rubriques**

Décrire le contenu de la Vue Logique consiste à dresser la liste des champs constituant cette occurrence, chaque champ correspondant à une Rubrique définie dans le Référentiel VisualAge Pacbase.

Ouvrez la fenêtre **Composition en Rubriques** de votre occurrence de Vue Logique et pour chaque Rubrique appelée, vous précisez :

- un **numéro de ligne** (colonne **NLG**), qui identifie l'appel de la Rubrique
- le **code de la Rubriqu**e (colonne **CORUB**)
- les **contrôles sur la Rubrique** (colonne **P**) :
	- **O** Rubrique obligatoire. Le contrôle de sa présence est généré dans le Client, et dans le Composant Applicatif si l'option **CHECKSER=YES**.
		- ) Cette génération inclut les contrôles par rapport aux caractéristiques de la Rubrique.
	- **P** Rubrique obligatoire. Le contrôle de sa présence est généré dans le Composant Applicatif uniquement, si l'option **CHECKSER=YES**.
		- ) Cette génération inclut les contrôles par rapport aux caractéristiques de la Rubrique.
	- **blanc** Rubrique facultative. Seuls les contrôles par rapport aux caractéristiques de la Rubrique sont générés dans le Client, et dans le Composant Applicatif si **CHECKSER=YES**.

<span id="page-21-0"></span>**F** Rubrique facultative. Les contrôles par rapport aux caractéristiques de la Rubrique sont seulement générés dans le Composant Applicatif, si **CHECKSER=YES**.

#### **Applications graphiques – Particularités**

- Une Vue Logique ne peut appeler que des Rubriques dont le code commence par une lettre ou un chiffre.
- Si le premier caractère d'un code Rubrique appelé dans une Vue Logique est un chiffre, il sera automatiquement préfixé par **dataelement** lors de la génération.
- Les Rubriques appelées dans une Vue Logique ne doivent pas être répétées.
- Les Rubriques groupes d'une Vue Logique ne sont pas prises en compte lors de la génération des Proxy.
- Les Rubriques de format **A(n)** ou **X(n)** 9(n) et les Rubriques de type **FILLER** sont interdites dans une Vue Logique.
- La redéfinition de Rubriques dans la Vue Logique n'est pas autorisée.

#### **Les identifiants**

Parmi les données qui constituent une occurrence d'informations, il faut repérer celles qui constituent les **identifiants**, c'est-à-dire les Rubriques qui serviront de critère de sélection, ou de clé de départ pour la lecture des occurrences d'informations dans la base de données.

Dans la liste des Rubriques de la Vue Logique, vous indiquez le ou les identifiants en leur attribuant le type **U** (colonne **TYPE**).

Dans le généré COBOL, la description des identifiants de la Vue Logique est de la forme :

**1-VULO-CORUB** 

#### *Exemple*

*1-LV01-NOCL pour la Vue Logique LV01 où la Rubrique NOCL est de type U.* 

La gestion des identifiants permet d'automatiser la gestion des listes (suite de liste).

#### **Applications graphiques – Particularités**

- Une Rubrique identifiante ne doit jamais être à blanc.
- Pour une Vue Logique dépendante (cf. Description d'un Dossier), le ou les identifiants communs avec ceux de *toutes les Vues Logiques parentes* doivent être saisis dans le même ordre.

#### <span id="page-22-0"></span>**Les paramètres d'extraction**

Lorsqu'un programme Client émet une demande de service pour sélection d'informations, il peut y avoir une sélection particulière formulée par le biais d'une **méthode d'extraction** et de ses **paramètres par valeur**.

Le Composant Applicatif qui exécute la demande de service doit prendre en compte la méthode d'extraction et ses paramètres pour effectuer correctement la demande de service. Ces informations ne peuvent lui être transmises qu'au travers du message envoyé par le Client.

- La méthode d'extraction est transmise au Composant Applicatif via la partie technique du message.
- Les paramètres sont à décrire dans la partie applicative du message, c'est-à-dire la Vue Logique.

Dans la fenêtre **Composition en Rubriques**, vous spécifiez les paramètres par valeur, pour *toutes* les méthodes d'extraction susceptibles d'être utilisées par la Vue Logique, en appelant des Rubriques du Référentiel VisualAge Pacbase. Pour chaque paramètre, vous précisez :

- un **numéro de ligne** (colonne **NLG**), qui identifie l'appel de la Rubrique,
- le code de la Rubrique (colonne **CORUB**),
- le **type E** (colonne **TYPE**), qui indique qu'il s'agit d'un paramètre.

Toute Rubrique identifiant (type **U**) est un paramètre implicite. Par contre, les autres Rubriques qui décrivent le contenu de la Vue Logique ne peuvent être utilisées en tant que paramètre. En effet, la Rubrique de type **E** ne fait pas partie de la description d'une occurrence d'informations de la Vue Logique ; si nécessaire, vous définissez et appelez une Rubrique fille.

Dans le généré COBOL du Composant Applicatif, le nom de la zone **WORKING** correspondante est de la forme :

**1-VULO-CORUB** 

#### *Exemple*

*1-LV01-LNCLA pour la Vue Logique LV01 où la Rubrique LNCLA est de type E.* 

Les méthodes d'extraction sont documentées à la section *[Méthodes d'extraction](#page-43-1)*.

### **Le transfert des données**

- y Dans le cadre de l'implémentation d'un service de *sélection*, après l'accès aux ressources externes, il faut réaliser le transfert des informations des Segments vers les données de la Vue Logique.
	- La spécification d'un service de sélection est documentée dans le sous-chapitre *[Service de sélection](#page-92-1)*.
- y Dans le cadre de l'implémentation d'un service de *contrôle et mise à jour*, après l'accès aux ressources externes pour contrôle et avant l'accès pour mise à jour, il faut réaliser le transfert des données de la Vue Logique vers les informations des Segments.
	- La spécification d'un service de contrôle et mise à jour est documentée dans le sous-chapitre *[Services de contrôle / mise à jour](#page-45-1)*.

Pour que ces transferts d'informations soient générés automatiquement, il suffit de mettre en correspondance les zones de la Vue Logique avec les Rubriques des Segments.

La mise en correspondance des champs de la Vue Logique et des champs des Segments s'effectue dans la fenêtre **Composition en Rubriques** de la Vue Logique.

Pour chaque champ de la Vue Logique, c'est-à-dire pour chaque Rubrique, vous précisez :

 la zone de Segment à mettre en correspondance (colonne **TRANSFERT**) constituée du code Segment, et du code Rubrique si celui-ci est différent du code Rubrique de la Vue Logique.

Les zones à mettre en correspondance doivent avoir le même format. Une même Rubrique peut alimenter plusieurs Segments indexés ou table.

- ) **Spécificité pour client TUI** : Il n'est pas possible de transférer les données d'une Vue Logique vers un Segment qui appartient aux deux catégories en-tête et bas d'écran.
- l'opérateur (colonne **OPER**) correspondant au mode de transfert (verbe COBOL qui sera généré) :
	- **blanc** ou **M** substitution (move)
	- **+** addition (add) **-** soustraction (subtract)
- le sens de transfert des données (colonne **SENS**) :

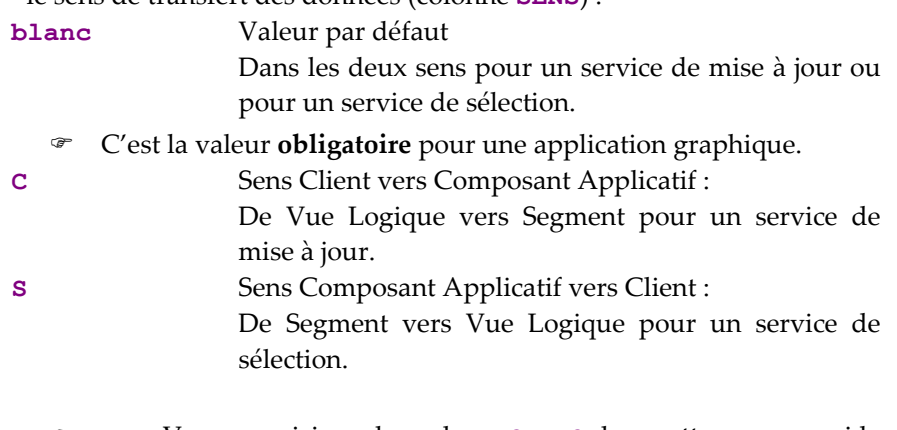

) Vous ne saisissez les valeurs **C** ou **S** dans cette zone que si la zone identique dans la fenêtre **Définition** est à blanc.

*Exemple de composition en Rubriques d'une Vue Logique :* 

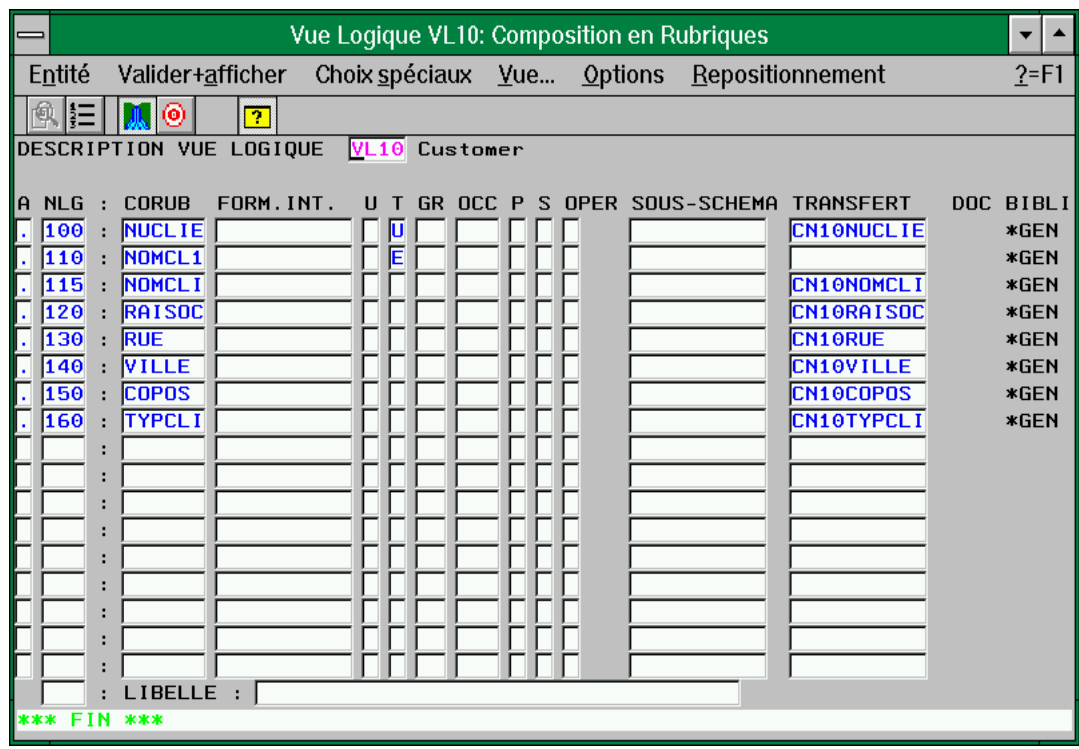

# <span id="page-26-1"></span><span id="page-26-0"></span>*Chapitre 3 : Composant Applicatif*

### **Définition et options**

#### <span id="page-26-2"></span>**Niveau Dialogue**

Le Dialogue des Composants Applicatifs est une enveloppe logique, fédératrice, qui regroupe les Composants Applicatifs d'une application.

Ce Dialogue permet de donner les caractéristiques générales de l'application et de spécifier des variantes et options de génération qui s'appliqueront par défaut à tous les Composants Applicatifs rattachés.

L'**entité Dialogue** permet de créer et décrire le Dialogue des Composants Applicatifs de l'application.

#### **Définition**

La **Définition** d'un Dialogue Composant Applicatif consiste à créer une occurrence de l'entité Dialogue (**code** sur 2 caractères).

Les informations que vous saisissez au niveau Dialogue seront reprises par défaut au niveau Composant Applicatif.

Les zones obligatoires au niveau Dialogue sont les suivantes :

- le **nom**
- le **type** (facultatif au niveau dialogue, il est toutefois recommandé d'indiquer le type **S** pour Composant Applicatif)
- ) L'annulation d'un Dialogue n'est possible que s'il n'existe aucun Composant Applicatif rattaché, ni aucune description du Dialogue.

Une zone **Nom du PSB ou du Sous-Schéma** dans la fenêtre **Compléments au Dialogue** est également à saisir dans certains cas seulement (Base de Données DL/1 par exemple). Pour la variante IMS, cette zone contient le code PSB de l'application.

#### **Positionnement des options de génération**

Un certain nombre d'options sont nécessaires à la génération des Composants Applicatifs.

Un grand nombre de ces options doivent être communes à tous les Composants Applicatifs d'une application. Il est donc *recommandé* de centraliser ces options sur le Dialogue ; elles seront automatiquement prises en compte lors de la génération de chaque Composant Applicatif rattaché. Sinon, vous devrez vous assurer que chaque Composant Applicatif porte bien les mêmes options.

Vous indiquez ces options sur des lignes de type **O**, en tête de la fenêtre **Paramètres de génération** du Dialogue, de la façon suivante :

 **OPTION=valeur de l'option** (sans espace avant et après le signe **=**).

Vous pouvez indiquer plusieurs options sur la même ligne, séparées par au moins un blanc.

Aucun contrôle n'est effectué sur la saisie des options. En revanche, si les options ne correspondent pas aux options standard, des messages apparaissent dans le compte-rendu de génération.

<span id="page-27-0"></span>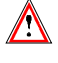

D'autres options sont spécifiques à chaque Composant Applicatif, il est donc nécessaire de les saisir au niveau de chacun de ces Composants. Pour plus de détails, voir le point *[Options du Composant Applicatif](#page-33-1)*.

#### *Options générales*

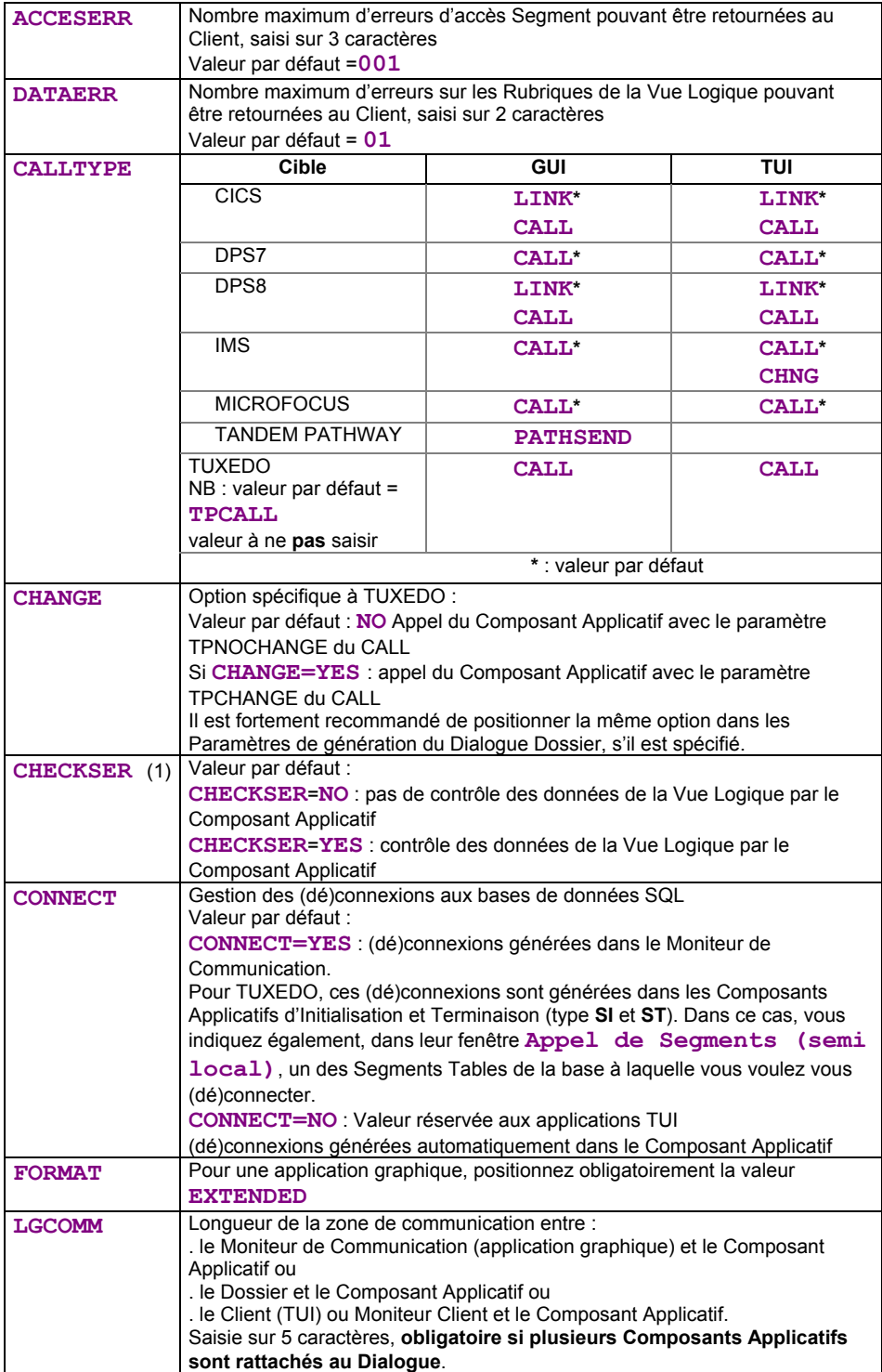

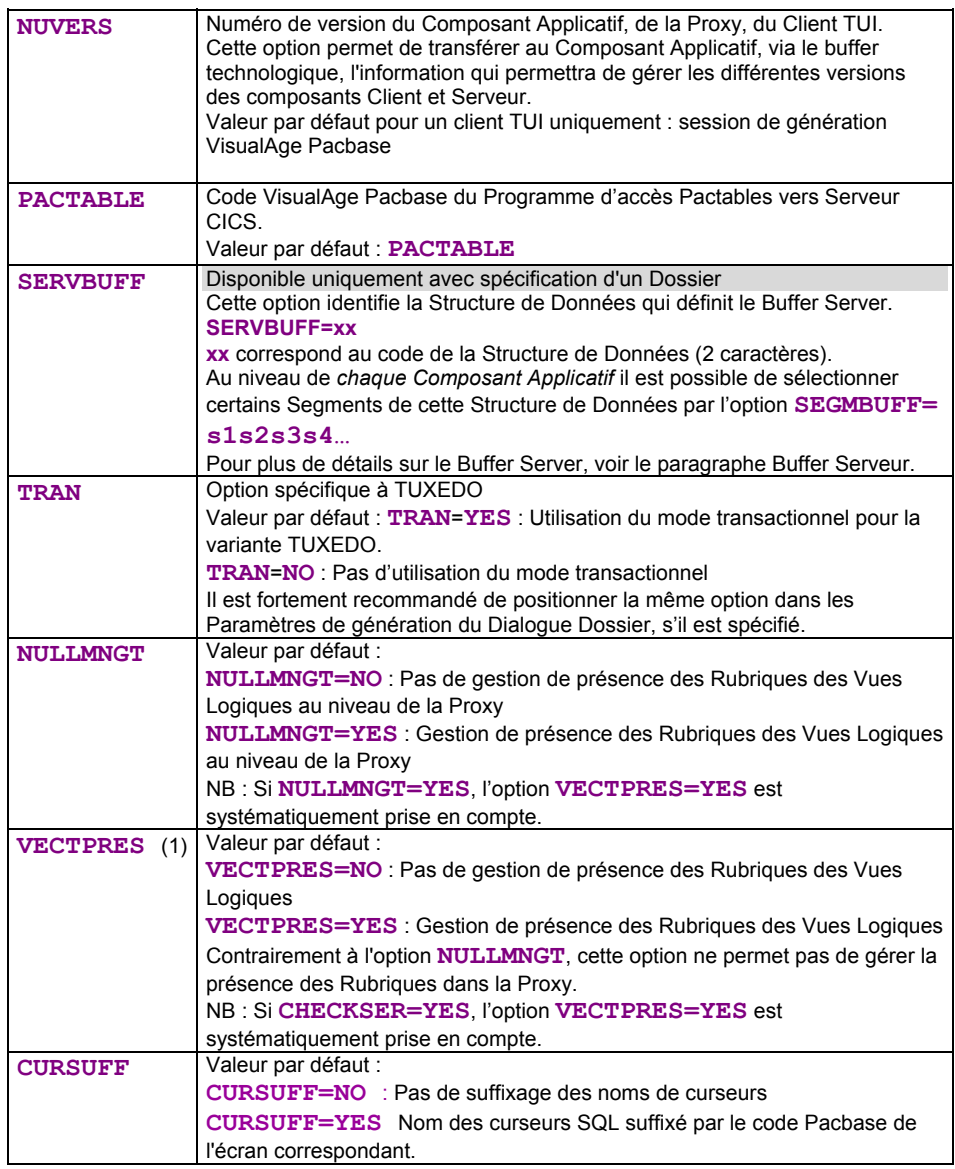

(1) Application graphique : Les options **VECTPRES** et **CHECKSER** dans des Composants Applicatifs appelant la même Vue Logique doivent être identiques.

<span id="page-29-0"></span>*Exemple de la fenêtre Paramètres de génération d'un Dialogue de Composants Applicatifs :* 

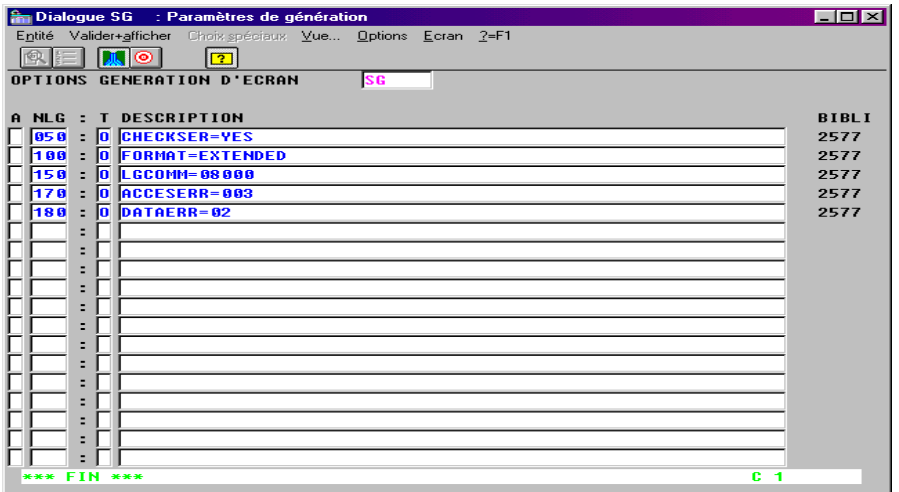

### *Options supplémentaires pour le développement mono-vue*

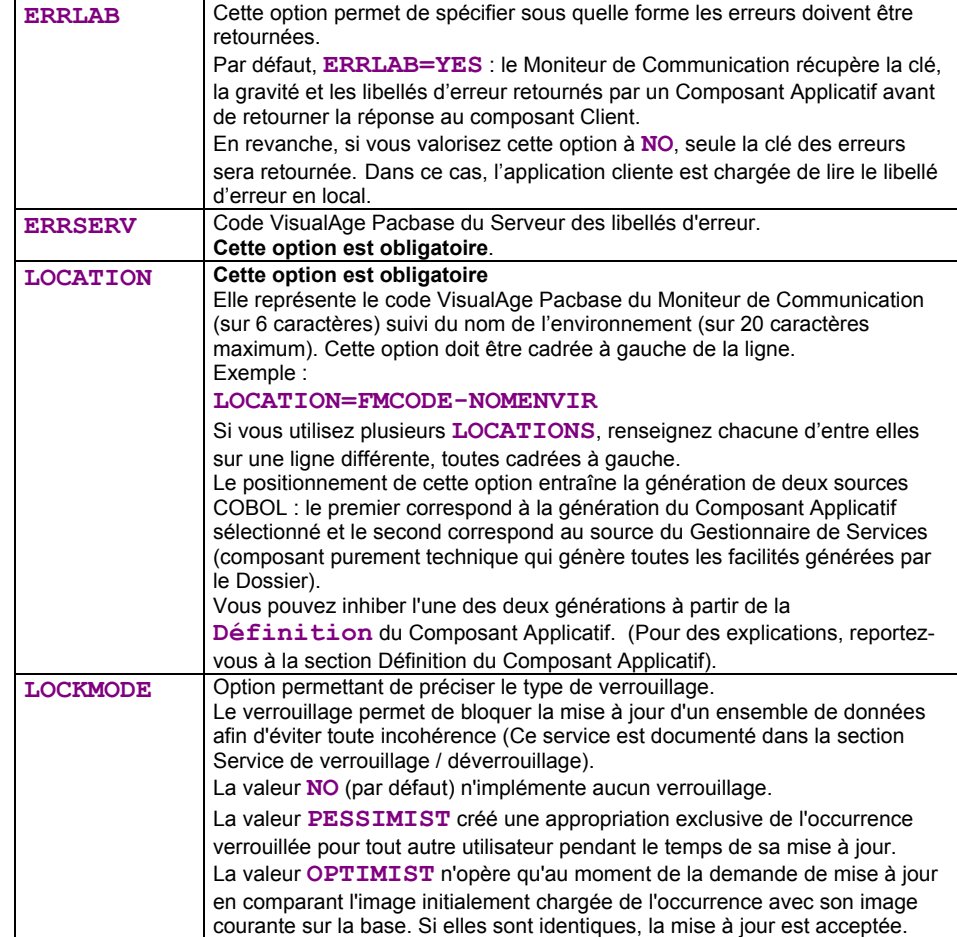

<span id="page-30-0"></span>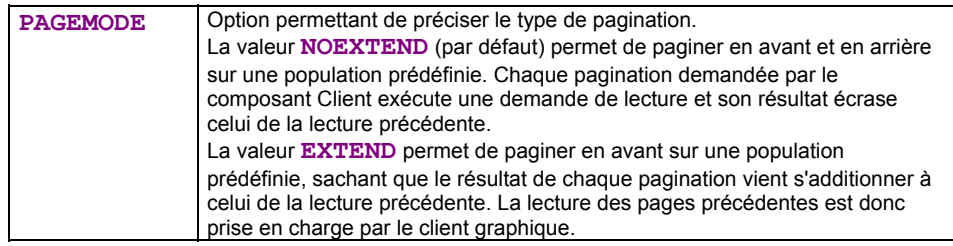

#### *Option supplémentaire pour le mode TUI*

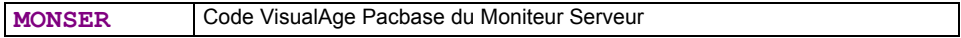

#### **Buffer Utilisateur**

Le message entre composants Client et Serveur peut transporter des informations contextuelles liées à l'exécution du service demandé.

La définition de la structure de ces informations et la gestion de leur contenu est à la charge du développeur. Elles doivent être définies dans une structure appelée *Buffer Utilisateur*.

Il vous permet de positionner des zones en complément du buffer technique (compression de données, identification de l'utilisateur final, etc).

Cette structure de données est passée dans chaque message échangé entre tous les Composants Applicatifs du Dialogue et le composant Client.

Si votre application doit gérer un Buffer Utilisateur, vous devez déclarer le Segment correspondant au niveau du *Dialogue* des Composants Applicatifs, avec une organisation **W**.

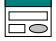

Ce Segment et son organisation sont à saisir dans la fenêtre **Appels de Segments (semi local)**, dans la boîte de dialogue ouverte via le choix **Segments sans utilisation** du menu **Vue**.

) Les Composants Applicatifs d'un Dossier (*nœuds racine et dépendants*) doivent utiliser le même Segment pour définir le Buffer Utilisateur**[1](#page-30-1)**.

> Le Buffer Utilisateur d'un Composant Applicatif appelé ou d'un Composant Applicatif associé à un *nœud référence* doit être de longueur identique à celle du Buffer exploité pour les nœuds racine et dépendants.

#### **Applications graphiques** :

Un Buffer Utilisateur ne doit contenir ni Rubriques répétées, ni Rubriques **FILLER**.

<span id="page-30-1"></span> <sup>1</sup> Cette règle sera automatiquement respectée si ces Composants Applicatifs appartiennent à un seul Dialogue (recommandation faite au niveau de la construction du Dossier).

#### <span id="page-31-2"></span><span id="page-31-0"></span>**Buffer Serveur**

Il est parfois nécessaire et suffisant de pouvoir partager des données exclusivement entre les Composants Applicatifs, qu'ils soient appelés par le même Gestionnaire de Services ou appelés entre eux par le mécanisme d'appel de Composant Applicatif de second niveau.

Avec le Buffer Serveur, vous pouvez définir une zone de mémoire partagée entre les Composants Applicatifs qui participent à l'exécution d'une requête.

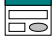

La déclaration de ce Buffer Serveur s'effectue au niveau de la fenêtre **Paramètres de génération** du Dialogue (ou Composant Applicatif) avec l'option :

**SERVBUFF=xx** 

où **xx** identifie la Structure de Données.

Au niveau de chaque Composant Applicatif il est possible de sélectionner certains Segments de cette Structure de Données par l'option :

**SEGMBUFF=s1s2s3s4…** 

où **s1**, **s2**, **s3** … représentent les deux derniers caractères du code Segment.

 Pour plus de détails sur l'option **SEGMBUFF**, voir le paragraphe *[Options du](#page-33-1)  [Composant Applicatif](#page-33-1)*.

> Si cette option n'est pas codée, tous les Segments de la Structure de Données sont sélectionnés.

#### y **Règles d'utilisation :**

- Tous les Composants Applicatifs d'un Dossier *quel que soit le type de nœud* – doivent utiliser la même Structure de Données pour définir le Buffer Serveur.
- Cette règle s'applique également pour un *Composant Applicatif appelé* par un Composant Applicatif utilisant un Buffer Serveur; il doit lui aussi utiliser le même Buffer Serveur.
- Un Gestionnaire de Services ne nécessite aucune option particulière pour appeler un Composant Applicatif utilisant un Buffer Serveur. Cependant, chaque modification de la structure du Buffer Serveur induisant un changement de sa longueur maximum nécessite la regénération du Dossier (Gestionnaire de Services) associé aux Composants Applicatifs concernés.
- Un client TUI appelant un Composant Applicatif utilisant un Buffer Serveur doit obligatoirement passer par l'intermédiaire d'un Moniteur Serveur.
- <span id="page-31-1"></span>**• Informations techniques sur la génération du Buffer Serveur :** 
	- Les Segments de la Structure de Données sont générés en redéfinition les uns des autres. Si un Segment '**00**' existe, il est considéré comme partie commune de tous les autres.
	- Les zones groupes, **occurs**, **redefines** sont prises en compte.
- <span id="page-32-0"></span> L'option **FORMAT=EXTENDED** qui provoque la génération des zones en usage **DISPLAY** étendu est ignorée. Les zones binaires et packées sont donc générées avec les usages correspondant et le signe dans les zones numériques est virtuel.
- Un **FILLER** d'alignement est généré pour tous les Segments sélectionnés dont la longueur est inférieure à celui du Segment le plus long de la Structure de Données (même si ce Segment n'est pas sélectionné, ceci afin d'avoir une longueur constante pour tous les Composants Applicatifs quels que soient les Segments sélectionnés sur chacun d'eux).

#### **Niveau Composant Applicatif**

#### <span id="page-32-1"></span>**Définition du Composant Applicatif**

La Définition d'un Composant Applicatif consiste à créer une occurrence de l'entité Composant Applicatif (**code** sur 6 caractères dont les deux premiers sont identiques à ceux du code du Dialogue).

Dans la fenêtre de **Définition**, vous indiquez :

- le **nom**
- éventuellement, un ou plusieurs **mots-clés**
- le **type S**
- les **variantes** de génération
- le code **transaction** (TUI uniquement, à renseigner si le composant Client appelle le Composant Applicatif via un code transaction)
- les commandes avant/après (**CAV/CAP**)

En cas de développement mono-vue, vous pouvez inhiber la génération du :

- Composant Applicatif en saisissant la valeur **\$** dans la zone **CAV (Commandes Avant)**, de la ligne **Programme**.
- Gestionnaire de Services en saisissant la valeur **\$** dans la zone **CAV (Commandes Avant)**, de la ligne **Complément**.
- le nom externe
	- ♦ la ligne **Programme** sert à indiquer le nom externe du Composant Applicatif généré (défaut = code du Composant Applicatif).
	- ♦ Pour un développement mono-vue : la ligne **Complément** sert à indiquer le nom externe du Gestionnaire de Services (défaut = code du Composant Applicatif)

Au moins une de ces deux zones doit être renseignée avec une valeur différente du code du Composant Applicatif.

) Si vous utilisez Tuxedo avec une version inférieure à la 6.2, vous devez renseigner le code de la vue dans cette zone. (Ceci rend donc impossible le développement mono-vue pour Tuxedo en version inférieure à la 6.2).

> Le même Composant Applicatif peut donc servir pour tous les modes de développement. Vous devez seulement vous assurer que les zones nécessaires au mode choisi sont correctement renseignées.

<span id="page-33-0"></span>) L'annulation d'un Composant Applicatif n'est possible que s'il n'existe aucune description du Composant Applicatif.

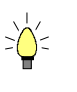

En appuyant sur la touche **F1** avec le curseur positionné dans un champ saisissable, l'aide en ligne s'affiche ; elle contient la liste des valeurs possibles s'il y a lieu. Par un double clic sur la valeur voulue, le champ sera automatiquement alimenté.

*Exemple de Définition d'un Composant Applicatif :* 

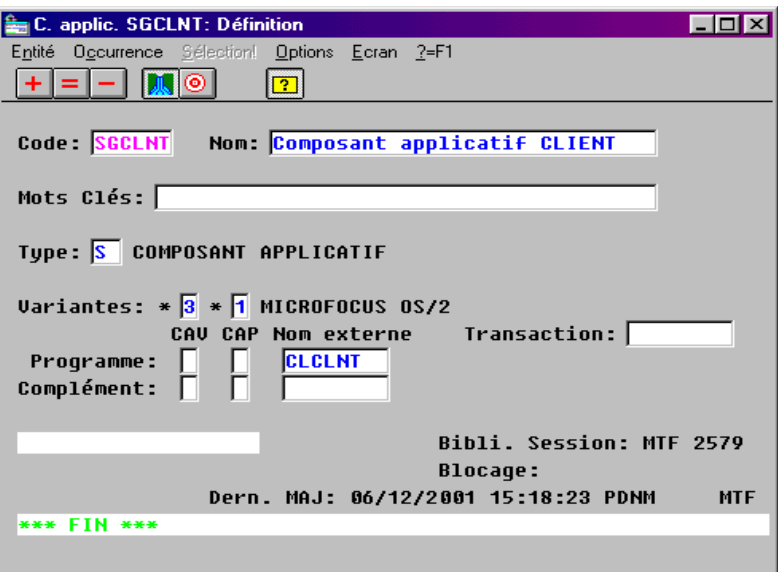

#### <span id="page-33-1"></span>**Options du Composant Applicatif**

 Les variantes et options de génération sont par défaut celles du *Dialogue* Composant Applicatif et sont donc documentées à la section *[Niveau Dialogue](#page-26-2)*.

> Cependant, un certain nombre d'options sont nécessairement spécifiées au niveau du Composant Applicatif dans la fenêtre **Paramètres de génération** (ligne de type **O**).

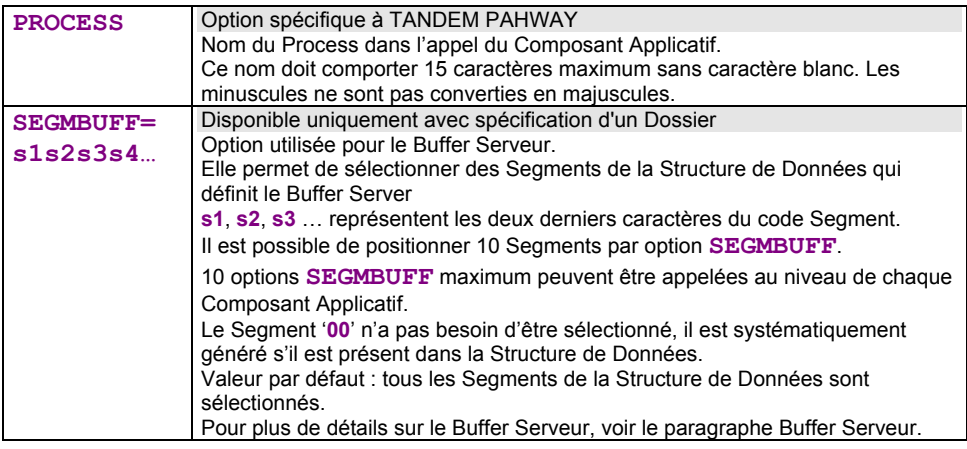

<span id="page-34-0"></span>*Exemple de Paramètres de génération d'un Composant Applicatif :* 

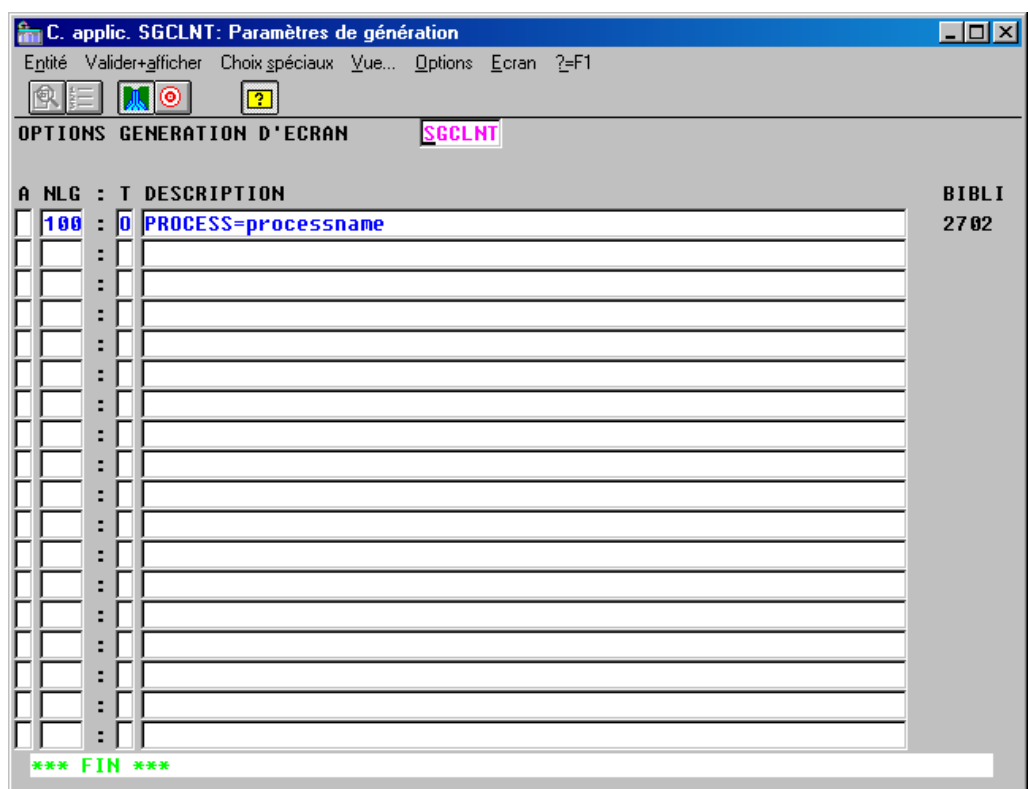

# **Structure globale du Composant Applicatif**

Grâce aux informations saisies dans le Composant Applicatif, le générateur produit un ensemble de traitements qui permet de répondre aux demandes de services émises sur les Vues Logiques.

<span id="page-35-0"></span>DECLARATION SQL

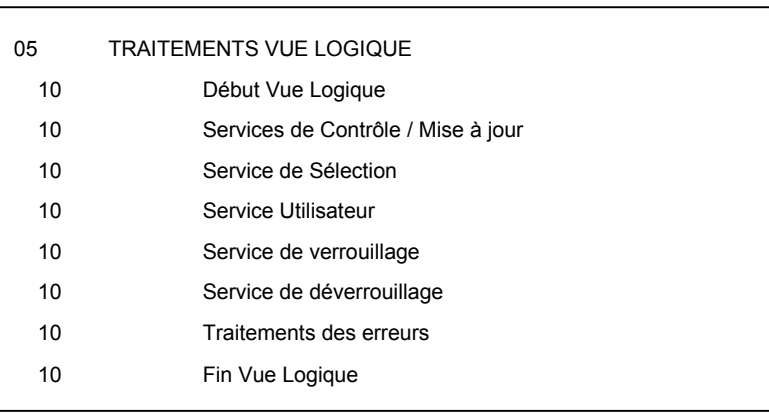

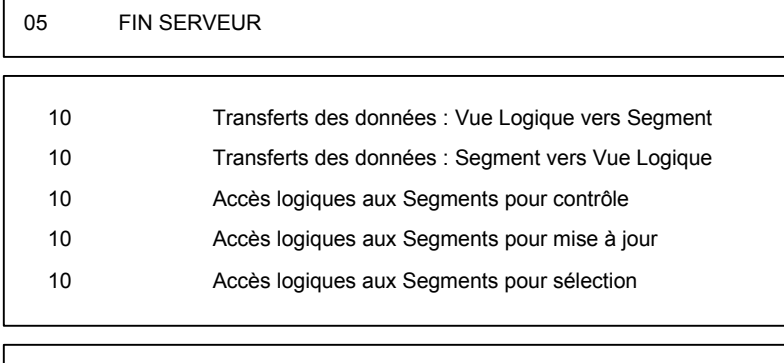

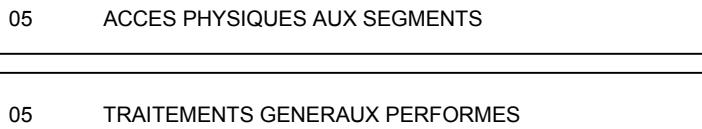

Cette présentation de la structure donne une vue d'ensemble du programme généré.

) Un récapitulatif d'un Composant Applicatif généré en standard est fourni en annexe à ce manuel.

#### **Début serveur**

Ce bloc récupère les informations contenues dans la zone de communication et effectue des initialisations.

### **Déclaration SQL**

Ce bloc décrit les clauses nécessaires aux déclarations SQL (**WHENEVER** et **DECLARE CURSOR**).
# <span id="page-36-0"></span>**Traitements Vue Logique**

Si plusieurs Vues Logiques sont déclarées dans le Composant Applicatif, il y aura autant de blocs que de Vues Logiques.

Ces traitements sont exécutés de façon linéaire et descendante. Ils englobent les différents services possibles pour la Vue Logique, c'est-à-dire :

- pour les services générés automatiquement :
	- le contrôle / mise à jour
	- la sélection
- ultres services :
	- le Service Utilisateur
	- l'appel d'un Composant Applicatif de niveau 2
	- le (dé)verrouillage

Le tableau page suivante énumère les services générés, à partir du type d'utilisation spécifié.

) Les différents types d'utilisation sont documentés en détail pour chaque type de service :

- *[Services de contrôle / mise à jour](#page-45-0)*
- *[Service de sélection](#page-92-0)*
- *[Service Utilisateur](#page-101-0)*
- *[Appel d'un Composant Applicatif dans un autre](#page-103-0)*
- *[Service de verrouillage / déverrouillage](#page-108-0)*

Les services y sont présentés dans leur ordre d'apparition dans le généré.

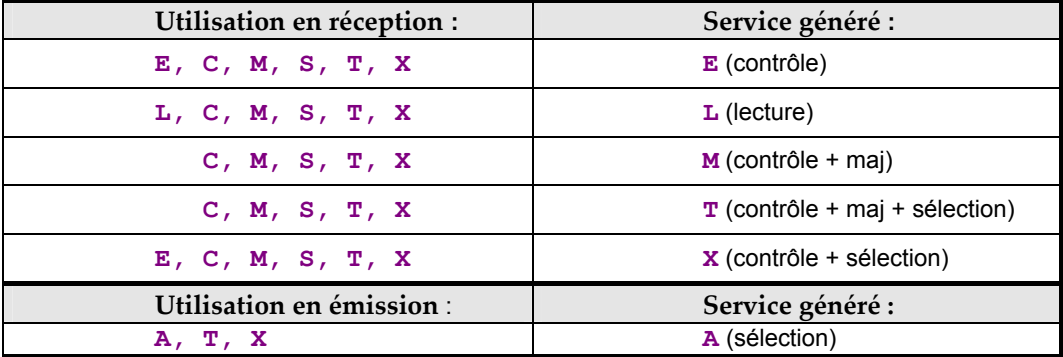

Par exemple, si vous indiquez un type d'utilisation *C* sur un Segment, les services suivants seront automatiquement générés :

- contrôle.
- lecture,
- $\blacksquare$  contrôle + maj,
- $\blacksquare$  contrôle + maj + sélection,
- contrôle + sélection.

En revanche, seul un des services générés sera effectivement exécuté, selon la demande du composant Client sur la Vue Logique.

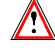

Le composant Client ne peut demander que l'exécution d'un des services prévus dans le Composant Applicatif.

Par exemple, un composant Client ne peut pas demander un service de contrôle + mise à jour sur un Segment dont le type d'utilisation dans le Composant Applicatif est **L**.

# **Fin Serveur**

Retourne les informations vers le Gestionnaire de Services (ou le Client ou Moniteur Client dans le cas d'un développement TUI).

## **Traitements élémentaires**

Les **traitements élémentaires** sont exécutés par **PERFORM** individuellement à partir du niveau "Vue Logique". Deux types de traitement sont effectués :

• Transfert de données

Le sens du transfert des données (Vue Logique vers Segment ou Segment vers Vue Logique) dépend de la valeur indiquée dans la fenêtre **Composition en Rubriques** de la Vue Logique, dans la zone **SENS**.

Selon les services, l'un ou l'autre ou les deux sens seront réellement exécutés.

Par exemple, si la zone **SENS** ne contient aucune valeur (par défaut), les deux sens seront générés. Mais si le service demandé est un service de contrôle et mise à jour, seul le sens de transfert Vue Logique vers Segment sera exécuté.

y Accès logique aux Segments, pour effectuer les services demandés par le composant Client

Le tableau suivant illustre les traitements élémentaires (sens de transfert de données et accès logiques) exécutés pour chaque service.

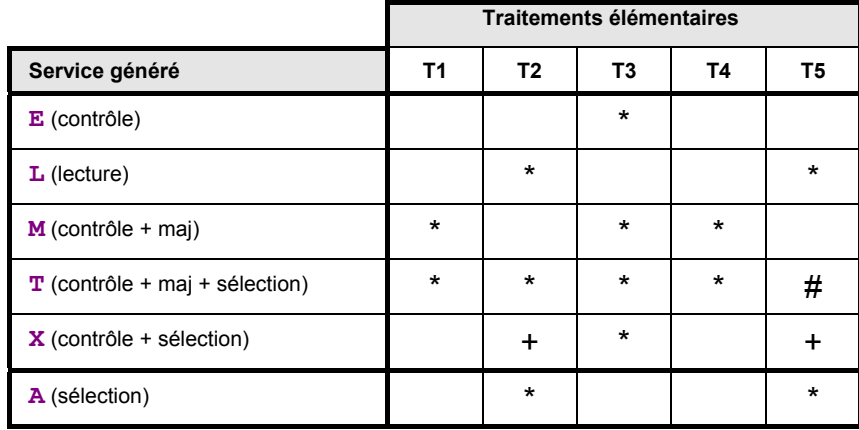

**T1** Transfert de données de la Vue vers les Segments fichiers ou tables

**T2** Transfert de données des Segments fichiers ou tables vers la Vue

**T3** Séquence de contrôle

**T4** Séquence de mise à jour

- **T5** Séquence de sélection
- **+** Pour le service **X** (contrôle + sélection), la génération dépend de l'utilisation en émission. Si cette utilisation est **A** (lecture avec sélection d'informations), le traitement **T5** est appelé avec une gestion de code retour de contrôle, suivi du traitement **T2**. Sinon, seul le traitement **T2** est effectué.
- **#** Pour le service T (contrôle + mise à jour + sélection), le traitement T5 est appelé soit dans le traitement de la vue en sélection, soit directement après la séquence de mise à jour ('mise à jour en place'). La mise à jour en place est générée lorsque le Segment n'est pas utilisé dans un traitement en émission. Elle signifie que la lecture concernera uniquement la ligne modifiée.

# **Accès physiques**

Les **accès physiques aux données** constituent un troisième niveau de traitements. Un accès physique est exécuté par **PERFORM** à partir d'un accès logique au Segment. Les traitements d'accès physiques générés dépendent du mode de stockage physique des données.

Un changement du mode de stockage physique des données ne modifie pas la structure logique du Composant Applicatif.

# **Insertion de traitements spécifiques**

## <span id="page-38-0"></span>**Principes généraux**

Le Composant Applicatif est structuré en un ensemble de fonctions, générées à partir des traitements standard, des macro-structures appelées et des traitements spécifiques, tel qu'un accès conditionné à certaines données ou l'exécution de certains transferts.

Avant d'insérer des traitements spécifiques, il est essentiel de **bien connaître la structure** du Composant Applicatif afin de la respecter, ce qui permettra notamment de faciliter sa maintenance.

 Cette structure est documentée dans le sous-chapitre *[Structure globale du](#page-34-0)  [Composant Applicatif](#page-34-0)*.

> Les traitements spécifiques sont écrits dans la fenêtre **Traitement Spécifique local** du Composant Applicatif.

 $\mathcal{L}$  L'utilisation de cette fenêtre et de ses boîtes de dialogue est documentée dans un chapitre spécifique du *[Guide de l'Interface Utilisateur Station de Travail](http://www.ibm.com/software/awdtools/vapacbase/productinfo_f.htm)*. La signification des zones saisissables et leurs valeurs possibles sont détaillées dans le *[Manuel de Référence Langage Structuré](http://www.ibm.com/software/awdtools/vapacbase/productinfo_f.htm)* et dans le manuel *[Pacbench C/S –](http://www.ibm.com/software/awdtools/vapacbase/productinfo_f.htm)  [Services Applicatifs & Clients TUI](http://www.ibm.com/software/awdtools/vapacbase/productinfo_f.htm)*.

Le mode d'insertion des traitements spécifiques pour un Composant Applicatif repose sur le **positionnement relatif** par rapport aux traitements générés en standard par VisualAge Pacbase :

- avant un traitement standard,
- au début d'un traitement standard,
- à la fin d'un traitement standard,
- après un traitement standard,
- en remplacement d'un traitement standard.

Ceci vous permet donc de bénéficier des traitements standard générés par VisualAge Pacbase tout en les adaptant à vos besoins.

Les notions de fonction, sous-fonction, niveau hiérarchique, type de structure, conditionnement du Langage Structuré sont valables.

Pour rappel, sachez que les fonctions ont toujours le niveau **05**. Les sousfonctions ont un niveau **10** par défaut. Elle peuvent prendre les niveaux **06** à **98**.

#### **Principe important** :

Une sous-fonction est de niveau inférieur à une autre si son nombre niveau est plus grand.

*Exemple :* 

*Dans une fonction, une sous-fonction de niveau 15 fait partie de la sous-fonction de niveau 06 à 14 qui la précède.* 

Une sous-fonction incluse dans une autre n'est évidemment exécutée que sous la condition d'exécution de la fonction supérieure.

Selon la nature du traitement spécifique, vous utiliserez l'un des trois types d'insertion suivants :

- par rapport aux traitements standard de niveau hiérarchique **05**, c'est-à-dire les blocs de début et de fin de Composant Applicatif, et les blocs Vue Logique,
- par rapport aux traitements standard d'une Vue Logique, que ce soit dans le corps du programme ou dans les traitements élémentaires "performés",
- par rapport aux traitements d'accès physiques aux Segments, c'est-à-dire dans la fonction **80**.

# <span id="page-40-0"></span>**Quelques règles à connaître**

- Il n'est pas possible de créer deux sous-fonctions au même point d'insertion (même fonction générée) avec le même type de bloc.
- Chaque insertion/remplacement de traitement sur une Vue Logique (contrôle/mise à jour, sélection, transfert, ...) est limité à 36 sous-fonctions.
- Le remplacement d'un contrôle sur Rubrique ou l'insertion dans un tel contrôle est limité à une seule sous-fonction par Rubrique et 90 lignes de traitement généré pour chacune de ces sous-fonctions.
- ) Ces contrôles sont générés si l'option **CHECKSER=YES** est présente dans les **Paramètres de génération** du Dialogue (ou Composant Applicatif).

Aucun contrôle n'est généré sur les Rubriques élémentaires répétées.

Cette optiton conditionne également le transfert des données de la Vue Logique vers les Segments SQL en fonction de la présence de la Rubrique.

- Le remplacement d'un traitement enlève l'étiquette générée automatiquement. Pour retrouver l'étiquette, codez sur la ligne suivante l'opérateur **Y**.
- Dans un Composant Applicatif utilisé par une application graphique, tout ABEND provoqué explicitement par programmation spécifique est interdit.

#### **Insertion par rapport aux traitements de niveaux hiérarchiques 05**

Dans le corps du programme, plusieurs blocs de niveau hiérarchique **05** sont générés :

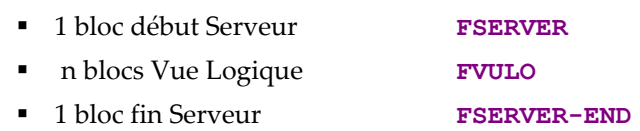

Pour ajouter un traitement spécifique, positionnez votre traitement en relatif par rapport à l'un de ces blocs, soit avant, soit après, soit en remplacement.

Pour cela, créez une fonction en précisant :

- un **code** sur deux caractères libres (sauf **80** et **81**),
- un **titre** (opérateur **N** en colonne **OPE**),
- un **niveau hiérarchiqu**e **05** : seul niveau possible pour une fonction,
- un **type de structure \*C** (colonne **TY**),
- un **point d'insertion** (colonne **CONDITION**) qui comporte :
	- les codes (4 au plus) qui identifient l'emplacement de votre insertion par rapport au traitement standard.
- Ces codes varient selon les services. Ils sont donc documentés dans le paragraphe *Insertion de traitements spécifiques* de chaque service.
- le type de positionnement souhaité :
	- **A** avant (ante),
	- **P** après (post),
	- **R** par remplacement.

*Exemple :* 

*Insertion après le bloc concernant le "début Serveur" pour effectuer des initialisations avant le traitement d'une Vue Logique :* 

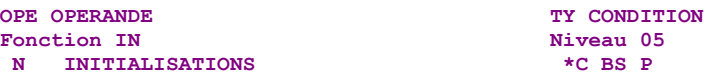

# <span id="page-41-0"></span>**Insertion par rapport aux traitements d'une Vue Logique**

Dans le bloc concernant une Vue Logique, que ce soit dans le corps du programme ou dans les niveaux élémentaires "performés", on trouve tous les traitements standard d'implémentation des différents services de cette Vue Logique. Tous ces traitements standard sont rattachés à une seule Vue Logique.

Cette section énonce les principes que vous retrouverez appliqués spécifiquement à chaque service.

- Pour ajouter des traitements spécifiques concernant une Vue Logique, vous devez d'abord l'identifier. Pour cela, créez une fonction en précisant :
	- un **code** sur deux caractères libres (sauf **80** et **81**),
	- un **titre** (opérateur **N** en colonne **OPE**),
	- un **niveau hiérarchiqu**e **05** identique à celui du bloc Vue Logique,
	- un **type de structure \*C** (colonne **TY**),
	- un **point d'insertion** (colonne **CONDITION**) qui précise le code de la Vue Logique concernée par les traitements (4 caractères).

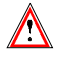

Cette fonction ne doit contenir que la ligne **N**. Aucun traitement ni commentaire ne peut être inséré à ce niveau.

- Ensuite, pour chaque traitement spécifique à ajouter, vous positionnez le traitement en relatif par rapport à un traitement standard de la Vue Logique. Pour cela, créez une sous-fonction en précisant :
	- un **code** sur quatre caractères dont les deux premiers sont nécessairement les deux caractères identifiant la fonction, les deux caractères suivants étant libres,
	- un **titre** (opérateur **N** en colonne **OPE**),
	- un **niveau hiérarchique** égal ou supérieur à celui du traitement standard, nécessairement supérieur à **05** et inférieur à **99**,
	- le **type de positionnement** (colonne **TY**) en utilisant un type de structure particulier :

**\*A** avant (ante) l'étiquette de début du traitement standard.

**\*B** au début (begin) du traitement standard, juste derrière l'étiquette de début.

Ce positionnement ne peut être utilisé que pour les traitements performés.

**\*P** après (post) le traitement standard :

- \* juste avant l'étiquette de fin, si le niveau hiérarchique est supérieur au standard,
- juste après l'étiquette de fin si le niveau hiérarchique est égal au standard.

**\*R** par remplacement.

- un **point d'insertion** (colonne **CONDITION**) où vous indiquez les codes (4 au plus) qui identifient l'emplacement de votre insertion par rapport au traitement standard.
- Ces codes varient selon les services. Ils sont donc documentés dans le paragraphe *Insertion de traitements spécifiques* de chaque service.
	- y Vous écrivez ensuite le traitement spécifique en utilisant les sous-fonctions et les types de structures du **Langage Structuré**.

# <span id="page-42-0"></span>**Insertion par rapport au niveau "Accès Physiques"**

Le niveau accès physique est généré en fonction **80**.

La fonction **80** du Composant Applicatif est structurée en sous-fonctions : une sous-fonction par Segment et par type d'accès.

L'insertion de traitements en fonction **80** se fait par positionnement relatif :

- avec un type de structure **\*R**, pour remplacer une sous-fonction standard,
- avec un type de structure **\*C**, pour compléter ou créer un accès SQL.

Ce type d'insertion est documenté au point *[Accès SQL personnalisés](#page-43-0)*.

#### **Remplacement d'une sous-fonction standard**

Vous précisez quelle est la sous-fonction standard que vous souhaitez remplacer. Pour cela, créez la sous-fonction spécifique de remplacement en précisant :

- un **code** sur quatre caractères dont les deux premiers sont **80** et les deux derniers non numériques,
- un **titre** (opérateur **N** en colonne **OPE**),
- un **niveau hiérarchique 10** : le même que la sous-fonction générée en standard,
- un **type de structure \*R** qui permet de remplacer une sous-fonction standard par une sous fonction spécifique (colonne **TY**),
- un **point d'insertion** (colonne **CONDITION**) qui précise le code du Segment accédé suivi éventuellement du type d'accès :
	- si le code Segment est suivi du type d'accès, seule la sous-fonction correspondant au type d'accès est remplacée,
	- si le type d'accès n'est pas indiqué, toutes les sous-fonctions d'accès à ce Segment sont remplacées.

#### <span id="page-43-0"></span>**Accès SQL personnalisés**

#### <span id="page-43-1"></span>*Principes*

Dans le cas d'utilisation de bases de données relationnelles, il est possible de personnaliser les ordres d'accès SQL pour :

- ajouter / remplacer des clauses particulières dans un accès généré en standard ou créer un nouvel accès physique.
- prendre en compte différents critères de sélection correspondant à des méthodes d'extraction.

 La spécification de ces types d'accès (dans la Fenêtre **Lignes de génération** du Segment concerné) est documentée en détail dans le manuel *[Description de bases de données relationnelles](http://www.ibm.com/software/awdtools/vapacbase/productinfo_f.htm)*.

> Dans tous les cas, pour que ces types d'accès soient pris en compte au niveau du Composant Applicatif, vous devez créer une sous-fonction de la fonction **80** en saisissant :

- un **code** sur quatre caractères dont les deux premiers sont **80**,
- un **titre** (opérateur **N** en colonne **OPE**),
- un **niveau hiérarchiqu**e **10** : le même que la sous-fonction générée en standard,
- un **type de structure \*C** (colonne **TY**),
- un **point d'insertion** (colonne **CONDITION**) qui précise :
	- le code du Segment de table relationnelle,
	- le type d'accès généré en standard, si vous voulez le compléter avec un accès personnalisé,
	- le code de l'accès personnalisé à prendre en compte,
	- le code de la méthode d'extraction (obligatoirement saisi en *majuscules*), si des critères de sélection sont à prendre en compte.

#### *Méthodes d'extraction*

• **Description** (Rappel)

Toutes les méthodes d'extraction susceptibles d'être utilisées lors d'une demande de service pour sélection doivent être décrites – nom et implémentation SQL – dans la fenêtre **Lignes de génération** de génération du Segment de type base de données relationnelle.

Quatre ordres d'accès sont alors nécessaires :

- **declare cursor**
- **open**
- **fetch**
- **close**

Pour générer ces différents ordres, vous décrivez partiellement un seul accès personnalisé EX, avec les clauses suivantes :

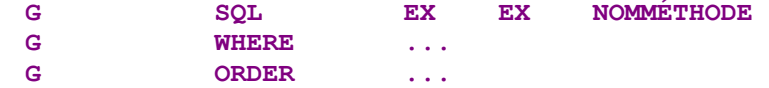

L'extraction s'effectue selon un ou plusieurs critères indiqués dans le paramètre **WHERE** (et selon le tri spécifié dans le paramètre **ORDER**).

 Vous pouvez personnaliser l'ordre **DECLARE CURSOR** en utilisant d'autres paramètres. Pour plus d'informations, reportez-vous au manuel *[Description](http://www.ibm.com/software/awdtools/vapacbase/productinfo_f.htm)  [de bases de données relationnelles](http://www.ibm.com/software/awdtools/vapacbase/productinfo_f.htm)*.

> Le ou les paramètres de sélection doivent également être spécifiés au niveau de la Vue Logique puisqu'ils font partie du message envoyé au Composant Applicatif.

 Pour plus d'informations, reportez-vous à la section *[Les paramètres](#page-22-0)  [d'extraction](#page-22-0)*.

#### y **Utilisation**

Vous devez explicitement demander cet accès personnalisé en fonction **80**.

 L'écriture de cette demande d'accès est documentée au point *[Principes](#page-43-1)* des *[Accès SQL personnalisés](#page-43-0)*.

Ainsi, seront générés les quatre accès physiques avec les étiquettes de la forme :

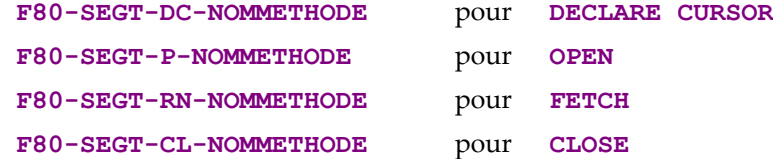

Dans le client graphique, le code de la méthode d'extraction est automatiquement alimenté.

En revanche, dans un client TUI, vous devrez indiquer le code de la méthode d'extraction par traitement spécifique. Ce code sera alors transmis au Composant Applicatif via le buffer technologique.

**• PERFORM** de l'accès personnalisé

Dans les traitements générés en standard, l'exécution par **PERFORM** de l'accès physique est effectué à partir d'un accès logique au Segment.

L'accès logique au Segment se décompose comme suit :

- alimentation de la clé étiquette **FSEGT-SLCT-CATR-ALIM**
- **PERFORM** de l'accès physique étiquette **FSEGT-SLCT-CATR-CALL**
- traitement de l'erreur étiquette **FSEGT-SLCT-CATR-ERRS**

Le PERFORM de l'accès physique est conditionné par le fait qu'aucune méthode d'extraction n'a été demandée.

Dans le cas où une méthode a été demandée, vous devez donc écrire les **PERFORM** des accès physiques correspondants en insérant un traitement spécifique juste après le traitement standard de **PERFORM**, conditionné par le code de la méthode.

# <span id="page-45-0"></span>**Services de contrôle / mise à jour**

Les services de contrôle / mise à jour sont des services en réception : ils récupèrent les données saisies dans le composant Client (via la Vue Logique) et les comparent à celles de la base de données (via un Segment) pour les contrôler ou les mettre à jour.

- Une mise à jour permet de créer, modifier ou annuler une instance de Vue Logique dans la base de données.
- y Il existe **plusieurs types de contrôle** :
	- les contrôles propres aux Rubriques et générés automatiquement à partir de leurs caractéristiques spécifiées dans les fenêtres :

**Définition** : format d'une Rubrique date, type de valeur (numéricité), …

**Description (Valeurs …)** : valeurs ou plages de valeurs

les contrôles de présence des Rubriques

Ces deux premiers types de contrôle sont des contrôles générés en standard en positionnant dans la fenêtre **Paramètres de génération** du Dialogue des Composants Applicatifs :

- ¾ l'option **CHECKSER=YES**, pour les contrôles spécifiés au niveau des Rubriques,
- ¾ l'option **VECTPRES=YES**, pour gérer un vecteur de présence des Rubriques. Si l'option **CHECKSER** est positionnée à **YES**, l'option **VECTPRES** l'est aussi automatiquement.

 $\mathcal{L}$  Pour chaque Rubrique de la Vue Logique, vous demandez ou non ces contrôles dans la fenêtre **Composition en Rubriques** de la Vue Logique. Dans cette fenêtre, vous pouvez demander que ces contrôles soient générés ou non dans le composant Client. Pour plus de détails, voir *[La liste](#page-20-0)  [des champs ou la composition en Rubriques](#page-20-0)*.

- Contrôles de compatibilité entre les champs
	- Ces contrôles sont gérés en spécifique uniquement.
- Contrôles d'existence par rapport à un fichier ou à une Base de Données Par exemple, vérifier que le département saisi par l'utilisateur final existe dans la Base.

La saisie de l'utilisateur final est comparée aux données existant dans la base. Ceci est géré en standard mais vous pouvez éventuellement ajouter des traitements spécifiques si le traitement standard ne vous convient pas.

# **Contrôle**

Vous demandez un contrôle quand vous voulez uniquement contrôler les données saisies par l'utilisateur final et lui renvoyer un message d'erreur si la saisie est erronée. Les données de la Vue Logique ne sont pas transférées dans la base de données.

## **Mise en oeuvre**

Dans le cadre de l'implémentation d'un service de contrôle, il faut :

- déclarer la Vue Logique qui contient la demande du service provenant du composant Client,
- réaliser les accès aux ressources externes pour contrôler la cohérence des données.
- *Rappel* Dans le Référentiel, la description des ressources externes est faite dans des occurrences de type Segment.

#### *Déclarer la Vue Logique*

Le Composant Applicatif doit connaître la **Vue Logique** pour laquelle il implémente des services.

La déclaration de la Vue Logique se fait dans la fenêtre **Appels de Segments (semi local)** du Composant Applicatif.

 L'utilisation de cette fenêtre (menus, boîtes de dialogue, etc.) est documentée en détail dans un chapitre spécifique du *[Guide de l'Interface Utilisateur Station de](http://www.ibm.com/software/awdtools/vapacbase/productinfo_f.htm) [Travail](http://www.ibm.com/software/awdtools/vapacbase/productinfo_f.htm)*.

D'autre part, la documentation exhaustive de tous les champs saisissables se trouve dans le manuel *[Pacbench C/S – Services Applicatifs & Clients TUI](http://www.ibm.com/software/awdtools/vapacbase/productinfo_f.htm)*.

#### *Accéder aux ressources externes*

Un service de contrôle peut nécessiter l'accès à une ou plusieurs ressources externes.

Les ressources externes sont des Segments qui représentent une Table, un Record…. Ces Segments doivent être attachés à la Vue Logique de laquelle ils reçoivent les informations à contrôler.

Fa

Dans le cadre d'un service de contrôle, vous indiquez le code du Segment pour le Composant Applicatif dans la fenêtre **Appels de Segments (semi local)**, uniquement dans le panneau **RECEPTION**. En effet, le Composant Applicatif *reçoit*, par l'intermédiaire de la Vue Logique, les données à contrôler en provenance du composant Client.

Le Segment qui sert de référence pour le contrôle doit être rattaché à la Vue Logique. Vous saisissez ses caractéristiques dans la boîte de dialogue **Caractéristiques du Segment**, ouverte par double clic sur le code du Segment concerné.

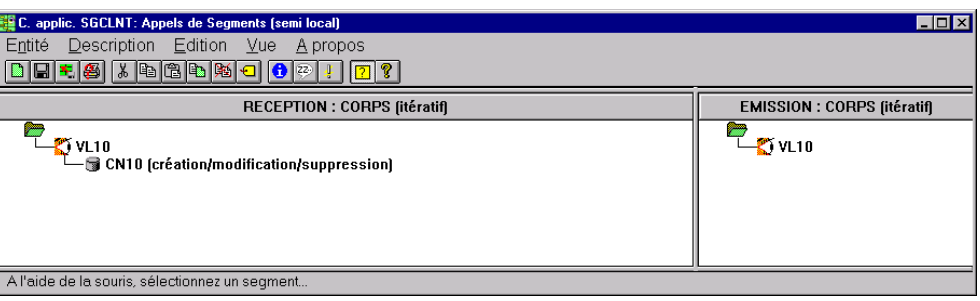

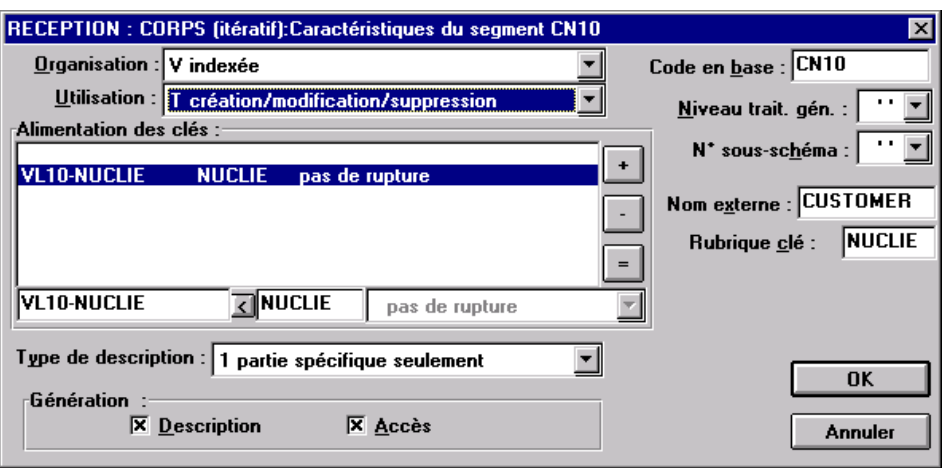

Pour une meilleure compréhension fonctionnelle, les caractéristiques du Segment vous sont présentées sous trois rubriques thématiques (caractéristiques logiques, physiques et d'utilisation).

 $\sum_{i=1}^{n}$ 

Pour vous aider à la saisie, les caractéristiques à indiquer dans la boîte de dialogue Caractéristiques du Segment sont repérées avec le signe **[BdD]**.

Pour réaliser l'accès aux ressources externes, vous déclarez les différents Segments nécessaires à l'exécution du service, et pour chaque Segment, vous précisez :

## y Les **caractéristiques logiques**

Elles permettent de faire le lien avec la description du Segment dans le Référentiel.

- le code du Segment dans le Référentiel **[BdD]**
- le type de description **[BdD]** :
	- **blanc** par défaut, pour un enregistrement avec une éventuelle partie commune (par exemple, une Structure de Données avec un seul Segment),
	- **1** pour un enregistrement sans partie commune (par exemple, pour les base de données ; plusieurs Segments étant définis au sein d'une même Structure de Données),
	- **2** pour un Segment décrivant une base de données *remote* (ORACLE, SYBASE).

Ces caractéristiques sont les mêmes *quel que soit le type de service demandé* : elles sont donc déclarées une seule fois pour chaque Segment.

y Les **caractéristiques physiques**

Elles précisent le mode de stockage physique des données.

- l'organisation **[BdD]** :
	- ) A noter pour l'organisation **W** :

Accès géré par traitements spécifiques, seule une description en Working est générée.

le nom externe **[BdD]** :

**DDNAME** du fichier indexé, ou si organisation SQL : code VisualAge Pacbase du Bloc base de données SQL dans lequel la table est décrite.

la clé physique du fichier dans la zone **RUBRIQUE CLE [BdD]** :

Cette information relève également des caractéristiques physiques pour certains types d'organisation seulement, notamment les fichiers indexés.

Vous indiquez dans ce cas le code de la Rubrique à renseigner pour accéder au Segment (il peut s'agir d'une zone groupe).

Ces caractéristiques sont les mêmes *quel que soit le type de service demandé* : elles sont donc déclarées une seule fois pour chaque Segment.

y Les **caractéristiques d'utilisation** spécifiques d'un service de contrôle / mise à jour :

Elles indiquent la nature de l'accès aux données et précisent une hiérarchie d'accès.

Vous devez donc spécifier le type d'accès au Segment nécessaire pour réaliser le service, et si nécessaire, la séquence d'accès aux autres Segments.

Ainsi, le générateur produit tous les traitements d'accès qui permettent au Composant Applicatif d'effectuer le service.

Les caractéristiques d'utilisation sont composées des informations suivantes :

 la **séquence d'accès** ou **hiérarchie d'accès**, l'accès à un Segment est à réaliser dans le cadre d'un service bien précis sur une Vue Logique. Il faut rattacher le Segment à la Vue Logique dont il dépend.

Il peut être nécessaire d'accéder à plusieurs Segments, vous pouvez :

rattacher chaque Segment à la Vue Logique :

- Au niveau des traitements générés, tous les accès pour contrôle sont effectués, quels qu'en soient les résultats,
- ou chaîner les Segments les uns aux autres, en constituant ainsi une hiérarchie d'accès :

Au niveau des traitements générés, dès qu'un accès pour contrôle donne un résultat erroné, les accès suivants ne sont pas effectués.

 la **catégorie** en positionnant le Segment dans un des trois panneaux suivants :

**INITIALISATION CORPS** (itératif)

Pour une Vue Logique multi-occurrences, cette catégorie assure un traitement itératif d'accès aux enregistrements.

) C'est la catégorie **obligatoire** dans le cas d'une application graphique.

# **TERMINAISON**

- la **source d'alimentation de la clé [BdD]** permet de préciser d'où provient l'information permettant de renseigner la clé d'accès.
- la **clé d'accès [BdD]** correspond à la clé de l'enregistrement ou au critère de sélection.
- <span id="page-49-0"></span> le type d'utilisation **[BdD]** :
	- **E** contrôle d'existence uniquement
	- **C** contrôle de cohérence et mise à jour par création uniquement,
	- **S** contrôle de cohérence et mise à jour par suppression uniquement
	- **M** contrôle de cohérence et mise à jour par modification uniquement,
	- **T** contrôle de cohérence et mise à jour par création, modification ou annulation,
	- **X** contrôle de cohérence et mise à jour par création ou modification.

## **Structure du généré**

# *Working Storage Section*

<span id="page-49-1"></span>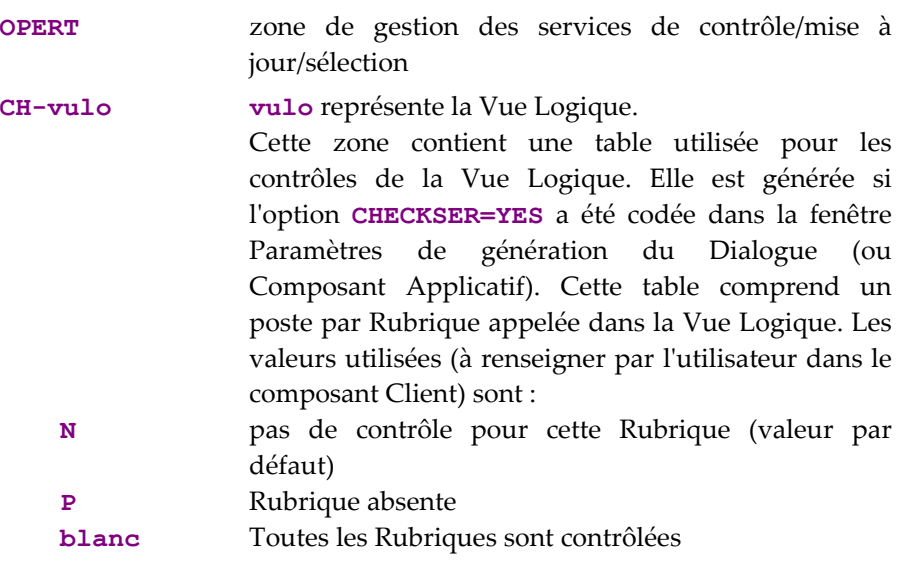

#### *Linkage Section*

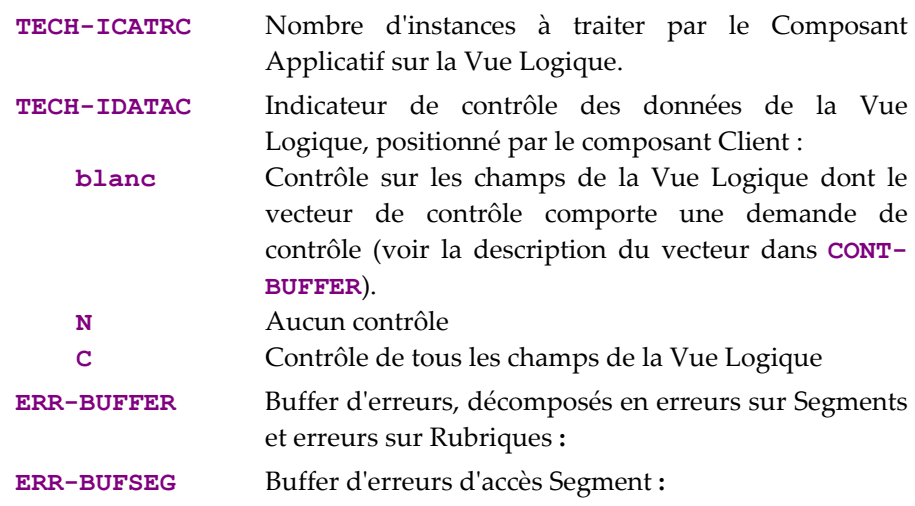

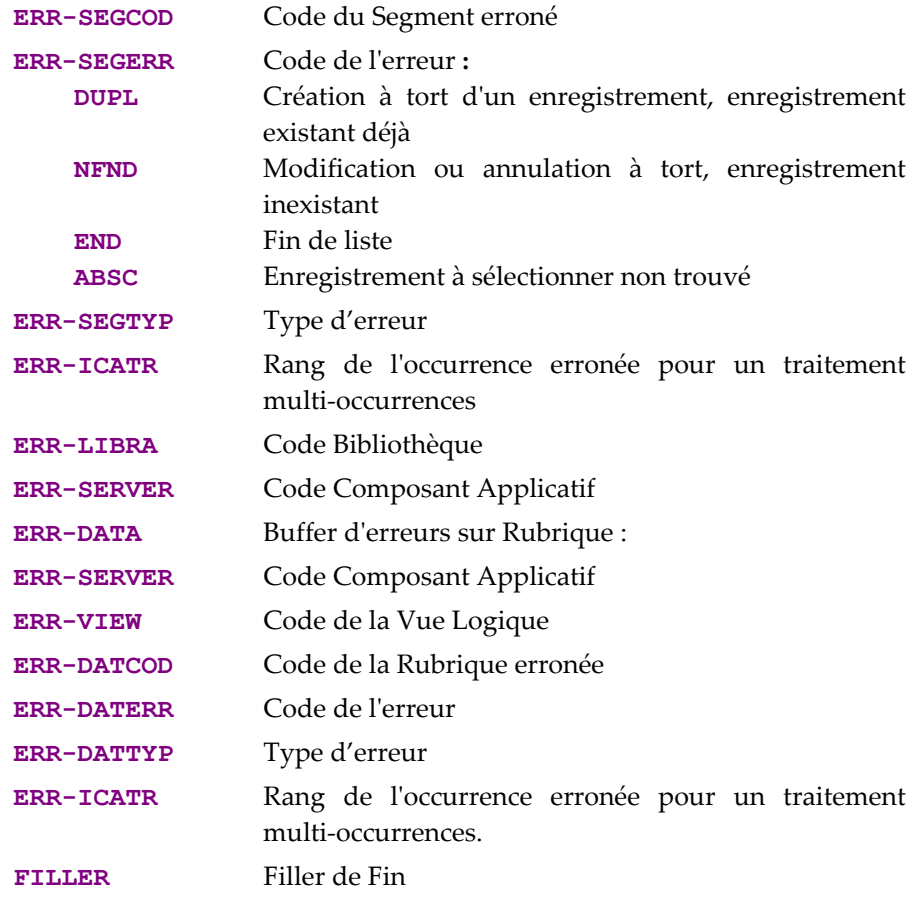

# *Procedure Division*

Pour le **bloc "Vue Logique"**, les étiquettes se composent ainsi :

- le code Vue Logique sur quatre caractères : **FVULO**
- le type de traitement général, sur quatre caractères : **CHUP** contrôle et/ou mise à jour
- la catégorie, sur quatre caractères : **CATR** Vue Logique multi-occurrences
- le type de service, sur quatre caractères : **SRVE** contrôle

 Tous les services indiqués dans le tableau de la section *[Traitements Vue Logique](#page-36-0)*, sont en fait générés mais seul celui-ci sera réellement exécuté si le Client demande un service de contrôle.

le type de traitement élémentaire, sur quatre caractères :

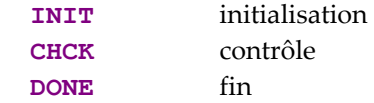

<span id="page-50-0"></span>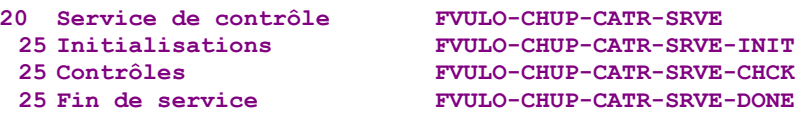

La fonction de **transfert de données** n'est pas exécutée pour ce service mais il peut y avoir un contrôle des données si **CHECKSER=YES** :

- le code Vue Logique sur quatre caractères : **FVULO**
- le contrôle des données, sur quatre caractères :
	- **CHKD** Contrôle sur les Rubriques de la Vue Logique si l'option **CHECKSER=YES**
- la catégorie, sur quatre caractères : **CATR** Vue Logique multi-occurrences

```
si CHECKSER=YES: 
10 Contrôles des données de la Vue FVULO-CHKD 
15 Contrôles multi-occurrences FVULO-CHKD-CATR 
  20 Contrôle Rubrique CORUB1
  20 Contrôle Rubrique CORUB2 FVULO-CHKD-CATR-CORUB2 
            etc.
```
Pour les **accès logiques** (accès aux Segments nécessaires à l'exécution des services sur les Vues Logiques), les étiquettes se composent ainsi :

- le code Segment sur quatre caractères : **FSEGT**
- le type de traitement général, sur quatre caractères : **CHCK** contrôle
- la catégorie, sur quatre caractères :
	- **CATR** Vue Logique multi-occurrences avec un nombre d'occurrences à traiter supérieur à 1
- le type de traitement élémentaire, sur quatre caractères :
- **ALIM** alimentation de la clé
- **CALL** appel traitements d'accès physiques (par **PERFORM**)
- **ERRS** gestion des erreurs

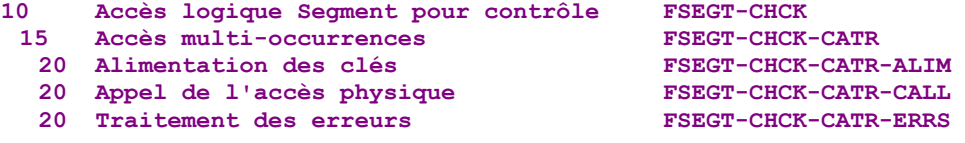

Pour les **accès physiques**, les étiquettes se composent ainsi :

- **F80**
- le code Segment sur quatre caractères : **SEGT**
- le code de l'accès :
	- **R** Lecture pour contrôle

**10 Lecture pour contrôle F80-SEGT-R** 

#### **Insertion de traitements spécifiques**

VisualAge Pacbase vous permet d'effectuer des traitements non prévus en standard. Vous pouvez effectuer, par exemple, une compatibilité entre champs (ex : la date d'achat doit être supérieure à la date de disponibilité).

 Pour connaître les règles générales d'insertion de traitement spécifique, référezvous aux sections *[Principes généraux](#page-38-0)* et *[Quelques règles à connaître](#page-40-0)*.

Vous créez d'abord une fonction où vous identifiez la Vue Logique par son code. Cette démarche est commune à tous les traitements spécifiques sur une Vue Logique.

 Elle est donc décrite dans la section *[Insertion par rapport aux traitements d'une](#page-41-0)  [Vue Logique](#page-41-0)*.

> Puis pour chaque traitement spécifique à insérer, vous positionnez le traitement en relatif par rapport à un traitement standard de la Vue Logique. Pour cela, créez une sous-fonction. Ses code, titre, niveau hiérarchique et type de positionnement sont communs à tous les traitements spécifiques sur une Vue Logique.

 Ils sont donc décrits dans la section *[Insertion par rapport aux traitements d'une](#page-41-0)  [Vue Logique](#page-41-0)*.

<span id="page-52-0"></span>Vous pouvez insérer un traitement spécifique:

- y Dans les traitements de la Vue Logique (étiquette **FVULO-CHUP**).
	- par rapport au niveau **10** pour le traitement de contrôle / mise à jour. Si vous insérez un traitement spécifique à ce niveau, il vaudra pour tous les services de contrôle/mise à jour de la Vue Logique. C'est le traitement spécifique le plus générique.

La saisie est la suivante :<br>
OPE OPERANDE OPE OPERANDE **TY CONDITION Fonction XX Sous fonction YY Niveau 10**  N TITRE SS-FCT type CHUP

**type** représente le type d'insertion : **\*R** pour remplacer le traitement standard, **\*A** ou **\*P** pour ajouter un traitement spécifique au traitement standard. Le niveau **10** n'est pas imposé pour les types **\*A** et **\*P**.

 par rapport au niveau **15** pour le traitement de contrôle / mise à jour par catégorie.

La saisie est la suivante : OPE OPERANDE **TY CONDITION Fonction XX Sous fonction YY Niveau 15**  TITRE SS-FCT **type CHUP CATR** 

Mêmes commentaires que pour l'insertion au niveau **10**. La catégorie **CATR** est la seule possible pour un service de contrôle / mise à jour.

 par rapport au niveau **20** pour le traitement de contrôle / mise à jour par catégorie et par type de service.

```
La saisie est la suivante : 
OPE OPERANDE TY CONDITION
Fonction XX Sous fonction YY Niveau 20 
N TITRE SS-FCT type CHUP CATR SRVE
Mêmes commentaires que pour l'insertion précédente.
```
**SRVE** représente le service de contrôle.

- y Dans les accès logiques (étiquette **FSEGT-CHCK**). :
	- par rapport au niveau **10** pour l'accès à un Segment pour le contrôle des données:

La saisie est la suivante : OPE OPERANDE **TY CONDITION Fonction XX Sous fonction YY Niveau 10 N** TITRE SS-FCT **type CHCK segt**  **type** représente le type d'insertion : **\*R** pour remplacer le traitement standard, **\*A** ou **\*P** pour ajouter un traitement spécifique au traitement standard. Le niveau **10** n'est pas imposé pour les types **\*A** et **\*P**. **segt** représente le code Segment.

 par rapport au niveau **15** pour l'accès à un Segment pour le contrôle des données par catégorie.

La saisie est la suivante :<br>
OFE OFFRANDE OPE OPERANDE **TY CONDITION Fonction XX Sous fonction YY Niveau 15 N** TITRE SS-FCT **type CHCK segt CATR** 

Mêmes commentaires que pour l'insertion au niveau **10**. La catégorie **CATR** est la seule possible pour un service de contrôle.

 par rapport au niveau **20** pour l'accès à un Segment pour le contrôle des données par catégorie et par type de traitement élémentaire.

La saisie est la suivante : **OPE OPERANDE TY CONDITION Fonction XX Sous fonction YY Niveau 20 N TITRE SS-FCT type CHCK segt CATR trmt** 

Mêmes commentaires que pour l'insertion précédente. **trmt** représente le type de traitement élémentaire (**ALIM** pour l'alimentation des clés, **CALL** pour l'appel des traitements physiques, **ERRS** pour le traitement des erreurs).

- y Dans les accès physiques (étiquette **F80-SEGT-R**).
- 

Voir la section *[Insertion par rapport au niveau "Accès Physiques"](#page-42-0)*.

#### **Lecture**

Vous demandez un service de lecture quand vous voulez une lecture directe sur la base (et non pas une lecture séquentielle comme c'est le cas avec un service de sélection). Vous pouvez l'utiliser avant d'effectuer une mise à jour pour effectuer une lecture supplémentaire (ex : afficher le libellé du produit correspondant au code produit saisi). Ce service ne positionne pas d'erreur si la lecture est infructueuse et affiche simplement un message d'information.

#### **Mise en oeuvre**

Dans le cadre de l'implémentation d'un service de lecture, il faut :

- déclarer la Vue Logique qui contient la demande du service provenant du composant Client,
- réaliser les accès aux ressources externes pour trouver les données à lire,
- assurer le transfert des données de la Vue Logique vers les Segments
- *Rappel* Dans le Référentiel, la description des ressources externes est faite dans des occurrences de type Segment.

## *Déclarer la Vue Logique*

Le Composant Applicatif doit connaître la **Vue Logique** pour laquelle il implémente des services.

La déclaration de la Vue Logique se fait dans la fenêtre **Appels de Segments (semi local)** du Composant Applicatif.

 L'utilisation de cette fenêtre (menus, boîtes de dialogue, etc.) est documentée en détail dans un chapitre spécifique du *[Guide de l'Interface Utilisateur Station de](http://www.ibm.com/software/awdtools/vapacbase/productinfo_f.htm) [Travail](http://www.ibm.com/software/awdtools/vapacbase/productinfo_f.htm)*.

D'autre part, la documentation exhaustive de tous les champs saisissables se trouve dans le manuel *[Pacbench C/S – Services Applicatifs & Clients TUI](http://www.ibm.com/software/awdtools/vapacbase/productinfo_f.htm)*.

#### *Accéder aux ressources externes*

Un service de lecture peut nécessiter l'accès à plusieurs ressources externes.

Les ressources externes sont des Segments qui représentent une Table, un Record…. Ces Segments doivent être attachés à la Vue Logique qui leur indique quelles données ils doivent lire.

Dans le cadre d'un service de lecture, vous indiquez le code du Segment dans la fenêtre **Appels de Segments (semi local)**, uniquement dans le panneau **RECEPTION**. En effet, le Composant Applicatif *reçoit*, en provenance du composant Client par l'intermédiaire de la Vue Logique, les clés permettant d'accéder aux données à lire.

Le Segment qui sert de référence pour la lecture doit être rattaché à la Vue Logique. Vous saisissez ses caractéristiques dans la boîte de dialogue **Caractéristiques du Segment**, ouverte par double clic sur le code du Segment concerné.

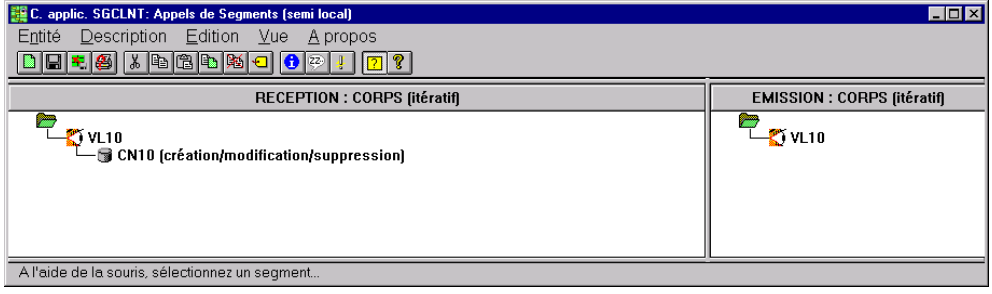

高

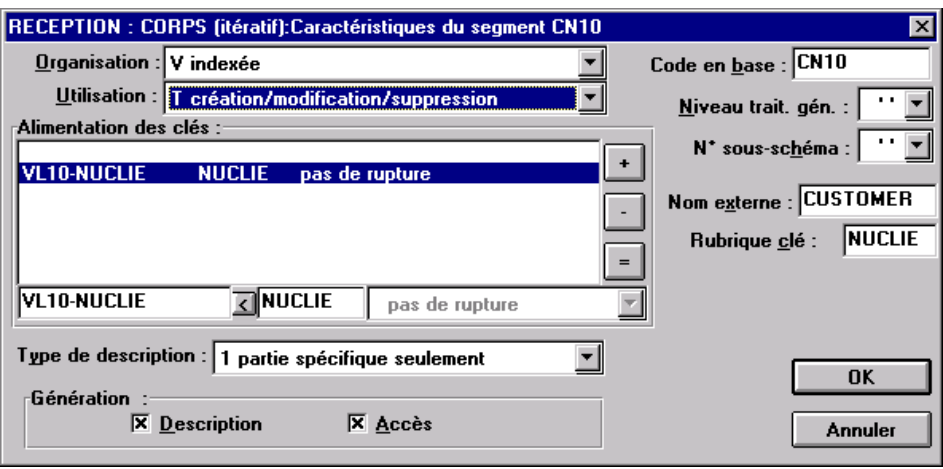

Pour une meilleure compréhension fonctionnelle, les caractéristiques du Segment vous sont présentées sous trois rubriques thématiques (caractéristiques logiques, physiques et d'utilisation).

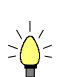

Pour vous aider à la saisie, les caractéristiques à indiquer dans la boîte de dialogue Caractéristiques du Segment sont repérées avec le signe **[BdD]**.

Pour réaliser l'accès aux ressources externes, vous déclarez les différents Segments nécessaires à l'exécution du service, et pour chaque Segment, vous précisez :

#### y Les **caractéristiques logiques**

Elles permettent de faire le lien avec la description du Segment dans le Référentiel.

- le code du Segment dans le Référentiel **[BdD]**
- le type de description **[BdD]** :
	- **blanc** par défaut, pour un enregistrement avec une éventuelle partie commune (par exemple, une Structure de Données avec un seul Segment),
	- **1** pour un enregistrement sans partie commune (par exemple, pour les base de données ; plusieurs Segments étant définis au sein d'une même Structure de Données),
	- **2** pour un Segment décrivant une base de données *remote* (ORACLE, SYBASE).

Ces caractéristiques sont les mêmes *quel que soit le type de service demandé* : elles sont donc déclarées une seule fois pour chaque Segment.

y Les **caractéristiques physiques**

Elles précisent le mode de stockage physique des données.

- l'organisation **[BdD]** :
	- ) A noter pour l'organisation **W** :

Accès géré par traitements spécifiques, seule une description en Working est générée.

le nom externe **[BdD]** :

**DDNAME** [du fichier indexé, ou si organisation SQL : code VisualAge](#page-49-0)  [Pacbase du Bloc base de données SQL dans lequel la table est décrite.](#page-49-0) 

[la clé physique du fichier dans la zone](#page-49-0) **RUBRIQUE CLE [BdD]** :

[Cette information relève également des caractéristiques physiques pour](#page-49-0)  [certains types d'organisation seulement, notamment les fichiers](#page-49-0)  [indexés.](#page-49-0) 

[Vous indiquez dans ce cas le code de la Rubrique à renseigner pour](#page-49-0)  [accéder au Segment \(il peut s'agir d'une zone groupe\).](#page-49-0) 

[Ces caractéristiques sont les mêmes](#page-49-0) *quel que soit le type de service demandé* [: elles sont donc déclarées une seule fois pour chaque Segment.](#page-49-0) 

y Les **caractéristiques d'utilisation** [spécifiques d'un service de contrôle / mise](#page-49-0)  à jour :

[Elles indiquent la nature de l'accès aux données et précisent une hiérarchie](#page-49-0)  [d](#page-49-0)'[accès.](#page-49-0) 

[Vous devez donc spécifier le type d'accès au Segment](#page-49-0) nécessaire pour [réaliser le service, et si nécessaire, la séquence d'accès aux autres Segments.](#page-49-0) 

Ainsi, le [générateur produit tous les traitements d'accès qui permettent au](#page-49-0) [Composant Applicatif d'effectuer le service.](#page-49-0) 

[Les caractéristiques d'utilisation sont composées des informations](#page-49-0)  [suivantes :](#page-49-0) 

 la **séquence d'accès** ou **hiérarchie d'accès**[, l'accès à un Segment](#page-49-0) est à [réaliser dans le cadre d'un service bien précis sur une Vue Logique. Il](#page-49-0)  [faut rattacher le Segment à la Vue Logique dont il dépend.](#page-49-0) 

[Il peut être nécessaire d'accéder à plusieurs Segments, vous pouvez :](#page-49-0) 

- [rattacher chaque Segment à la Vue Logique :](#page-49-0)  [Au niveau des traitements générés, tous les accès pour contrôle sont](#page-49-0)  [effectués, quels qu'en soient les résultats,](#page-49-0)
- [ou chaîner les Segments les uns aux autres, en constituant ainsi une](#page-49-0)  [hiérarchie d'accès :](#page-49-0)

[Au niveau des traitements générés, dès qu'un accès pour contrôle](#page-49-0)  [donne un résultat erroné, les accès suivants ne sont pas effectués.](#page-49-0) 

 la **catégorie** [en positionnant le Segment dans un des trois panneaux](#page-49-0)  [suivants :](#page-49-0) 

**[INITIALISATION](#page-49-0)  CORPS** [\(itératif\)](#page-49-0) 

[Pour une Vue Logique multi-occurrences, cette catégorie assure un](#page-49-0)  [traitement itératif d'accès aux enregistrements.](#page-49-0) 

) C'est la catégorie **obligatoire** [dans le cas d'une application](#page-49-0)  [graphique.](#page-49-0) 

**[TERMINAISON](#page-49-0)** 

- la **[source d'alimentation de la clé](#page-49-0) [BdD]** permet de préciser d'où [provient l'information permettant de renseigner la clé d'accès.](#page-49-0)
- la **clé d'accès [BdD]** [correspond à la clé de l'enregistrement ou au critère](#page-49-0)  [de sélection.](#page-49-0)
- le type d'utilisation **[BdD]** :
	- **L** lecture simple,
	- **C** contrôle de cohérence et mise à jour par création uniquement,
- **M** contrôle de cohérence et mise à jour par modification uniquement,
	- **S** contrôle de cohérence et mise à jour par suppression uniquement
	- **T** contrôle de cohérence et mise à jour par création, modification ou annulation,
- **X** contrôle de cohérence et mise à jour par création ou modification.

#### *Transférer les informations*

Les données du composant Client à partir desquelles est effectuée la lecture ne sont pas transférées dans la Vue Logique. En revanche, les données récupérées dans les Segments sont transférées dans la Vue Logique pour être traitées.

Le transfert des données est documenté section *[Le transfert des données](#page-22-1)*.

## **Structure du généré**

#### *Working Storage Section*

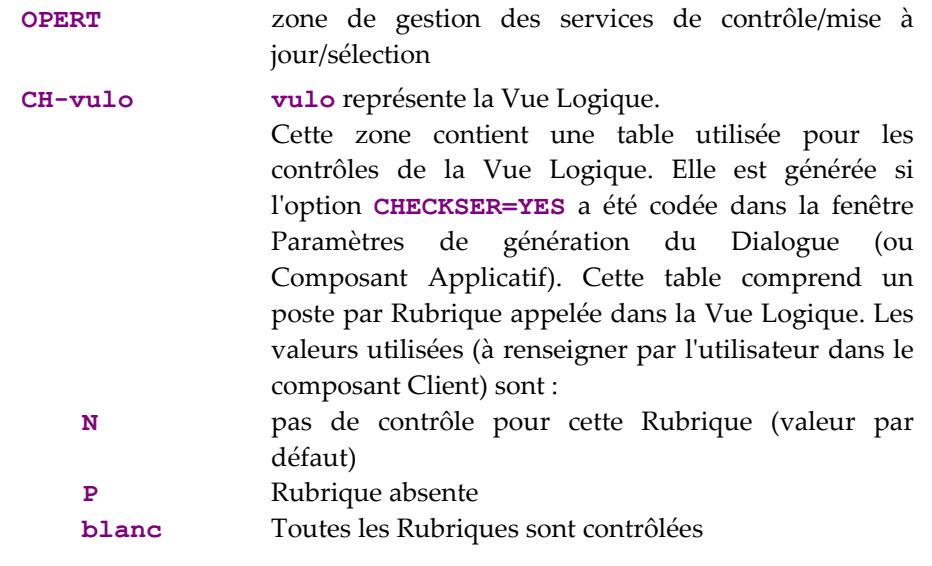

## *Linkage Section*

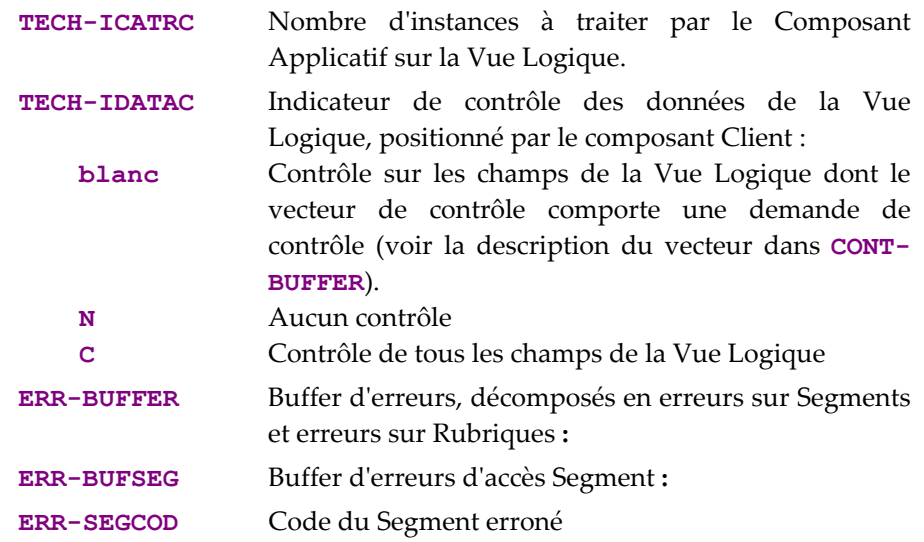

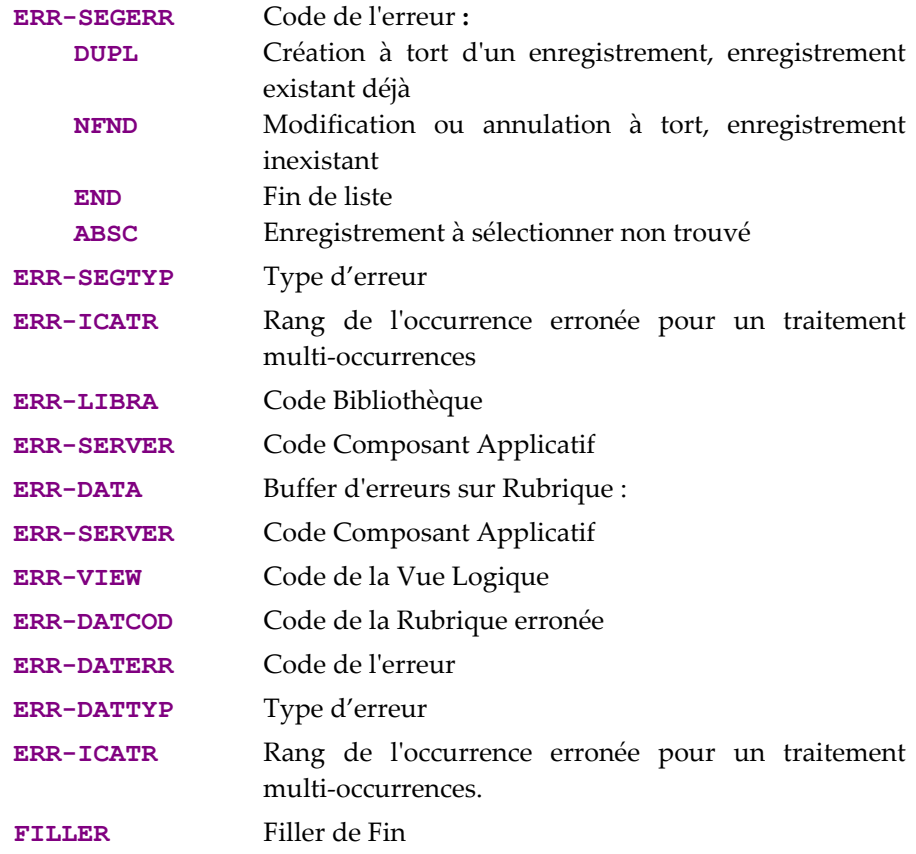

# *Procedure Division*

Pour le **bloc "Vue Logique"**, les étiquettes se composent ainsi :

- le code Vue Logique sur quatre caractères : **FVULO**
- le type de traitement général, sur quatre caractères : **CHUP** contrôle et/ou mise à jour
- la catégorie, sur quatre caractères : **CATR** Vue Logique multi-occurrences
- le type de service, sur quatre caractères : **SRVL** lecture
	- (Tous les services indiqués dans le tableau de la section *[Traitements Vue Logique](#page-36-0)*, sont en fait générés mais seul celui-ci sera réellement exécuté si le Client demande un service de lecture).
- le type de traitement élémentaire, sur quatre caractères :

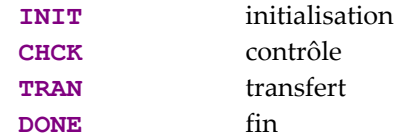

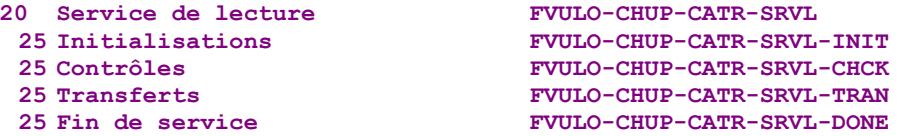

Le service de lecture exécute les **transferts de données** de la Vue Logique vers le Segment. Les étiquettes se composent ainsi :

- le code Vue Logique sur quatre caractères : **FVULO**
- le sens du transfert, sur quatre caractères :
	- **TRVW** TRansfert vers la "VieW" dans le sens Segment  $\rightarrow$  Vue
	- **CHKD** Contrôle sur les Rubriques de la Vue Logique si l'option **CHECKSER=YES**.
- la catégorie, sur quatre caractères : **CATR** Vue Logique multi-occurrences

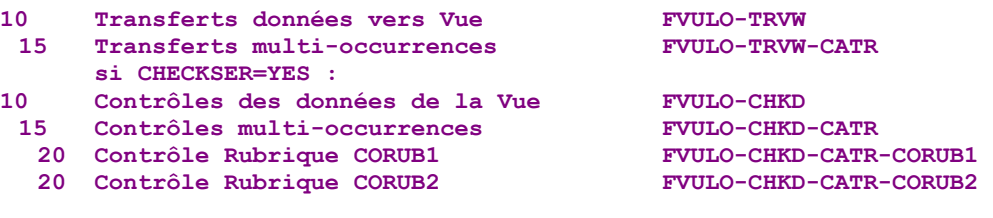

Pour les **accès logiques** (accès aux Segments nécessaires à l'exécution des services sur les Vues Logiques), les étiquettes se composent ainsi :

- le code Segment sur quatre caractères : **FSEGT**
- le type de traitement général, sur quatre caractères : **SLCT** sélection
- la catégorie, sur quatre caractères :
	- **CATR** Vue Logique multi-occurrences avec un nombre d'occurrences à traiter supérieur à 1
- le type de traitement élémentaire, sur quatre caractères :
	- **ALIM** alimentation de la clé
	- **CALL** appel traitements d'accès physiques (par **PERFORM**)
	- **ERRS** gestion des erreurs

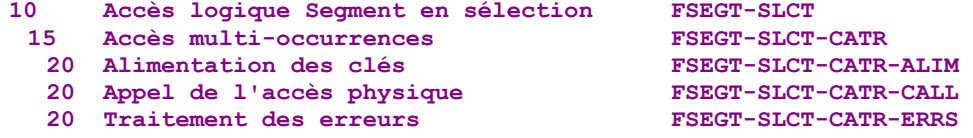

Pour les **accès physiques**, les étiquettes se composent ainsi :

- **F80**
- le code Segment sur quatre caractères : **SEGT**
- le code de l'accès :
	- **R** Lecture pour contrôle

**10 Lecture pour contrôle F80-SEGT-R** 

#### **Insertion de traitements spécifiques**

VisualAge Pacbase vous permet d'effectuer des traitements non prévus en standard.

*Par exemple, avant d'effectuer une mise à jour, vous pouvez demander l'affichage du prix unitaire réel d'un article sur une ligne de commande en tenant compte des remises*  accordées. Pour cela, vous récupérez le prix unitaire standard de l'article stocké dans la *base et, en fonction de la quantité et du montant indiqués sur la ligne de commande, vous calculez le prix unitaire réel.* 

 Pour connaître les règles générales d'insertion de traitement spécifique, référezvous aux sections *[Principes généraux](#page-38-0)* et *[Quelques règles à connaître](#page-40-0)*.

> Vous créez d'abord une fonction où vous identifiez la Vue Logique par son code. Cette démarche est commune à tous les traitements spécifiques sur une Vue Logique.

 Elle est donc décrite dans la section *[Insertion par rapport aux traitements d'une](#page-41-0)  [Vue Logique](#page-41-0)*.

> Puis pour chaque traitement spécifique à insérer, vous positionnez le traitement en relatif par rapport à un traitement standard de la Vue Logique. Pour cela, créez une sous-fonction. Ses code, titre, niveau hiérarchique et type de positionnement sont communs à tous les traitements spécifiques sur une Vue Logique.

 Ils sont donc décrits dans la section *[Insertion par rapport aux traitements d'une](#page-41-0)  [Vue Logique](#page-41-0)*.

[Vous pouvez insérer un traitement spécifique:](#page-52-0) 

- y [Dans les traitements de la Vue Logique \(étiquette](#page-52-0) **FVULO-CHUP**).
	- par rapport au niveau **10** [pour le traitement de contrôle / mise à](#page-52-0) jour. Si [vous insérez un traitement spécifique à ce niveau, il vaudra pour tous](#page-52-0)  [les services de contrôle/mise à jour de la Vue Logique. C'est le](#page-52-0)  [traitement spécifique le plus générique.](#page-52-0)

[La saisie est la suivante :](#page-52-0)  **OPE OPERANDE** TY CONDITION<br>**Fonction XX** Sous fonction YY Niveau 10 **Fous fonction YY** Niveau 10<br>-FCT type CHUP **N** TITRE SS-FCT

**type** représente le type d'insertion : **\*R** pour remplacer le traitement standard, **\*A** ou **\*P** [pour ajouter un traitement spécifique au traitement](#page-52-0)  standard. Le niveau **10** [n'est pas imposé pour les types](#page-52-0) **\*A** et **\*P**.

 par rapport au niveau **15** [pour le traitement de contrôle / mise à jour](#page-52-0) [par catégorie.](#page-52-0) 

La saisie est la suivante :<br>
OPE OPERANDE TY CONDITION **Fonction XX Sous fonction YY Niveau 15**  type CHUP CATR

Mêmes commentaires que pour l'insertion au niveau **10**. La catégorie **CATR** [est la seule possible pour un service de contrôle / mise à jour.](#page-52-0) 

 par rapport au niveau **20** pour le traitement de contrôle / mise à jour par catégorie et par type de service.

La saisie est la suivante :

```
OPE OPERANDE TY CONDITION<br>Fonction XX Sous fonction YY Niveau 20
               Fonction XX Sous fonction YY Niveau 20 
 N TITRE SS-FCT type CHUP CATR SRVL
```
Mêmes commentaires que pour l'insertion précédente. **SRVL** représente le service de lecture.

- y Dans les transferts de données Segment vers Vue Logique (étiquette **FVULO-TRVW**) :
	- par rapport au niveau **10** pour le sens de transfert :

La saisie est la suivante :

```
OPE OPERANDE TY CONDITION
Fonction XX Sous fonction YY Niveau 10<br>N TITRE SS-FCT type TRVW
N TITRE SS-FCT
```
**type** représente le type d'insertion : **\*R** pour remplacer le traitement standard, **\*A** ou **\*P** pour ajouter un traitement spécifique au traitement standard. Le niveau **10** n'est pas imposé pour les types **\*A** et **\*P**.

par rapport au niveau **15** pour le sens de transfert par catégorie.

La saisie est la suivante :

```
OPE OPERANDE TY CONDITION
Fonction XX Sous fonction YY Niveau 15 
N TITRE SS-FCT type TRVW CATR
```
Mêmes commentaires que pour l'insertion au niveau **10**. **CATR** est la seule catégorie possible.

- y Dans les accès logiques (étiquette **FSEGT-SLCT**) :
	- par rapport au niveau **10** pour l'accès à un Segment pour la sélection des données:

La saisie est la suivante :

```
OPE OPERANDE TY CONDITION
Fonction XX Sous fonction YY Niveau 10 
N TITRE SS-FCT type SLCT seqt
```
**type** représente le type d'insertion : **\*R** pour remplacer le traitement standard, **\*A** ou **\*P** pour ajouter un traitement spécifique au traitement standard. Le niveau **10** n'est pas imposé pour les types **\*A** et **\*P**. **segt** représente le code Segment.

 par rapport au niveau **15** pour l'accès à un Segment pour la sélection des données par catégorie.

La saisie est la suivante :

```
OPE OPERANDE TY CONDITION
Fonction XX Sous fonction YY Niveau 15 
                          type SLCT segt CATR
```
Mêmes commentaires que pour l'insertion au niveau **10**. **CATR** est la seule catégorie possible.

 par rapport au niveau **20** pour l'accès à un Segment pour la sélection des données par catégorie et par type de traitement élémentaire.

La saisie est la suivante :<br>
OFE OFFRANDE OPE OPERANDE **TY CONDITION Fonction XX Sous fonction YY Niveau 20**  TITRE SS-FCT **type SLCT** segt CATR trmt

Mêmes commentaires que pour l'insertion précédente.

**trmt** représente le type de traitement élémentaire (**ALIM** pour l'alimentation des clés, **CALL** pour l'appel des traitements physiques, **ERRS** pour le traitement des erreurs).

- y Dans les accès physiques (étiquette **F80-SEGT-R**).
- Voir la section *[Insertion par rapport au niveau "Accès Physiques"](#page-42-0)*.

# **Contrôle et mise à jour**

Vous demandez un contrôle et mise à jour quand vous voulez contrôler les données saisies par l'utilisateur (avec envoi d'un message d'erreur si nécessaire) et mettre à jour la base de données.

#### **Mise en oeuvre**

Dans le cadre de l'implémentation d'un service de contrôle et mise à jour, il faut :

- déclarer la Vue Logique qui contient la demande du service provenant du composant Client,
- réaliser les accès aux ressources externes pour contrôler la cohérence des données,
- assurer le transfert des informations de la Vue Logique vers les données de l'enregistrement à mettre à jour,
- assurer la mise à jour des données de la base de données.
- *Rappel* Dans le Référentiel, la description des ressources externes est faite dans des occurrences de type Segment.

#### *Déclarer la Vue Logique*

Le Composant Applicatif doit connaître la **Vue Logique** pour laquelle il implémente des services.

La déclaration de la Vue Logique se fait dans la fenêtre **Appels de Segments (semi local)** du Composant Applicatif.

 $\mathcal{L}$  L'utilisation de cette fenêtre (menus, boîtes de dialogue, etc.) est documentée en détail dans un chapitre spécifique du *[Guide de l'Interface Utilisateur Station de](http://www.ibm.com/software/awdtools/vapacbase/productinfo_f.htm) [Travail](http://www.ibm.com/software/awdtools/vapacbase/productinfo_f.htm)*.

D'autre part, la documentation exhaustive de tous les champs saisissables se trouve dans le manuel *[Pacbench C/S – Services Applicatifs & Clients TUI](http://www.ibm.com/software/awdtools/vapacbase/productinfo_f.htm)*.

## *Accéder aux ressources externes*

Un service de contrôle et mise à jour peut nécessiter l'accès à plusieurs ressources externes, en particulier pour effectuer des contrôles d'intégrité de la ressource externe à mettre à jour par rapport aux autres ressources externes.

Les ressources externes sont des Segments qui représentent une Table, un Record, etc. Ces Segments doivent être attachés à la Vue Logique de laquelle ils reçoivent les informations à contrôler.

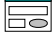

Dans le cadre d'un service de contrôle et mise à jour, vous indiquez le code du Segment dans la fenêtre **Appels de Segments (semi local)**, uniquement dans le panneau **RECEPTION**. En effet, le Composant Applicatif reçoit, par l'intermédiaire de la Vue Logique, les données à contrôler et à mettre à jour en provenance du composant Client.

Le Segment qui sert de référence pour le contrôle doit être rattaché à la Vue Logique. Vous saisissez ses caractéristiques dans la boîte de dialogue **Caractéristiques du Segment**, ouverte par double clic sur le code du Segment concerné.

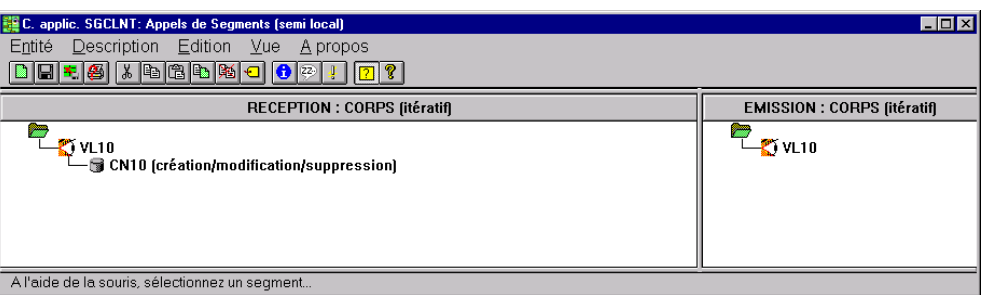

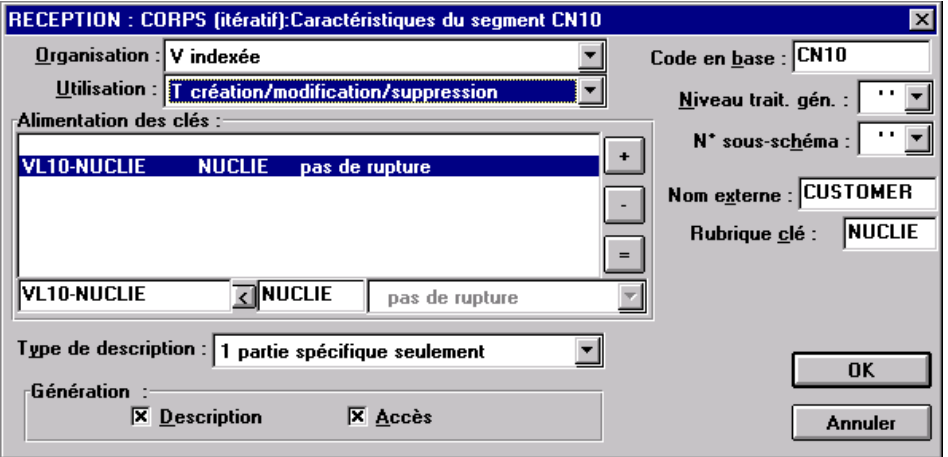

Pour une meilleure compréhension fonctionnelle, les caractéristiques du Segment vous sont présentées sous trois rubriques thématiques (caractéristiques logiques, physiques et d'utilisation).

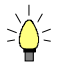

Pour vous aider à la saisie, les caractéristiques à indiquer dans la boîte de dialogue Caractéristiques du Segment sont repérées avec le signe **[BdD]**.

Pour réaliser l'accès aux ressources externes, vous déclarez les différents Segments nécessaires à l'exécution du service, et pour chaque Segment, vous précisez :

y Les **caractéristiques logiques**

Elles permettent de faire le lien avec la description du Segment dans le Référentiel.

- le code du Segment dans le Référentiel **[BdD]**
- le type de description **[BdD]** :
	- **blanc** par défaut, pour un enregistrement avec une éventuelle partie commune (par exemple, une Structure de Données avec un seul Segment),
- **1** [pour un enregistrement sans partie commune \(par exemple, pour les](#page-49-0)  [base de données ; plusieurs Segments étant définis au sein d'une](#page-49-0)  [même Structure de Données\),](#page-49-0)
- **2** [pour un Segment décrivant une base de données](#page-49-0) *remote* (ORACLE, [SYBASE\).](#page-49-0)

Ces caractéristiques sont les mêmes *[quel que soit le type de service demandé](#page-49-0)* : [elles sont donc déclarées une seule fois pour chaque Segment.](#page-49-0) 

## y Les **[caractéristiques physiques](#page-49-0)**

[Elles précisent le mode de stockage physique des données.](#page-49-0) 

- [l'organisation](#page-49-0) **[BdD]** :
	- ) [A noter pour l'organisation](#page-49-0) **W** :

[Accès géré par traitements spécifiques, seule une description en](#page-49-0)  [Working est générée.](#page-49-0) 

[le nom externe](#page-49-0) **[BdD]** :

**DDNAME** [du fichier indexé, ou si organisation SQL : code VisualAge](#page-49-0)  [Pacbase du Bloc base de données SQL dans lequel la table est décrite.](#page-49-0) 

[la clé physique du fichier dans la zone](#page-49-0) **RUBRIQUE CLE [BdD]** :

[Cette information relève également des caractéristiques physiques pour](#page-49-0)  [certains types d'organisation seulement, notamment les fichiers](#page-49-0)  [indexés.](#page-49-0) 

[Vous indiquez dans ce cas le code de la Rubrique à renseigner pour](#page-49-0)  [accéder au Segment \(il peut s'agir d'une zone groupe\).](#page-49-0) 

[Ces caractéristiques sont les mêmes](#page-49-0) *quel que soit le type de service demandé* [: elles sont donc déclarées une seule fois pour chaque Segment.](#page-49-0) 

y Les **caractéristiques d'utilisation** [spécifiques d'un service de contrôle / mise](#page-49-0)  [à jour :](#page-49-0) 

[Elles indiquent la nature de l'accès aux données et précisent une hiérarchie](#page-49-0)  [d](#page-49-0)'[accès.](#page-49-0) 

[Vous devez donc spécifier le type d'accès au Segment](#page-49-0) nécessaire pour [réaliser le service, et si nécessaire, la séquence d'accès aux autres Segments.](#page-49-0) 

Ainsi, le [générateur produit tous les traitements d'accès qui permettent au](#page-49-0) [Composant Applicatif d](#page-49-0)'[effectuer le service.](#page-49-0) 

[Les caractéristiques d'utilisation sont composées des informations](#page-49-0)  [suivantes :](#page-49-0) 

 la **séquence d'accès** ou **hiérarchie d'accès**[, l'accès à un Segment](#page-49-0) est à [réaliser dans le cadre d'un service bien précis sur une Vue Logique. Il](#page-49-0)  [faut rattacher le Segment à la Vue Logique dont il dépend.](#page-49-0) 

[Il peut être nécessaire d'accéder à plusieurs Segments, vous pouvez :](#page-49-0) 

- [rattacher chaque Segment à la Vue Logique :](#page-49-0)  [Au niveau des traitements générés, tous les accès pour contrôle sont](#page-49-0)  [effectués, quels qu'en soient les résultats,](#page-49-0)
- [ou chaîner les Segments les uns aux autres, en constituant ainsi une](#page-49-0)  hiérarchie d'accès :

[Au niveau des traitements générés, dès qu'un accès pour contrôle](#page-49-0)  [donne un résultat erroné, les accès suivants ne sont pas effectués.](#page-49-0) 

 la **catégorie** [en positionnant le Segment dans un des trois panneaux](#page-49-0)  [suivants :](#page-49-0) 

**[INITIALISATION](#page-49-0)  CORPS** [\(itératif\)](#page-49-0) 

[Pour une Vue Logique multi-occurrences, cette catégorie assure un](#page-49-0)  [traitement itératif d'accès aux enregistrements.](#page-49-0) 

) C'est la catégorie **obligatoire** [dans le cas d'une application](#page-49-0)  [graphique.](#page-49-0) 

**[TERMINAISON](#page-49-0)** 

- la **[source d'alimentation de la clé](#page-49-0) [BdD]** permet de préciser d'où [provient l'information permettant de renseigner la clé d'accès.](#page-49-0)
- la **clé d'accès [BdD]** [correspond à la clé de l'enregistrement ou au critère](#page-49-0)  [de sélection.](#page-49-0)
- y Les caractéristiques d'utilisation :
	- le type d'utilisation **[BdD]** :
		- **C** contrôle de cohérence et mise à jour par création uniquement,
		- **M** contrôle de cohérence et mise à jour par modification uniquement,
		- **S** contrôle de cohérence et mise à jour par suppression uniquement
		- **T** contrôle de cohérence et mise à jour par création, modification ou annulation,
		- **X** contrôle de cohérence et mise à jour par création ou modification.

# *Transférer les informations*

Dans le cadre de l'implémentation d'un service de contrôle et mise à jour, après l'accès aux ressources externes pour contrôle et avant l'accès pour mise à jour, le transfert des informations s'effectue dans le sens des données de la Vue Logique vers les Segments.

Le transfert des données est documenté section *[Le transfert des données](#page-22-1)*.

# *Assurer la mise à jour des données*

Cette mise à jour est effectuée automatiquement si le Segment a un des types d'utilisation pré-cités et si le composant Client appelle le Composant Applicatif pour un service de mise à jour.

La mise à jour répercute, dans le lieu de stockage des données applicatives (base de données, fichier, etc.), la mise à jour effectuée dans le composant Client.

# **Structure du généré**

# *Working Storage Section*

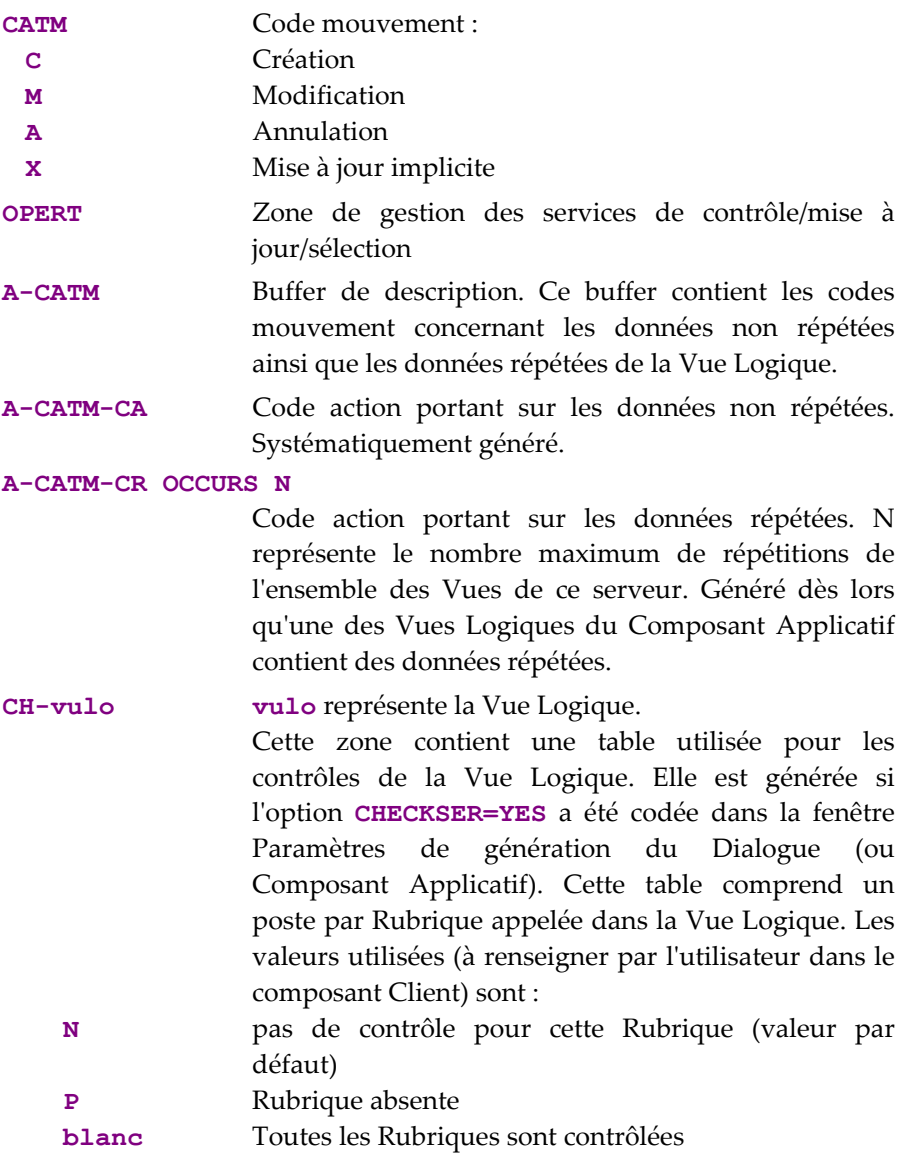

# *Linkage Section*

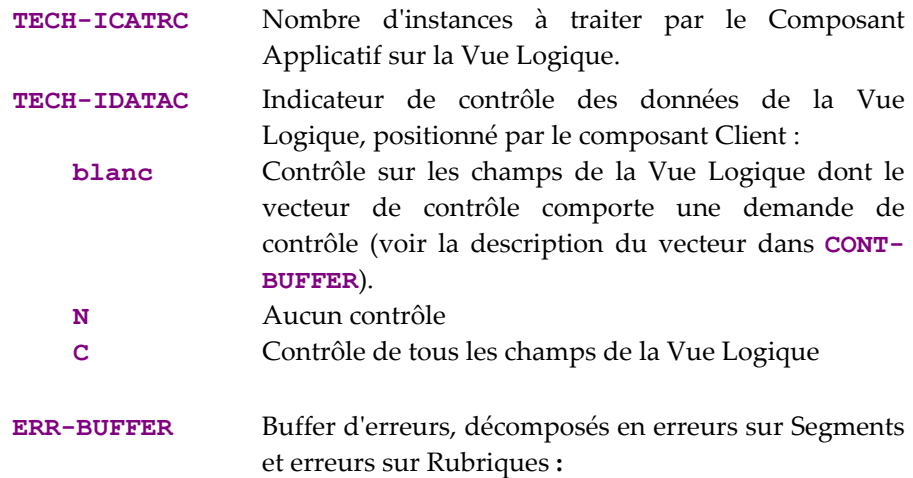

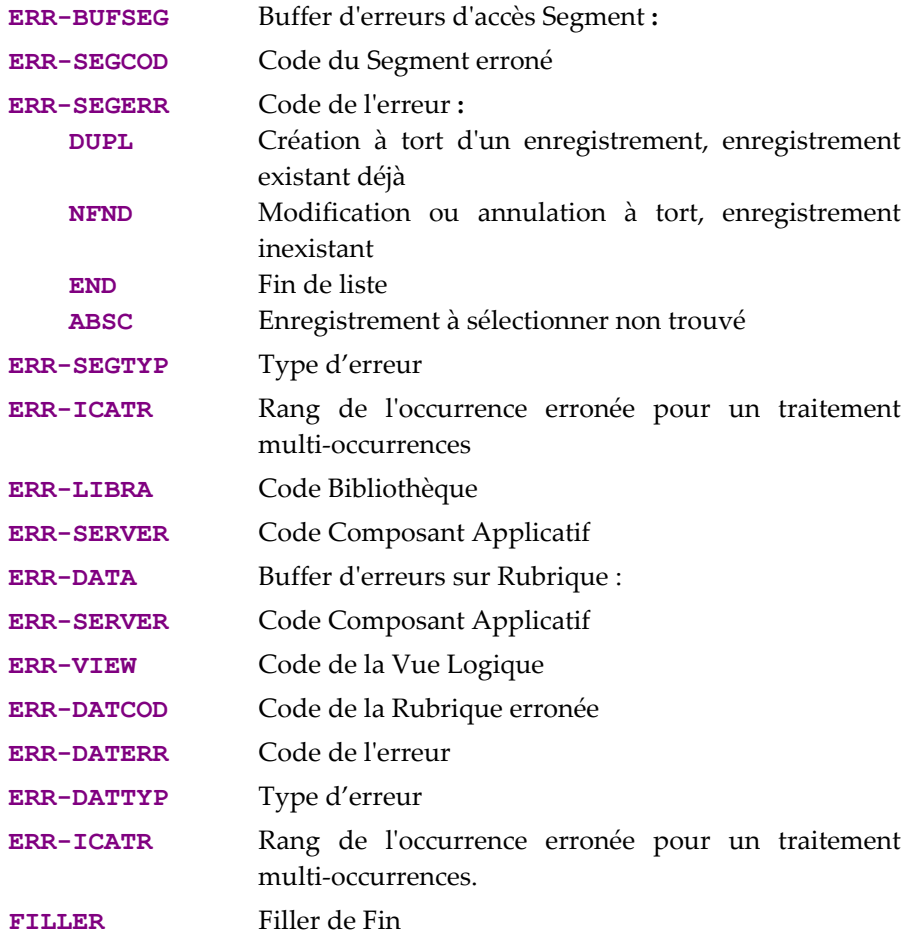

# *Procedure Division*

Pour le **bloc "Vue Logique"**, les étiquettes se composent ainsi :

- le code Vue Logique sur quatre caractères : **FVULO**
- le type de traitement général, sur quatre caractères : **CHUP** contrôle et/ou mise à jour
- la catégorie, sur quatre caractères : **CATR** Vue Logique multi-occurrences
- le type de service, sur quatre caractères : **SRVM** contrôle et mise à jour
	- (Tous les services indiqués dans le tableau de la section *[Traitements Vue Logique,](#page-36-0)* sont en fait générés mais seul celui-ci sera réellement exécuté si le Client demande un service de contrôle / mise à jour).
- le type de traitement élémentaire, sur quatre caractères :

| <b>INIT</b> | initialisation |
|-------------|----------------|
| <b>CHCK</b> | contrôle       |
| <b>TRAN</b> | transfert      |
| <b>UPDT</b> | mise à jour    |
| <b>DONE</b> | fin            |
|             |                |

**<sup>20</sup> Service de ctrl/màj FVULO-CHUP-CATR-SRVM** 

**25 Initialisatio[ns FVULO-CHU](#page-50-0)P-CATR-SRVM-INIT** 

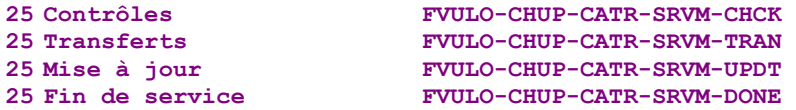

Le service de contrôle et mise à jour exécute les **transferts de données** de la Vue Logique vers le Segment. Les étiquettes se composent ainsi :

- le code Vue Logique sur quatre caractères : **FVULO**
- le sens du transfert, sur quatre caractères :
- **TRDT** TRansfert vers les "DaTa" dans le sens vue  $\rightarrow$  Segment **CHKD** Contrôle sur les Rubriques de la Vue Logique si l'option **CHECKSER=YES**.
- la catégorie, sur quatre caractères : **CATR** Vue Logique multi-occurrences

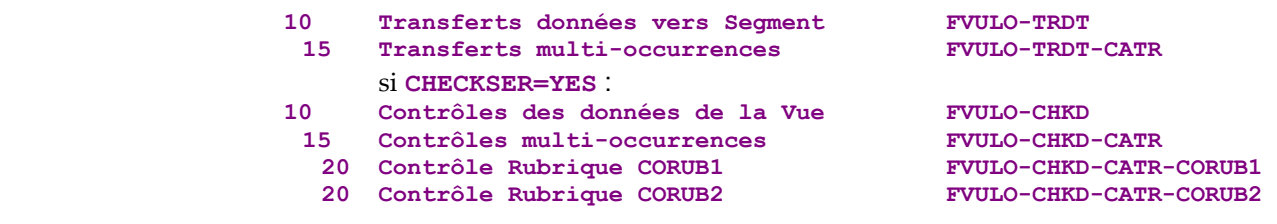

Pour les **accès logiques** (accès aux Segments nécessaires à l'exécution des services sur les Vues Logiques), les étiquettes se composent ainsi :

- le code Segment sur quatre caractères : **FSEGT**
- le type de traitement général, sur quatre caractères : **CHCK** contrôle
	- **UPDT** mise à jour

 la catégorie, sur quatre caractères : **CATR** Vue Logique multi-occurrences avec un nombre d'occurrences à traiter supérieur à 1

- le type de traitement élémentaire, sur quatre caractères :
	- **ALIM** alimentation de la clé
	- **CALL** appel traitements d'accès physiques (par **PERFORM**)
	- **ERRS** gestion des erreurs

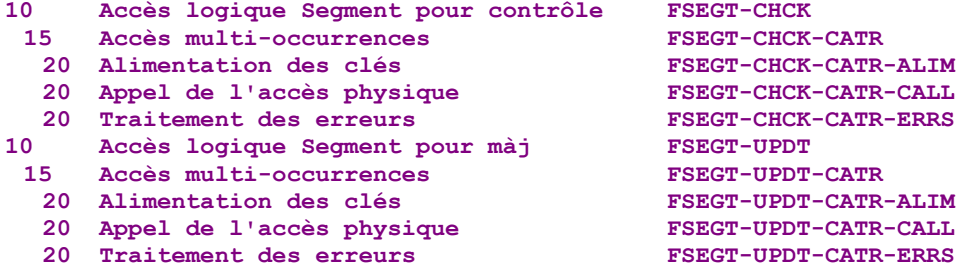

Pour les **accès physiques**, les étiquettes se composent ainsi :

- **F80**
- le code Segment sur quatre caractères : **SEGT**
- le code de l'accès :
- **R** Lecture pour contrôle
- **RU** Lecture pour ctrl avant mise à jour
- **W** Création (write)
- **RW** Modification (rewrite)
- **D** Suppression (Delete)
- **UN** Déblocage enregistrement lu en RU
- **10 Lecture pour ctrl F80-SEGT-R 10 Lecture pour ctrl avant mise à jour F80-SEGT-RU 10 Création (write) F80-SEGT-W**  10 Modification (rewrite) F80-SEGT-RW **10 Suppression (delete) F80-SEGT-D**  10 Déblocage enregistrement lu en RU

#### **Insertion de traitements spécifiques**

VisualAge Pacbase vous permet d'effectuer des traitements non prévus en standard.

*Par exemple, avant la mise à jour, vous pouvez calculer le prix unitaire facturé d'un article sur une ligne de commande en tenant compte des remises accordées pour pouvoir le stocker dans la base (sans l'afficher dans l'interface de l'utilisateur final). Pour cela, vous récupérez le montant de la ligne de commande et la quantité spécifiés dans l'application et vous effectuez le calcul.* 

 $\mathcal{L}$  Pour connaître les règles générales d'insertion de traitement spécifique, référezvous aux sections *[Principes généraux](#page-38-0)* et *[Quelques règles à connaître](#page-40-0)*.

> Vous créez d'abord une fonction où vous identifiez la Vue Logique par son code. Cette démarche est commune à tous les traitements spécifiques sur une Vue Logique.

 Elle est donc décrite dans la section *[Insertion par rapport aux traitements d'une](#page-41-0)  [Vue Logique](#page-41-0)*.

> Puis pour chaque traitement spécifique à insérer, vous positionnez le traitement en relatif par rapport à un traitement standard de la Vue Logique. Pour cela, créez une sous-fonction. Ses code, titre, niveau hiérarchique et type de positionnement sont communs à tous les traitements spécifiques sur une Vue Logique.

 Ils sont donc décrits dans la section *[Insertion par rapport aux traitements d'une](#page-41-0)  [Vue Logique](#page-41-0)*.

[Vous pouvez insérer un traitement spécifique:](#page-52-0) 

- y [Dans les traitements de la Vue Logique \(étiquette](#page-52-0) **FVULO-CHUP**).
	- par rapport au niveau **10** pour le traitement de contrôle / mise à jour. Si [vous insérez un traitement spécifique à ce niveau, il vaudra pour tous](#page-52-0)  [les services de contrôle/mise à jour de la Vue Logique. C'est le](#page-52-0)  traitement spécifique le plus générique.

La saisie est la suivante :<br>
OFE OFFRANDE OPE OPERANDE **TY CONDITION [Fonction XX Sous fonction YY Niveau 10](#page-52-0)  N TITRE SS-FCT type CHUP** 

**type** représente le type d'insertion : **\*R** pour remplacer le traitement standard, **\*A** ou **\*P** [pour ajouter un traitement spécifique au traitement](#page-52-0)  standard. Le niveau **10** [n'est pas imposé pour les types](#page-52-0) **\*A** et **\*P**.

 par rapport au niveau **15** [pour le traitement de contrôle / mise à jour](#page-52-0) [par catégorie.](#page-52-0) 

La saisie est la suivante :<br>
ope operande TY CONDITION **Fonction XX Sous fonction YY Niveau 15 N** TITRE SS-FCT **type CHUP CATR** 

Mêmes commentaires que pour l'insertion au niveau **10**. La catégorie **CATR** [est la seule possible pour un service de contrôle / mise à jour.](#page-52-0) 

 par rapport au niveau **20** pour le traitement de contrôle / mise à jour par catégorie et par type de service.

La saisie est la suivante : **OPE OPERANDE TY CONDITION Fonction XX** Sous fonction YY Niveau 20<br>N TITRE SS-FCT type CHU **N TITRE SS-FCT** type CHUP CATR SRVM

Mêmes commentaires que pour l'insertion précédente. **SRVM** représente le service de contrôle / mise à jour.

- y Dans les **transferts de données** Vue Logique vers Segment (étiquette **FVULO-TRDT**) :
	- par rapport au niveau **10** pour le sens de transfert :

La saisie est la suivante : TY CONDITION **Fonction XX** Sous fonction YY Niveau 10<br>N TITRE SS-FCT type TRDT **N** TITRE SS-FCT

**type** représente le type d'insertion : **\*R** pour remplacer le traitement standard, **\*A** ou **\*P** pour ajouter un traitement spécifique au traitement standard. Le niveau **10** n'est pas imposé pour les types **\*A** et **\*P**.

 par rapport au niveau **15** pour le traitement de contrôle / mise à jour par catégorie.

La saisie est la suivante :<br>
OPE OPERANDE TY CONDITION **Fonction XX Sous fonction YY Niveau 15**  type TRDT CATR

Mêmes commentaires que pour l'insertion au niveau **10**. **CATR** est la seule catégorie possible.

- y Dans les **accès logiques** (étiquettes **FSEGT-CHCK** et **FSEGT-UPDT**) :
	- par rapport au niveau **10** pour l'accès à un Segment pour le contrôle et la mise à jour des données:

La saisie est la suivante : **OPE OPERANDE TY CONDITION Fonction XX Sous fonction YY Niveau 10 N** TITRE SS-FCT type tgen segt **type** représente le type d'insertion : **\*R** pour remplacer le traitement standard, **\*A** ou **\*P** pour ajouter un traitement spécifique au traitement standard. Le niveau **10** n'est pas imposé pour les types **\*A** et **\*P**. **tgen**  représente le type de traitement général : **CHCK** ou **UPDT**. **segt** représente le code Segment.

 par rapport au niveau **15** pour l'accès à un Segment pour le contrôle et la mise à jour des données par catégorie.

La saisie est la suivante : **OPE OPERANDE** TY CONDITION<br> **Fonction XX** Sous fonction YY Niveau 15 **Follow XX** Sous fonction YY Niveau 15<br>TITRE SS-FCT bype to N TITRE SS-FCT type tgen segt CATR

Mêmes commentaires que pour l'insertion au niveau **10**. **CATR** est la seule catégorie possible.

 par rapport au niveau **20** l'accès à un Segment pour le contrôle et la mise à jour des données par catégorie et par type de traitement élémentaire.

La saisie est la suivante : **OPE OPERANDE TY CONDITION Fonction XX Sous fonction YY Niveau 20 N TITRE SS-FCT type tgen segt CATR telm** 

Mêmes commentaires que pour l'insertion précédente.

**telm** représente le type de traitement élémentaire (**ALIM** pour l'alimentation des clés, **CALL** pour l'appel des traitements physiques, **ERRS** pour le traitement des erreurs).

y Dans les **accès physiques** (étiquette **F80-SEGT-R**, **F80-SEGT-RU**, **F80- SEGT-W**, **F80-SEGT-RW**, **F80-SEGT-D**, **F80-SEGT-UN**).

Voir la section *[Insertion par rapport au niveau "Accès Physiques"](#page-42-0)*.

# **Contrôle / mise à jour / sélection**

Vous demandez un contrôle / mise à jour / sélection quand vous voulez contrôler les données saisies par l'utilisateur (avec envoi d'un message d'erreur si nécessaire), présenter les informations dans le composant Client selon un format spécifié et rafraîchir ces informations par la saisie de l'utilisateur, en mettant à jour la base de données.

#### **Mise en oeuvre**

Dans le cadre de l'implémentation d'un service de contrôle / mise à jour / sélection, il faut :

- déclarer la Vue Logique qui contient la demande du service provenant du composant Client,
- réaliser les accès aux ressources externes pour contrôler la cohérence des données et sélectionner les données à envoyer au composant Client,
- assurer le transfert des informations de la Vue Logique vers les données de l'enregistrement à mettre à jour,
- assurer la mise à jour des données de la base de données.
- assurer la sélection dans le composant Client en tenant compte de la mise à jour.
*Rappel* Dans le Référentiel, la description des ressources externes est faite dans des occurrences de type Segment.

## *Déclarer la Vue Logique*

Le Composant Applicatif doit connaître la **Vue Logique** pour laquelle il implémente des services.

La déclaration de la Vue Logique se fait dans la fenêtre **Appels de Segments (semi local)** du Composant Applicatif.

 L'utilisation de cette fenêtre (menus, boîtes de dialogue, etc.) est documentée en détail dans un chapitre spécifique du *[Guide de l'Interface Utilisateur Station de](http://www.ibm.com/software/awdtools/vapacbase/productinfo_f.htm) [Travail](http://www.ibm.com/software/awdtools/vapacbase/productinfo_f.htm)*.

D'autre part, la documentation exhaustive de tous les champs saisissables se trouve dans le manuel *[Pacbench C/S – Services Applicatifs & Clients TUI](http://www.ibm.com/software/awdtools/vapacbase/productinfo_f.htm)*.

#### *Accéder aux ressources externes*

Un service de contrôle / mise à jour / sélection peut nécessiter l'accès à plusieurs ressources externes.

 $\overline{R}$ 

Dans le cadre d'un service de contrôle / mise à jour / sélection, vous indiquez un code Segment dans la fenêtre **Appels de Segments (semi local)** :

- dans le panneau **RECEPTION** car le Composant Applicatif reçoit, par l'intermédiaire de la Vue Logique, les données à contrôler et à mettre à jour en provenance du composant Client,
- et dans le panneau **EMISSION** car le Composant Applicatif envoie les données au composant Client pour rafraîchir ses informations.

Si vous ne saisissez pas de Segment dans le panneau **EMISSION**, le service de sélection ne sera pas exécuté et seule une lecture directe sera effectuée.

Le ou les Segments servant de référence pour le contrôle et la mise à la jour peuvent être différents de celui ou ceux servant de référence pour la sélection. Cependant, tous les Segments doivent être rattachés à la même Vue Logique.

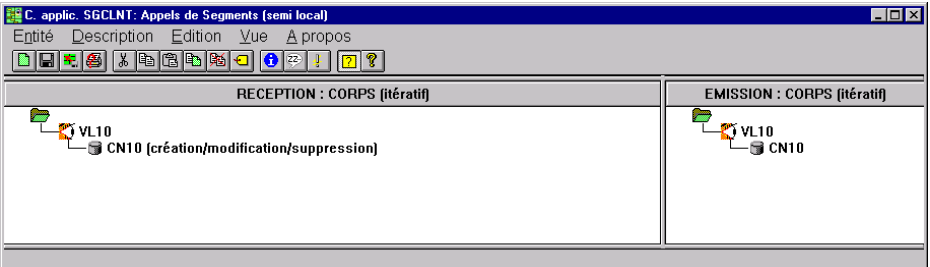

Les explications qui suivent s'appliquent à l'accès aux ressources externes pour le service de contrôle / mise à jour (donc pour le Segment indiqué dans le panneau **RECEPTION**).

 Pour la spécification de l'accès aux ressources externes du service de sélection, référez-vous au point *[Accéder aux ressources externes](#page-93-0)*.

Vous saisissez les caractéristiques du Segment servant de référence pour le contrôle / mise à jour dans la boîte de dialogue **Caractéristiques du Segment**, ouverte par double clic sur le code du Segment concerné.

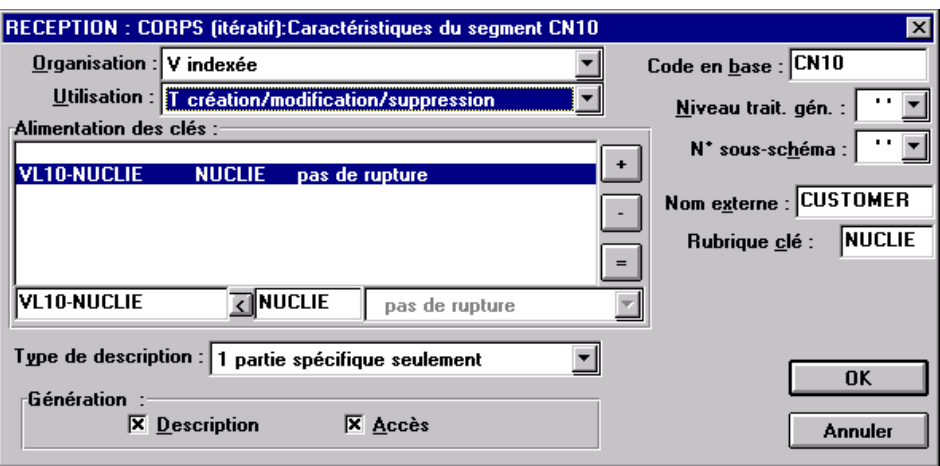

Pour une meilleure compréhension fonctionnelle, les caractéristiques du Segment vous sont présentées sous trois rubriques thématiques (caractéristiques logiques, physiques et d'utilisation).

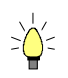

Pour vous aider à la saisie, les caractéristiques à indiquer dans la boîte de dialogue Caractéristiques du Segment sont repérées avec le signe **[BdD]**.

Pour réaliser l'accès aux ressources externes, vous déclarez les différents Segments nécessaires à l'exécution du service, et pour chaque Segment, vous précisez :

#### y Les **caractéristiques logiques**

Elles permettent de faire le lien avec la description du Segment dans le Référentiel.

- le code du Segment dans le Référentiel **[BdD]**
- le type de description **[BdD]** :
	- **blanc** par défaut, pour un enregistrement avec une éventuelle partie commune (par exemple, une Structure de Données avec un seul Segment),
	- **1** pour un enregistrement sans partie commune (par exemple, pour les base de données ; plusieurs Segments étant définis au sein d'une même Structure de Données),
	- **2** pour un Segment décrivant une base de données *remote* (ORACLE, SYBASE).

Ces caractéristiques sont les mêmes *quel que soit le type de service demandé* : elles sont donc déclarées une seule fois pour chaque Segment.

# y Les **caractéristiques physiques**

Elles précisent le mode de stockage physique des données.

- l'organisation **[BdD]** :
	- ) A noter pour l'organisation **W** :

Accès géré par traitements spécifiques, seule une description en Working est générée.

le nom externe **[BdD]** :

**DDNAME** du fichier indexé, ou si organisation SQL : code VisualAge Pacbase du Bloc base de données SQL dans lequel la table est décrite.

la clé physique du fichier dans la zone **RUBRIQUE CLE [BdD]** :

Cette information relève également des caractéristiques physiques pour certains types d'organisation seulement, notamment les fichiers indexés.

Vous indiquez dans ce cas le code de la Rubrique à renseigner pour accéder au Segment (il peut s'agir d'une zone groupe).

Ces caractéristiques sont les mêmes *quel que soit le type de service demandé* : elles sont donc déclarées une seule fois pour chaque Segment.

y Les **caractéristiques d'utilisation** spécifiques d'un service de contrôle / mise à jour :

Elles indiquent la nature de l'accès aux données et précisent une hiérarchie d'accès.

Vous devez donc spécifier le type d'accès au Segment nécessaire pour réaliser le service, et si nécessaire, la séquence d'accès aux autres Segments.

Ainsi, le générateur produit tous les traitements d'accès qui permettent au Composant Applicatif d'effectuer le service.

Les caractéristiques d'utilisation sont composées des informations suivantes :

 la **séquence d'accès** ou **hiérarchie d'accès**, l'accès à un Segment est à réaliser dans le cadre d'un service bien précis sur une Vue Logique. Il faut rattacher le Segment à la Vue Logique dont il dépend.

Il peut être nécessaire d'accéder à plusieurs Segments, vous pouvez :

- rattacher chaque Segment à la Vue Logique :
- Au niveau des traitements générés, tous les accès pour contrôle sont effectués, quels qu'en soient les résultats,
- ou chaîner les Segments les uns aux autres, en constituant ainsi une hiérarchie d'accès :

Au niveau des traitements générés, dès qu'un accès pour contrôle donne un résultat erroné, les accès suivants ne sont pas effectués.

 la **catégorie** en positionnant le Segment dans un des trois panneaux suivants :

**INITIALISATION CORPS** (itératif)

Pour une Vue Logique multi-occurrences, cette catégorie assure un traitement itératif d'accès aux enregistrements.

- ) C'est la catégorie **obligatoire** dans le cas d'une application graphique. **TERMINAISON**
- la **source d'alimentation de la clé [BdD]** permet de préciser d'où provient l'information permettant de renseigner la clé d'accès.
- la **clé d'accès [BdD]** [correspond à la clé de l'enregistrement ou au critère](#page-49-0)  [de sélection.](#page-49-0)
- $\blacksquare$  le type d'utilisation [BdD] :
	- **C** contrôle de cohérence et mise à jour par création uniquement,
- **M** contrôle de cohérence et mise à jour par modification uniquement,
- **S** contrôle de cohérence et mise à jour par suppression uniquement
- **T** contrôle de cohérence et mise à jour par création, modification ou annulation,
- **X** contrôle de cohérence et mise à jour par création ou modification.

## *Transférer les informations*

Dans le cadre de l'implémentation d'un service de contrôle / mise à jour / sélection, après l'accès aux ressources externes, le transfert des informations s'effectue dans deux sens :

- de la Vue Logique vers les Segments pour le service de contrôle / mise à jour puis
- des Segments vers la Vue Logique pour le service de sélection.

Le transfert des données est documenté section *[Le transfert des données](#page-22-0)*.

#### *Assurer la mise à jour des données*

[Cette mise à jour est effectuée automatiquement si](#page-65-0) le Segment a un des types [d'utilisation pré-cités et si le composant](#page-65-0) Client appelle le Composant Applicatif [pour un service de mise à jour.](#page-65-0) 

[La mise à jour répercute, dans le lieu de stockage des données applicatives](#page-65-0)  [\(base de données, fichier, etc.\), la mise à jour effectuée dans le composant](#page-65-0)  [Client.](#page-65-0) 

#### **Assurer la sélection dans le composant Client**

La sélection permet de présenter les informations dans le composant Client selon le format spécifié (nombre d'occurrences renvoyées, nombre d'occurrences affichées dans une page, …).

Si vous ne spécifiez pas de service de sélection (donc si vous n'indiquez aucun Segment en émission), seul le service de contrôle / mise à jour sera exécuté. Les informations envoyées au composant Client seront simplement accédées en lecture directe.

 Pour savoir comment spécifier un service de sélection, reportez-vous au souschapitre *[Service de sélection](#page-92-0)*.

#### **Structure du généré**

#### *Working Storage Section*

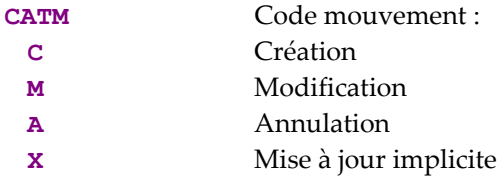

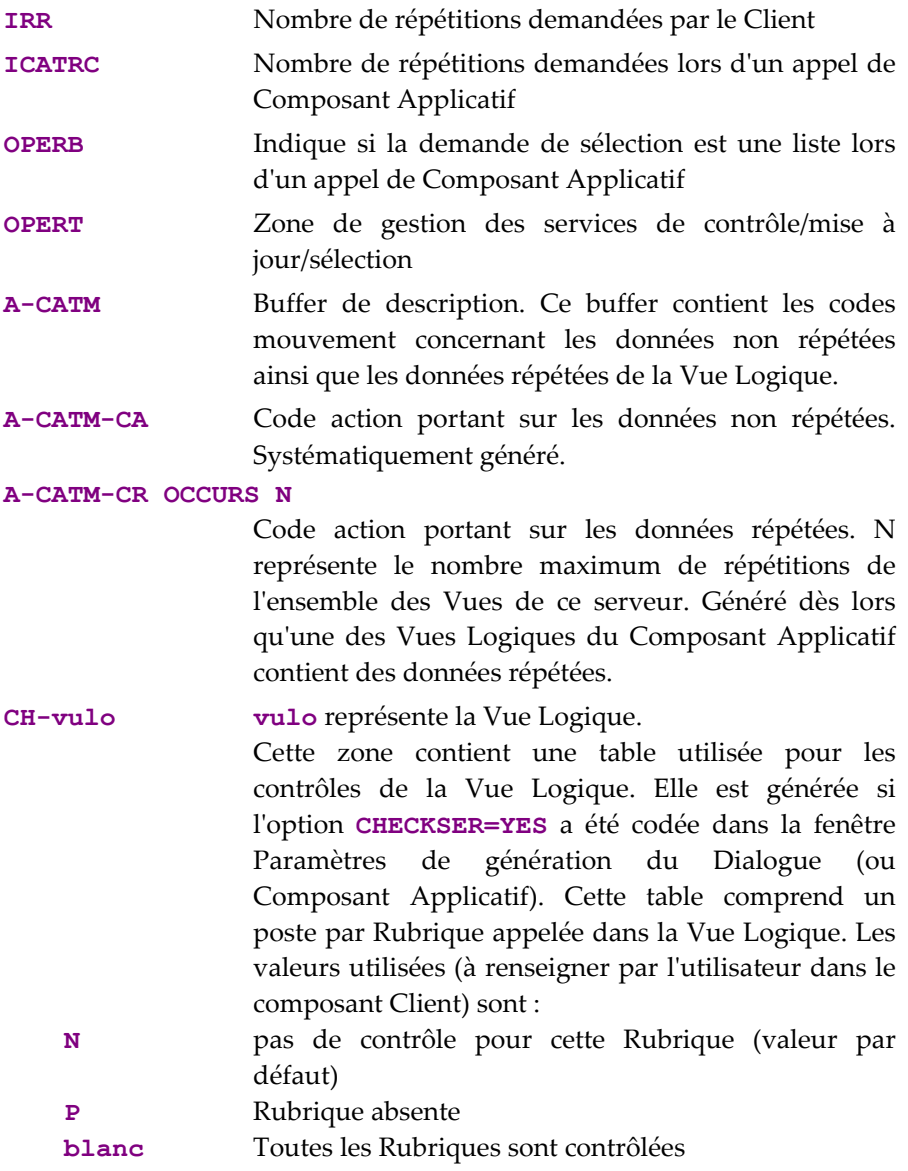

Cette zone sert aussi à indiquer si une donnée de la Vue Logique a une valeur nulle ou non (au sens SQL), donc si elle est présente. Le Client peut positionner des valeurs nulles pour un service de mise à jour par exemple et le Composant Applicatif retourner des valeurs nulles en sélection (si les données correspondantes de la table sont nulles).

# *Linkage Section*

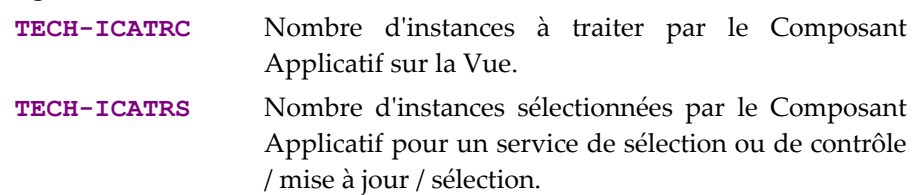

<span id="page-77-0"></span>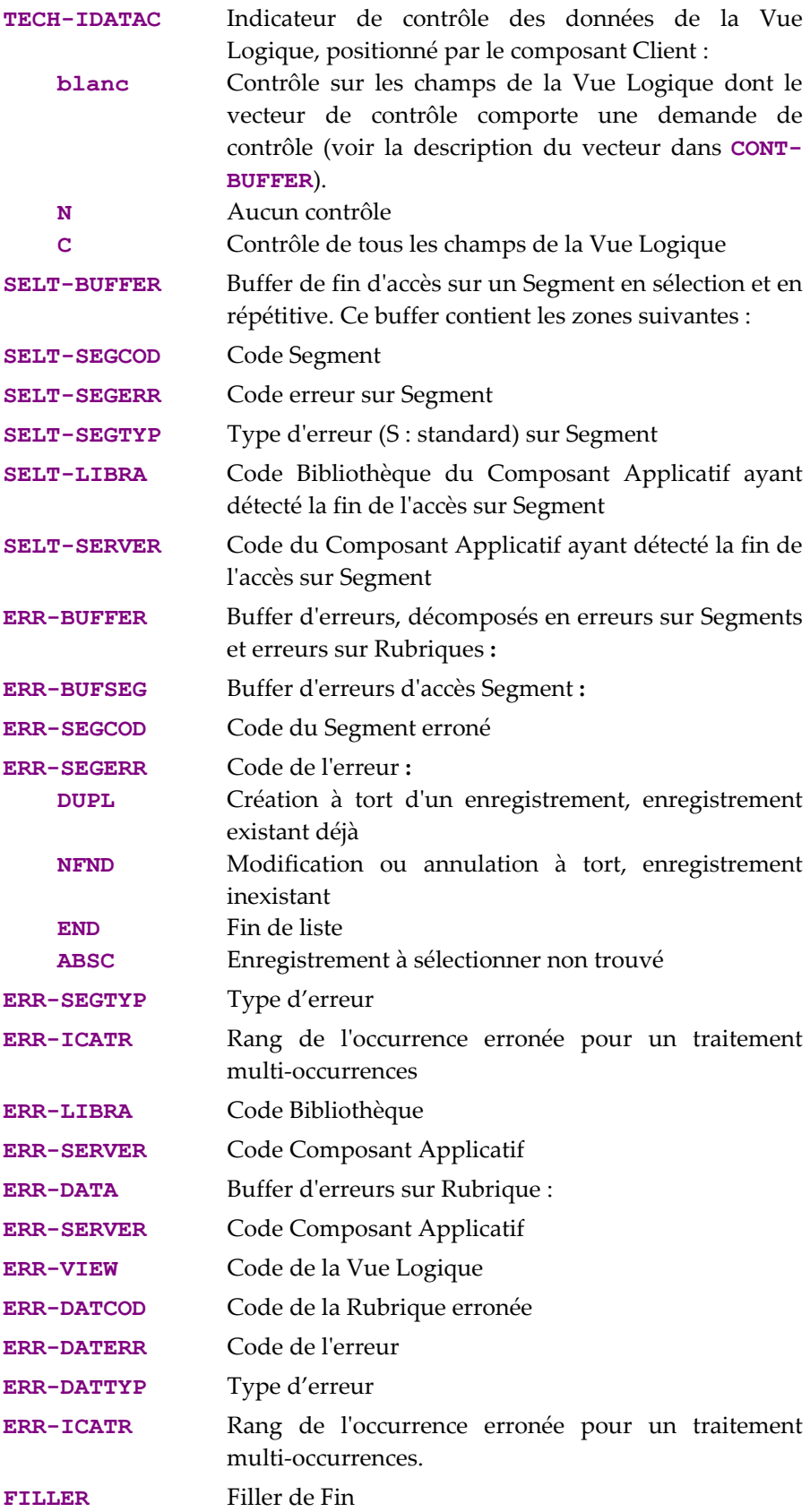

#### *Procedure Division*

Pour le **bloc "Vue Logique"**, les étiquettes se composent ainsi :

- le code Vue Logique sur quatre caractères : **FVULO**
- le type de traitement général, sur quatre caractères : **CHUP** contrôle et/ou mise à jour
- la catégorie, sur quatre caractères : **CATR** Vue Logique multi-occurrences
- le type de service, sur quatre caractères :

**SRVT** contrôle / mise à jour et sélection

(Tous les services indiqués dans le tableau de la section [Traitements](#page-36-0)  [Vue Logique,](#page-36-0) sont en fait générés mais seul celui-ci sera réellement exécuté si le Client demande un service de contrôle / mise à jour / sélection).

le type de traitement élémentaire, sur quatre caractères :

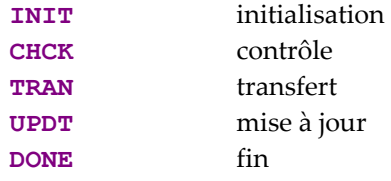

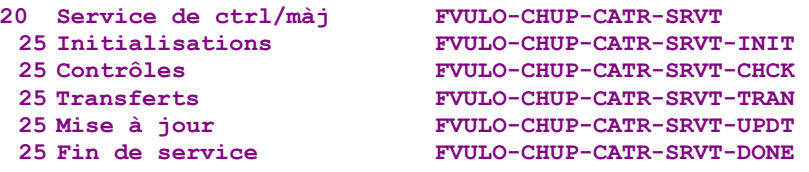

Si vous avez indiqué un Segment en émission, il y a débranchement, à la fin du service de contrôle / mise à jour, sur le service de sélection (type de traitement général **SELC** et type de service **SRVA**). Sera donc aussi généré :

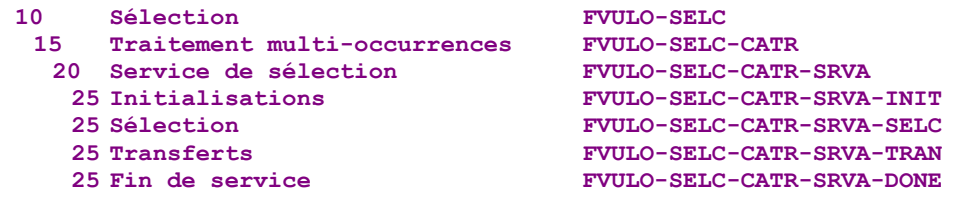

Si vous n'avez pas indiqué de Segment en émission, une lecture directe sera effectuée à la fin du service de contrôle / mise à jour.

Pour les **transferts de données**, le service de contrôle / mise à jour / sélection exécute le transfert des données de la Vue Logique vers le Segment et du Segment vers la Vue Logique. Les étiquettes se composent ainsi :

- le code Vue Logique sur quatre caractères : **FVULO**
- le sens du transfert, sur quatre caractères :
	- **TRDT** TRansfert vers les "DaTa" dans le sens Vue  $\rightarrow$  Segment
	- **CHKD** Contrôle sur les Rubriques de la Vue Logique si l'option **CHECKSER=YES**.

Puis pour le service de sélection (s'il est implémenté) :

**TRVW** TRansfert vers la "VieW" dans le sens Segment  $\rightarrow$  Vue

 la catégorie, sur quatre caractères : **CATR** Vue Logique multi-occurrences

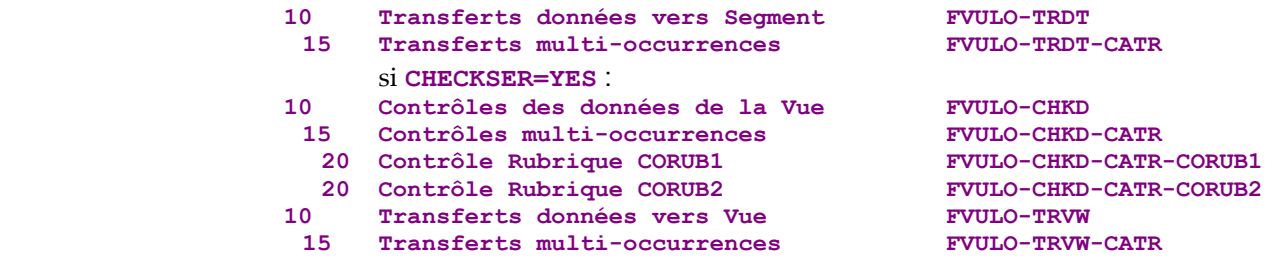

Pour les **accès logiques** (accès aux Segments nécessaires à l'exécution des services sur les Vues Logiques), les étiquettes se composent ainsi :

- le code Segment sur quatre caractères : **FSEGT**
- le type de traitement général, sur quatre caractères :
	- **CHCK** contrôle
	- **UPDT** mise à jour
	- **SLCT** sélection
- la catégorie, sur quatre caractères :
	- **CATR** Vue Logique multi-occurrences avec un nombre d'occurrences à traiter supérieur à 1
	- **CATT** Vue Logique multi-occurrences avec un nombre d'occurrences à traiter égal à 1 (pour la sélection uniquement)
- le type de traitement élémentaire, sur quatre caractères :
	- **ALIM** alimentation de la clé
	- **CALL** appel traitements d'accès physiques (par **PERFORM**)
- **ERRS** gestion des erreurs

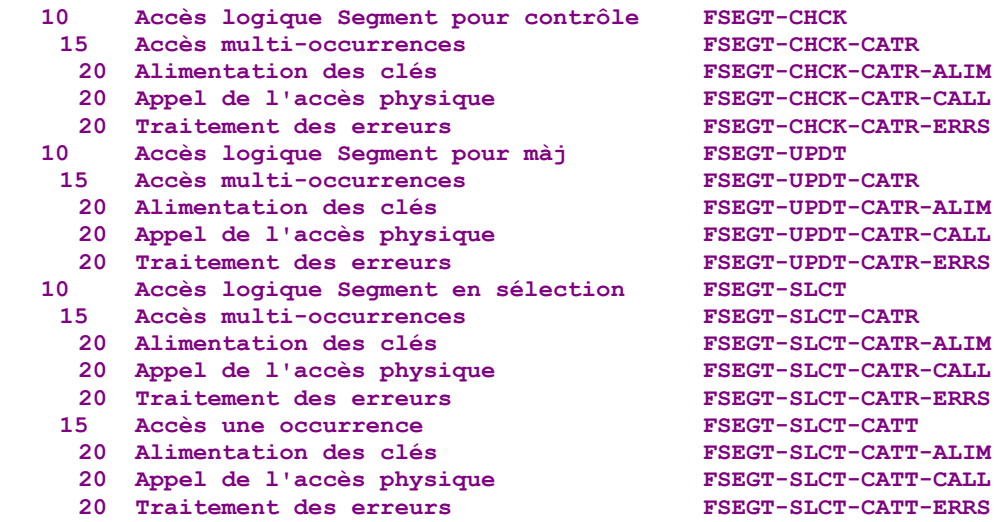

Pour les **accès physiques**, les étiquettes se composent ainsi :

- **F80**
- le code Segment sur quatre caractères : **SEGT**
- le code de l'accès :
	- **R** Lecture pour contrôle
	- **RA** Lecture pour sélection (si sélection implémentée)
	- **RU** Lecture pour ctrl avant mise à jour
	- **P** Lecture premier enregistrement (si sélection implémentée)
	- **RN** Lecture enregistrement suivant (si sélection implémentée)
	- **W** Création (write)
	- **RW** Modification (rewrite)
	- **D** Suppression (Delete)
	- **UN** Déblocage enregistrement lu en RU

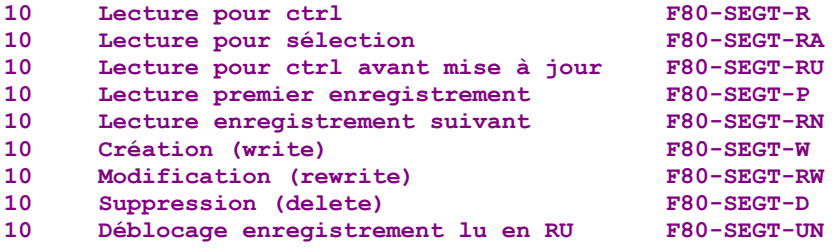

#### **Insertion de traitements spécifiques**

VisualAge Pacbase vous permet d'effectuer des traitements non prévus en standard. Pour des exemples de traitements spécifiques, référez-vous au paragraphe équivalent des services de contrôle, de mise à jour et de sélection.

 Pour connaître les règles générales d'insertion de traitement spécifique, référezvous aux sections *[Principes généraux](#page-38-0)* et *[Quelques règles à connaître](#page-40-0)*.

> Vous créez d'abord une fonction où vous identifiez la Vue Logique par son code. Cette démarche est commune à tous les traitements spécifiques sur une Vue Logique.

 Elle est donc décrite dans la section *[Insertion par rapport aux traitements d'une](#page-41-0)  [Vue Logique](#page-41-0)*.

> Puis pour chaque traitement spécifique à insérer, vous positionnez le traitement en relatif par rapport à un traitement standard de la Vue Logique. Pour cela, créez une sous-fonction. Ses code, titre, niveau hiérarchique et type de positionnement sont communs à tous les traitements spécifiques sur une Vue Logique.

 Ils sont donc décrits dans la section *[Insertion par rapport aux traitements d'une](#page-41-0)  [Vue Logique](#page-41-0)*.

Vous pouvez insérer un traitement spécifique:

- y Dans les traitements de la Vue Logique (étiquette **FVULO-CHUP** et **FVULO-SELC**).
	- par rapport au niveau **10** pour le traitement de contrôle / mise à jour / sélection. Si vous insérez un traitement spécifique à ce niveau, il vaudra pour tous les services de contrôle/mise à jour de la Vue Logique. C'est le traitement spécifique le plus générique

La saisie est la suivante :<br>
OFF OFFRANDE **OPE OPERANDE** TY CONDITION<br> **Fonction XX** Sous fonction XX Niveau 10 **Fonction XX Sous fonction YY Niveau 10**<br>N TITRE SS-FCT **that the top form TITRE SS-FCT** 

**type** représente le type d'insertion : **\*R** pour remplacer le traitement standard, **\*A** ou **\*P** pour ajouter un traitement spécifique au traitement standard. Le niveau **10** n'est pas imposé pour les types **\*A** et **\*P**. **tgen** représente le traitement général (**CHUP** pour le service de contrôle / mise à jour ou **SELC** pour le service de sélection).

 par rapport au niveau **15** pour le traitement de contrôle / mise à jour / sélection par catégorie.

La saisie est la suivante : **OPE OPERANDE TY CONDITION Fonction XX Sous fonction YY Niveau 15 N** TITRE SS-FCT type tgen CATR

Mêmes commentaires que pour l'insertion au niveau **10**. La catégorie **CATR** est la seule possible pour un service de contrôle / mise à jour / sélection.

 par rapport au niveau **20** pour le traitement de contrôle / mise à jour / sélection par catégorie et par type de service.

```
La saisie est la suivante :<br>
OPE OPERANDE
 OPE OPERANDE TY CONDITION
 Fonction XX Sous fonction YY Niveau 20 
 N TITRE SS-FCT type CHUP CATR SRVT
ou 
N TITRE SS-FCT type SELC CATR SRVA
```
Mêmes commentaires que pour l'insertion précédente. **SRVT** représente le service de contrôle / mise à jour / sélection. **SRVA** représente le service de sélection.

- y Dans les **transferts de données** Vue Logique vers Segment et Segment vers Vue Logique (étiquette **FVULO-TRDT** et **FVULO-TRVW**) :
	- par rapport au niveau **10** pour le sens de transfert :

La saisie est la suivante : **TY CONDITION Fonction XX** Sous fonction YY Niveau 10<br>N TITRE SS-FCT type sens **N TITRE SS-FCT** 

**type** représente le type d'insertion : **\*R** pour remplacer le traitement standard, **\*A** ou **\*P** pour ajouter un traitement spécifique au traitement standard. Le niveau **10** n'est pas imposé pour les types **\*A** et **\*P**. **sens** représente le sens du transfert : **TRDT** pour le service de contrôle / mise à jour et **TRVW** pour le service de sélection.

 par rapport au niveau **15** pour le traitement de contrôle / mise à jour / sélection par catégorie.

La saisie est la suivante : **OPE OPERANDE TY CONDITION Fonction XX Sous fonction YY Niveau 15 N** TITRE SS-FCT type sens catg

Mêmes commentaires que pour l'insertion au niveau **10**.

**catg** représente la catégorie :

**CATR** pour une Vue Logique multi-occurrence avec nombre d'occurrences à traiter supérieur à 1,

**CATT** si nombre d'occurrence égal à 1 (uniquement pour le service de sélection).

- y Dans les **accès logiques** (étiquettes **FSEGT-CHCK**, **FSEGT-UPDT** et **FSEGT-SLCT**) :
	- par rapport au niveau **10** pour l'accès à un Segment pour le contrôle / mise à jour / sélection des données:

La saisie est la suivante :<br>
OPE OPERANDE OPE OPERANDE **TY CONDITION Fonction XX Sous fonction YY Niveau 10 TITRE SS-FCT** type tgen segt

**type** représente le type d'insertion : **\*R** pour remplacer le traitement standard, **\*A** ou **\*P** pour ajouter un traitement spécifique au traitement standard.

Le niveau **10** n'est pas imposé pour les types **\*A** et **\*P**.

**tgen** représente le type de traitement général : **CHCK**, **UPDT** ou **SLCT**. **segt** représente le code Segment.

 par rapport au niveau **15** pour l'accès à un Segment pour le contrôle / mise à jour / sélection des données par catégorie.

La saisie est la suivante : OPE OPERANDE TY CONDITION **Fonction XX** Sous fonction YY Niveau 15<br>N TITRE SS-FCT type tore **N** TITRE SS-FCT type tgen segt catg

Mêmes commentaires que pour l'insertion au niveau **10**.

**catg** représente la catégorie : **CATR** obligatoire pour le contrôle et la mise à jour et **CATT** aussi possible pour la sélection.

 par rapport au niveau **20** pour l'accès à un Segment pour le contrôle / mise à jour / sélection des données par catégorie et par type de traitement élémentaire.

La saisie est la suivante :<br>
<sup>OPE OPERANDE</sup> OPE OPERANDE **TY CONDITION Fonction XX Sous fonction YY Niveau 20 N TITRE SS-FCT type tgen segt catg telm** 

Mêmes commentaires que pour l'insertion précédente.

**telm** représente le type de traitement élémentaire (**ALIM** pour l'alimentation des clés, **CALL** pour l'appel des traitements physiques, **ERRS** pour le traitement des erreurs).

y Dans les **accès physiques** (étiquettes **F80-SEGT-R**, **F80-SEGT-RA**, **F80- SEGT-RU**, **F80-SEGT-P**, **F80-SEGT-RN**, **F80-SEGT-W**, **F80-SEGT-RW**, **F80-SEGT-D**, **F80-SEGT-UN**).

Voir la section *[Insertion par rapport au niveau "Accès Physiques"](#page-42-0)*.

# **Contrôle et sélection**

Vous demandez un contrôle et sélection quand vous voulez contrôler les données saisies par l'utilisateur (avec envoi d'un message d'erreur si nécessaire) et présenter les informations dans le composant Client selon un format spécifié, sans mettre à jour la base de données.

## **Mise en oeuvre**

Dans le cadre de l'implémentation d'un service de contrôle et sélection, il faut :

 déclarer la Vue Logique qui contient la demande du service provenant du composant Client,

- réaliser les accès aux ressources externes pour contrôler la cohérence des données,
- assurer la sélection dans le composant Client.
- *Rappel* Dans le Référentiel, la description des ressources externes est faite dans des occurrences de type Segment.

# *Déclarer la Vue Logique*

Le Composant Applicatif doit connaître la **Vue Logique** pour laquelle il implémente des services.

La déclaration de la Vue Logique se fait dans la fenêtre **Appels de Segments (semi local)** du Composant Applicatif.

 $\mathcal{L}$  L'utilisation de cette fenêtre (menus, boîtes de dialogue, etc.) est documentée en détail dans un chapitre spécifique du *[Guide de l'Interface Utilisateur Station de](http://www.ibm.com/software/awdtools/vapacbase/productinfo_f.htm) [Travail](http://www.ibm.com/software/awdtools/vapacbase/productinfo_f.htm)*.

> D'autre part, la documentation exhaustive de tous les champs saisissables se trouve dans le manuel *[Pacbench C/S – Services Applicatifs & Clients TUI](http://www.ibm.com/software/awdtools/vapacbase/productinfo_f.htm)*.

# *Accéder aux ressources externes*

Un service de contrôle et sélection peut nécessiter l'accès à plusieurs ressources externes.

 $\Box$ 

Dans le cadre d'un service de contrôle et sélection, vous indiquez un code Segment dans la fenêtre **Appels de Segments (semi local)** :

- dans le panneau **RECEPTION** car le Composant Applicatif *reçoit*, par l'intermédiaire de la Vue Logique, les données à contrôler en provenance du composant Client,
- et dans le panneau **EMISSION** car le Composant Applicatif *envoie* les données au composant Client pour rafraîchir ses informations.

Si vous ne saisissez pas de Segment dans le panneau **EMISSION**, le service de sélection ne sera pas exécuté et seule une lecture directe sera effectuée.

Le ou les Segments servant de référence pour le contrôle peuvent être différents de celui ou ceux servant de référence pour la sélection. Cependant, tous les Segments doivent être rattachés à la même Vue Logique.

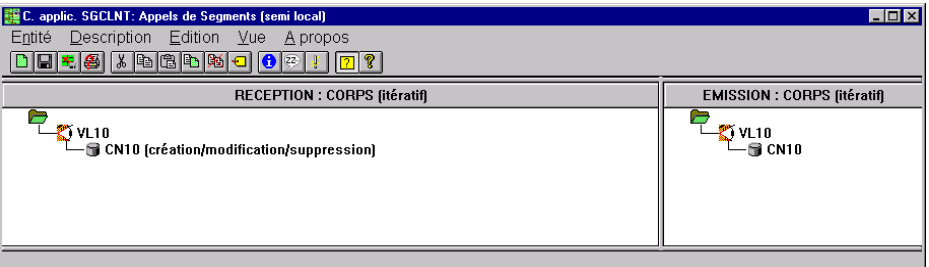

) Les explications qui suivent s'appliquent à l'accès aux ressources externes pour le service de contrôle / mise à jour (donc pour le Segment indiqué dans le panneau **RECEPTION**). Pour la spécification de l'accès aux ressources externes du service de sélection, référez-vous à la partie *[Accéder aux ressources externes](#page-93-0)*.

Vous saisissez les caractéristiques du Segment dans la boîte de dialogue **Caractéristiques du Segment**, ouverte par double clic sur le code du Segment concerné.

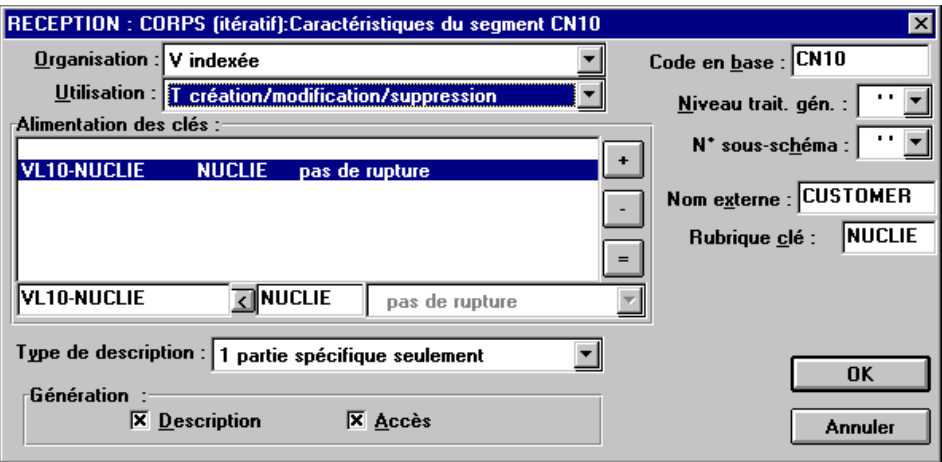

Pour une meilleure compréhension fonctionnelle, les caractéristiques du Segment vous sont présentées sous trois rubriques thématiques (caractéristiques logiques, physiques et d'utilisation).

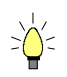

Pour vous aider à la saisie, les caractéristiques à indiquer dans la boîte de dialogue Caractéristiques du Segment sont repérées avec le signe **[BdD]**.

Pour réaliser l'accès aux ressources externes, vous déclarez les différents Segments nécessaires à l'exécution du service, et pour chaque Segment, vous précisez :

#### y Les **caractéristiques logiques**

Elles permettent de faire le lien avec la description du Segment dans le Référentiel.

- le code du Segment dans le Référentiel **[BdD]**
- le type de description **[BdD]** :
	- **blanc** par défaut, pour un enregistrement avec une éventuelle partie commune (par exemple, une Structure de Données avec un seul Segment),
	- **1** pour un enregistrement sans partie commune (par exemple, pour les base de données ; plusieurs Segments étant définis au sein d'une même Structure de Données),
	- **2** pour un Segment décrivant une base de données *remote* (ORACLE, SYBASE).

Ces caractéristiques sont les mêmes *quel que soit le type de service demandé* : elles sont donc déclarées une seule fois pour chaque Segment.

## y Les **caractéristiques physiques**

Elles précisent le mode de stockage physique des données.

- l'organisation **[BdD]** :
	- ) A noter pour l'organisation **W** :

Accès géré par traitements spécifiques, seule une description en Working est générée.

le nom externe **[BdD]** :

**DDNAME** du fichier indexé, ou si organisation SQL : code VisualAge Pacbase du Bloc base de données SQL dans lequel la table est décrite.

la clé physique du fichier dans la zone **RUBRIQUE CLE [BdD]** :

Cette information relève également des caractéristiques physiques pour certains types d'organisation seulement, notamment les fichiers indexés.

Vous indiquez dans ce cas le code de la Rubrique à renseigner pour accéder au Segment (il peut s'agir d'une zone groupe).

Ces caractéristiques sont les mêmes *quel que soit le type de service demandé* : elles sont donc déclarées une seule fois pour chaque Segment.

y Les **caractéristiques d'utilisation** spécifiques d'un service de contrôle / mise à jour :

Elles indiquent la nature de l'accès aux données et précisent une hiérarchie d'accès.

Vous devez donc spécifier le type d'accès au Segment nécessaire pour réaliser le service, et si nécessaire, la séquence d'accès aux autres Segments.

Ainsi, le générateur produit tous les traitements d'accès qui permettent au Composant Applicatif d'effectuer le service.

Les caractéristiques d'utilisation sont composées des informations suivantes :

 la **séquence d'accès** ou **hiérarchie d'accès**, l'accès à un Segment est à réaliser dans le cadre d'un service bien précis sur une Vue Logique. Il faut rattacher le Segment à la Vue Logique dont il dépend.

Il peut être nécessaire d'accéder à plusieurs Segments, vous pouvez :

- rattacher chaque Segment à la Vue Logique :
	- Au niveau des traitements générés, tous les accès pour contrôle sont effectués, quels qu'en soient les résultats,
- ou chaîner les Segments les uns aux autres, en constituant ainsi une hiérarchie d'accès :

Au niveau des traitements générés, dès qu'un accès pour contrôle donne un résultat erroné, les accès suivants ne sont pas effectués.

 la **catégorie** en positionnant le Segment dans un des trois panneaux suivants :

**INITIALISATION** 

**CORPS** (itératif)

Pour une Vue Logique multi-occurrences, cette catégorie assure un traitement itératif d'accès aux enregistrements.

- ) C'est la catégorie **obligatoire** dans le cas d'une application graphique. **TERMINAISON**
- la **source d'alimentation de la clé [BdD]** permet de préciser d'où provient l'information permettant de renseigner la clé d'accès.
- la **clé d'accès [BdD]** [correspond à la clé de l'enregistrement ou au critère](#page-49-0)  [de sélection.](#page-49-0)
- le type d'utilisation **[BdD]** :
	- **C** contrôle de cohérence et mise à jour par création uniquement,
	- **E** contrôle d'existence uniquement,
	- **M** contrôle de cohérence et mise à jour par modification uniquement,
	- **S** contrôle de cohérence et mise à jour par suppression uniquement
	- **T** contrôle de cohérence et mise à jour par création, modification ou annulation,
	- **X** contrôle de cohérence et mise à jour par création ou modification.

# *Assurer la Sélection dans le composant Client*

La sélection permet de présenter les informations dans le composant Client selon le format spécifié (nombre d'occurrences renvoyées, nombre d'occurrences affichées dans une page, …).

Si vous ne spécifiez pas de service de sélection (donc si vous n'indiquez aucun Segment en émission), seul le service de contrôle / mise à jour sera exécuté. Les informations envoyées au composant Client seront simplement accédées en lecture directe.

 Pour savoir comment spécifier un service de sélection, reportez-vous au souschapitre *[Service de sélection](#page-92-0)*.

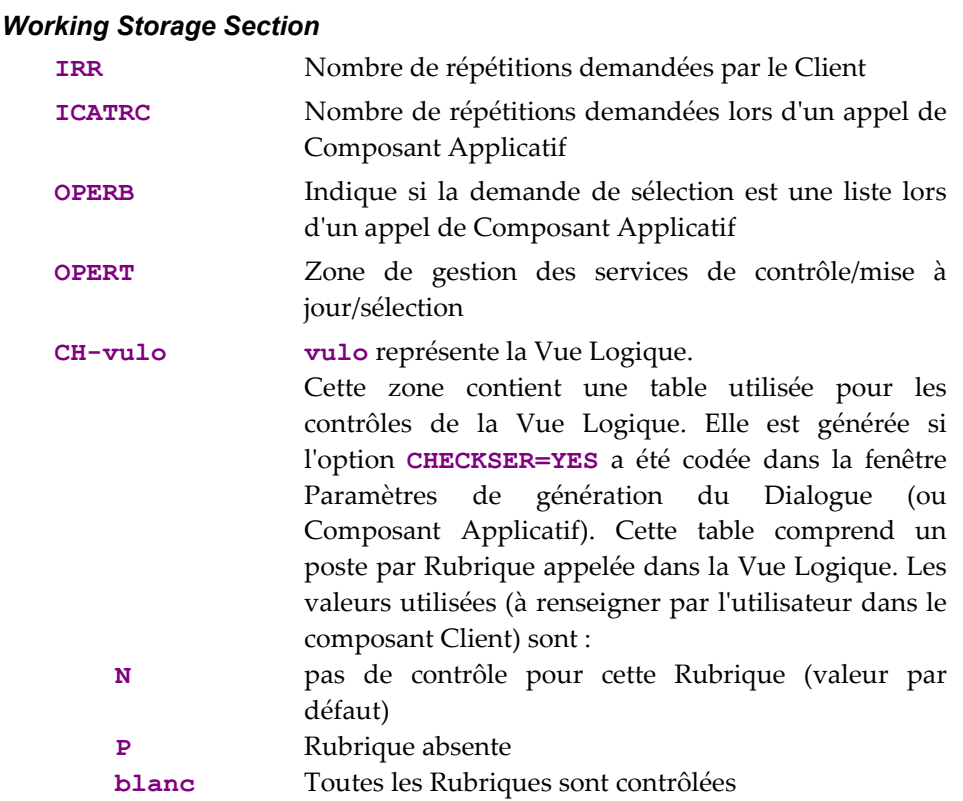

#### **Structure du généré**

Cette zone sert aussi à indiquer si une donnée de la Vue Logique a une valeur nulle ou non (au sens SQL), donc si elle est présente. Le Client peut positionner des valeurs nulles pour un service de mise à jour par exemple et le Composant Applicatif retourner des valeurs nulles en sélection (si les données correspondantes de la table sont nulles).

# *Linkage Section*

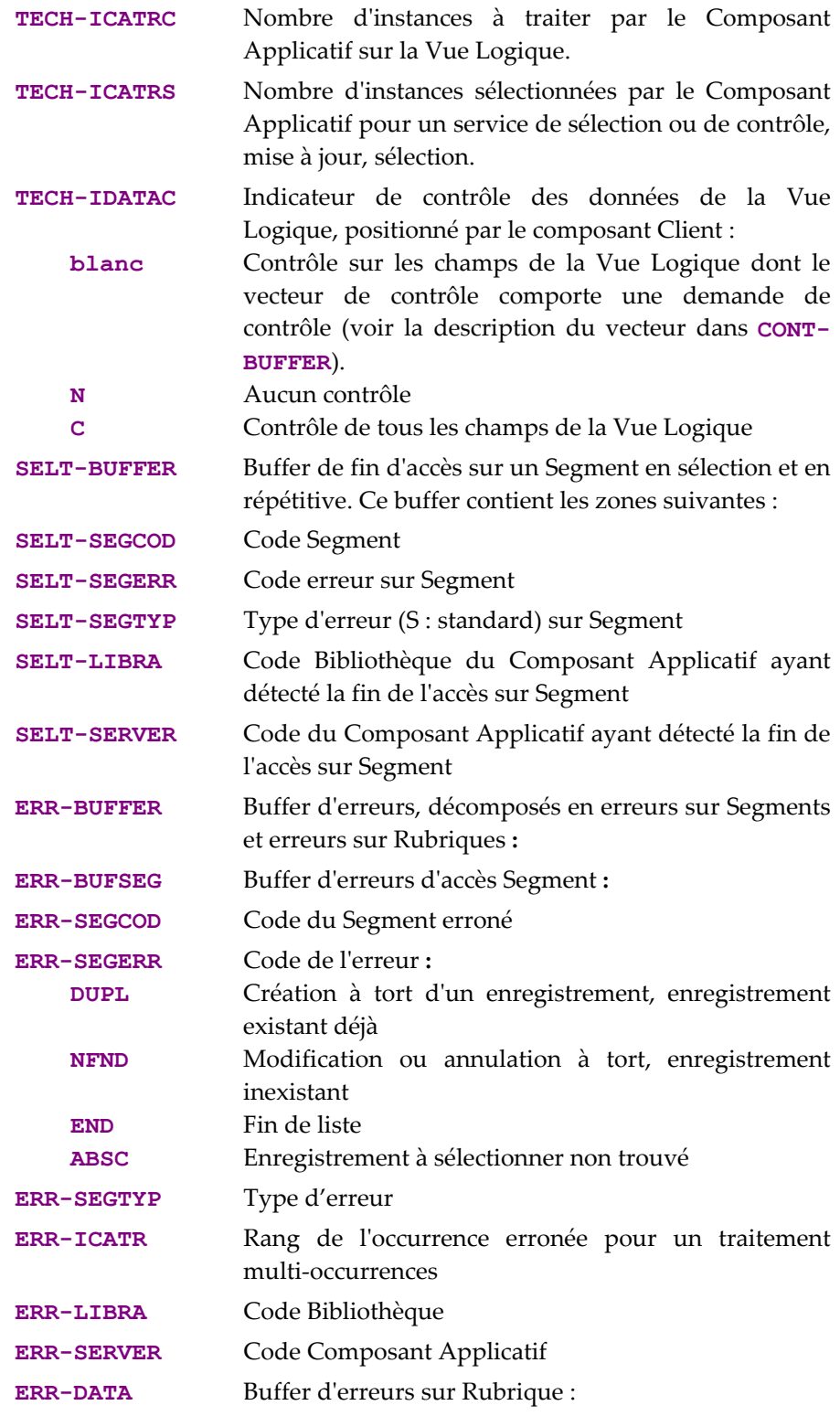

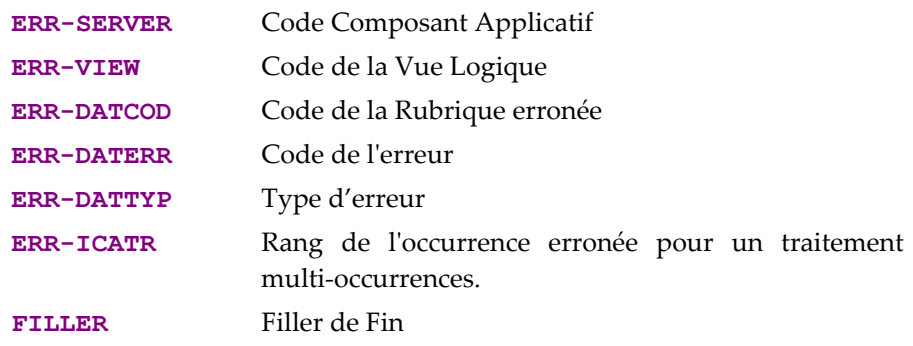

# *Procedure Division*

Pour le **bloc "Vue Logique"**, les étiquettes se composent ainsi :

- le code Vue Logique sur quatre caractères : **FVULO**
- le type de traitement général, sur quatre caractères : **CHUP** contrôle et/ou mise à jour
- la catégorie, sur quatre caractères : **CATR** Vue Logique multi-occurrences
- le type de service, sur quatre caractères : **SRVX** contrôle et sélection
	- Tous les services indiqués dans le tableau de la section *[Traitements Vue Logique](#page-36-0)*, sont en fait générés mais seul celui-ci sera réellement exécuté si le Client demande un service de contrôle / sélection.
- le type de traitement élémentaire, sur quatre caractères :

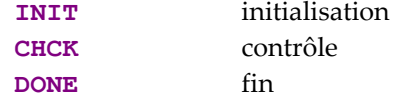

```
20 Service de ctrl/sélection FVULO-CHUP-CATR-SRVX 
 25 Initialisations FVULO-CHUP-CATR-SRVX-INIT 
 25 Contrôles FVULO-CHUP-CATR-SRVX-CHCK<br>
25 Fin de service FVULO-CHUP-CATR-SRVX-DONE
                                   25 Fin de service FVULO-CHUP-CATR-SRVX-DONE
```
Si vous avez indiqué un Segment en émission, il y a débranchement, à la fin du service de contrôle / mise à jour, sur le service de sélection (type de traitement général **SELC** et type de service **SRVA**). Sera donc aussi généré :

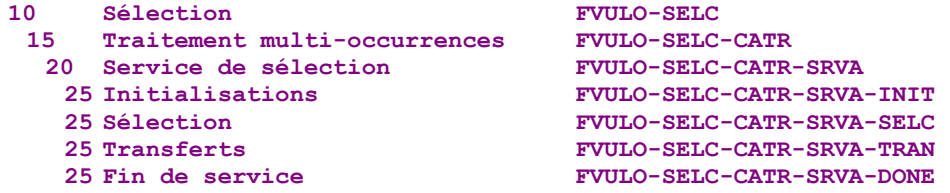

Si vous n'avez pas indiqué de Segment en émission, une lecture directe sera effectuée à la fin du service de contrôle / mise à jour.

Le service de contrôle et sélection exécute les **transferts de données** du Seg[ment vers la Vue Logique. Les étiquettes se composen](#page-50-0)t ainsi :

- le code Vue Logique sur quatre caractères : **FVULO**
- le contrôle éventuel des données, sur quatre caractères :
	- **CHKD** Contrôle sur les Rubriques de la Vue Logique si l'option **CHECKSER=YES**.

Puis, sens du transfert pour le service de sélection (s'il est implémenté) : **TRVW** TRansfert vers la "VieW" dans le sens Segment  $\rightarrow$  Vue

la catégorie, sur quatre caractères : **CATR** Vue Logique multi-occurrences

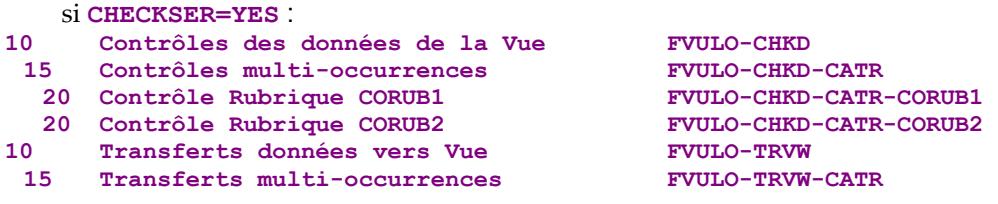

Pour les **accès logiques** (accès aux Segments nécessaires à l'exécution des services sur les Vues Logiques), les étiquettes se composent ainsi :

- le code Segment sur quatre caractères : **FSEGT**
- le type de traitement général, sur quatre caractères :
	- **CHCK** contrôle
	- **SLCT** sélection
- la catégorie, sur quatre caractères :
	- **CATR** Vue Logique multi-occurrences avec un nombre d'occurrences à traiter supérieur à 1
- **CATT** Vue Logique multi-occurrences avec un nombre d'occurrences à traiter égal à 1 (pour la sélection uniquement)
- le type de traitement élémentaire, sur quatre caractères :
- **ALIM** alimentation de la clé
- **CALL** appel traitements d'accès physiques (par **PERFORM**)
- **ERRS** gestion des erreurs

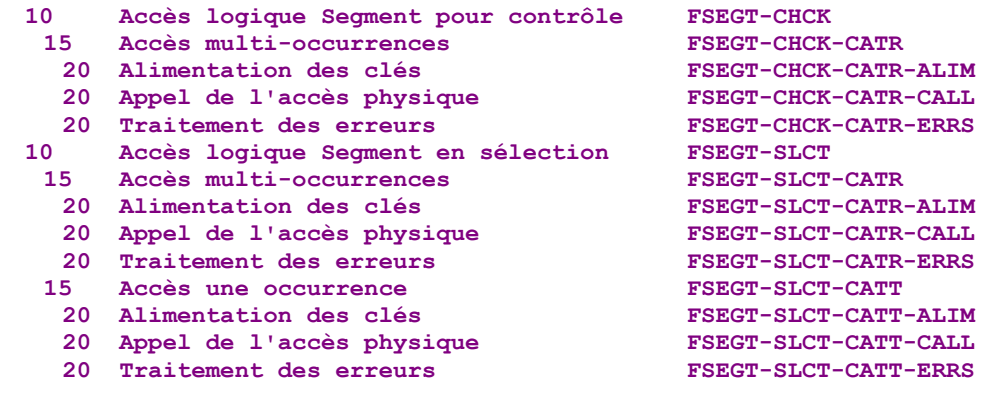

Pour les **accès physiques**, les étiquettes se composent ainsi :

- **F80**
- le code Segment sur quatre caractères : **SEGT**
- le code de l'accès :
	- **R** Lecture pour contrôle
	- **RA** Lecture pour sélection (si sélection implémentée)
	- **P** Lecture premier enregistrement (si sélection implémentée)
	- **RN** Lecture enregistrement suivant (si sélection implémentée)

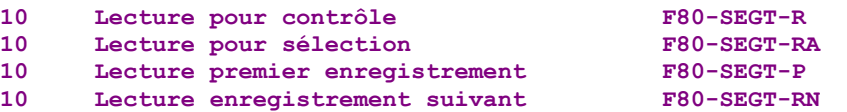

#### **Insertion de traitements spécifiques**

VisualAge Pacbase vous permet d'effectuer des traitements non prévus en standard. Pour des exemples de traitements spécifiques, référez-vous au paragraphe équivalent des services de contrôle et de sélection.

 Pour connaître les règles générales d'insertion de traitement spécifique, référezvous aux sections *[Principes généraux](#page-38-0)* et *[Quelques règles à connaître](#page-40-0)*.

> Vous créez d'abord une fonction où vous identifiez la Vue Logique par son code. Cette démarche est commune à tous les traitements spécifiques sur une Vue Logique.

 Elle est donc décrite dans la section *[Insertion par rapport aux traitements d'une](#page-41-0)  [Vue Logique](#page-41-0)*.

> Puis pour chaque traitement spécifique à insérer, vous positionnez le traitement en relatif par rapport à un traitement standard de la Vue Logique. Pour cela, créez une sous-fonction. Ses code, titre, niveau hiérarchique et type de positionnement sont communs à tous les traitements spécifiques sur une Vue Logique.

 Ils sont donc décrits dans la section *[Insertion par rapport aux traitements d'une](#page-41-0)  [Vue Logique](#page-41-0)*.

Vous pouvez insérer un traitement spécifique:

- y Dans les traitements de la Vue Logique (étiquette **FVULO-CHUP** et **FVULO-SELC**).
	- par rapport au niveau **10** pour le traitement de contrôle et sélection. Si vous insérez un traitement spécifique à ce niveau, il vaudra pour tous les services de contrôle/mise à jour de la Vue Logique. C'est le traitement spécifique le plus générique

La saisie est la suivante :

**TY CONDITION Fonction XX Sous fonction YY Niveau 10 N** TITRE SS-FCT type tgen

**type** représente le type d'insertion : **\*R** pour remplacer le traitement standard, **\*A** ou **\*P** pour ajouter un traitement spécifique au traitement standard. Le niveau **10** n'est pas imposé pour les types **\*A** et **\*P**. **tgen** représente le traitement général (**CHUP** pour le service de contrôle ou **SELC** pour le service de sélection).

 par rapport au niveau **15** pour le traitement de contrôle / sélection par catégorie.

```
La saisie est la suivante : 
OPE OPERANDE TY CONDITION
Fonction XX Sous fonction YY Niveau 15 
N TITRE SS-FCT type tgen CATR
```
Mêmes commentaires que pour l'insertion au niveau **10**.

**CATR** est la seule catégorie possible pour un service de contrôle / sélection.

 par rapport au niveau **20** pour le traitement de contrôle / sélection par catégorie et par type de service.

```
La saisie est la suivante : 
                                    TY CONDITION
 Fonction XX Sous fonction YY Niveau 20<br>N TITRE SS-FCT bype CHUP CATR SRVX
 N TITRE SS-FCT
\OmegaN TITRE SS-FCT type SELC CATR SRVA
```
Mêmes commentaires que pour l'insertion précédente. **SRVX** représente le service de contrôle. **SRVA** représente le service de sélection.

- y [Dans les transferts de données Segment vers Vue Logique \(étiquette](#page-61-0) **FVULO-[TRVW](#page-61-0)**) :
	- [par rapport au niveau](#page-61-0) **10** pour le sens de transfert :

[La saisie est la suivante :](#page-61-0) 

[OPE OPERANDE TY COND](#page-61-0)ITION **Fonction XX** Sous fonction YY Niveau 10<br>N TITRE SS-FCT tvpe TRVW **N** TITRE SS-FCT

**type** [représente le type d'insertion :](#page-61-0) **\*R** pour remplacer le traitement standard, **\*A** ou **\*P** [pour ajouter un traitement spécifique au trait](#page-61-0)ement standard. Le niveau **10** [n'est pas imposé pour les types](#page-61-0) **\*A** et **\*P**.

[par rapport au niveau](#page-61-0) **15** pour le sens de transfert par catégorie.

[La saisie est la suivante :](#page-61-0) 

**[OPE OPERANDE TY COND](#page-61-0)ITION Fonction XX** Sous fonction YY Niveau 15<br>N TITRE SS-FCT type TRVW CATR **N** TITRE SS-FCT

[Mêmes commentaires que pour l'ins](#page-61-0)ertion au niveau **10**. **CATR** est la seule catégorie possible.

- y Dans les **accès logiques** (étiquette **FSEGT-CHCK** et **FSEGT-SLCT**). :
	- par rapport au niveau **10** pour l'accès à un Segment pour le contrôle et la sélection des données:

```
La saisie est la suivante : 
OPE OPERANDE TY CONDITION
Fonction XX Sous fonction YY Niveau 10 
N TITRE SS-FCT type tgen segt
```
**type** représente le type d'insertion : **\*R** pour remplacer le traitement standard, **\*A** ou **\*P** pour ajouter un traitement spécifique au traitement standard. Le niveau **10** n'est pas imposé pour les types **\*A** et **\*P**. **tgen**  représente le type de traitement général : **CHCK** ou **SLCT**. **segt** représente le code Segment.

 par rapport au niveau **15** pour l'accès à un Segment pour le contrôle et la sélection des données par catégorie.

```
La saisie est la suivante :<br>
OPE OPERANDE
OPE OPERANDE TY CONDITION
Fonction XX Sous fonction YY Niveau 15 
N TITRE SS-FCT type tgen segt catg
```
Mêmes commentaires que pour l'insertion au niveau **10**. **catg** représente la catégorie : **CATR** obligatoire pour le contrôle et **CATT** possible pour la sélection.

 par rapport au niveau **20** l'accès à un Segment pour le contrôle et la sélection des données par catégorie et par type de traitement élémentaire.

La saisie est la suivante : **OPE OPERANDE TY CONDITION Fonction XX Sous fonction YY Niveau 20**   $type$  *tgen segt catg telm* 

Mêmes commentaires que pour l'insertion précédente. **telm** représente le type de traitement élémentaire (**ALIM** pour l'alimentation des clés, **CALL** pour l'appel des traitements physiques, **ERRS** pour le traitement des erreurs).

- y Dans les **accès physiques** (étiquettes **F80-SEGT-R**, **F80-SEGT-RA**, **F80- SEGT-P**, **F80-SEGT-RN**).
- Voir la section *[Insertion par rapport au niveau "Accès Physiques"](#page-42-0)*.

# <span id="page-92-0"></span>**Service de sélection**

Un service de sélection accède aux données stockées dans une base de données ou un fichier. Il lit les informations demandées par le composant Client via la Vue Logique et les lui envoie. Ces informations sont présentées dans le composant Client selon le format spécifié (nombre de lignes par page…).

Le service de sélection renvoie le nombre d'instances demandées, sauf si ce nombre dépasse la capacité itérative de la Vue Logique.

Le service de sélection est un traitement en émission : les données sont transférées du Segment (qui représente une Table, un Record…) vers la Vue Logique.

# **Mise en oeuvre**

Dans le cadre de l'implémentation d'un **service de sélection** des informations, il  $f$ aut  $\cdot$ 

- déclarer la Vue Logique qui contient la demande du service provenant du composant Client,
- réaliser les accès aux ressources externes pour sélectionner le ou les enregistrements,
- assurer le transfert des informations des données du ou des enregistrements lus vers la Vue Logique.
- *Rappel* Dans le Référentiel, la description des ressources externes est faite dans des occurrences de type Segment.

#### **Déclarer la Vue Logique**

Le Composant Applicatif doit connaître la **Vue Logique** pour laquelle il implémente des services.

La déclaration de la Vue Logique se fait dans la fenêtre **Appels de Segments (semi local)** du Composant Applicatif.

 $\mathcal{L}$  L'utilisation de cette fenêtre (menus, boîtes de dialogue, etc.) est documentée en détail dans un chapitre spécifique du *[Guide de l'Interface Utilisateur Station de](http://www.ibm.com/software/awdtools/vapacbase/productinfo_f.htm) [Travail](http://www.ibm.com/software/awdtools/vapacbase/productinfo_f.htm)*.

D'autre part, la documentation exhaustive de tous les champs saisissables se trouve dans le manuel *[Pacbench C/S – Services Applicatifs & Clients TUI](http://www.ibm.com/software/awdtools/vapacbase/productinfo_f.htm)*.

#### <span id="page-93-0"></span>**Accéder aux ressources externes**

 $\overline{R}$ 

La sélection d'informations nécessite l'accès à une ou plusieurs ressources externes (Segment, table, record, etc.).

- *Rappel* Dans le Référentiel, la description des ressources externes est faite dans des occurrences de type Segment.
	- Dans le cadre d'un service de sélection, vous indiquez le code du Segment dans la fenêtre **Appels de Segments (semi local)**, uniquement dans le panneau **EMISSION**. En effet, le Composant Applicatif *envoie* au composant Client, par l'intermédiaire de la Vue Logique, les données à afficher.

Le Segment qui fournit les données doit être rattaché à la Vue Logique. Vous saisissez ses caractéristiques dans la boîte de dialogue **Caractéristiques du Segment**, ouverte par double clic sur le code du Segment concerné.

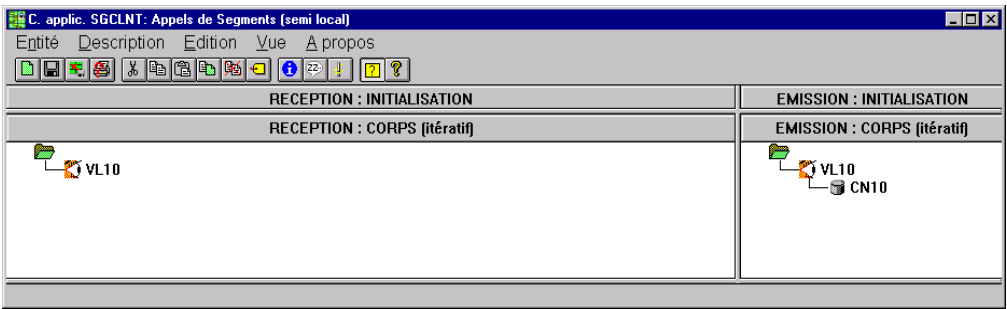

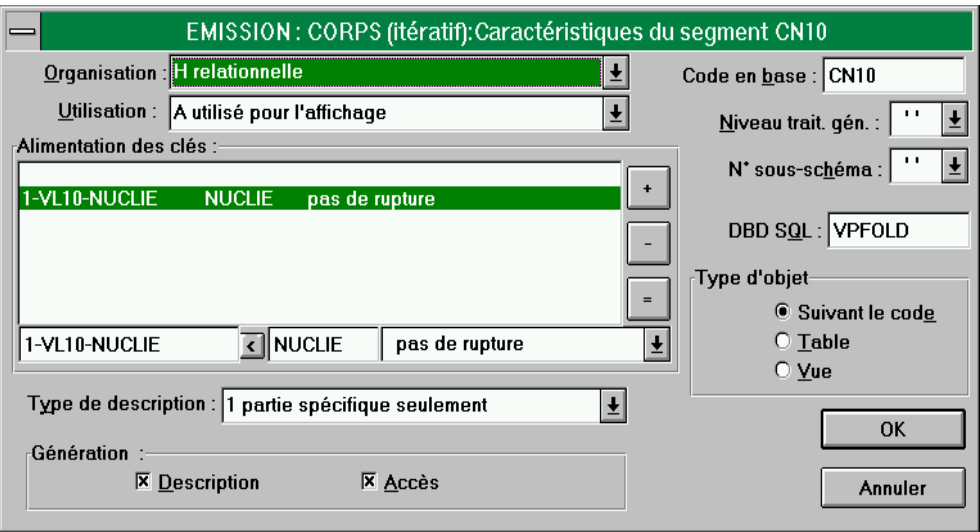

Pour une meilleure compréhension fonctionnelle, les caractéristiques du Segment vous sont présentées sous trois rubriques thématiques (caractéristiques logiques, physiques et caractéristiques d'utilisation).

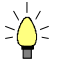

Pour vous aider à la saisie, les caractéristiques à indiquer dans la boîte de dialogue **Caractéristiques du Segment** sont repérées avec le signe **[BdD].** 

Pour réaliser l'accès aux ressources externes, vous déclarez les différents Segments nécessaires à l'exécution du service, et pour chaque Segment, vous précisez :

y Les caractéristiques **logiques** 

Elles permettent de faire le lien avec la description du Segment dans le Référentiel.

- le code du Segment dans le Composant Applicatif
- le code du Segment dans le Référentiel **[BdD]**
- le type de description **[BdD]** :
	- **blanc** par défaut, pour un enregistrement avec une éventuelle partie commune (par exemple, une Structure de Données avec un seul Segment),
	- **1** pour un enregistrement sans partie commune (par exemple, pour les base de données ; plusieurs Segments étant définis au sein d'une même Structure de Données),
	- **2** pour un Segment décrivant une base de données *remote* (ORACLE, SYBASE).

Ces caractéristiques sont les mêmes quel que soit le type de service demandé : elles sont donc déclarées une seule fois pour chaque Segment.

y Les caractéristiques **physiques** 

Elles précisent le mode de stockage physique des données.

- l'organisation **[BdD]** :
	- ) Pour l'organisation **W** :

Accès géré par traitements spécifiques, seule une description en Working est générée.

C'est aussi la valeur à sélectionner pour le Segment qui décrit le Buffer Utilisateur. Dans ce cas, cette sélection se fait au niveau du *Dialogue* des Composants Applicatifs.

le nom externe **[BdD]** :

**DDNAME** du fichier indexé, ou si organisation SQL : code VisualAge Pacbase du Bloc base de données SQL dans lequel la table est décrite.

la clé physique du fichier dans la zone **RUBRIQUE CLE [BdD]** :

Cette information relève également des caractéristiques physiques pour certains types d'organisation seulement, notamment les fichiers indexés.

Vous indiquez dans ce cas le code de la Rubrique à renseigner pour accéder au Segment (il peut s'agir d'une zone groupe).

Ces caractéristiques sont les mêmes *quel que soit le type de service demandé* : elles sont donc déclarées une seule fois pour chaque Segment.

y Les caractéristiques **d'utilisation :**

:

Elles indiquent la nature de l'accès aux données et précisent une hiérarchie d'accès.

Vous devez donc spécifier le type d'accès au Segment nécessaire pour réaliser le service, et si nécessaire, la séquence d'accès aux autres Segments.

Ainsi, le générateur produit tous les traitements d'accès qui permettent au Composant Applicatif d'effectuer le service de sélection pour la Vue Logique.

Les caractéristiques d'utilisation sont composées des informations suivantes

 la **séquence d'accès** ou **hiérarchie d'accès**, l'accès à un Segment est à réaliser dans le cadre d'un service bien précis sur une Vue Logique. Il faut rattacher le Segment à la Vue Logique dont il dépend.

Il peut être nécessaire d'accéder à plusieurs Segments. Il faut alors rattacher le premier Segment à la Vue Logique et chaîner les autres Segments au premier. La source d'alimentation de la clé de ces autres Segments est nécessairement une zone du premier Segment.

Vous constituez ainsi une hiérarchie d'accès, appelé aussi «arbre navigationnel».

Au niveau des traitements générés, les enregistrements du Segment rattaché à la Vue Logique sont lus dans le cadre d'une boucle itérative de lecture séquentielle. A chaque itération, les enregistrements des autres Segments sont lus par accès direct à partir de l'enregistrement du premier Segment.

 la **catégorie** en positionnant le Segment dans un des trois panneaux suivants :

**INITIALISATION CORPS (itératif)** 

Pour une Vue Logique multi-occurrences, cette catégorie assure un traitement itératif d'accès aux enregistrements.

) C'est la catégorie **obligatoire** dans le cas d'une application graphique.

**TERMINAISON** 

- la **source d'alimentation de la clé [BdD]** permet de préciser d'où provient l'information permettant de renseigner la clé d'accès.
- la **clé d'accès [BdD]** correspond à la clé de l'enregistrement ou au critère de sélection.
- le **type d'utilisation [BdD]** pour un service de sélection :
	- **A UTILISÉ POUR L'AFFICHAGE**

Lecture avec sélection des informations.

- la **rupture d'affichage [BdD]** : la Rubrique reste constante au cours de la sélection
	- **blanc** pas de rupture
	- **E** rupture de sélection SQL
	- **C** rupture de sélection
	- **R** lecture massive

Cette option est disponible sur les Segments en organisation **H**, **D**, ou **V**.

Pour spécifier une lecture massive (par exemple, l'affichage de toutes les lignes de toutes les commandes), vous devez ouvrir la boîte de dialogue **Caractéristiques du Segment** pour *chaque* Segment rattaché à la Vue Logique.

Vous positionnez la valeur **R** sur chaque Rubrique clé qui correspond à une Rubrique clé de la Vue Logique (*appartenant au nœud racine du Dossier si vous avez spécifié un Dossier)*.

## **Transférer les informations**

Dans le cadre de l'implémentation d'un service de sélection, après l'accès aux ressources externes, le transfert des informations s'effectue dans le sens des Segments vers les données de la Vue Logique.

*[Le transfert des données](#page-22-0)* est documenté section du même nom.

# **Structure du généré**

# **Working Storage Section**

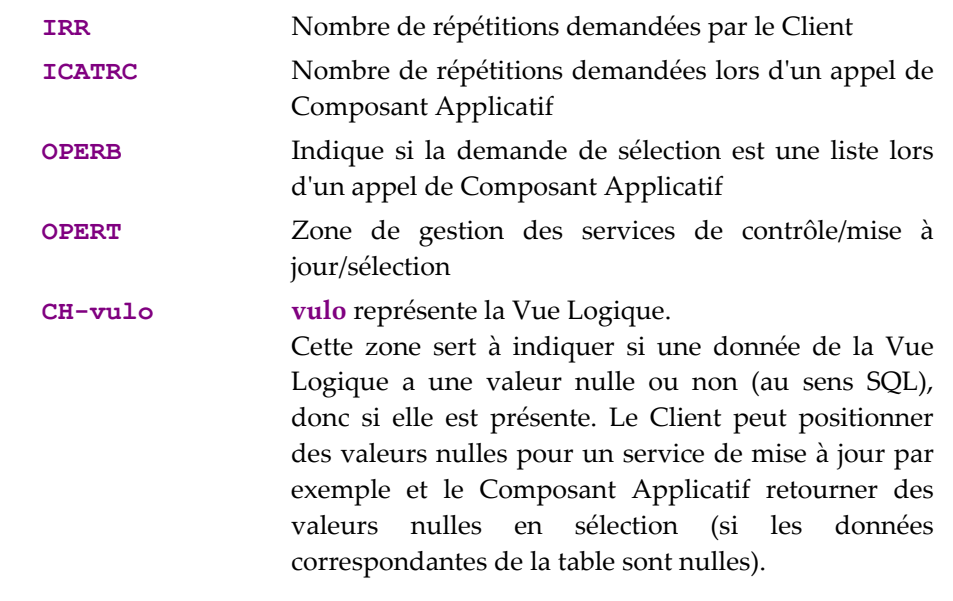

# **Linkage Section**

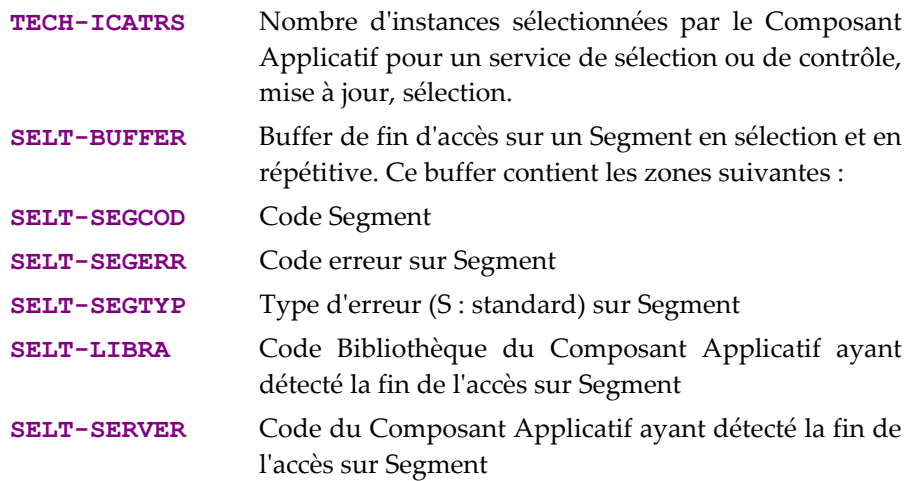

## **Procedure Division**

Pour le **bloc "Vue Logique"**, les étiquettes générées entre **FVULO-BEGV** et **FVULO-ENDV** se composent ainsi :

- le code Vue Logique sur quatre caractères : **FVULO**
- le type de traitement général, sur quatre caractères : **SELC** sélection
- la catégorie, sur quatre caractères : **CATR** Vue Logique multi-occurrences
- le type de service, sur quatre caractères : **SRVA** sélection
- le type de traitement élémentaire, sur quatre caractères :
	- **INIT** initialisation
	- **SELC** sélection
	- **TRAN** transfert de données

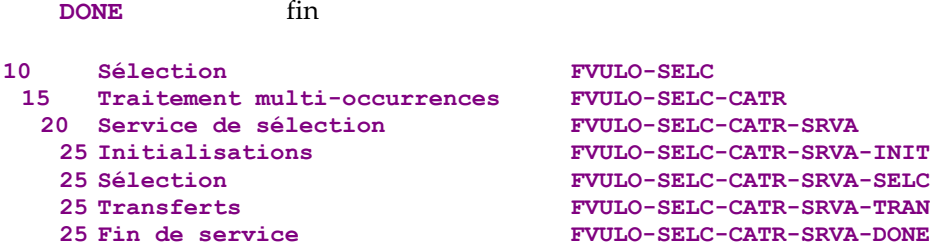

Le service de sélection exécute les **transferts de données** du Segment vers la Vue Logique. Les étiquettes se composent ainsi :

- le code Vue Logique sur quatre caractères : **FVULO**
- le sens du transfert, sur quatre caractères : **TRVW** TRansfert vers la "VieW" dans le sens Segment  $\rightarrow$  Vue la catégorie, sur quatre caractères :

**CATR** Vue Logique multi-occurrences

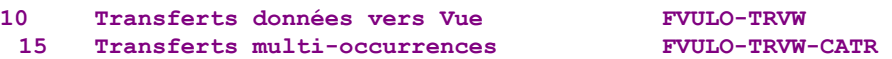

Pour les **accès logiques** (accès aux Segments nécessaires à l'exécution des services sur les Vues Logiques), les étiquettes se composent ainsi :

- le code Segment sur quatre caractères : **FSEGT**
- le type de traitement général, sur quatre caractères : **SLCT** sélection
- la catégorie, sur quatre caractères :
	- **CATR** Vue Logique multi-occurrences avec un nombre d'occurrences à traiter supérieur à 1
	- **CATT** Vue Logique multi-occurrences avec un nombre d'occurrences à traiter égal à 1
- le type de traitement élémentaire, sur quatre caractères :
	- **ALIM** alimentation de la clé
	- **CALL** appel traitements d'accès physiques (par **PERFORM**)
	- **ERRS** gestion des erreurs

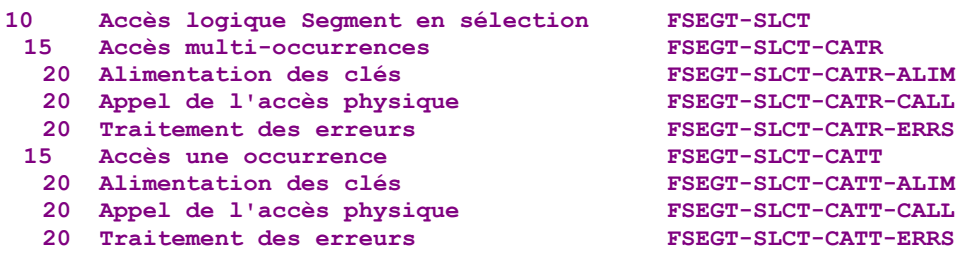

Pour les **accès physiques**, les étiquettes se composent ainsi :

- **F80**
- le code Segment sur quatre caractères : **SEGT**
- le code de l'accès :
	- **RA** Lecture pour sélection
	- **P** Lecture premier enregistrement
	- **RN** Lecture enregistrement suivant

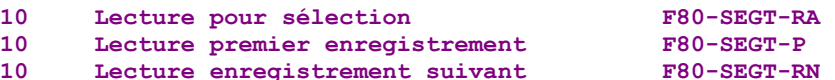

# **Insertion de spécifique**

VisualAge Pacbase vous permet d'effectuer des traitements non prévus en standard.

*Dans un service de sélection, vous pouvez par exemple filtrer les lignes de commande à afficher en ne retenant que les commandes d'un mois particulier. Vous pouvez aussi lire toutes les lignes de commandes d'un client et cumuler tous les montants.* 

 Pour connaître les règles générales d'insertion de traitement spécifique, référezvous aux sections *[Principes généraux](#page-38-0)* et *[Quelques règles à connaître](#page-40-0)*.

> Vous créez d'abord une fonction où vous identifiez la Vue Logique par son code. Cette démarche est commune à tous les traitements spécifiques sur une Vue Logique.

 Elle est donc décrite dans la section *[Insertion par rapport aux traitements d'une](#page-41-0)  [Vue Logique](#page-41-0)*.

> Puis pour chaque traitement spécifique à insérer, vous positionnez le traitement en relatif par rapport à un traitement standard de la Vue Logique. Pour cela, créez une sous-fonction. Ses code, titre, niveau hiérarchique et type de positionnement sont communs à tous les traitements spécifiques sur une Vue Logique.

 Ils sont donc décrits dans la section *[Insertion par rapport aux traitements d'une](#page-41-0)  [Vue Logique](#page-41-0)*.

Vous pouvez insérer un traitement spécifique :

- y Dans les traitements de la Vue Logique (étiquette **FVULO-SELC**).
	- par rapport au niveau **10** pour le traitement de sélection. Si vous insérez un traitement spécifique à ce niveau, il vaudra pour tous les services de sélection de la Vue Logique. C'est le traitement spécifique le plus générique.

La saisie est la suivante : TY CONDITION **Fonction XX** Sous fonction YY Niveau 10<br>N TITRE SS-FCT type SELC **TITRE SS-FCT** 

**type** représente le type d'insertion : **\*R** pour remplacer le traitement standard, **\*A** ou **\*P** pour ajouter un traitement spécifique au traitement standard. Le niveau **10** n'est pas imposé pour les types **\*A** et **\*P**.

par rapport au niveau **15** pour le traitement de sélection par catégorie.

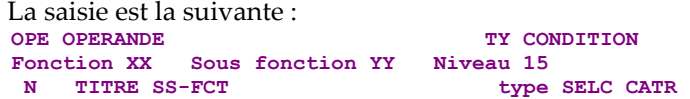

Mêmes commentaires que pour l'insertion au niveau **10**. **CATR** est la seule catégorie possible pour un service de sélection.

 par rapport au niveau **20** pour le traitement de sélection par catégorie et par type de service.

La saisie est la suivante :<br>
OPE OPERANDE

**TY CONDITION** 

```
Fonction XX Sous fonction YY Niveau 20 
                                 type SELC CATR SRVA
```
Mêmes commentaires que pour l'insertion précédente. **SRVA** représente le service de sélection.

- y Dans les transferts de données Segment vers Vue Logique (étiquette **FVULO-[TRVW](#page-61-0)**) :
	- [par rapport au niveau](#page-61-0) **10** pour le sens de transfert :

[La saisie est la suivante :](#page-61-0) 

[OPE OPERANDE TY COND](#page-61-0)ITION **Fonction XX** Sous fonction YY Niveau 10<br>N TITRE SS-FCT tvpe TRVW TITRE SS-FCT

**type** [représente le type d'insertion :](#page-61-0) **\*R** pour remplacer le traitement standard, **\*A** ou **\*P** [pour ajouter un traitement spécifique au trait](#page-61-0)ement standard. Le niveau **10** [n'est pas imposé pour les types](#page-61-0) **\*A** et **\*P**.

[par rapport au niveau](#page-61-0) **15** pour le sens de transfert par catégorie.

[La saisie est la suivante :](#page-61-0) 

```
OPE OPERANDE TY CONDITION
Fonction XX Sous fonction YY Niveau 15<br>N TITRE SS-FCT type TRVW CATR
N TITRE SS-FCT
```

```
Mêmes commentaires que pour l'insertion au niveau 10.
```
**CATR** est la seule catégorie possible.

- y [Dans les accès logiques \(étiquette](#page-62-0) **FSEGT-SLCT**) :
	- [par rapport au](#page-62-0) niveau **10** pour l'accès à un Segment pour la sélection [des données:](#page-62-0)

[La saisie est la suivante :](#page-62-0) 

```
OPE OPERANDE TY CONDITION
Fonction XX Sous fonction YY Niveau 10 
N TITRE SS-FCT type SLCT segt
```
**type** [représente le type d'insertion :](#page-62-0) **\*R** pour remplacer le traitement standard, **\*A** ou **\*P** [pour ajouter un traitement spécifique au traitem](#page-62-0)ent [standard. Le niveau](#page-62-0) **10** n'est pas imposé pour les types **\*A** et **\*P**. **segt** [représente le code Segment.](#page-62-0) 

 [par rapport au niveau](#page-62-0) **15** pour l'accès à un Segment pour la sélection [des données par catégorie](#page-62-0).

[La saisie est la suivante :](#page-62-0) 

```
OPE OPERANDE TY CONDITION
Fonction XX Sous fonction YY Niveau 15<br>N TITRE SS-FCT type SLO
N TITRE SS-FCT type SLCT segt CATR
```
[Mêmes commentaires que pour l'inse](#page-62-0)rtion au niveau **10**. **CATR** [est la seule catégorie possible.](#page-62-0) 

 par rapport au niveau **20** [pour l'accès à un Segment pour la sé](#page-62-0)lection [des données par catégorie](#page-62-0) et par type de traitement élémentaire.

```
La saisie est la suivante :<br>
<sup>OPE</sup> OPERANDE
OPE OPERANDE TY CONDITION
Fonction XX Sous fonction YY Niveau 20 
 N TITRE SS-FCT type SLCT segt CATR trmt
```
[Mêmes commentaires que pour l'insertion précédente.](#page-62-0) 

**trmt** [représente le type de traitement élémentaire \(](#page-62-0)**ALIM** pour [l'alimentation des clés,](#page-62-0) **CALL** pour l'appel des traitements physiques, **ERRS** pour le traitement des erreurs).

- y Dans les accès physiques (étiquette **F80-SEGT-RA**, **F80-SEGT-P** ou **F80- SEGT-RN**).
- 
- Voir la section *[Insertion par rapport au niveau "Accès Physiques"](#page-42-0)*.

# **Autres services**

# **Service Utilisateur**

Le générateur Pacbench Client/Serveur offre la possibilité à un composant Client de demander un service particulier (appelé 'Utilisateur'), qui soit autre qu'un service de sélection ou de contrôle / mise à jour. (ex : compteur pour compter le nombre de clients par jour ayant passé une commande, service d'impression…).

Par l'intermédiaire de la zone de communication, le Composant Applicatif récupère le code et le nom du Service Utilisateur demandé par le composant Client.

Les traitements liés à un Service Utilisateur sont à écrire en spécifique.

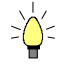

Le Service Utilisateur est rattaché à une Vue Logique, elle-même rattachée à un Composant Applicatif. Par conséquent, si vous souhaitez implémenter le même Service Utilisateur pour un autre Composant Applicatif, il est préférable de spécifier un Composant Applicatif dédié à ce Service Utilisateur; vous pourrez ainsi bénéficier de sa réutilisation.

 Cette méthode implique l'appel du Composant Applicatif dédié au Service Utilisateur par un Composant Applicatif de niveau 1. Pour plus de détails, voir la section *[Appel d'un Composant Applicatif dans un autre](#page-103-0)*.

#### **Mise en œuvre**

Pour implémenter un **Service Utilisateur**, vous :

- déclarez la Vue Logique qui contient la demande du service provenant du composant Client,
- insérez le Service Utilisateur dans cette Vue Logique,
- écrivez le Service Utilisateur en Langage Structuré.

#### *Déclarer la Vue Logique*

Le Composant Applicatif doit connaître la **Vue Logique** pour laquelle il implémente des services.

La décl[aration de la Vue Logique se fait dans la fenêtre](#page-62-0) **Appels de Segments (semi local)** du Composant Applicatif.

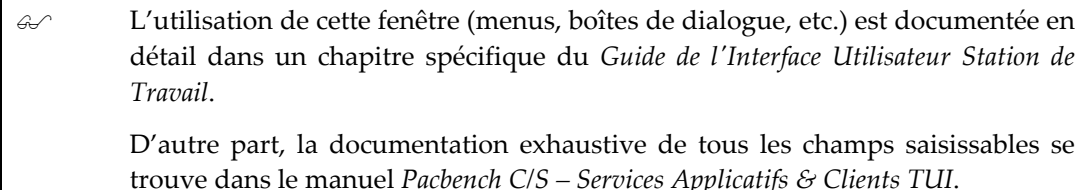

#### *Insertion dans la Vue Logique*

Un Service Utilisateur est rattaché à une Vue Logique dans la fenêtre **Descriptif des traitements (–P)** d'un Composant Applicatif. Le service est inséré au niveau de la Vue Logique, donc dans une sous-fonction quelconque dépendant d'une fonction en **05\*C** avec le code de la Vue Logique dans la colonne **CONDITION**.

Vous codez cette sous-fonction de la façon suivante :

- un **code** sur quatre caractères dont les deux premiers sont nécessairement les deux caractères identifiant la fonction, les deux caractères suivants étant libres,
- un **titre** (opérateur **N** en colonne **OPE**),
- un niveau hiérarchique : **15**,
- le **type de structure** (colonne **TY**) : **\*C**
- le **nom du Service Utilisateur** précédé du mot **USER** (colonne **CONDITION**)

Ce nom est limité à 25 caractères maximum.

) Application TUI seulement :

Dans le composant Client (occurrence de l'entité **Ecran C/S**), le nom du Service Utilisateur doit correspondre à celui positionné par le Client dans la zone **TECH-SRVUSR** de la zone de communication.

Exemple :

```
OPE OPERANDE TY CONDITION
Fonction XX Niveau 05
N TITRE FCT \star C VL00
Fonction XX Sous fonction YY Niveau 15 
N TITRE SS-FCT \starC USER NOMSERVUTIL
```
# *Ecriture du Service Utilisateur*

Vous écrivez le traitement spécifique du Service Utilisateur en Langage Structuré.

 Pour connaître les règles générales d'insertion de traitement spécifique, référezvous aux sections *[Principes généraux](#page-38-0)* et *[Quelques règles à connaître](#page-40-0)*.

#### **Structure du généré**

#### *Working Storage Section*

Aucune zone spécifique au Service Utilisateur n'est générée.

*Linkage Section* 

**TECH-SRVUSR** Nom du Service Utilisateur sur 25 caractères maximum

# *Procedure Division*

Pour le **bloc "Vue Logique"**, l'étiquette suivante est générée : 10 Service Utilisateur

Pour les **accès logiques**, seuls sont générés les transferts et contrôles de la Vue Logique à laquelle le Service Utilisateur est rattaché.

Aucun **accès physique** n'est généré.

# <span id="page-103-0"></span>**Appel d'un Composant Applicatif dans un autre**

Un Composant Applicatif réalise les demandes de services qu'il reçoit via le message et sa Vue Logique. Pour ce faire, il effectue des accès aux bases de données et renvoie la réponse via le même message.

Pour réaliser un service, le Composant Applicatif peut faire appel à un autre Composant Applicatif. Ceci permet de spécialiser les Composants Applicatifs et donc d'exploiter au maximum leur réutilisabilité.

Une fonction standard des Services Applicatifs est donc l'appel d'un Composant Applicatif à partir d'un autre Composant Applicatif. Elle permet d'associer à une Vue Logique, une ou plusieurs Vues Logiques appelées dans des Composants Applicatifs différents.

Schématiquement, le principe est le suivant :

- Un composant Client envoie une demande de service sur une Vue Logique 1.
- Pour réaliser les traitements de ce service, le Composant Applicatif de niveau 1 effectue un appel de service auprès d'un Composant Applicatif de niveau 2.
- Le Composant Applicatif de niveau 2 se comporte alors comme un composant Client au niveau de l'appel de ce service.
- La demande et la réponse du service sont véhiculées via une Vue Logique 2.
- ) L'appel d'un Composant Applicatif de niveau 2 s'effectue en fonction du service demandé par le composant Client et des utilisations en réception et émission de la Vue Logique de niveau 2.

*Si, par exemple, le service demandé par le composant Client est E (contrôle), le Composant Applicatif de niveau 2 n'est appelé que si la Vue Logique 2 a une utilisation L, E ou X.* 

#### **Mise en oeuvre**

Pour mettre en place cet appel de service, vous devez :

- déclarer la Vue Logique 2 qui véhicule les informations entre les deux Composants Applicatifs,
- identifier le Composant Applicatif de niveau 2,
- préciser le type de service à exécuter sur la Vue Logique 2.

Ouvrez la fenêtre **Appels des Segments (semi local)** du Composant Applicatif appelant (Composant Applicatif de premier niveau) et indiquez les informations suivantes :

- le code de la première Vue Logique qui transmet la demande de service au Composant Applicatif de premier niveau
- l'appel de la Vue Logique de niveau 2 (via l'arborescence correspondante) par son code dans le Composant Applicatif de niveau 1.
- l'appel de service auprès du Composant Applicatif de second niveau

Vous indiquez les trois éléments suivants dans la boîte de dialogue **Caractéristiques du Segment**, ouverte par double clic sur le code de la Vue Logique de niveau 2 :

- Code VisualAge Pacbase de la Vue Logique 2 qui transmet la demande de service au Composant Applicatif de second niveau. Son type de description est forcé à **1**, quelle que soit la valeur saisie. Ceci permettra notamment d'obtenir la description des données applicatives de la Vue Logique, dans la **DATA DIVISION** du Composant Applicatif.
- Composant Applicatif de second niveau :
	- \* son code VisualAge Pacbase,
	- son organisation :
		- **X** Appel global de Composant Applicatif : Le Composant applicatif de premier niveau effectue ainsi des appels de service et se comporte comme un Client. Sa fonctionnalité doit être envisagée comme aiguillage vers des Composants Applicatifs de second niveau qui exécutent la *totalité* du service demandé ; l'appel du Composant Applicatif de second niveau ne s'effectue qu'*une seule fois pour toutes les instances*.
		- **2** Appel de Composant Applicatif (instance par instance) : L'appel du Composant Applicatif de second niveau *s'effectue à chaque instance*. Ceci permet l'appel de Composants Applicatifs en tant que serveurs *complémentaires* par rapport au Composant Applicatif de premier niveau. De la sorte, une demande de service peut appeler des Composants Applicatifs et des Segments d'accès aux données.
			- ) Ce type d'appel permet notamment à une application TUI de travailler en mode pseudo Dossier :

Le client passif demande un service sur une Vue Logique agrégée contenant plusieurs Vues Logiques. Ce service est implémenté par un Composant Applicatif de premier niveau qui a charge d'appeler – pour chaque instance de la Vue Logique agrégée – les différents Composants Applicatifs associés aux autres Vues Logiques concernées.

- Type de service à effectuer :
	- **L** lecture
	- **E** contrôle
	- **X** contrôle, sélection
	- **A** sélection
	- **M** contrôle, mise à jour
	- **T** contrôle, mise à jour, sélection
	- **U** Service Utilisateur

# **Structure du généré**

#### *Working Storage Section*

**OPER2** Service demandé lors de l'appel d'un Composant Applicatif de niveau 2

**COMMUNICATION-codeca2**

zone de communication entre le Composant Applicatif de niveau 1 et la Composant Applicatif de niveau 2. **codeca2** = code du Composant Applicatif de niveau 2

# *Linkage Section*

Aucune zone spécifique à l'appel d'un Composant Applicatif de second niveau n'est générée mais la zone **TECH-ICATRS** est alimentée par le nombre d'instances ramenées du Composant Applicatif de niveau 2.

# *Procedure Division*

Pour le **bloc "Vue Logique",** les étiquettes générées dépendent du service exécuté par le Composant Applicatif de niveau 2.

Le type de traitement général est donc :

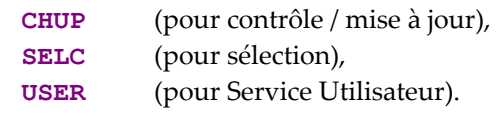

Voir les paragraphes correspondants du service exécuté.

Le Composant Applicatif de niveau 2 exécute les **transferts de données** de la Vue Logique vers le Segment ou du Segment vers la Vue Logique, ou dans les deux sens, selon le service exécuté. Les étiquettes se composent ainsi :

- **TRDT** TRansfert vers les "DaTa" dans le sens vue  $\rightarrow$  Segment  $\Omega$ <sup>11</sup>
- **TRVW** TRansfert vers la "VieW" dans le sens Segment  $\rightarrow$  Vue
- Voir les paragraphes correspondants du service exécuté.

Pour les **accès logiques**, les étiquettes générées dépendent du service exécuté par le Composant Applicatif de niveau 2.

Le type de traitement général est donc :

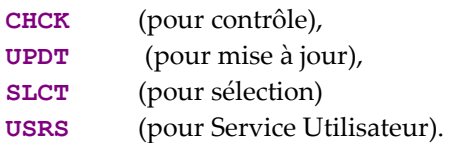

- Voir les paragraphes correspondants du service exécuté.
- ) Si l'utilisation en réception est **U** (Service Utilisateur), l'appel des fonctions d'accès logiques doit être effectué par l'opérateur **XT**. (Voir le manuel *[Pacbench](http://www.ibm.com/software/awdtools/vapacbase/productinfo_f.htm)  [Client/Serveur – Services Applicatifs & Clients TUI](http://www.ibm.com/software/awdtools/vapacbase/productinfo_f.htm)*).

Pour les **accès physiques**, les étiquettes se composent ainsi:

- **F80**
- le code Segment sur quatre caractères : **SEGT**
- le code de l'accès :
	- **R** Appel du Composant Applicatif de niveau 2
- le type de traitement général :

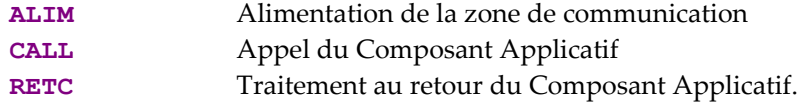

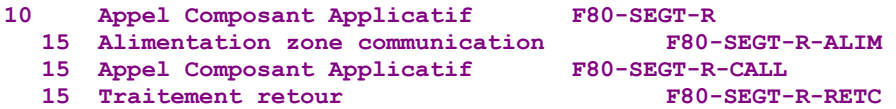

#### **Insertion de spécifique**

VisualAge Pacbase vous permet d'effectuer des traitements non prévus en standard.

*Vous pouvez, par exemple, n'appeler le Composant Applicatif de second niveau que lorsque la commande dépasse un certain montant ou lorsque la commande est passée par un certain type de client.* 

 Pour connaître les règles générales d'insertion de traitement spécifique, référezvous aux sections *[Principes généraux](#page-38-0)* et *[Quelques règles à connaître](#page-40-0)*.

Vous pouvez insérer des traitements spécifiques :

- Dans les traitements de la Vue Logique.
	- Voir le paragraphe correspondant du service exécuté.
- Dans les transferts de données

Voir le paragraphe correspondant du service exécuté.

- Dans les accès logiques
	- Voir le paragraphe correspondant du service exécuté.

Dans les accès physiques :

Si la communication entre les deux Composants Applicatifs ne vous convient pas ou si vous voulez ajouter des compléments dans les appels des Composants Applicatifs, vous pouvez écrire vos propres traitements en Langage Structuré.

Voir la section *[Insertion par rapport au niveau "Accès Physiques"](#page-42-0)*.

- par rapport au niveau **10** (étiquette **F80-SEGT-R**).
- par rapport au traitement d'alimentation de la zone de communication du niveau **15** (étiquette **F80-SEGT-R-ALIM**) :

Pour remplacer cet accès, indiquez dans la colonne **CONDITON** le code Segment suivi de **R1**.

 par rapport au traitement d'appel du Composant Applicatif du niveau **15** (étiquette **F80-SEGT-R-CALL**) :

Pour remplacer cet accès, indiquez dans la colonne **CONDITON** le code Segment suivi de **R2**.

 par rapport au traitement au retour du Composant Applicatif du niveau **15** (étiquette **F80-SEGT-R-RETC**) :

Pour remplacer cet accès, indiquez dans la colonne **CONDITON** le code Segment suivi de **R3**.

*Vous pouvez voir ci-dessous un exemple d'insertion de spécifique qui conditionne l'appel du Composant Applicatif de second niveau SVVL20. En standard, c'est le Composant Applicatif SVVL10 qui est appelé. Le Composant Applicatif SVVL20 n'est appelé que si le nombre d'articles disponibles est inférieur à 3. Vous devez donc intervenir dans le niveau 15 (étiquette F80-SEGT-R-CALL), où est géré l'appel de ce Composant Applicatif.* 

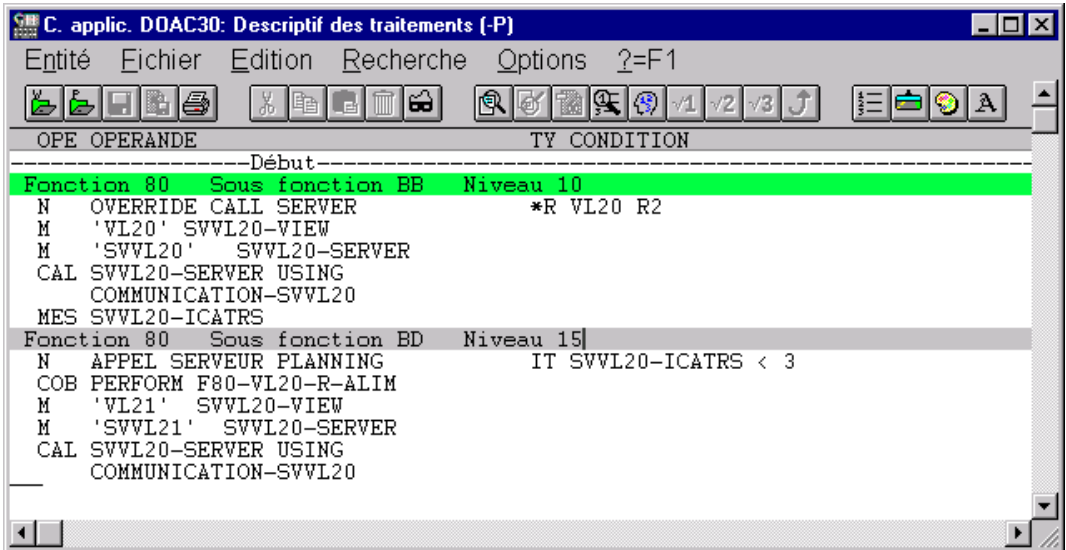

#### **Gestion des erreurs**

La récupération des erreurs lors de l'appel d'un Composant de niveau 2 s'effectue automatiquement dans la zone suivante :

- le code Vue Logique sur quatre caractères : **FVULO**
- le transfert des erreurs :
**TRER** Transfert des erreurs du Composant Applicatif de niveau 2

le code Segment où l'erreur a été détectée, sur quatre caractères : **SEGT** 

```
10 Transferts erreurs données FVULO-TRER 
  15 Transfert Vue d'appel Serveur
```
#### <span id="page-108-0"></span>**Service de verrouillage / déverrouillage**

) Ce service n'est pas disponible pour les applications TUI.

Le service de verrouillage vous permet de bloquer la mise à jour d'un ensemble de données pour empêcher leur mise à jour simultanée, et donc pour éviter des incohérences.

Vous écrivez les traitements associés à ce service en Langage Structuré.

#### **Mise en oeuvre**

Dans le cadre de l'implémentation d'un **service de verrouillage / déverrouillage**, il faut :

- positionner l'option de verrouillage,
- déclarer la Vue Logique qui contient la demande du service provenant du composant Client,
- insérer le service dans le Composant Applicatif (nécessairement associé au nœud *racine* du Dossier si vous travaillez en mode dossier),
- écrire le service en Langage Structuré.

#### **Option de verrouillage**

Vous devez positionner cette option dans la **Définition** du Dialogue Dossier ou du Dossier.

 La mise en œuvre de cette option est documentée au point *[Option de verrouillage](#page-136-0)* dans le chapitre 6 : Dossier et Vues de Dossier (applications graphiques).

) Si vous ne spécifiez pas de Dossier (développement mono-vue), vous devez positionner l'option **LOCKMODE** dans la fenêtre Paramètres de génération du Dialogue (ou Composant Applicatif). Voir le point *[Options supplémentaires pour](#page-29-0)  [le développement mono-vue](#page-29-0)*.

#### *Déclarer la Vue Logique*

Le Composant Applicatif doit connaître la **Vue Logique** pour laquelle il implémente des services.

La déclaration de la Vue Logique se fait dans la fenêtre **Appels de Segments (semi local)** du Composant Applicatif.

 $\mathcal{L}$  L'utilisation de cette fenêtre (menus, boîtes de dialogue, etc.) est documentée en détail dans un chapitre spécifique du *[Guide de l'Interface Utilisateur Station de](http://www.ibm.com/software/awdtools/vapacbase/productinfo_f.htm) [Travail](http://www.ibm.com/software/awdtools/vapacbase/productinfo_f.htm)*.

D'autre part, la documentation exhaustive de tous les champs saisissables se trouve dans le manuel *[Pacbench C/S – Services Applicatifs & Clients TUI](http://www.ibm.com/software/awdtools/vapacbase/productinfo_f.htm)*.

#### *Insertion dans la Vue Logique*

Vous devez insérer le service de verrouillage et déverrouillage dans les lignes de traitements spécifiques du Composant Applicatif.

 Pour connaître les règles générales d'insertion de traitement spécifique, référezvous aux sections *[Principes généraux](#page-38-0)* et *[Quelques règles à connaître](#page-40-0)*.

> Ces traitements sont à écrire dans une sous-fonction quelconque dépendant d'une fonction en **05\*C** avec le code de la Vue Logique racine dans la colonne **CONDITION**.

- y Vous codez chaque sous-fonction de la façon suivante :
	- un **code** sur quatre caractères dont les deux premiers sont nécessairement les deux caractères identifiant la fonction, les deux caractères suivants étant libres,
	- un **titre** (opérateur **N** en colonne **OPE**),
	- un **niveau hiérarchique** : obligatoirement supérieur à **10**,
	- le **type de structure** (colonne **TY**) :

**\*P** après (post) le traitement standard :

- juste avant l'étiquette de fin, si le niveau hiérarchique est supérieur au standard,
- juste après l'étiquette de fin si le niveau hiérarchique est égal au standard.
- le **nom du service** (colonne **CONDITION**) :

**LOCK UNLK** 

```
Exemple : 
                                          TY CONDITION
  Fonction XX Niveau 05<br>
N TITRE FCT *C VL00
   N TITRE FCT
  Fonction XX Sous fonction YY Niveau 15<br>N TITRE SS-FCT *P LOCK
   N TITRE SS-FCT
```
#### *Ecriture du service de verrouillage / déverrouillage*

Vous écrivez le traitement spécifique du service de verrouillage / déverrouillage en Langage Structuré.

 Pour connaître les règles générales d'insertion de traitement spécifique, référezvous aux sections *[Principes généraux](#page-38-0)* et *[Quelques règles à connaître](#page-40-0)*.

*Vous pouvez voir ci-dessous un exemple d'écriture d'un service de verrouillage.* 

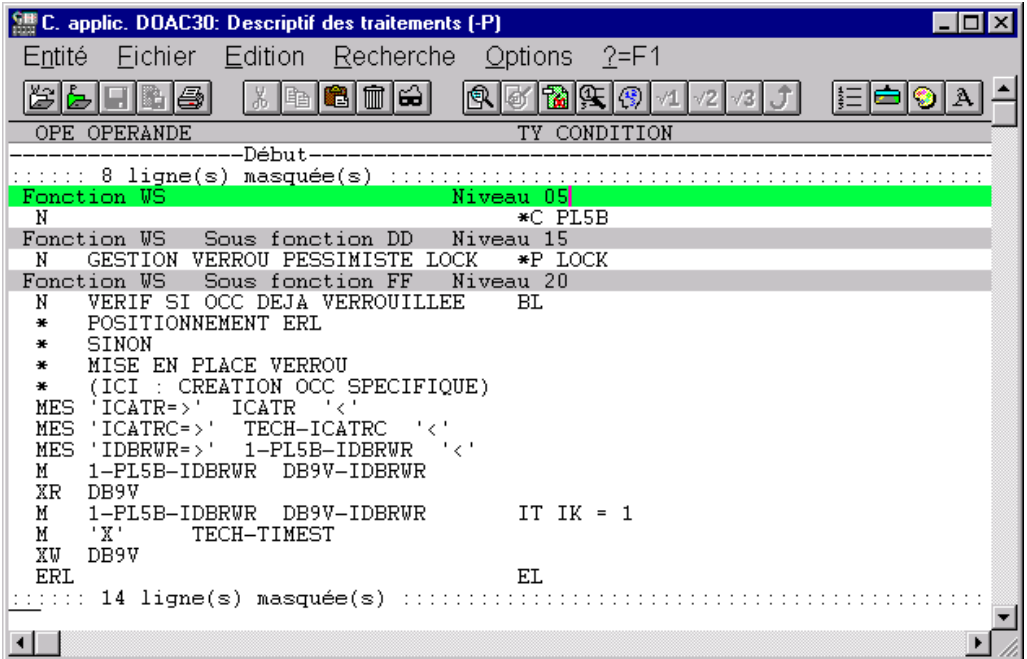

#### **Structure du généré**

#### *Working Storage Section*

Aucune zone spécifique au service de (dé)verrouillage n'est générée.

#### *Linkage Section*

Aucune zone spécifique au service de (dé)verrouillage n'est générée.

#### *Procedure Division*

Pour le **bloc "Vue Logique"**, seules les étiquettes suivantes sont générées :

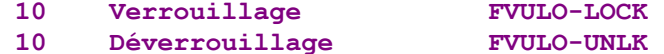

Pour les **accès logiques** et **physiques**, aucune zone spécifique au service de (dé)verrouillage n'est générée.

#### **Gestion des erreurs**

Vous devez gérer en spécifique la gestion des erreurs avec l'opérateur spécifique **ERL**.

Cet opérateur permet de positionner une erreur sur une demande de **LOCK** ou **UNLOCK** par un client graphique, respectivement pour une donnée déjà verrouillée ou non verrouillée. Cet opérateur génère **MOVE 'L' TO TECH-IERRU**.

# <span id="page-111-0"></span>**Composant Applicatif d'Initialisation/Terminaison**

#### **Introduction**

Un *Composant Applicatif d'Initialisation/Terminaison* (Composant **I/T**) permet d'implémenter des traitements spécifiques avant et après l'exécution d'une requête liée à un Dossier.

 $\mathcal{F}$  Cette fonctionnalité n'est donc disponible que pour les applications graphiques impliquant un développement de Dossier.

> Un Composant **I/T** est appelé par le Gestionnaire de Services avant le premier appel de Composant Applicatif concerné par la requête à traiter et après le dernier Composant Applicatif exécuté.

> Le Composant **I/T** est disponible indifféremment pour un traitement d'initialisation ou de terminaison (voir les détails d'implémentation ci-dessous).

> Pour un traitement d'initialisation, les seules données qui peuvent être traitées en entrée sont celles envoyées par le composant Client via le Buffer Utilisateur.

> Un Composant **I/T** permet d'exécuter les services associés à tous les Composants Applicatifs d'un Dossier.

> Par conséquent, la génération d'un Composant **I/T** contient les fonctions d'accès et les **PERFORM**s correspondant aux services associés à tous les Composants Applicatifs du Dossier.

> Chaque service associé à un nœud utilise des paramètres spécifiques en entrée et restitue des résultats définis dans la **WORKING-STORAGE-SECTION** du Composant **I/T**.

### **Règles d'utilisation des Buffers**

Un Composant **I/T** récupère systématiquement le ou les Buffers Utilisateur et le Buffer Serveur spécifiés au niveau (des Composants Applicatifs) du Dossier.

#### **Composant Applicatif externe appelé par Composant I/T et Buffer Utilisateur**

- y Si les Composants Applicatifs associés aux nœuds racine et dépendants du Dossier n'exploitent pas de Buffer Utilisateur, le Composant Applicatif externe appelé par le Composant **I/T** ne peut pas exploiter de Buffer Utilisateur.
- y Si les Composants Applicatifs associés au Dossier exploitent un Buffer Utilisateur, soit :
- le Composant Applicatif externe appelé par un Composant **I/T** n'a pas de Buffer Utilisateur
- le Composant Applicatif externe appelé par le Composant **I/T** doit utiliser un Buffer Utilisateur associé à un des nœuds du Dossier.

#### **Composant Applicatif externe appelé par Composant I/T et Buffer Serveur**

- y Si les Composants Applicatifs du Dossier exploitent un Buffer Serveur, le Composant Applicatif externe appelé par un Composant **I/T** doit avoir le même Buffer Serveur.
- y Si les Composants Applicatifs du Dossier n'exploitent pas de Buffer Serveur, le Composant Applicatif externe appelé par le Composant **I/T** ne peut pas exploiter de Buffer Serveur.

#### **Mise en œuvre**

#### **Définition du Composant I/T**

La Définition d'un Composant Applicatif consiste à créer une occurrence de l'entité Composant Applicatif (**code** sur 6 caractères dont les deux premiers sont identiques à ceux du code du Dialogue, préalablement défini).

Dans la fenêtre de **Définition**, vous indiquez :

- le **nom**
- éventuellement, un ou plusieurs **mots-clés**
- le type **IT**
- les **variantes de génération**
	- *Code transaction : non utilisé*
- le **nom externe** sur la ligne **Programme** (défaut = code Composant **I/T**)
- les commandes avant/après (**CAV**/**CAP**) sur la ligne **Programme** *Ligne Complément : non utilisée*

# **Options du Composant I/T**

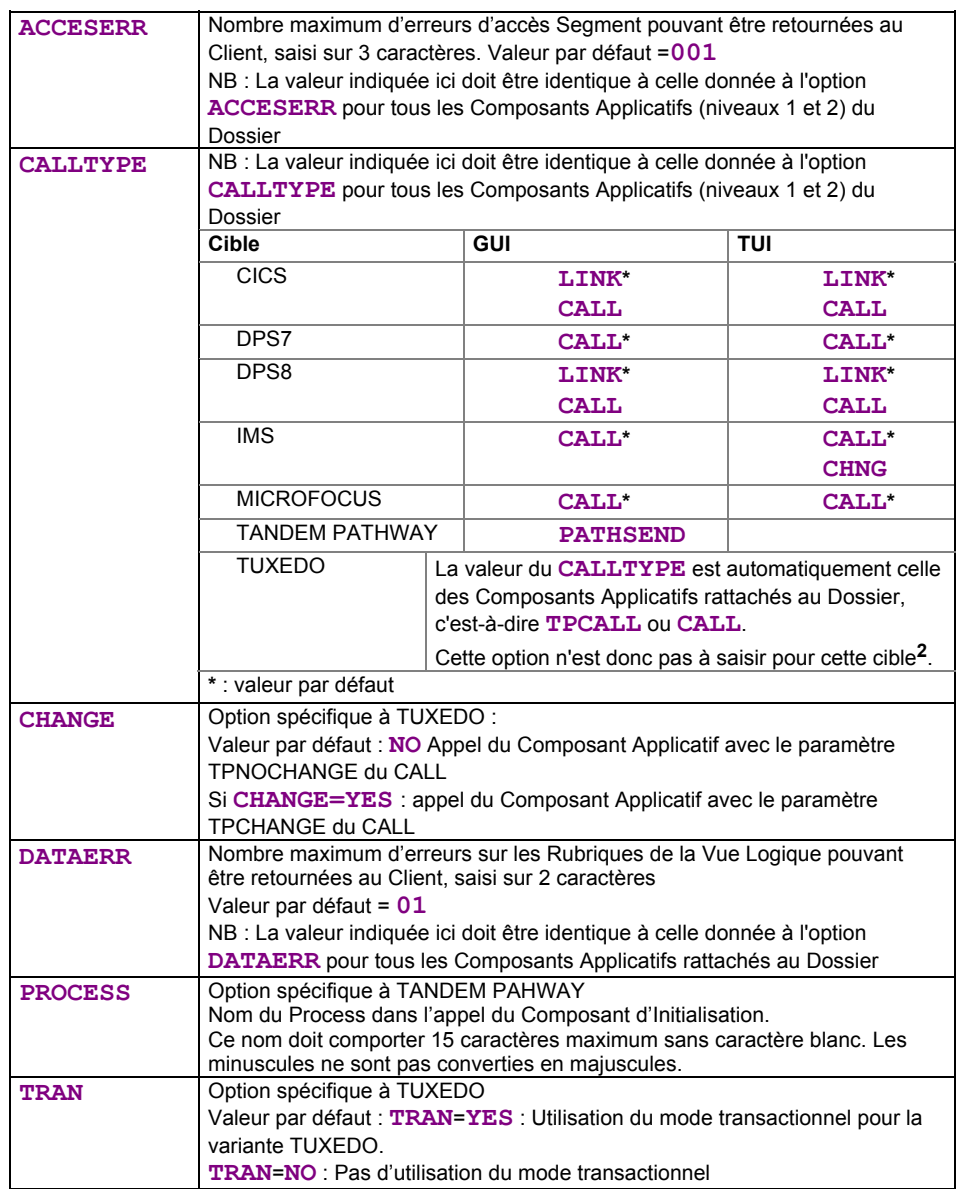

#### **Prise en compte du Composant I/T au niveau Dossier**

L'option **INITSERV** doit être positionnée dans la fenêtre **Paramètres de génération** du Dossier (ligne de type **O**).

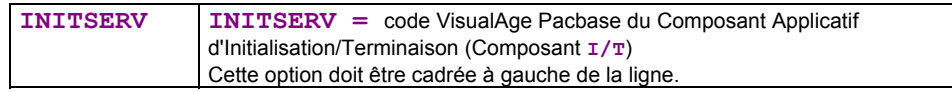

<span id="page-113-0"></span> <sup>2</sup> Avec la variante **RC** uniquement, vous pouvez toutefois modifier dynamiquement cette option en changeant la valeur de l'indicateur **V-xxxx-TYCALL**, initialisé par l'option **CALLTYPE** du Composant Applicatif (niveau 1) : **C** si **CALLTYPE=CALL**, sinon **T**.

#### **Appel d'un Composant Applicatif externe**

Les services du Composant applicatif externe ne traitent, comme pour les Composants Applicatifs associés aux nœuds du Dossier, qu'une seule instance de Vue Logique.

) Chaque Vue Logique utilisée ne peut être appelée qu'une seule fois et ne doit pas déjà être utilisée dans un Composant Applicatif du Dossier.

> L'appel d'un Composant Applicatif externe s'effectue dans la fenêtre **Appels de Segments (semi local)** du Composant **I/T**, dans la boîte de dialogue **Liste des Segments sans utilisation** ouverte via le choix **Segments sans utilisation** du menu **Vue**.

Vous précisez uniquement les informations suivantes :

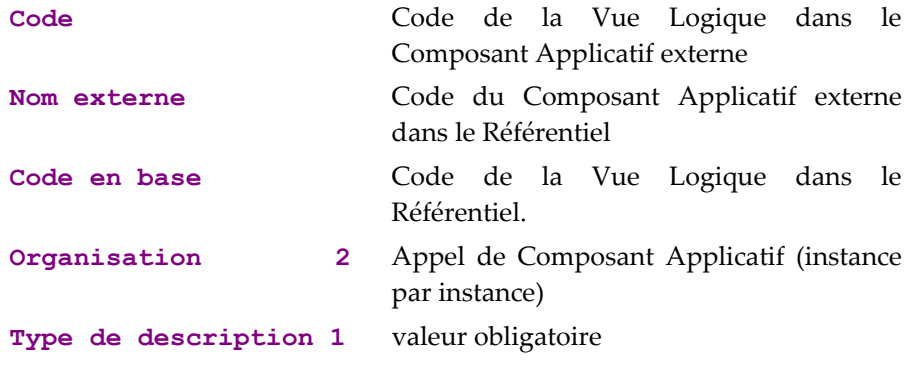

#### **Structure du généré**

#### **Working Storage Section**

Chaque service associé à un nœud utilise des paramètres spécifiques avant l'appel du Composant Applicatif associé au nœud et restitue des résultats.

Ces paramètres sont définis dans la **WORKING-STORAGE-SECTION** du Composant **I/T**. Seules les zones manipulables ou utiles sont documentées cidessous.

Tableau récapitulatif :

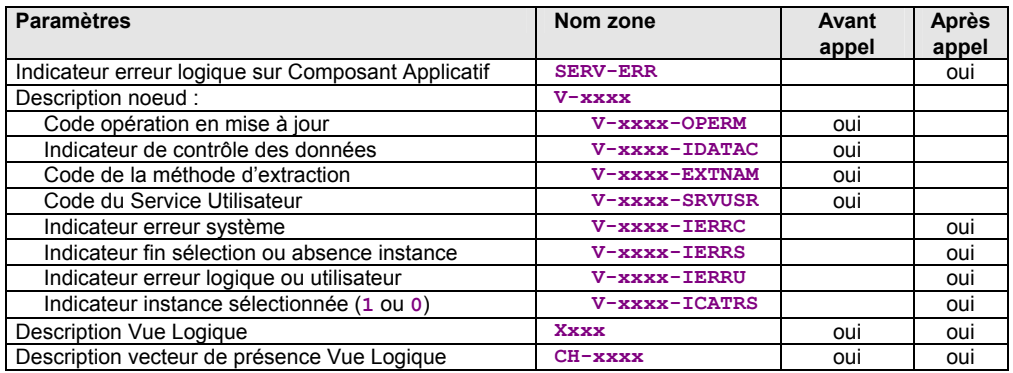

**SERV-ERR** Indicateur d'erreur logique sur un Composant Applicatif. Cette zone contient la valeur E, dès lors qu'une erreur logique a été détectée sur un Composant Applicatif.

• Une structure **V-xxxx** est générée par nœud du Dossier

**V-xxxx-OPERM** Type de service demandé pour la mise à jour. Par défaut c'est un service sans sélection. Il est possible par traitement spécifique de demander un service avec sélection en l'alimentant avec la valeur T. Cette zone n'est générée que si le Composant Applicatif comprend un service de mise à jour.

- **V-xxxx-IDATAC** Indicateur des contrôles de données de la Vue Logique dans le Composant Applicatif. Par défaut, il est positionné à « sans contrôle ». Il est possible par traitement spécifique de demander un contrôle en l'alimentant avec la valeur ' '.
- **V-xxxx-EXTNAM** Code de la méthode d'extraction. Par défaut, il est positionné à « pas de méthode d'extraction ». Il est possible par traitement spécifique de positionner une méthode d'extraction.
- **V-xxxx-SRVUSR** Code du Service Utilisateur. Par défaut, il est positionné à « pas de Service Utilisateur». Il est possible par traitement spécifique de positionner un Service Utilisateur.
- **V-xxxx-IERRC** Indicateur d'erreur système détectée dans le Composant Applicatif correspondant au nœud.
- **V-xxxx-IERRS** Indicateur de fin de sélection (L) ou d'absence d'une instance (C) positionné par le Composant Applicatif correspondant au nœud.

Si dans le Composant Applicatif, la sélection s'effectue sur des données non relationnelles, l'indicateur de fin de sélection est positionné *en même temps* que la lecture du dernier enregistrement. Si elle s'effectue sur des tables relationnelles, l'indicateur de fin de sélection est positionné *lors de la lecture suivant la lecture du dernier enregistrement*.

- **V-xxxx-IERRU** Indicateur d'erreur logique ou utilisateur détectée par le Composant Applicatif correspondant au nœud.
- **V-xxxx-ICATRS** Nombre d'instance sélectionnée par le Composant Applicatif lors d'une demande de sélection ou de Service Utilisateur (1 ou 0).
- Une zone de description est générée par Vue Logique
	- ATTENTION : Le code de la zone est celui du nœud et non pas celui de la Vue Logique.
	- La description correspond à celle d'une instance et n'est pas « occursée » par le nombre d'instances maximum de la Vue Logique.

#### *Exemple :*

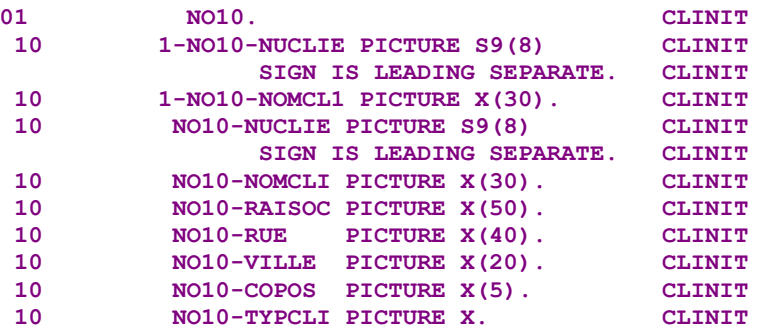

• Une zone de description de vecteur de présence par Vue Logique

Cette zone est générée si l'option **CHECKSER** ou **VECTPRES** est codée dans le Composant Applicatif correspondant.

*Exemple :*

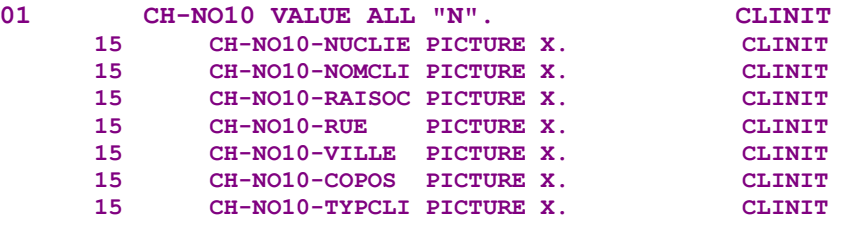

- ATTENTION : Le code de la zone est celui du nœud et non pas celui de la Vue Logique.
- La description correspond à celle d'une instance et n'est pas « occursée » par le nombre d'instances maximum de la Vue Logique.
- La zone est initialisée à **N** : pas de contrôle des données par défaut. Pour contrôler une donnée, il faut positionner pour le champ concerné la valeur ' ' par traitement spécifique. Pour indiquer que le champ est non présent, il faut positionner la valeur **P**.

#### **Linkage Section**

y Zone technique **TECH-BUFFER**

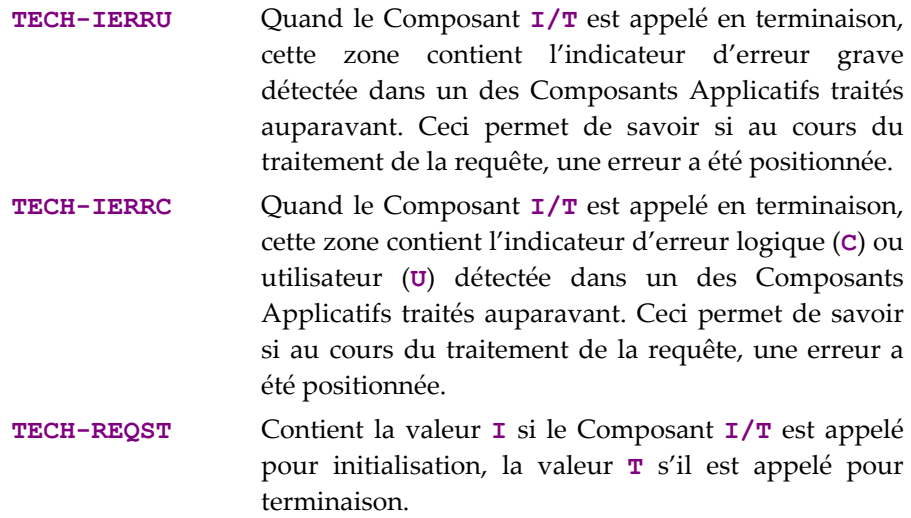

**• Buffer Serveur** (si les Composants Applicatifs en utilisent un) *Exemple :* 

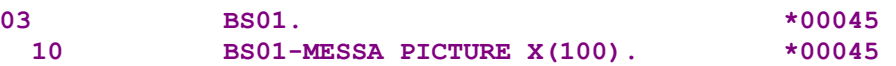

y **Buffer Utilisateur** (si les Composants Applicatifs en utilisent un)

Le premier Buffer Utilisateur généré est celui du Dossier.

*Exemple :* 

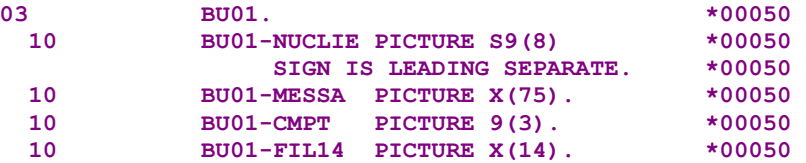

Le cas échéant, les Buffers Utilisateur – différents et associés aux nœuds référence – sont générés en **REDEFINES** du Buffer Utilisateur du Dossier (ils doivent avoir forcément la même longueur).

*Exemple :* 

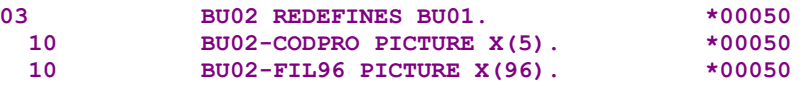

• Zone d'erreur en sélection

*Exemple :* 

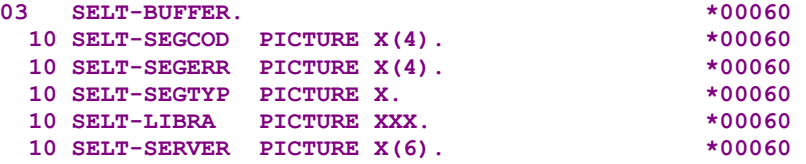

• Zone banalisée pour le stockage des erreurs relevées dans les traitements spécifiques du Composant **I/T**

*Exemple :*

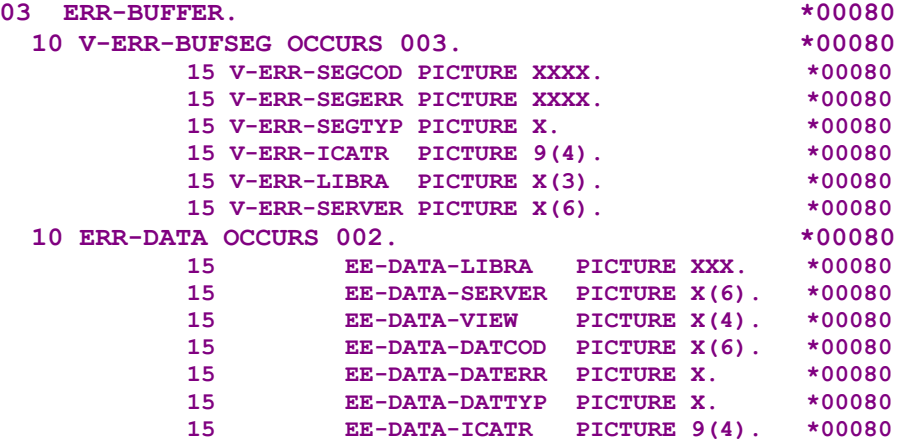

#### **Procedure Division**

y Fonctions d'accès

Chaque service d'un Composant Applicatif est associé à une sous-fonction de la fonction **80** capable de gérer une instance de nœud à la fois. Ainsi, pour un Composant Applicatif donné, les différentes sous-fonctions d'accès générées dans le Composant **I/T** sont :

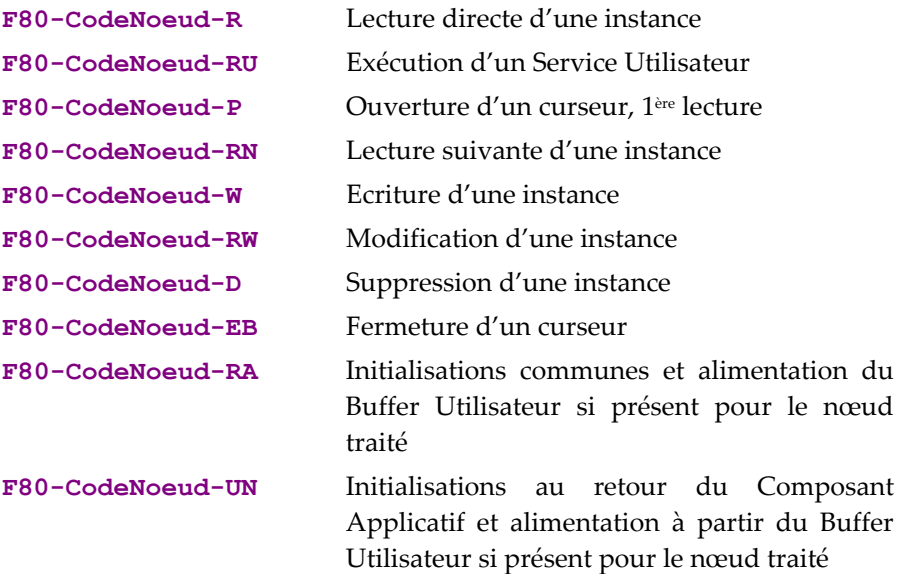

Chaque Composant Applicatif d'un Dossier est identifié dans un Composant **I/T** par le code du nœud qu'il gère.

Ces sous-fonctions prennent en charge :

- l'initialisation de la zone de communication du Composant Applicatif à appeler à partir de ses caractéristiques et des paramètres d'entrée fournis,
- l'appel du Composant applicatif,
- l'alimentation des résultats attendus après cet appel. Dans le cas d'une erreur grave détectée, le Composant **I/T** la transmet immédiatement au Gestionnaire de Services et la transaction est annulée avant émission de la réponse au composant Client.

#### y **PERFORM**s

Les sous-fonctions suivantes de la fonction **81** sont générées :

- **F81AL**. Cette fonction effectue les initialisations communes indépendantes des nœuds avant l'appel du Composant Applicatif. L'alimentation du Buffer Serveur est générée si le Dossier comporte un Buffer Serveur.
- **F81CA.** Cette fonction effectue l'appel du Composant Applicatif (syntaxe dépendante de la variante et de l'option CALLTYPE indiqué au niveau du composant I/T), des initialisations communes indépendantes des nœuds au retour du Composant Applicatif, en particulier concernant la gestion des erreurs. L'alimentation à partir du Buffer Serveur est générée si le Dossier comporte un Buffer Serveur.

**F81EE.** Cette fonction n'est pas appelée de manière automatique. Elle vous permet de remonter les erreurs d'accès ou utilisateur – détectées dans le Composant Applicatif appelé – vers le Gestionnaire de Services et le composant Client.

### **Gestion des erreurs**

Les erreurs logiques d'accès, les erreurs de contrôle de données des Vues Logiques et les erreurs utilisateur – détectées par un Composant Applicatif – ne sont pas remontées automatiquement vers le Gestionnaire de Services et le composant Client.

Vous décidez si ces erreurs doivent être visibles du côté client en appelant les fonctions générées traitant leur remontée.

Vous pouvez utiliser l'opérateur **ERU** dans la cinématique des traitements spécifiques pour remonter une erreur utilisateur sur le composant Client. Dans ce cas, cette erreur est considérée par le composant Client comme une erreur générale sur la requête et son contexte ne peut pas être restauré.

# *Chapitre 4 : Gestion des erreurs*

Le Composant Applicatif permet d'implémenter sous forme de traitements des services associés à une Vue Logique.

Au cours de ces traitements, le Composant Applicatif peut détecter des erreurs. Il doit alors retourner toutes les informations concernant ces erreurs dans sa réponse au Client, pour que celui-ci puisse agir en conséquence.

# **Principes**

Lorsqu'un Composant Applicatif détecte des erreurs, un **ROLLBACK** est directement effectué – avant de retourner la réponse contenant les erreurs – avec un retour à la partie cliente, sans appel aux Composants Applicatifs suivants.

Afin d'éviter un échange systématique entre le Client et le Composant Applicatif à chaque erreur, le Gestionnaire de Services a pour rôle de mémoriser toutes les erreurs signalées par le Composant Applicatif, d'accéder au Serveur de libellés d'erreur et de retourner tous les libellés explicites des erreurs rencontrées.

Le Gestionnaire de Services retourne à la partie Cliente – via le Moniteur de Communication – ces erreurs applicatives qui sont placées dans la zone de communication sous une forme directement exploitable par le Client.

Pour mettre en place la gestion des libellés d'erreur, il faut :

- Positionner certaines options dans le Dialogue Dossier ou Composant Applicatif,
- Décrire dans chaque Composant Applicatif et Vue Logique les libellés d'erreur associés aux codes des erreurs gérées en spécifique,
- Créer et décrire le Serveur des libellés d'erreur,
- Générer le fichier des libellés d'erreur.

### **Options à positionner**

Un Composant Applicatif est susceptible de détecter des erreurs en cours de traitement.

Le nombre d'erreurs que le Composant Applicatif peut détecter avant de repasser la main au programme appelant est défini par les options **ACCESERR** et **DATAERR**, une pour chaque type d'erreur.

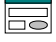

Vous indiquez les options sur des lignes de type **O**, en tête de la fenêtre **Paramètres de génération**, de la façon suivante : **OPTION=valeur de l'option** (sans espace avant et après le signe **=**).

Vous pouvez indiquer plusieurs options sur la même ligne, séparées par au moins un blanc.

Aucun contrôle n'est effectué sur la saisie des options. En revanche, si les options ne correspondent pas aux options standard, des messages apparaissent dans le compte-rendu de génération.

y **Options du Dialogue Composant Applicatif**

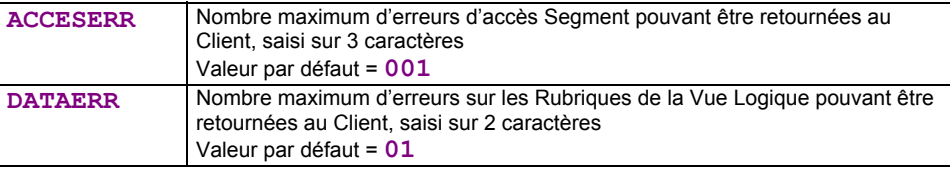

) Ces deux options sont les seules nécessaires pour un développement d'application TUI.

#### y **Option du (Dialogue) Dossier**

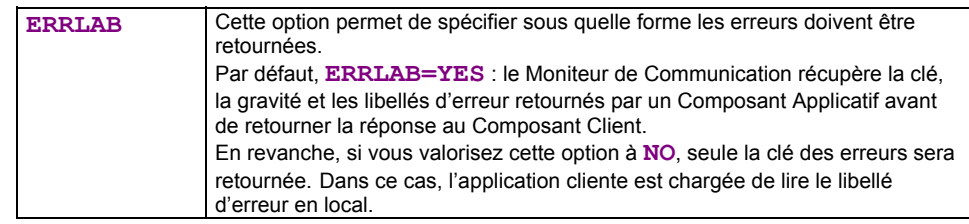

## **Options pour les développements mono-vue**

Les options du tableau ci-dessous sont à positionner dans la fenêtre **Paramètres de génération** du *Dialogue Composant Applicatif*.

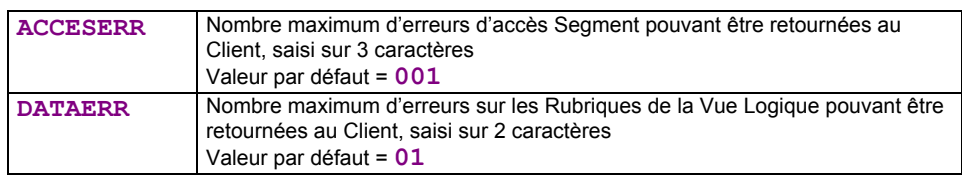

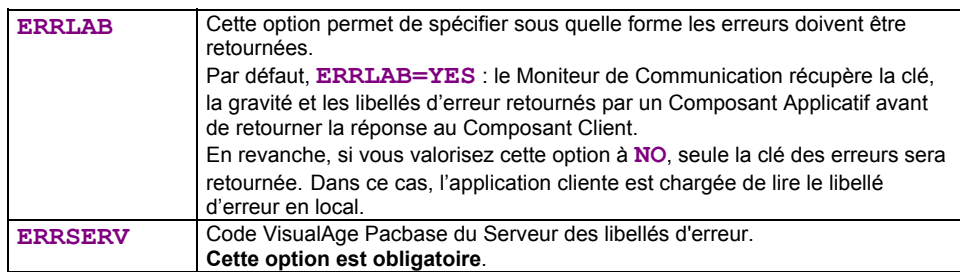

# **Description des libellés d'erreur**

Deux types d'erreur sont possibles :

**Erreur standard :** 

Les erreurs standard sont détectées suite aux accès standard aux Segments de données ou aux contrôles sur les données de la Vue Logique.

- Il est possible de modifier les libellés associés aux erreurs standard. Pour le détail de cette modification, reportez-vous au manuel *[Pacbench C/S – Services Applicatifs & Clients TUI](http://www.ibm.com/software/awdtools/vapacbase/productinfo_f.htm)*, chapitre *Libellés d'erreur – Aide en ligne (TUI)*, sous-chapitre *Libellés d'erreur*, section *Remplacement des Libellés automatiques – Composant Applicatif*.
- **Erreur spécifique :**

Les erreurs spécifiques correspondent à des erreurs positionnées dans le Composant Applicatif par les opérateurs **ERU** (erreur utilisateur), **ERR**  (erreur sur Rubrique) ou **ERL** (erreur sur verrouillage ou déverrouillage logique).

 L'écriture de code spécifique (Langage Structuré) est documenté dans le sous-chapitre *[Insertion de traitements](#page-38-1)  [spécifiques](#page-38-1)*. Pour plus de détails sur ces opérateurs de positionnement d'erreur, consultez le manuel *[Pacbench C/S -](http://www.ibm.com/software/awdtools/vapacbase/productinfo_f.htm)  [Services Applicatifs & Clients TUI](http://www.ibm.com/software/awdtools/vapacbase/productinfo_f.htm)*, chapitre *Composant Applicatif*, sous-chapitre *Description des traitements*, *section Opérateurs*, paragraphe *Opérateurs de positionnement d'erreur*.

Vous écrivez les libellés associés à ces erreurs au niveau :

- du **Composant Applicatif** pour les erreurs positionnées par **ERU** ou **ERL**,
- de la **Vue Logique** pour les erreurs positionnées par **ERR**.

#### **Libellés associés au Composant Applicatif**

Dans la fenêtre **Libellés d'erreur** du Composant Applicatif, vous décrivez les libellés des **erreurs utilisateur** en utilisant des lignes de type **U**.

Dans la zone **DESCRIPTION**, vous indiquez :

- le **code de l'erreur** sur 4 caractères (colonnes 1 à 4) utilisé dans les traitements spécifiques,
- la **gravité de l'erreur** sur 1 caractère (colonne 5) :
	- **E** erreur bloquante
	- **W** warning
- le **message** associé à cette erreur (début en colonne 6).

#### **Libellés associés à des Rubriques de la Vue Logique**

Vous pouvez positionner des erreurs dans un Composant Applicatif pour les données de la Vue Logique. Vous devez associer des libellés à ces erreurs.

La déclaration de ces libellés se fait au niveau de la **Vue Logique**. Pour chaque Rubrique concernée par un cas d'erreur, vous déclarez un libellé dans la fenêtre **Libellés d'erreur** associée à cette Rubrique.

Vous décrivez ces libellés d'erreur sur **Rubrique** en utilisant des lignes de type **U**.

Dans la zone **DESCRIPTION**, vous indiquez :

- le **code de l'erreur** sur 1 caractère (colonne 4) utilisé dans les traitements spécifiques,
- la **gravité de l'erreur** sur 1 caractère (colonne 5) :
	- **E** erreur bloquante
	- **W** warning
- le **message** associé à cette erreur (début en colonne 6).

# <span id="page-123-1"></span>**Le Serveur de libellés d'erreur**

Un Serveur de libellés d'erreur doit être créé afin d'accéder au fichier des libellés d'erreur.

Vous spécifiez le Serveur des libellés d'erreur dans les deux fenêtres suivantes :

- **Définition**,
- **Appels de Segments (semi local)**.

#### **Définition**

Vous créez le Serveur de libellés d'erreur en renseignant sa Définition.

Ce type de Serveur a un type spécifique :

**E** : Serveur de libellés d'erreur.

#### **L'accès au fichier des libellés d'erreur**

L'accès au fichier des libellés d'erreur se codifie à partir de la fenêtre **Appels de Segments (semi local)** dans la boîte de dialogue **Liste des Segments sans utilisation** ouverte via le choix **Segments sans utilisation** dans le menu **Vue**. Vous précisez les informations suivantes pour le code Segment **LE00** :

**Nom externe** Code VisualAge Pacbase du bloc DBD si organisation **H**, ou nom logique du fichier (**DDNAME**)

**Code en base** Code Segment dans le Référentiel**[3](#page-123-0)**

<span id="page-123-0"></span> <sup>3</sup> Pour la description de ce Segment particulier, voir page suivante.

#### **Rubrique clé ERKEY**

- **Organisation H** pour une table relationnelle
	- **V** pour un fichier VSAM

**Type de description 1** 

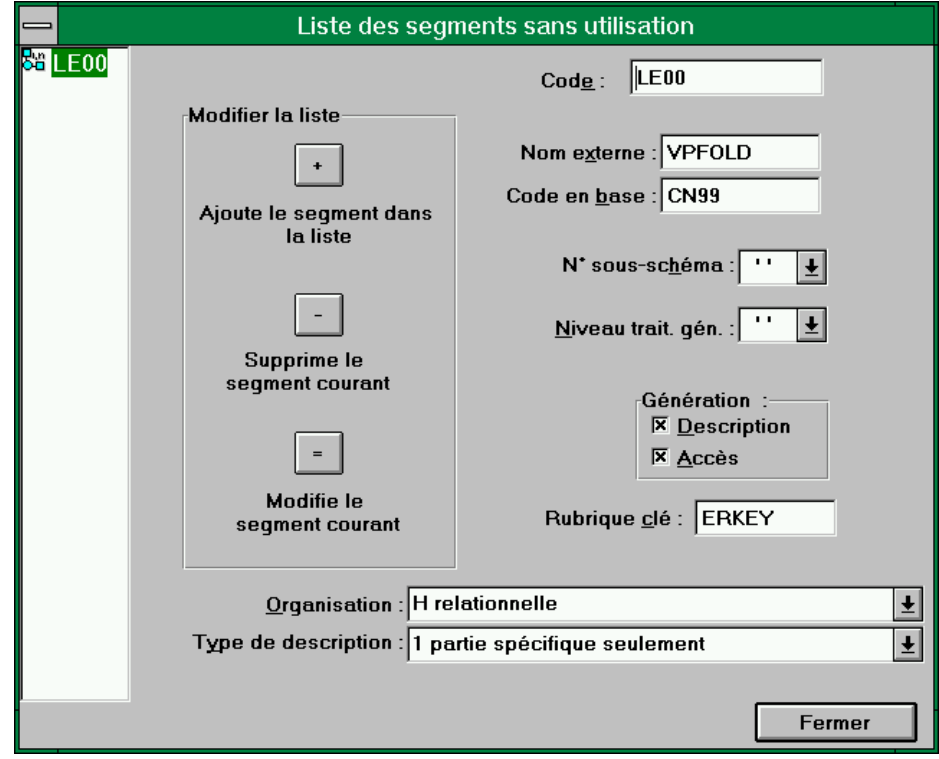

Pour gérer les erreurs, quatre variables seront générées en **WORKING-STORAGE SECTION** dans le Composant Applicatif :

- **IER** nombre d'erreurs d'accès Segment initialisé à partir de l'option **ACCESERR**
- **IED** nombre d'erreurs sur Rubrique initialisé à partir de l'option **DATAERR**
- **K50L** indice de travail du nombre d'erreurs d'accès Segment
- **K50D** indice de travail du nombre d'erreurs sur Rubrique
- Pour des informations sur la génération du Serveur de libellés d'erreur, reportez-vous au sous-chapitre *[Génération](#page-150-0)*.

# **Description et génération du fichier des libellés d'erreur**

Les messages d'erreur d'une application sont générés à partir des informations stockées dans le Référentiel.

#### **Description**

Pour une application graphique, vous devez décrire la structure du fichier des libellés d'erreur via une occurrence de Segment. Cette description répond à des règles particulières et différentes selon le type d'organisation du fichier.

 Pour une information détaillée sur comment décrire le fichier des libellés d'erreur, consultez le manuel *[Pacbench C/S – Services Applicatifs & Clients TUI](http://www.ibm.com/software/awdtools/vapacbase/productinfo_f.htm)*, chapitre *Composant Applicatif*, sous-chapitre *Appel de Segments (-CS)*, section *Cas particulier : Gestion des erreurs*.

#### **Génération**

Les libellés d'erreur sont à générer dans un fichier en utilisant la commande **GEC** de la procédure **GPRT** en option **C1**, en indiquant le code Dialogue de votre application, incluant ainsi tous les Composants Applicatifs rattachés.

Le fichier généré est un fichier séquentiel à partir duquel vous créez le fichier des libellés d'erreur de votre application, avec l'organisation voulue (table relationnelle, fichier VSAM, etc.).

) Si le suffixe d'un code Composant Applicatif est renseigné sur la ligne suite de la commande **GEC**, les libellés d'erreur sont générés pour ce Composant Applicatif seulement.

> Un fichier de libellés d'erreur est constitué d'enregistrements de 100 caractères comportant :

- une clé d'accès (**ERKEY**, 29 caractères),
- un code gravité (1 caractère : **E** pour erreur, **W** pour warning),
- le message proprement dit.
- La structure du fichier des libellés d'erreur est décrite dans le manuel *[Pacbench](http://www.ibm.com/software/awdtools/vapacbase/productinfo_f.htm)  C/S – [Services Applicatifs & Clients TUI](http://www.ibm.com/software/awdtools/vapacbase/productinfo_f.htm)*, chapitre *Libellés d'erreur – Aide en ligne (TUI)*, sous-chapitre *Edition et génération de libellés/aide en ligne*, section *Description du fichier des libellés d'erreur*.

# *Chapitre 5 : Moniteur de Communication (applications graphiques)*

 Pour les principes fonctionnels du Moniteur de Communication, voir le manuel *[Applications eBusiness et Pacbench C/S : Concepts & Architectures](http://www.ibm.com/software/awdtools/vapacbase/productinfo_f.htm)*.

# **Définition**

La définition d'un Moniteur de Communication consiste à créer une occurrence de l'entité **Composant Applicatif** qu'il est recommandé de rattacher au Dialogue des Composants Applicatifs de votre application.

Dans la fenêtre de **Définition**, vous indiquez :

- le **nom** du Moniteur de Communication (obligatoire)
- éventuellement, un ou plusieurs **mots-clés**
- le **type FM** (obligatoire)

Après transmission, la fenêtre Définition affichera les champs suivants :

la **taille du message** [x 1024 caractères]

Taille physique maximum du message entre le client et le serveur, exprimée en K Octets et comprise entre **2** et **32** K Octets.

Cette valeur dépend de l'administration réseau de l'environnement d'exploitation de l'application générée.

Défaut = **24** 

La taille du message effectivement envoyé sur le réseau correspond à la taille utile de son contenu.

- ) Dans le cas où vous auriez généré le Moniteur de Communication avec une version précédente de Pacbench C/S, consultez les informations concernant les compatibilités, livrées avec les fichiers d'installation de la présente version.
- l'option **envoi des libellés d'erreur**
	- **Y** envoi des libellés d'erreur
	- **N** envoi des clés des erreurs uniquement (défaut au niveau Dialogue)
	- **Blanc** reprise de l'option indiquée au niveau Dialogue
- les **variantes** de génération
- les **commandes avant/après**
- le **nom externe** (défaut = code du Moniteur de Communication)

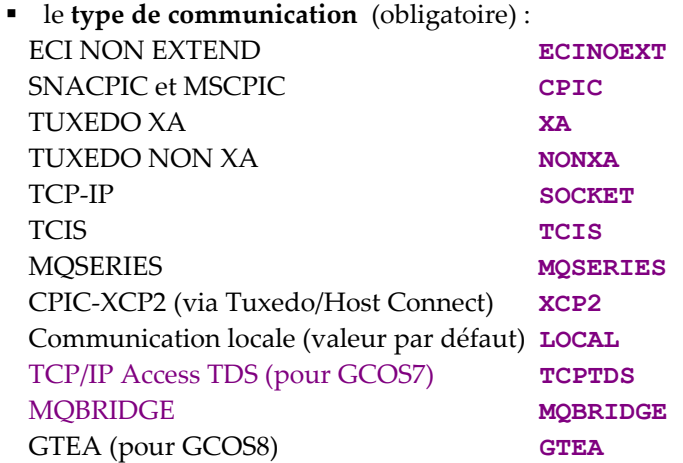

 Le choix du type de communication dépend de la variante du COBOL généré et éventuellement de la variante du Moniteur Transactionnel. Consultez le tableau récapitulatif des compatibilités dans le manuel *[Applications eBusiness et Pacbench C/S : Concepts &](http://www.ibm.com/software/awdtools/vapacbase/productinfo_f.htm)  [Architectures](http://www.ibm.com/software/awdtools/vapacbase/productinfo_f.htm)*, chapitre *Environnements d'exécution*.

#### le **code transaction**

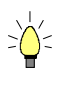

En appuyant sur la touche **F1** avec le curseur positionné dans un champ saisissable, l'aide en ligne s'affiche ; elle contient la liste des valeurs possibles s'il y a lieu. Par un double clic sur la valeur voulue, le champ sera automatiquement alimenté.

*Exemple de Définition d'un Moniteur de Communication (type FM) :* 

| E C. applic. CLCFOL: Définition                          |  |
|----------------------------------------------------------|--|
| Entité Occurrence Sélection! Options Ecran 2=F1          |  |
| ₽                                                        |  |
|                                                          |  |
| Code: CLCFOL Nom: Moniteur comm. LOCAL                   |  |
|                                                          |  |
| Mots $c1\acute{e}s$ : $\Box$                             |  |
| Type: FM MONITEUR DE DOSSIER                             |  |
|                                                          |  |
| Taille du message: 08 * 1024 caractères                  |  |
| Envoi des libellés d'erreur. <mark>Y</mark>              |  |
|                                                          |  |
| Variantes: $\overline{3}$ $\overline{1}$ MICROFOCUS 0S/2 |  |
| CAU CAP:                                                 |  |
| Nom externe:                                             |  |
| Type Comm: LOCAL                                         |  |
| Transaction:                                             |  |
| <b>Bibli. Session: MTF 1667</b>                          |  |
| <b>Blocage:</b>                                          |  |
| Dern. MAJ:                                               |  |
|                                                          |  |
|                                                          |  |

# **Positionnement des options de génération**

Un certain nombre d'options sont utilisées à la génération d'un Moniteur de Communication.

Vous indiquez ces options sur des lignes de type **O**, en tête de la fenêtre **Paramètres de génération** du Moniteur de Communication, de la façon suivante : **OPTION=valeur de l'option** (sans espace avant et après le signe **=**).

Vous pouvez indiquer plusieurs options sur la même ligne, séparées par au moins un blanc.

Aucun contrôle n'est effectué sur le saisie des options. En revanche, si les options ne correspondent pas aux options standard, des messages apparaissent dans le compte-rendu de génération.

Si le Moniteur de Communication appartient au Dialogue des Composants Applicatifs de votre application, vous pouvez positionner ces options directement au niveau de ce Dialogue, elles seront automatiquement prises en compte lors de la génération du Moniteur de Communication.

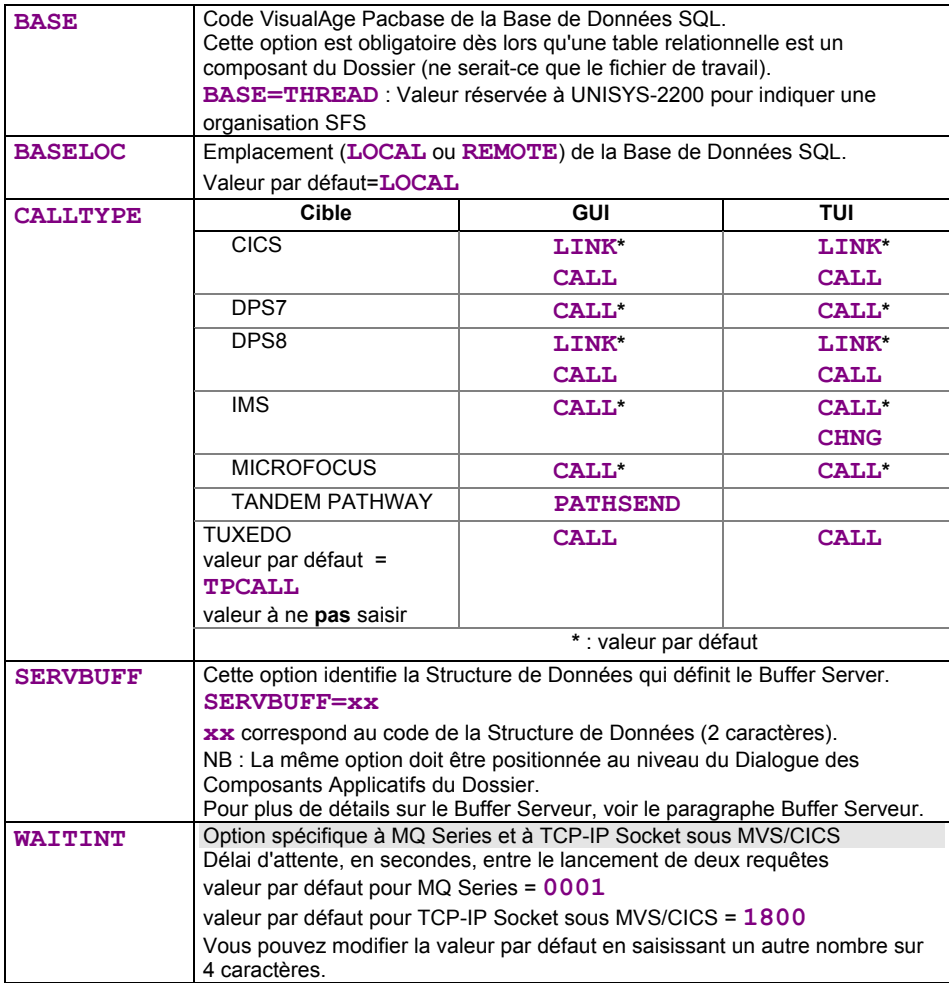

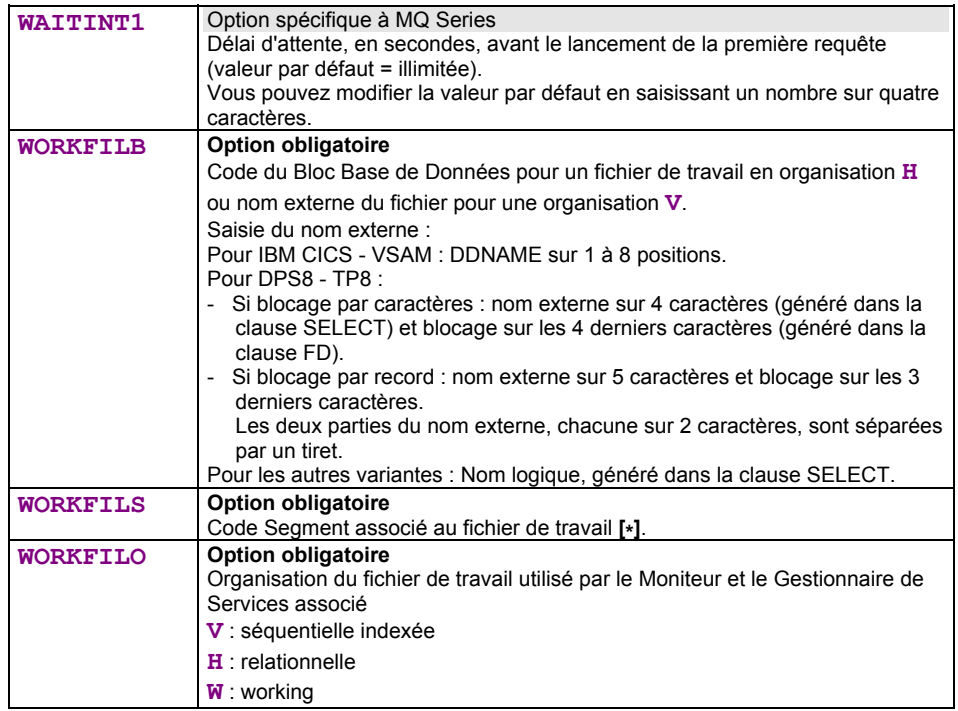

**[\*]** Pour des raisons techniques, vous devez créer un Segment qui définit un fichier de travail (voir le manuel *[Applications eBusiness et Pacbench C/S :](http://www.ibm.com/software/awdtools/vapacbase/productinfo_f.htm)  [Concepts & Architectures](http://www.ibm.com/software/awdtools/vapacbase/productinfo_f.htm)*). Ce Segment doit appartenir à une Structure de Données de code et de type quelconques. Ce Segment appelle obligatoirement deux Rubriques :

- une Rubrique clé, de type **U** d'une longueur de 37,
- une Rubrique d'une longueur minimum de 250 et d'une longueur maximum égale à la taille du message moins 37 (longueur de la clé).

Ce Segment doit être décrit dans une Bibliothèque supérieure ou égale à celle où est décrit le Moniteur de Communication.

*Exemple de fenêtre Paramètres de génération d'un Moniteur de Communication* 

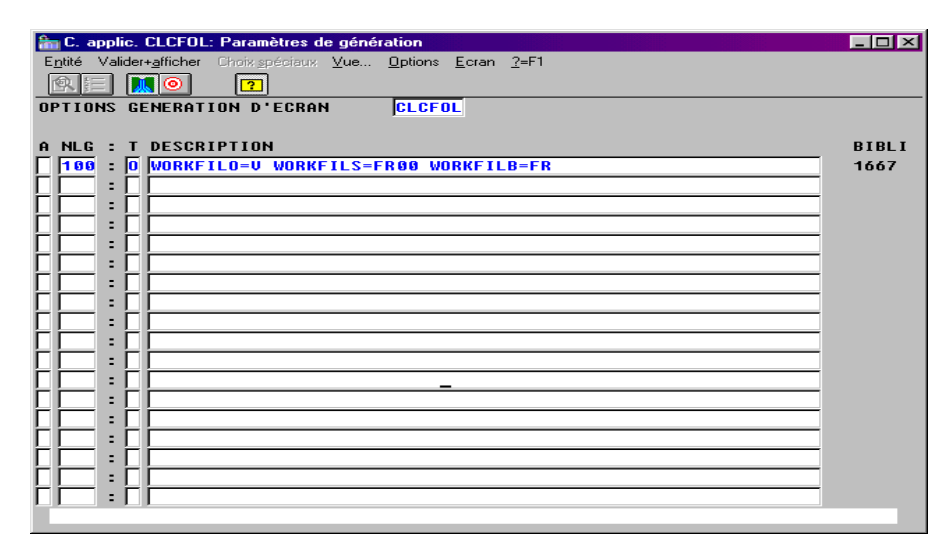

Pour générer un Moniteur de Communication, reportez-vous au *[Chapitre 7 :](#page-150-1)  [Génération et Extraction](#page-150-1)*.

# **Prise en compte du Moniteur de Communication**

Pour que le Moniteur de Communication soit pris en compte, vous positionnez l'option **LOCATION** dans la fenêtre **Paramètres de génération** du Dialogue Dossier, ou du Dialogue des Composants Applicatifs si vous ne spécifiez pas de Dossier. La valeur de cette option (à cadrer à gauche de la ligne) est composée du code du Moniteur de Communication (sur 6 caractères) suivi d'un tiret et du nom de l'environnement (sur 20 caractères maximum).

*Exemple :* 

**LOCATION=FMCODE-NOMENVIR**

*Si vous utilisez plusieurs LOCATIONs, renseignez chacune d'entre elles – cadrée à gauche – sur une ligne différente.* 

# *Chapitre 6 : Dossier et Vues de Dossier (applications graphiques)*

Une occurrence de *Dossier* permet de décrire un ensemble d'agrégats de données élémentaires et les relations fonctionnelles qui les unissent pour constituer un concept d'information complexe doté de services d'accès et de traitement.

La génération d'une occurrence de Dossier produit un **Gestionnaire de Services** capable d'interpréter et de formater tous les services associés au Dossier avant d'appeler le Composant Applicatif concerné.

Un acte de gestion doit pouvoir travailler sur une vue partielle d'un Dossier qui garantit l'intégrité de la transformation de ses instances; c'est la *Vue de Dossier*.

Par conséquent, une Vue de Dossier est toujours associée à un Dossier.

Un Dossier peut être représenté par plusieurs Vues de Dossier.

La cohérence d'une description de Vue de Dossier par rapport à celle du Dossier auquel elle est liée est assurée par la Station de Travail VisualAge Pacbase.

La génération d'une Vue de Dossier produit une **Proxy Vue de Dossier**, soit un ensemble de classes permettant de gérer la Vue de Dossier dans une application graphique.

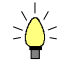

La spécification de Vues de Dossier n'est pas obligatoire. En effet, le domaine de description d'un Dossier peut être suffisamment limité pour être exploitable intégralement dans une application donnée. Dans ce cas, une génération supplémentaire au niveau du Dossier (commande **GVC**) permet d'obtenir l'ensemble des classes permettant de gérer le Dossier dans une application graphique.

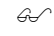

 $\mathcal{L}$  Les principes d'un développement impliquant des Dossiers sont documentés dans le manuel *[Applications eBusiness et Pacbench C/S : Concepts & Architectures](http://www.ibm.com/software/awdtools/vapacbase/productinfo_f.htm)*.

# <span id="page-132-0"></span>**Règles d'implémentation**

Les Composants Applicatifs et les Vues de Dossier doivent être définis et décrits dans une Bibliothèque égale ou supérieure à celle où est défini le Dossier associé. Le ou les Moniteur(s) de Communication (référencés dans l'option **LOCATION** du Dialogue Dossier) suivent la même règle. Appelons cette Bibliothèque de définition la *Bibliothèque applicative*.

Si l'application doit s'exécuter sur plusieurs environnements, il est nécessaire d'utiliser des sous-bibliothèques à la Bibliothèque applicative, appelées *Bibliothèques de conversion*.

Chaque Bibliothèque de conversion correspond à une variante de génération spécifique.

Dans la Bibliothèque applicative, vous référencez au niveau du Dialogue Dossier le ou les Moniteur(s) de Communication (option **LOCATION**), puisqu'un Moniteur est spécifique à un environnement d'exécution.

De plus, plusieurs moniteurs peuvent être nécessaires pour la même Bibliothèque de conversion, dans le cas où plusieurs protocoles de communication sont utilisés pour un même environnement (exemple : CICS ECI et CICS CPIC).

Les Composants Applicatifs, les Dossiers et les Moniteurs de Communication doivent être générés à partir de leur Bibliothèque de conversion respective.

Par contre, l'extraction de Dossiers ou Vues de Dossier (commande **GVC**) s'effectue toujours à partir de la Bibliothèque applicative.

Cette structure implique les règles suivantes :

- Vous ne devez pas modifier les options et les Descriptions d'un Dossier (exceptée l'option **LOCATION**) et des Vues de Dossier dans les Bibliothèques de conversion. De même, certains champs de leur Définition ne peuvent être modifiés (exemple : option de verrouillage); ces modifications ne seraient pas prises en compte dans la génération des objets Proxy, ce qui entraînerait des incohérences.
- Vous ne devez pas modifier un Composant Applicatif dans les Bibliothèques de conversion, à l'exception – nécessaire – de sa variante de génération.
- Il est évidemment interdit de modifier dans ces Bibliothèques de conversion les Définitions et Descriptions des Rubriques et Vues Logiques.

# **Dossier**

### **Niveau Dialogue**

Le Dialogue Dossier est une enveloppe logique qui peut regrouper les différents Dossiers du Système d'Information de l'entreprise.

 Des conseils d'architecture importants vous sont donnés dans le sous-chapitre *[Règles d'implémentation](#page-132-0)*.

> Le Dialogue Dossier permet de spécifier des caractéristiques générales et de préciser des variantes et options de génération qui s'appliqueront par défaut à tous les Dossiers rattachés.

#### **Définition d'un Dialogue Dossier**

La Définition d'un Dialogue Dossier consiste à créer une occurrence de l'entité Dialogue (**code** sur 2 caractères).

Les informations que vous saisissez au niveau Dialogue seront reprises par défaut au niveau Dossier.

Les zones obligatoires au niveau Dialogue sont les suivantes :

- le **nom** du Dialogue Dossier
- le **type F** pour Dossier

 $\bigwedge$ 

La valeur saisie n'est plus modifiable.

#### <span id="page-134-0"></span>**Positionnement des options de génération**

Plusieurs options peuvent être utilisées à la génération d'un Dossier. Comme il est conseillé de positionner certaines de ces options au niveau du Dialogue, elles sont documentées dans ce sous-chapitre.

Vous indiquez ces options sur des lignes de type **O**, en tête de la fenêtre Paramètres de génération du Dialogue, de la façon suivante: **OPTION=valeur de l'option** (sans espace avant et après le signe **=**).

Vous pouvez indiquer plusieurs options sur la même ligne, séparées par au moins un blanc.

Aucun contrôle n'est effectué sur le saisie des options. En revanche, si les options ne correspondent pas aux options standard, des messages apparaissent dans le compte-rendu de génération.

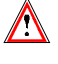

D'autres options sont spécifiques à chaque Dossier, il est donc nécessaire de les saisir au niveau du Dossier. Pour plus de détails, voir le point *[Options](#page-137-0)*.

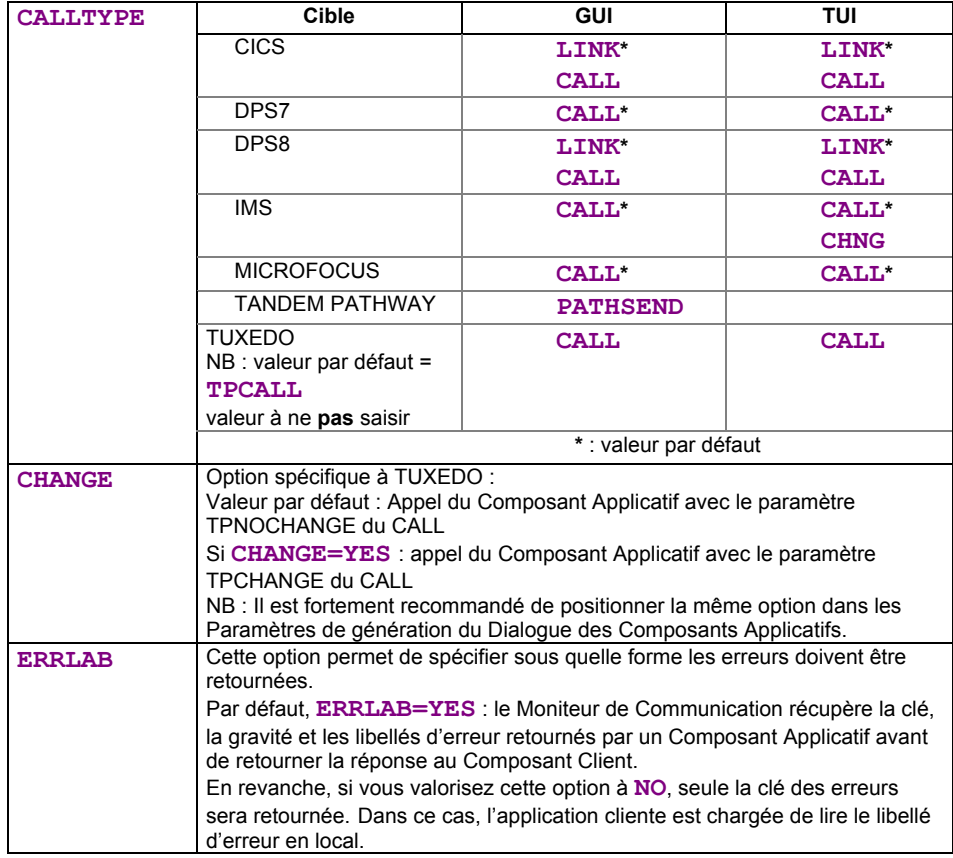

Suite du tableau des options page suivante

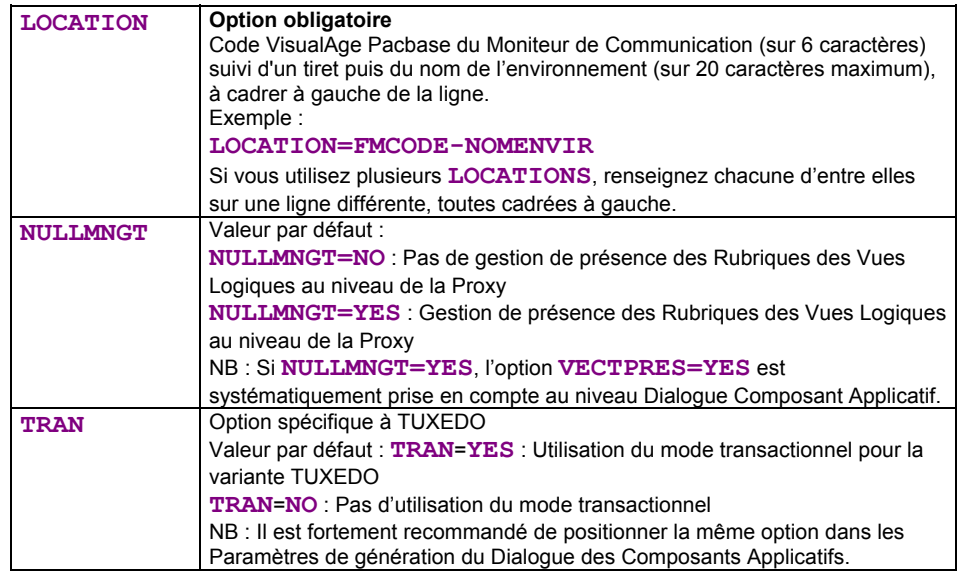

## **La spécification d'un Dossier**

 Des conseils d'architecture importants vous sont donnés dans le sous-chapitre *[Règles d'implémentation](#page-132-0)*.

#### **Définition d'un Dossier**

La Définition d'un Dossier consiste à créer une occurrence de l'entité **Dossier**  (**code** sur 6 caractères dont les deux premiers sont identiques à ceux du code du Dialogue Dossier).

Dans la fenêtre de **Définition**, vous indiquez :

- le **nom du Dossier** (obligatoire)
- éventuellement un ou plusieurs **mots-clés**
- l'**option de verrouillage** (voir ci-dessous)
- le **mode de pagination** (voir ci-dessous)
- les **variantes** de génération
- les **commandes avant/après**
- le **nom externe** (défaut = code du Dossier, c'est la valeur prise en compte lors de l'extraction via la commande **GVC**).

Ce nom externe sera le nom du Gestionnaire de Services généré.

- le code du **Serveur de libellés d'erreur** (obligatoire, débranchement possible sur le Serveur de libellés d'erreur par clic droit.
	- Ce serveur est documenté au sous-chapitre *[Le Serveur de libellés](#page-123-1)  [d'erreur\)](#page-123-1)*

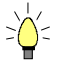

En appuyant sur la touche **F1** avec le curseur positionné dans un champ saisissable, l'aide en ligne s'affiche ; elle contient la liste des valeurs possibles s'il y a lieu. Par un double clic sur la valeur voulue, le champ sera automatiquement alimenté.

*Exemple de Définition d'un Dossier :* 

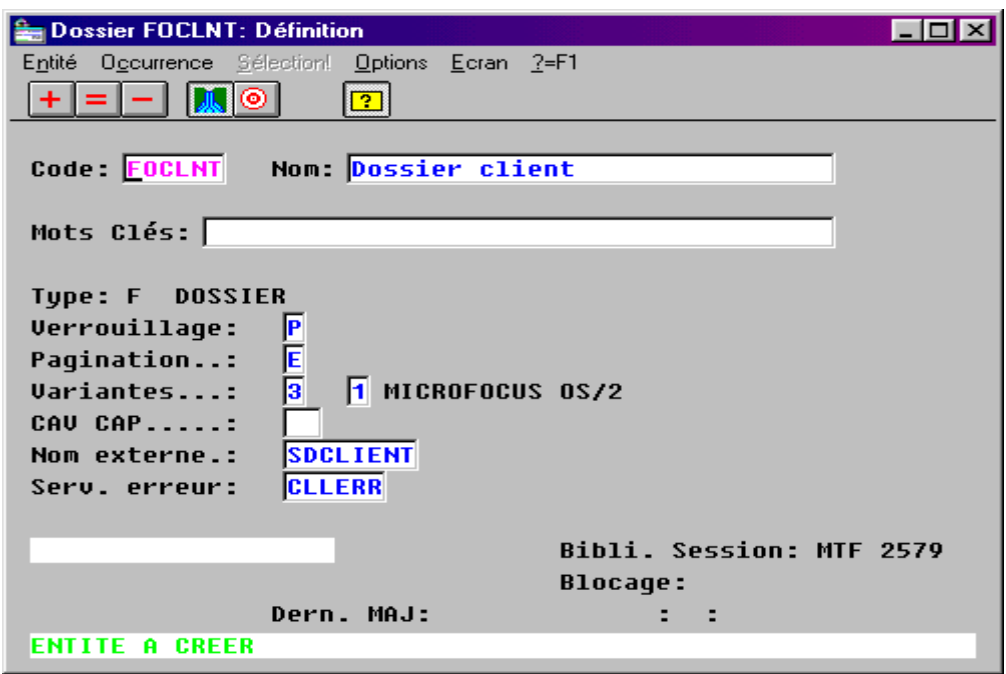

#### <span id="page-136-0"></span>*Option de verrouillage*

Les mécanismes d'*upload–download* liés à la gestion des Dossiers augmentent le temps écoulé entre la lecture de l'image initiale d'un Dossier et le renvoi de son image modifiée.

Dans ce contexte, il s'avère utile qu'un processus de verrouillage empêche la mise à jour simultanée d'une même occurrence de Dossier. Ainsi est assurée la cohérence du cumul des mises à jour.

Vous avez le choix entre deux options de verrouillage, un mode pessimiste et un mode optimiste.

- Le mode pessimiste (valeur **P** dans le champ **OPTION DE VERROUILLAGE**) crée une appropriation exclusive du Dossier qui est verrouillé pour tout autre utilisateur pendant le temps de sa mise à jour.
- Le mode optimiste (valeur **O**) n'opère qu'au moment de la demande de mise à jour en comparant l'image initialement chargée du Dossier avec son image courante sur la base. Si elles sont identiques, la mise à jour est acceptée.
- ) Le positionnement de cette option (valeur **P** ou **O**) requiert l'écriture des traitements de verrouillage et déverrouillage dans le Composant Applicatif associé au nœud *racine* du Dossier. Pour plus de détails sur cette insertion de code spécifique, reportez vous à la section *[Service de verrouillage / déverrouillage](#page-108-0)*.

Par défaut, aucun verrouillage n'est activé (valeur **N**).

#### *Mode de pagination*

Vous avez le choix entre deux modes de pagination :

- Le mode *non-extend* (valeur **N** dans le champ **MODE DE PAGINATION**) permet de paginer en avant et en arrière sur une population prédéfinie. Chaque pagination (avant ou arrière) demandée par le composant Client exécute une demande de lecture et son résultat écrase celui de la lecture précédente.
- Le mode *extend* (valeur **E**) permet de paginer en avant sur une population prédéfinie, sachant que le résultat de chaque pagination vient s'additionner à celui de la lecture précédente. La lecture des pages précédentes est donc prise en charge par le client graphique.

Par défaut, cette option est activée en mode *non-extend* (valeur **N**).

#### <span id="page-137-0"></span>**Options**

 Les options de génération sont par défaut celles du *Dialogue* Dossier et sont donc documentées à la section *[Positionnement des options de génération.](#page-134-0)*

> Cependant, des options doivent être positionnées au niveau de chaque Dossier dans la fenêtre **Paramètres de génération** (ligne de type **O**).

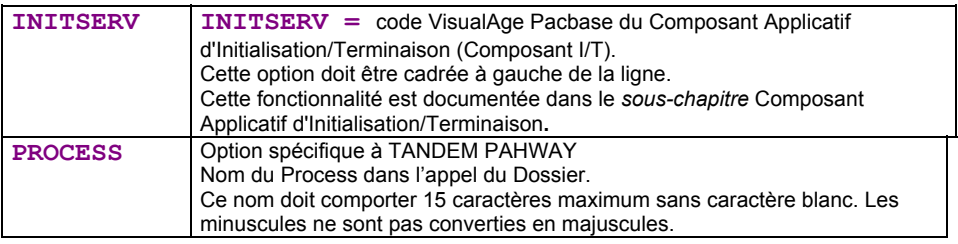

*Exemple de la fenêtre Paramètres de génération d'un Dossier :* 

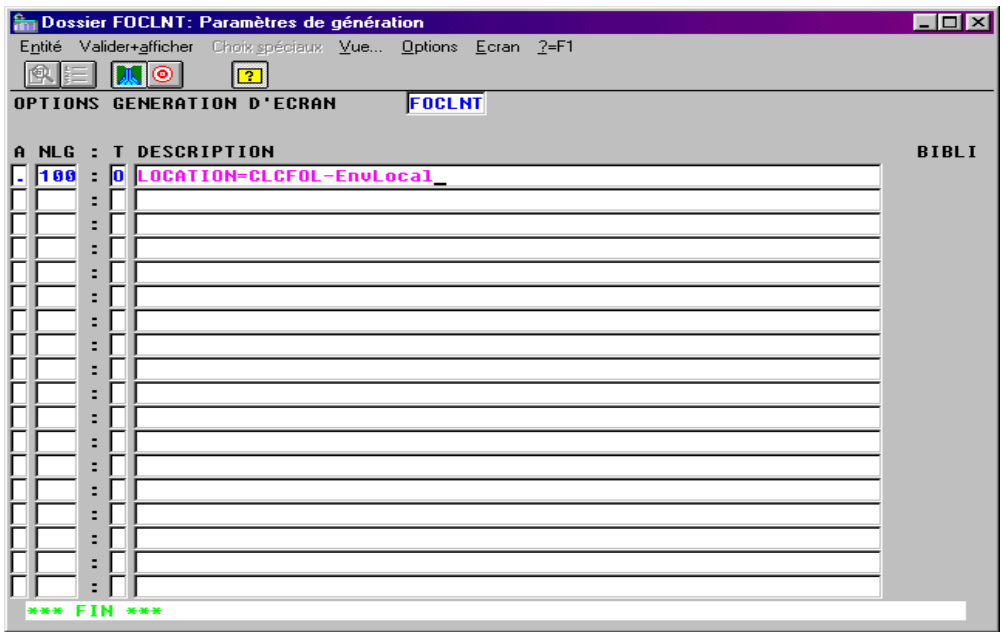

#### **Description d'un Dossier**

La hiérarchie du Dossier, c'est-à-dire sa composition arborescente en nœuds est décrite dans la fenêtre **Composants Applicatifs (semi local)**.

Décrire un Dossier consiste à construire sa structure hiérarchique de nœuds.

Un nœud de Dossier correspond à une Vue Logique gérée par un Composant Applicatif.

Les nœuds se répartissent en trois types :

- Le nœud *racine* (type **R**), unique dans un Dossier, est père de tous les nœuds dépendants. Ce nœud ne dépend d'aucun autre nœud.
- Le nœud *dépendant* (type **D**) est lié par une relation hiérarchique à un et *un seul* nœud racine ou dépendant.

Un nœud racine ou dépendant peut avoir un ou *plusieurs* nœuds dépendants.

Les cardinalités possibles sur ce type de relation sont :

**(0,1), (0,n), (1,1), (1,n)** 

- ) En cas de demande de lecture massive du Dossier, pour *chaque nœud dépendant*, le ou les Segments appelés par le Composant Applicatif attaché à ce nœud devront porter une mention spéciale (pour plus de détails, voir *Rupture d'affichage* au point *[Accéder aux ressources externes](#page-83-0)*, dans le paragraphe *Caractéristiques d'utilisation*).
- Le nœud *référence* (type **L**) à l'inverse du nœud dépendant est lié par une relation de référencement au nœud racine et/ou à un ou *plusieurs* nœuds de type dépendant.

Un nœud racine ou dépendant peut avoir un ou *plusieurs* nœuds références.

Les cardinalités possibles sur ce type de relation sont :

**(0,1),(1,1)** 

#### *Impacts applicatifs*

Une instance à créer dans un nœud dépendant doit obligatoirement dépendre d'une instance de son nœud racine ou dépendant.

Le service de création d'instances associées à un nœud racine ou dépendant est inhibé lorsqu'au moins un de ses nœuds dépendants lié par une relation de cardinalité minimum de 1 n'est pas défini dans l'instance de Dossier concernée.

La suppression d'une instance de nœud racine ou dépendant entraîne la suppression de toutes les instances de ses nœuds dépendants.

La suppression d'une instance du nœud racine ou dépendant n'entraîne pas la suppression de l'instance de son nœud référence.

Les mises à jour des instances d'un nœud référence sont interdites.

*Ordre d'appel des Composants Applicatifs :* 

Les composants applicatifs s'exécutent selon leur ordre d'appel dans la fenêtre **Composants Applicatifs (semi local)**, c'est-à-dire de gauche à droite et de haut en bas.

#### *Règles de description*

- Un code nœud doit être unique dans la description du Dossier.
- Un couple [Composant Applicatif Vue Logique] qui définit un nœud racine ou dépendant doit être unique dans le sous-réseau (Bibliothèque de connexion ou Bibliothèques supérieures), autrement dit un nœud racine ou dépendant n'appartient qu'à un et un seul Dossier.
- Tous les Composants Applicatifs et toutes les Vues Logiques appelés dans la description d'un Dossier doivent être définis dans le sous-réseau (Bibliothèque de connexion ou Bibliothèques supérieures).
- Pour assurer la cohérence automatique des options de génération, il est recommandé que tous les Composants Applicatifs associés aux nœuds racine et dépendants d'un Dossier soient rattachés au même Dialogue.

#### *Comment décrire un Dossier*

La hiérarchie du Dossier, c'est-à-dire sa composition arborescente en nœuds est décrite dans la fenêtre **Composants Applicatifs (semi local)**.

• Créer le nœud racine (type **R**) :

Cliquez sur le seul nœud affiché qui initialise l'arborescence, c'est le nœud **MASSE**. Sélectionnez le choix **Ajouter nœud** dans le menu **Edition** ou appuyez sur la touche **INSER**. Une boîte de dialogue s'ouvre où vous saisissez les caractéristiques du nœud racine à créer :

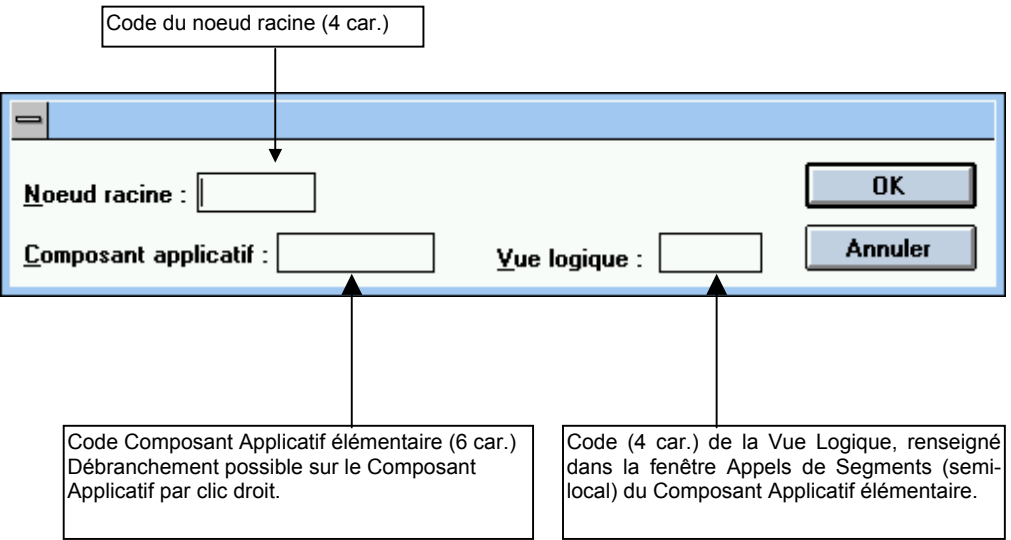

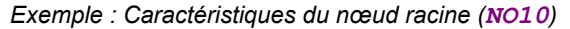

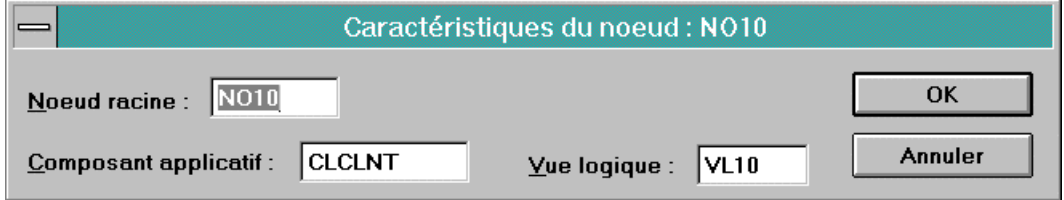

• Créer un nœud dépendant (type **D**) ou référence (type **L**) :

Cliquez sur le nœud racine (ou sur un nœud dépendant déjà créé). Sélectionnez le choix **Ajouter nœud** dans le menu **Edition** ou appuyez sur la touche **INSER**. Une boîte de dialogue s'ouvre où vous saisissez les caractéristiques du nœud à créer :

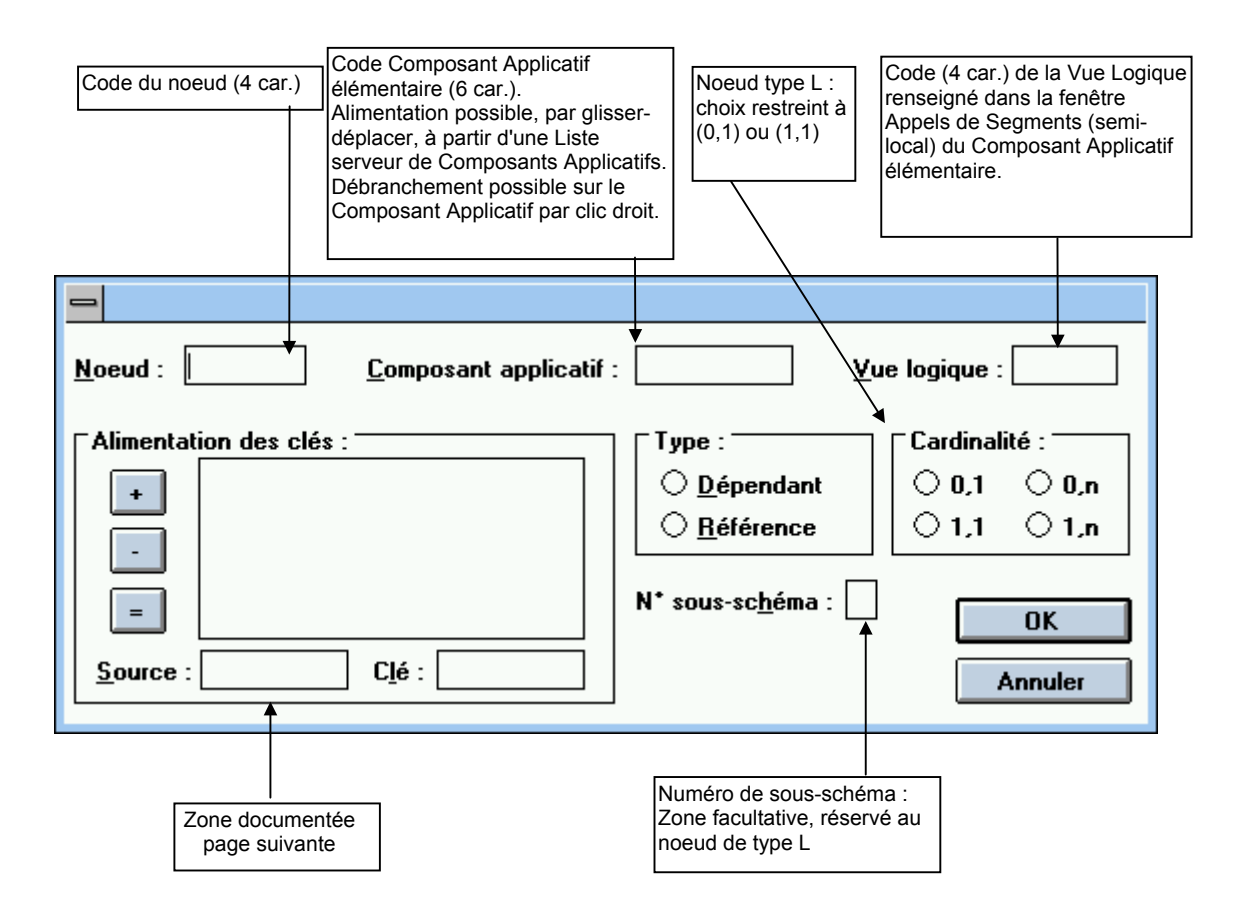

• Alimentation des clés (pour un nœud dépendant ou référence) :

Dans le cas où une Rubrique composante de la clé correspond – mais sous un autre code – à une donnée de la clé du nœud père, vous indiquez dans la zone **Alimentation des clés** le code de la Rubrique du nœud père correspondant à cette Rubrique.

) Si une Rubrique clé d'un nœud père est aussi clé dans un nœud fils, elle correspond forcément. Il est donc impossible de faire une alimentation sur cette Rubrique.

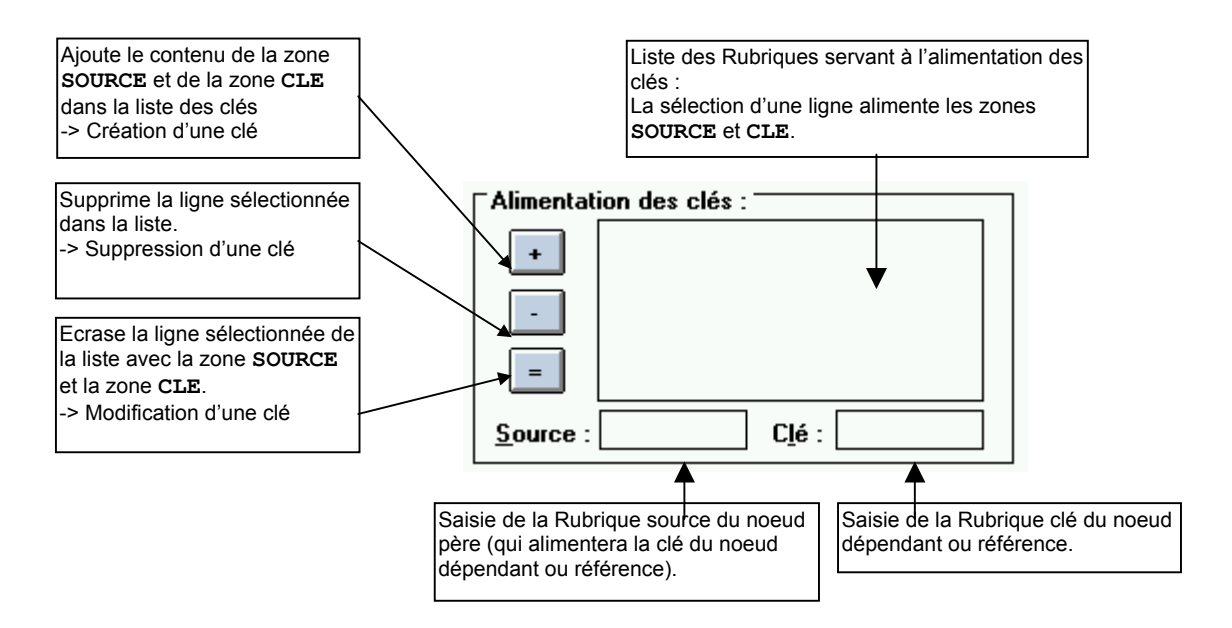

*Exemple : Caractéristiques d'un nœud dépendant (NO20)* 

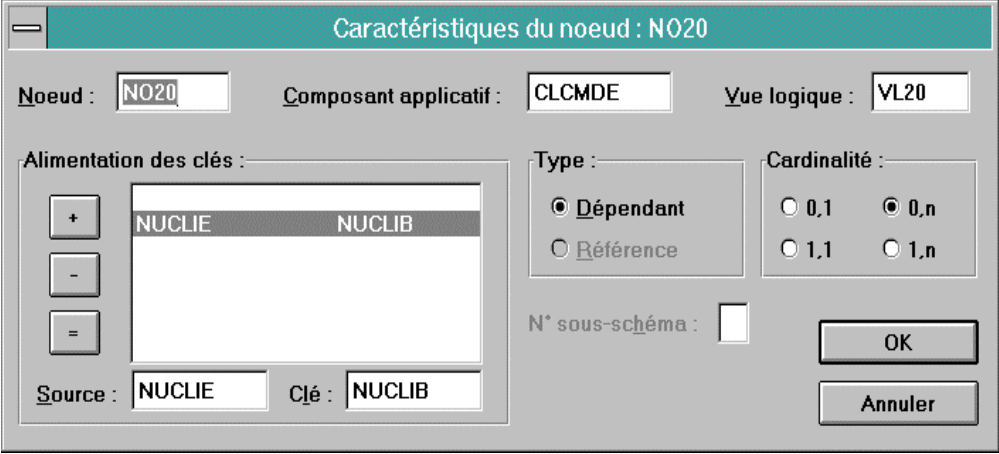

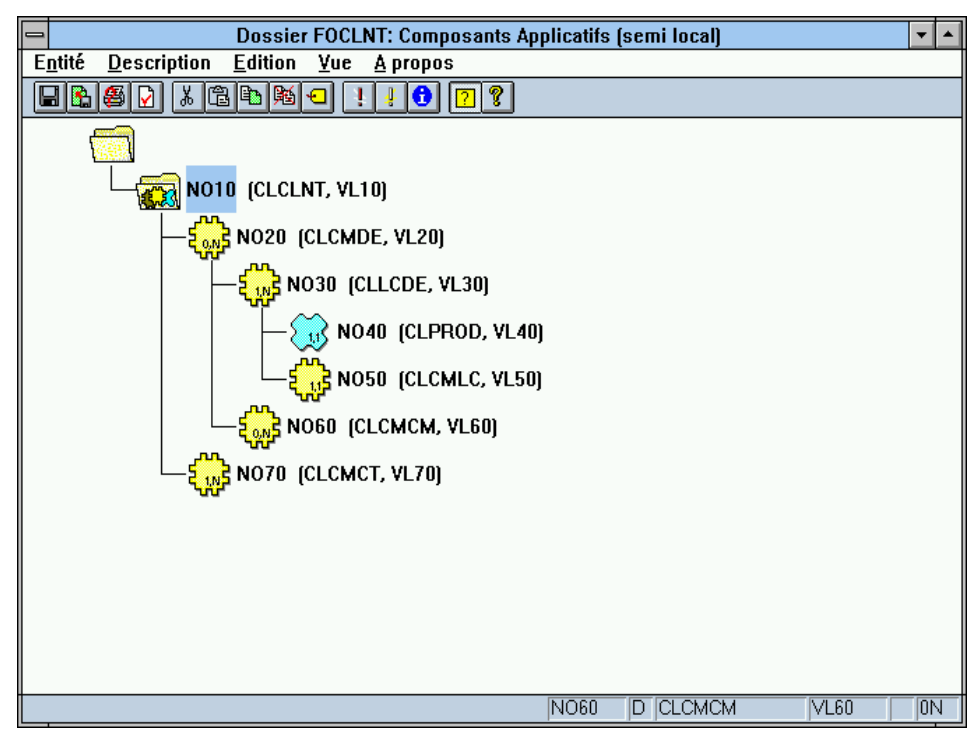

*Opérations dans la fenêtre Composants Applicatifs (semi local)* 

A côté du code du nœud sont affichés le code du Composant Applicatif et la Vue Logique associés à ce nœud.

Vous pouvez vous débrancher sur le Composant Applicatif associé au nœud par clic droit sur le code du Composant Applicatif.

#### • **Opérations sur nœud sélectionné (clic souris**) :

En utilisant les touches fléchées (haut ou bas), à partir d'un nœud sélectionné dans l'arborescence, vous changez de sélection.

- Ajout :
	- touche **INSER** ou
	- choix **Ajouter nœud** dans le menu **Edition**

Une boîte de dialogue s'ouvre où vous renseignez les caractéristiques du nœud à créer.

La création d'un nœud sous un nœud référence est interdit.

- Déplacement :
	- souris /bouton gauche enfoncé ou
	- choix **Couper/Coller** dans le menu **Edition**

Le nœud est déplacé avec *tous* ses nœuds fils.

Le déplacement d'un nœud sous un nœud référence est interdit.

Un nœud déplacé directement sous le nœud **MASSE** devient automatiquement un nœud racine (type **R**).

Un nœud déplacé sous un nœud racine devient automatiquement un nœud dépendant (type **D**).

- Suppression :
	- touche **SUPPR** ou
	- choix **Supprimer nœud** dans le menu **Edition**

Le nœud est supprimé avec *tous* ses nœuds fils, après confirmation.

- **Modification:** 
	- **CTRL+ENTREE** ou double-clic ou
	- choix **Modifier nœud** dans le menu **Edition**

Une boîte de dialogue s'ouvre où vous modifiez les caractéristiques du nœud sélectionné.

La modification d'un nœud n'a pas d'impact sur les liens de dépendance.

- Consultation :
	- touche **ENTREE** ou
	- choix **Caractéristiques du nœud** dans le menu **Vue**

Une boîte affiche les caractéristiques du nœud sélectionné.

Il est également possible de lire les caractéristiques principales d'un nœud dans la barre d'état, par simple positionnement du pointeur sur la ligne correspondante de l'arborescence. Vous visualisez ainsi les caractéristiques principales de chaque nœud ainsi « parcouru ».

- **Opérations sur la description du Dossier :** 
	- Contrôles avant édition :

Lorsque vous ouvrez la description non vide d'un Dossier, une série de contrôles est effectuée localement. Si des erreurs sont détectées, elles s'affichent automatiquement dans une fenêtre pop-up, intitulée **Erreurs à la descente**. Vous pourrez les consulter par la suite en rouvrant cette fenêtre via la touche **F6** ou le choix **Etat de la descente** dans le menu **Vue**.

Contrôles après édition :

La validité de votre description de Dossier est contrôlée :

 **Automatiquement**, lors de la sauvegarde (choix **Remonter** dans le menu **Description** ou **CTRL+M**) et lors de la fermeture de la fenêtre (par clic, **ALT+F4** ou choix **Quitter** dans le menu **Description**). Ces contrôles sont effectués en *deux* étapes :

**.** La *première* étape effectue les contrôles locaux sur la cohérence interne de votre Description de Dossier.

Si cette première étape détecte des erreurs, elles sont affichées automatiquement dans une fenêtre pop-up. La remontée est interrompue jusqu'à ce que toutes les erreurs soient corrigées.

Vous pourrez consulter par la suite ces erreurs locales en rouvrant cette fenêtre via la touche **F7** ou choix **Etat de la remontée** dans le menu **Vue**.

- ) Si, entre temps, vous avez modifié le Dossier et demandé une validation (voir ci-dessous), le contenu de cette fenêtre sera modifié en conséquence.
- **.** La *seconde* étape effectue les contrôles de cohérence par rapport au sous-réseau du Référentiel VisualAge Pacbase (Bibliothèque de connexion et Bibliothèques supérieures).

Si des erreurs sont détectées, elles sont affichées automatiquement dans une fenêtre pop-up. La remontée est achevée lorsque toutes les erreurs sont corrigées.
Vous pourrez consulter par la suite ces erreurs en rouvrant cette fenêtre via la touche **F7** ou choix **Etat de la remontée** dans le menu **Vue**.

 **Sur demande**, via le choix **Contrôles** dans le menu **Description**  ou **CTRL+L**. Ces contrôles – purement locaux – vérifient la cohérence interne de votre Description.

Si des erreurs sont détectées, elles sont affichées automatiquement dans une fenêtre pop-up. Vous pourrez consulter par la suite ces erreurs locales en rouvrant cette fenêtre via la touche **F7** ou choix **Etat de la remontée** dans le menu **Vue**.

### **Vues de Dossier**

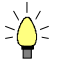

La spécification d'une Vue de Dossier n'est pas obligatoire. En effet, le domaine de description d'un Dossier peut être suffisamment limité pour être exploitable intégralement dans une application donnée. Dans ce cas, une génération supplémentaire au niveau du Dossier permet d'obtenir directement l'ensemble des classes permettant de gérer le Dossier dans une application graphique.

#### **Niveau Dialogue**

Le Dialogue Vue de Dossier est une enveloppe logique qui peut regrouper différentes Vues de Dossiers.

 Des conseils d'architecture importants vous sont donnés dans le sous-chapitre *[Règles d'implémentation](#page-132-0)*.

> Le Dialogue Vue de Dossier permet de spécifier des caractéristiques générales qui s'appliqueront par défaut à toutes les Vues de Dossier rattachées.

> L'**entité Dialogue** permet de créer et décrire le Dialogue Vue de Dossier de l'application.

#### **Définition du Dialogue Vue de Dossier**

La Définition d'un Dialogue Vue de Dossier consiste à créer une occurrence de l'entité Dialogue (**code** sur 2 caractères).

Les informations que vous saisissez au niveau **Dialogue** seront reprises par défaut au niveau Vue de Dossier.

Les zones obligatoires au niveau **Dialogue** sont les suivantes :

Dans la fenêtre de **Définition**, vous indiquez :

- le **nom** du Dialogue Vue de Dossier
- le **type FV** pour Vue de Dossier

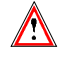

La valeur saisie n'est plus modifiable.

### **La spécification d'une Vue de Dossier**

 Des conseils d'architecture importants vous sont donnés dans le sous-chapitre *[Règles d'implémentation](#page-132-0)*.

#### **Définition d'une Vue de Dossier**

La Définition d'une Vue de Dossier consiste à créer une occurrence de l'entité Vue de Dossier (**code** sur 6 caractères dont les deux premiers sont identiques à ceux du code du Dialogue Vue de Dossier).

Dans la fenêtre de **Définition**, vous indiquez :

- le **nom** de la Vue de Dossier (obligatoire)
- éventuellement un ou plusieurs **mots-clés**
- les **commandes avant/après**
- le **Dossier** auquel la Vue de Dossier appartient (obligatoire)

En appuyant sur la touche **F1** avec le curseur positionné dans un champ saisissable, l'aide en ligne s'affiche ; elle contient la liste des valeurs possibles s'il y a lieu. Par un double clic sur la valeur voulue, le champ sera automatiquement alimenté.

*Exemple de Définition d'une Vue de Dossier :* 

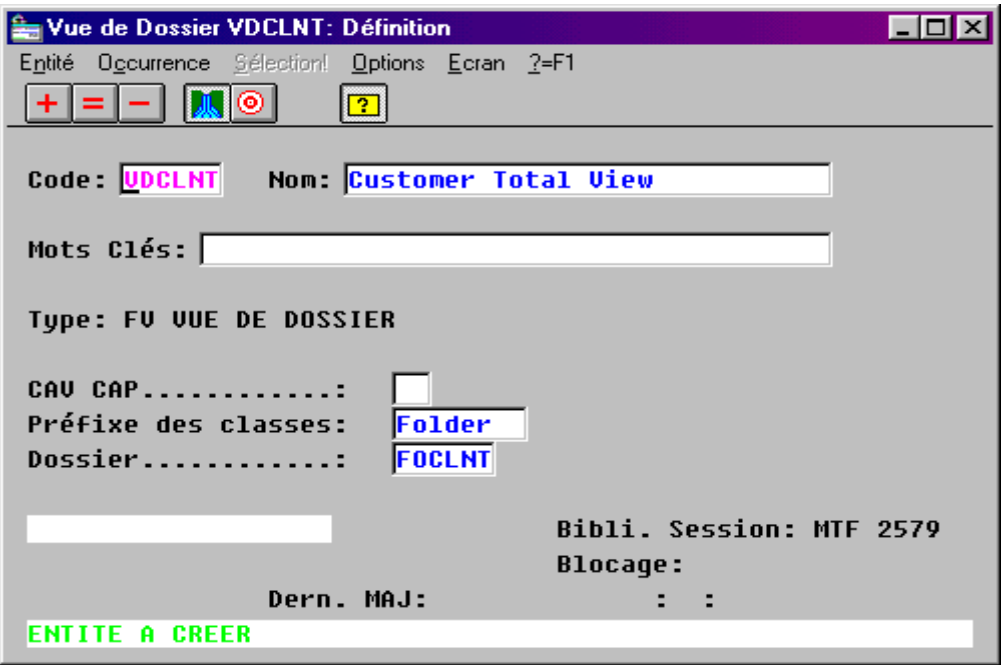

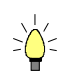

#### **Description d'une Vue de Dossier**

Une Vue de Dossier est une représentation partielle – un sous-ensemble – du Dossier auquel elle est rattachée, elle est décrite dans la fenêtre **Composants Applicatifs (semi local**).

À la première ouverture de la Vue, tous les nœuds du Dossier sont affichés grisés, la Vue est à composer.

Les manipulations dans cette fenêtre sont réduites à la consultation et à l'inclusion ou exclusion dans la Vue de Dossier de nœuds existants dans le Dossier.

 Par conséquent, les choix dans le menu **Edition** sont différents, mais toutes les autres opérations décrites dans la section *[Comment décrire un Dossier](#page-139-0)* sont valables pour une Vue de Dossier.

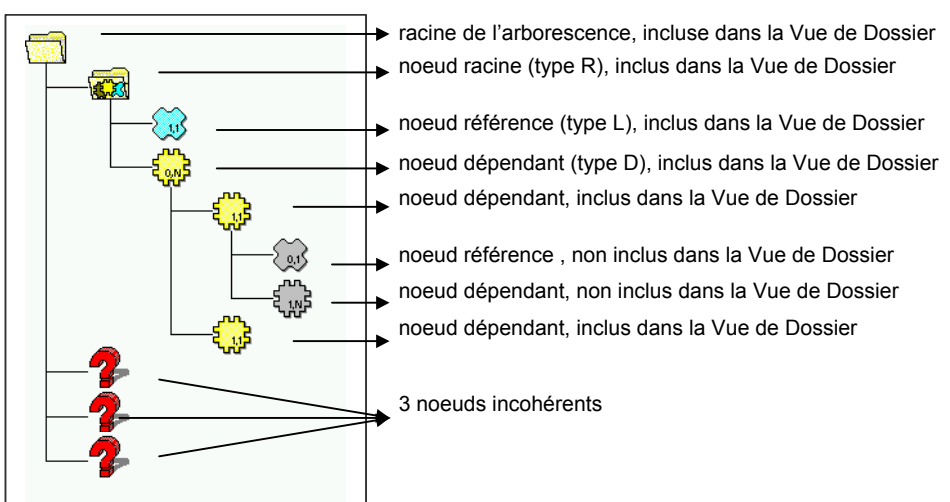

*Les différentes représentations graphiques des nœuds d'une Vue de Dossier :* 

#### *Inclusion des nœuds dans la Vue de Dossier*

Un nœud doit être sélectionné dans la Vue avec ses nœuds pères jusqu'au nœud racine.

Deux modes de sélection sont disponibles :

 Une sélection à partir du nœud sélectionné incluant les nœuds pères jusqu'au nœud racine :

Appuyez sur la touche **CTRL** et cliquez sur le nœud ou sélectionnez le choix **Inclure avec supérieurs** dans le menu **Edition**.

- Une sélection globale incluant toute la branche du nœud sélectionné :
- Appuyez sur la touche **MAJ** et cliquez sur un nœud de la branche ou sélectionnez le choix **Inclure branche entière** dans le menu **Edition**.

Les nœuds rattachés à la Vue de Dossier sont dégrisés.

#### *Exclusion de nœuds de la Vue de Dossier*

Un nœud doit être exclu d'une Vue avec ses nœuds dépendants jusqu'au dernier nœud de la branche.

Deux modes de suppression sont disponibles :

 Une exclusion à partir du nœud sélectionné incluant les nœuds dépendants jusqu'au dernier nœud de la branche :

Appuyez sur la touche **CTRL** et cliquez sur le nœud ou sélectionnez le choix **Exclure avec inférieurs** dans le menu **Edition**.

Une exclusion globale incluant toute la branche du nœud sélectionné :

Appuyez sur la touche **MAJ** et cliquez sur un nœud de la branche ou sélectionnez le choix **Exclure branche entière** dans le menu **Edition**.

Les nœuds que vous avez exclus de la Vue de Dossier deviennent grisés.

#### *Contrôles sur la Vue de Dossier*

Contrôles avant édition :

Lorsque vous ouvrez la description non vide d'une Vue de Dossier, une série de contrôles est effectuée localement. Si des erreurs sont détectées, elles s'affichent automatiquement dans une fenêtre pop-up, intitulée **Erreurs à la descente**. Vous pourrez les consulter par la suite en rouvrant cette fenêtre via la touche **F6** ou le choix **Etat de la descente** dans le menu **Vue**.

Contrôles après édition :

La validité de la Vue de Dossier est contrôlée :

 **Automatiquement**, lors de la sauvegarde (choix **Remonter** dans le menu **Description** ou **CTRL+M**), et lors de la fermeture de la fenêtre (par clic, **ALT+F4** ou choix **Quitter** dans le menu **Description**).

Ces contrôles sont effectués en *deux* étapes :

**.** La *première* étape effectue les contrôles locaux sur la cohérence interne de la Vue de Dossier.

Si cette première étape détecte des erreurs, elles sont affichées automatiquement dans une fenêtre pop-up. La remontée est interrompue jusqu'à ce que toutes les erreurs soient corrigées.

Vous pourrez consulter par la suite ces erreurs locales en rouvrant cette fenêtre via la touche **F7** ou choix **Etat de la remontée** dans le menu **Vue**.

- ) Si, entre temps, vous avez modifié la Vue de Dossier et demandé une validation (voir ci-dessous), le contenu de cette fenêtre sera modifié en conséquence.
- **.** La *seconde* étape effectue les contrôles de cohérence par rapport au sous-réseau du Référentiel VisualAge Pacbase (Bibliothèque de connexion et Bibliothèques supérieures).

Si des erreurs sont détectées, elles sont affichées automatiquement dans une fenêtre pop-up. La remontée est achevée lorsque toutes les erreurs sont corrigées.

Vous pourrez consulter par la suite ces erreurs en rouvrant cette fenêtre via la touche **F7** ou choix **Etat de la remontée** dans le menu **Vue**.

 **Sur demande**, via le choix **Contrôles** dans le menu **Description**  ou **CTRL+L**. Ces contrôles – purement locaux – vérifient la cohérence interne de votre Description. Si des erreurs sont détectées, elles sont affichées automatiquement dans une fenêtre pop-up. Vous pourrez consulter par la suite ces erreurs locales en rouvrant cette fenêtre via la touche **F7** ou choix **Etat de la remontée** dans le menu **Vue**.

#### *Gestion des incohérences avec le Dossier*

Un nœud est dit incohérent lorsqu'il n'y a pas adéquation sur ce nœud entre la Vue de Dossier et le Dossier auquel elle se rattache.

#### • **Un nœud a été supprimé dans le Dossier :**

A l'affichage d'une Vue de Dossier existante, un nœud qui n'appartient plus au Dossier est placé sous le nœud masse avec une représentation graphique particulière [point d'interrogation].

Vérifiez qu'il ne s'agit pas d'une erreur au niveau Dossier, puis supprimez ce nœud :

Appuyez sur la touche **SUPPR** et cliquez sur le nœud ou sélectionnez le choix **Exclure nœud** dans le menu **Edition**.

#### • **Un nœud a été rajouté dans le Dossier :**

A l'affichage d'une Vue de Dossier existante, un nœud qui a été rajouté au Dossier apparaît grisé.

 Si ce nœud est situé entre deux nœuds déjà inclus dans la Vue de Dossier, vérifiez qu'il ne s'agit pas d'une erreur au niveau Dossier. Vous devez alors l'inclure dans la Vue de Dossier :

Appuyez sur la touche **INS** et cliquez sur le nœud ou sélectionnez le choix **Inclure nœud** dans le menu **Edition**.

 Si ce nœud n'est pas situé entre deux nœuds déjà inclus dans la Vue de Dossier, il vous appartient de reconsidérer la composition de la Vue en fonction de ce nouveau nœud.

# *Chapitre 7 : Génération et Extraction*

# **Génération**

Un Composant Applicatif, un Gestionnaire de Services, un Moniteur de Communication et un Serveur de libellés d'erreur sont générés par la procédure batch d'Edition-Génération **GPRT**.

Utilisez la commande **GGS** suivie du code occurrence. Plusieurs commandes **GGS** peuvent être saisies pour une même exécution de **GPRT**.

 Pour plus de détails sur la procédure **GPRT**, reportez-vous au manuel *[Les](http://www.ibm.com/software/awdtools/vapacbase/productinfo_f.htm)  [procédures du développeur](http://www.ibm.com/software/awdtools/vapacbase/productinfo_f.htm)*.

> Ces générations doivent être exécutées à partir de la Bibliothèque de conversion des occurrences concernées.

> Le résultat de la génération est contenu dans un fichier dont le nom varie selon la plate-forme de VisualAge Pacbase. Pour identifier le nom de ce fichier, consultez le Manuel d'Exploitation référencé ci-dessus.

#### **Cas particuliers**

#### **Génération d'un Composant Applicatif en mode mono-vue**

Le positionnement de l'option **LOCATION** entraîne la génération de deux sources COBOL :

- le premier correspond à la génération du Composant Applicatif sélectionné,
- le second correspond au source du Gestionnaire de Services (composant purement technique qui génère toutes les facilités générées par le Dossier).

Dans la **Définition** du Composant Applicatif, vous pouvez inhiber la génération du :

- Composant Applicatif en saisissant la valeur **\$** dans la zone **CAV**  (Commandes Avant), de la ligne **Programme**.
- Gestionnaire de Services en saisissant la valeur **\$** dans la zone **CAV** (Commandes Avant), de la ligne **Complément**.

#### **Génération d'un Moniteur de Communication TCP-IP Socket sous MVS/CICS**

A l'étape de **LINK**, il est nécessaire de rajouter une bibliothèque spécifique prenant en compte les services de l'API Socket :

**// SYSLIB DD DSN=PT\$VIC.TCPIP310.SEZATCP,DISP=SHR INCLUDE SYSLIB(EZACICAL) INCLUDE SYSLIB(EZACIC04) INCLUDE SYSLIB(EZACIC05)** 

#### **Génération d'un Moniteur de Communication TUXEDO**

La compilation d'un Moniteur de Communication TUXEDO requiert les directives suivantes :

- Sous Windows : **cobol MONITOR.cbl /LITLINK /CASE /DEFAULTCALLS"74"**
- Sous Unix : **cobol MONITOR.cbl /CASE**

# **Extraction Proxy (applications graphiques)**

L'extraction préalable à la génération d'une Proxy est réalisée par la procédure **GPRT**.

 Pour plus de détails sur la procédure **GPRT**, reportez-vous au manuel *[Les](http://www.ibm.com/software/awdtools/vapacbase/productinfo_f.htm)  [procédures du développeur](http://www.ibm.com/software/awdtools/vapacbase/productinfo_f.htm)*.

> Pour extraire une **Vue de Dossier**, utilisez la commande **GVC**, suivie du code occurrence de la Vue de Dossier.

> Pour extraire un **Dossier**, utilisez la commande **GVC**, suivie du code occurrence du Dossier. Tous les nœuds du Dossier sont pris en compte par la procédure **GPRT**.

> L'extraction des Vues de Dossier (ou Dossiers) s'effectue toujours à partir de la Bibliothèque applicative.

#### • **Développement mono-vue :**

Pour extraire une Vue Logique, positionnez-vous dans la bibliothèque applicative, utilisez la commande **GVC**, suivie du code occurrence du **Composant Applicatif** associé à la Vue Logique.

Plusieurs commandes **GVC** peuvent être saisies pour une même exécution de **GPRT**.

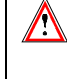

 Les commandes **GGS** et **GVC** sont incompatibles dans une même exécution de **GPRT**.

Le résultat de cette extraction est contenu dans un fichier séquentiel de 80 caractères, dont le nom varie selon la plate-forme de VisualAge Pacbase.

Pour identifier le nom de ce fichier, consultez le manuel référencé ci-dessus.

Lorsque vous aurez obtenu le fichier d'extraction, vous devez générer la **PVD** (Proxy Vue de Dossier). Si vous avez développé en mono-vue, la Proxy provenant de l'extraction de la Vue Logique est – une fois importée dans le Composant Client – considérée comme une **PVD** car son interface de programmation est bien celle d'une **PVD**.

 $\mathcal{A}$  La génération, l'importation et le développement du Client graphique sont documentés dans le manuel *[Applications eBusiness et Pacbench C/S : Présentation](http://www.ibm.com/software/awdtools/vapacbase/productinfo_f.htm)  [graphique](http://www.ibm.com/software/awdtools/vapacbase/productinfo_f.htm)*.

# *Annexe : Récapitulatif du Composant Applicatif généré*

) Le généré n'est pas présenté ici dans son intégralité. Seules apparaissent les sections contenant des informations pertinentes pour le développement d'une application.

# **Working Storage Section**

### **Début de Working Storage Section**

#### **Niveau WSS-BEGIN**

La **Working Storage Section** débute par le niveau **WSS-BEGIN**. Ce niveau contient des variables et des indicateurs nécessaires aux traitements automatiques.

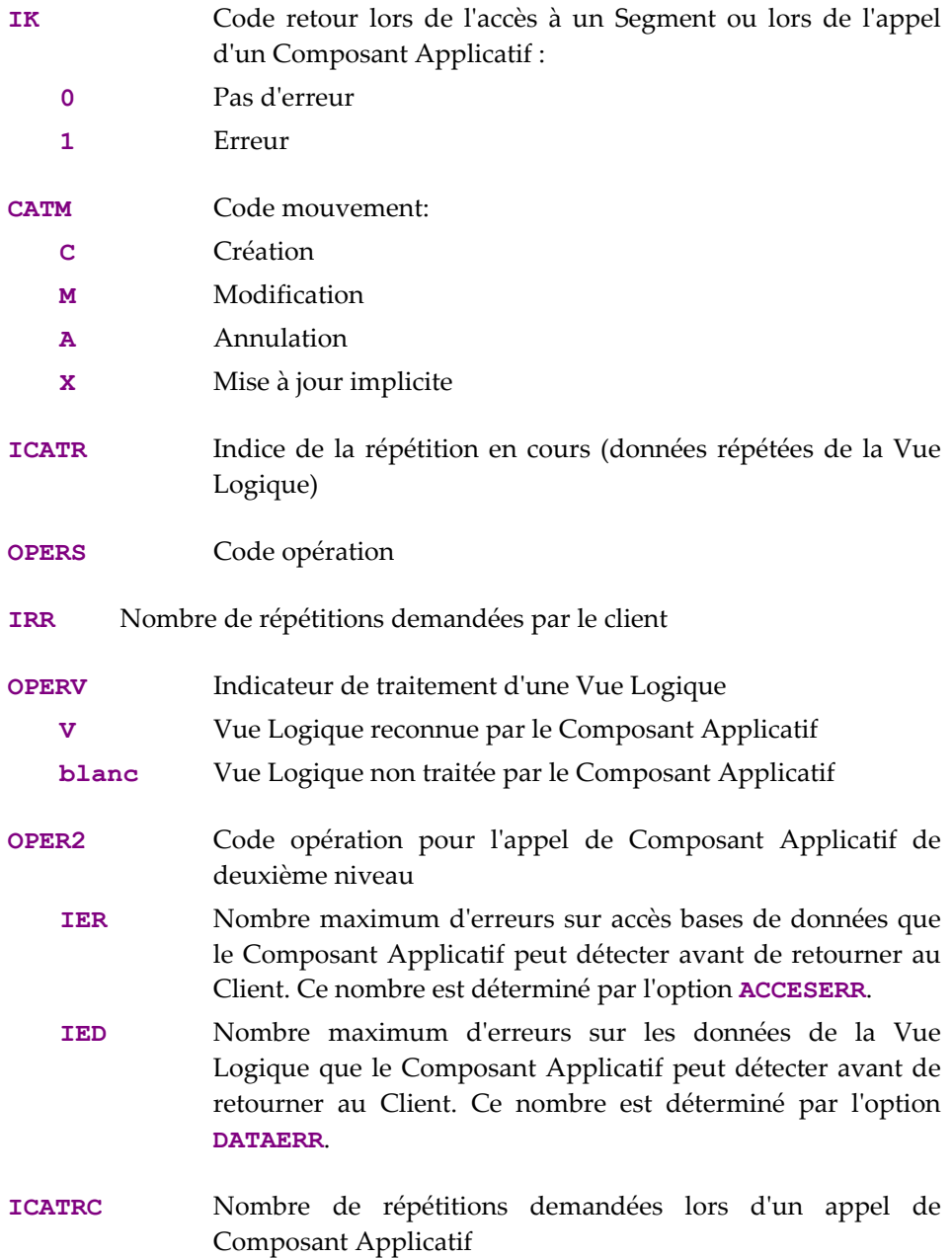

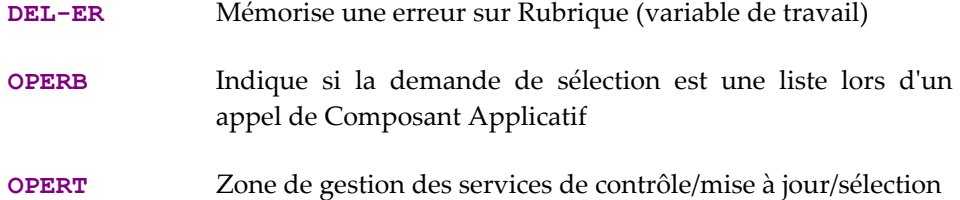

#### **Niveau PACBASE-CONSTANTS**

Le niveau **PACBASE-CONSTANTS** rassemble les informations sur le contexte de génération :

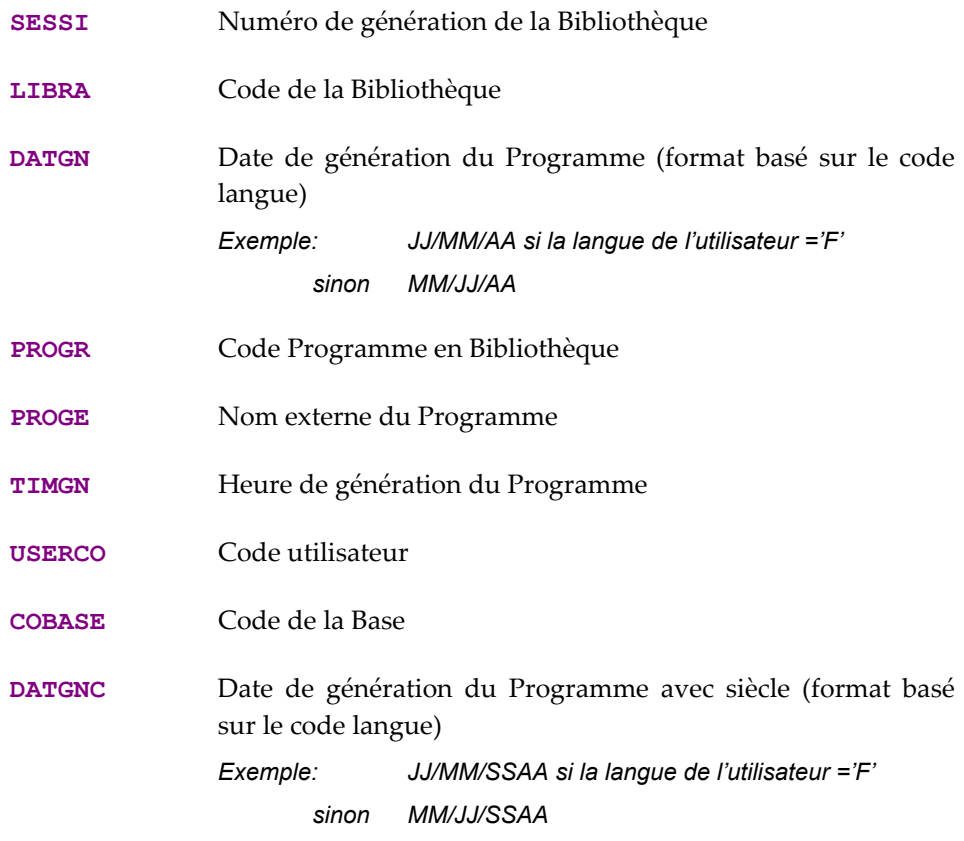

#### **Niveau V-INFO-CODE**

.

Le niveau **V-INFO-CODE** rassemble les informations sur le contexte de génération :

**Code de la Vue Logique Code de la table Pactables** Accès à une table Pactables : nom externe de la table **Nom externe du fichier ou de la table des BD** 

> Accès à un fichier indexé ou à une table SQL : nom externe du fichier ou de la table

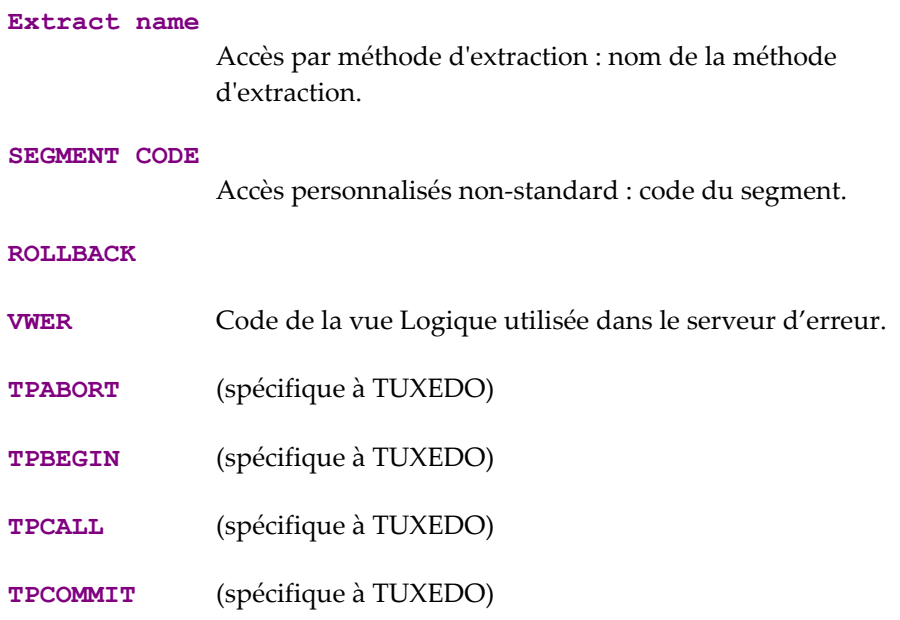

Cette liste n'est pas exhaustive. Il existe d'autres valeurs utilisées pour des accès particuliers. Elles sont spécifiques à un matériel donné et diffèrent selon leur type d'utilisation dans le Dossier.

#### **Description des Segments**

Pour chaque Segment Vue Logique (**VULO** dans l'exemple), deux niveaux **02** sont générés en redéfinition l'un de l'autre.

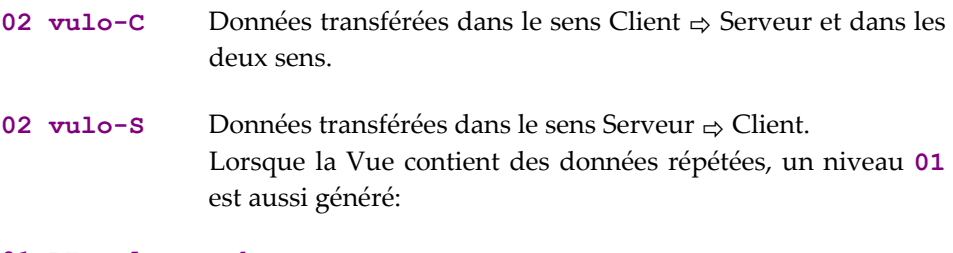

#### **01 RE-vulo-corub**

Données répétées (**vulo** = code Vue**, corub** = Rubrique groupe des données répétées)

#### **10 1-vulo-corub**

 Description de l'identifiant de la structure répétée de la Vue Logique. Cette Rubrique n'est déclarée qu'une fois, dans la Vue Logique, et son type est **U.**.

### **Descriptions complémentaires**

#### **Indices de travail**

- **K50L** Indice de travail du nombre d'erreurs d'accès Segment.
- **K50D** Indice de travail du nombre d'erreurs sur Rubrique.

#### **Erreurs sur Rubrique**

Les erreurs sont stockées en Working-Storage section dans des zones préfixées par **EE-VULO**.

Ces zones sont générées pour chaque Vue Logique **VULO** appelée dans le Composant Applicatif. Cette table permet de stocker les erreurs détectées sur la Vue Logique grâce à l'opérateur **ERR**. Le nombre de postes de la table dépend de l'option **DATAERR**. Chaque poste contient les informations nécessaires à la mise en forme de la clé pour accéder au fichier libellés d'erreur.

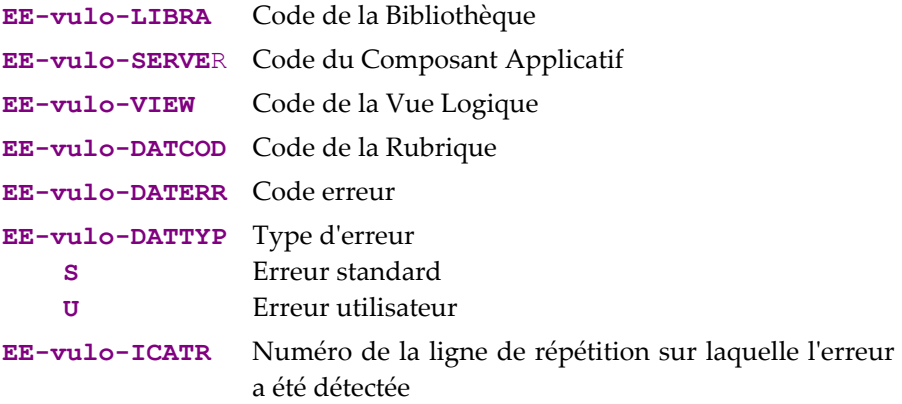

#### **Buffer de description**

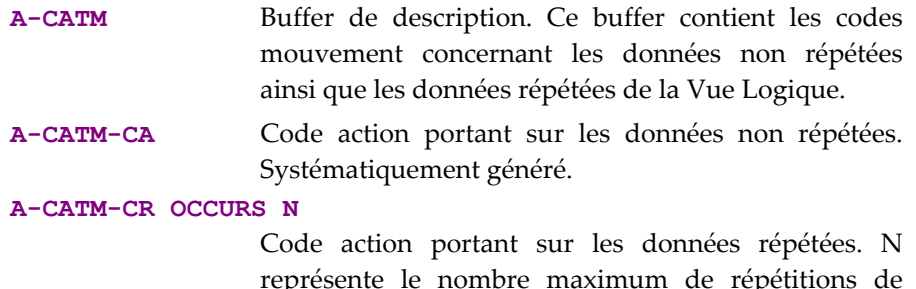

[représente le nombre maximum de répétitions de](#page-66-0)  [l'ensemble des Vues de ce serveur. Généré dès lors](#page-66-0)  [qu'une des Vues Logiques du Composant](#page-66-0) Applicatif [contient des données répétées.](#page-66-0) 

#### **Erreur d'accès sur Segment**

Les erreurs sur Segment sont stockées en Working-Storage section, dans des zones préfixées par **V-ERR**.

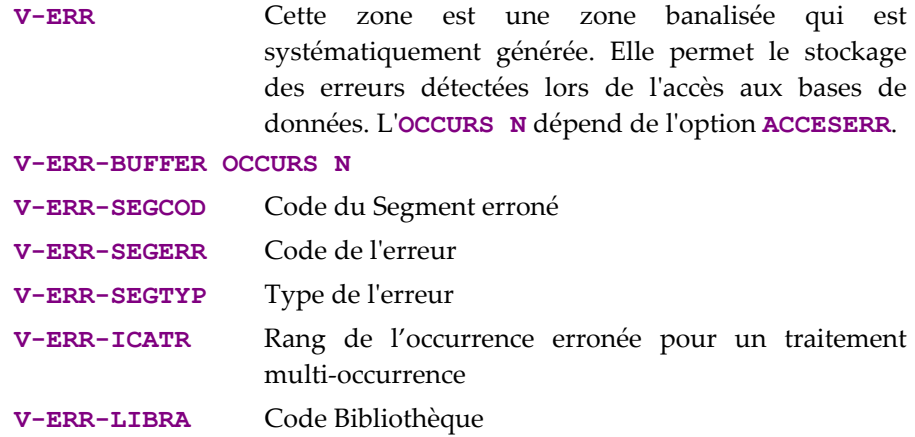

**V-ERR-SERVER** Code du Composant Applicatif

#### **Contrôle et Présence des Rubriques**

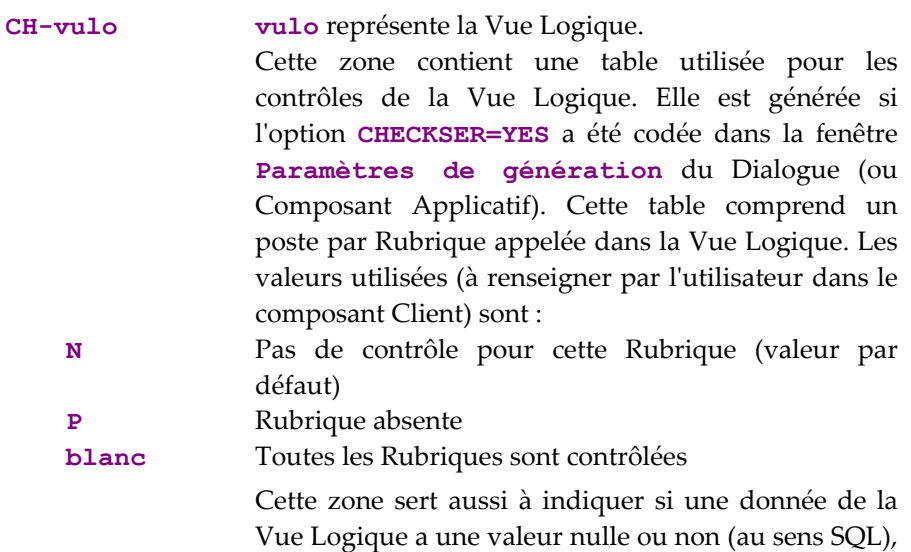

Vue Logique a une valeur nulle ou non (au sens SQL), donc si elle est présente. Le Client peut positionner des valeurs nulles pour un service de mise à jour par exemple et le Composant Applicatif retourner des valeurs nulles en sélection (si les données correspondantes de la table sont nulles).

#### **Fermeture du curseur**

**L-CURS-EXTNAM** Conditionnement de la fermeture du curseur en fin de service de sélection en cas d'utilisation d'une méthode d'extraction.

# **Linkage Section**

 $\Lambda$ 

Le passage de la **LINKAGE SECTION**, c'est-à-dire la zone de communication, s'effectue lors de l'appel dans le Client (ou dans le moniteur Client selon l'architecture choisie).

Il s'effectue en trois phases :

- Alimentation de la zone de communication,
- Appel du Composant Applicatif avec passage de la zone de communication,
- Récupération du message au retour du Composant Applicatif.

Vous ne devez **en aucun cas** modifier les zones suivantes:

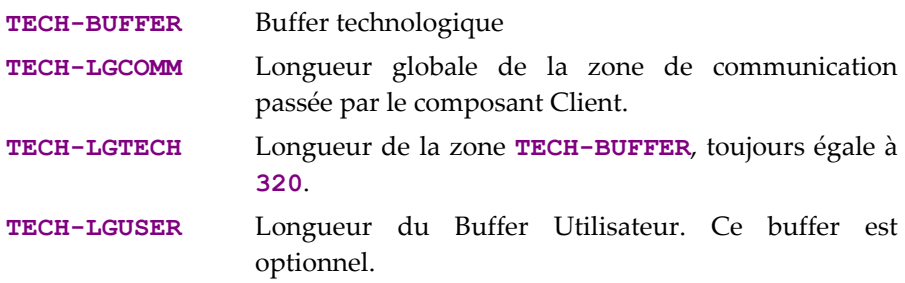

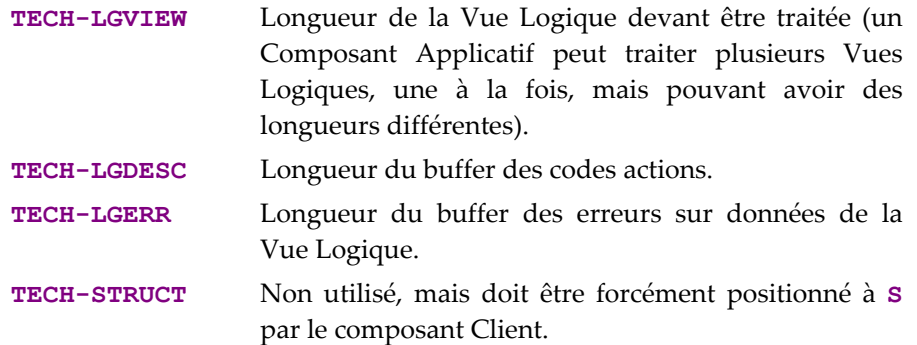

 $\bigwedge$ 

Vous pouvez éventuellement, et sous votre seule responsabilité, modifier les zones suivantes. Ces zones étant alimentées en standard, il vous est recommandé d'utiliser les zones intermédiaires décrites en **WORKING STORAGE SECTION** si vous voulez les modifier. Attention : vous ne devez en aucun cas ajouter de nouvelles valeurs ou modifier les valeurs existantes de ces zones.

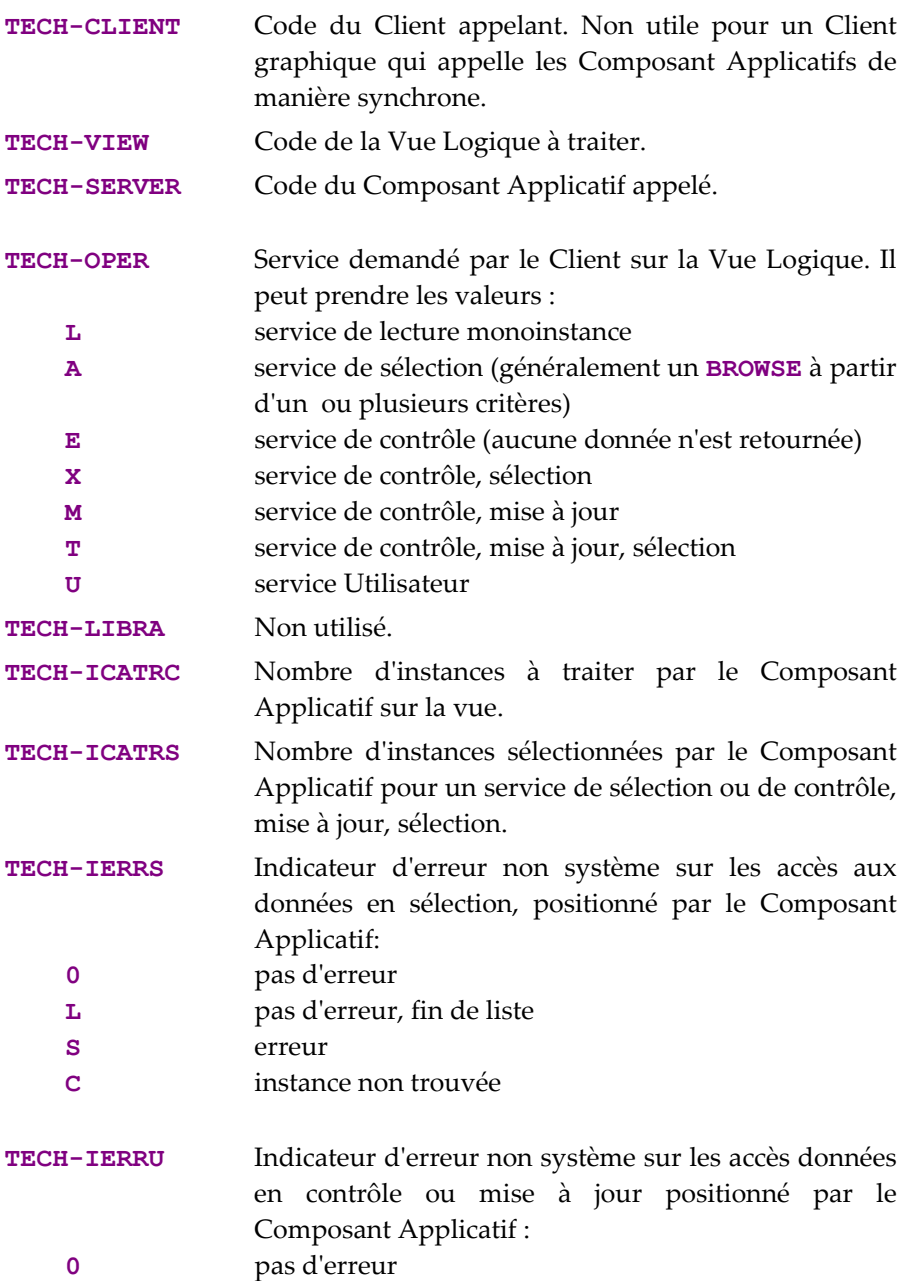

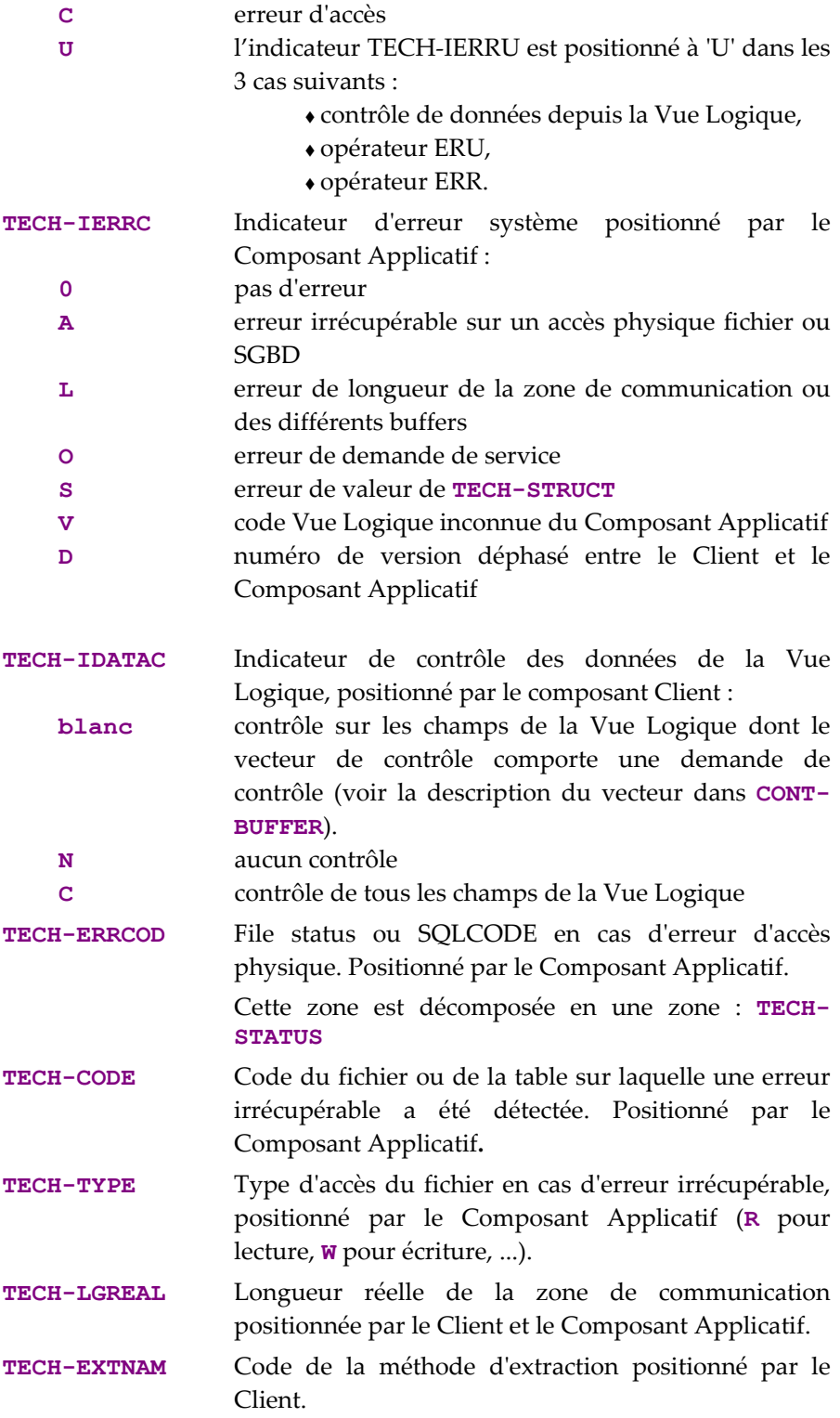

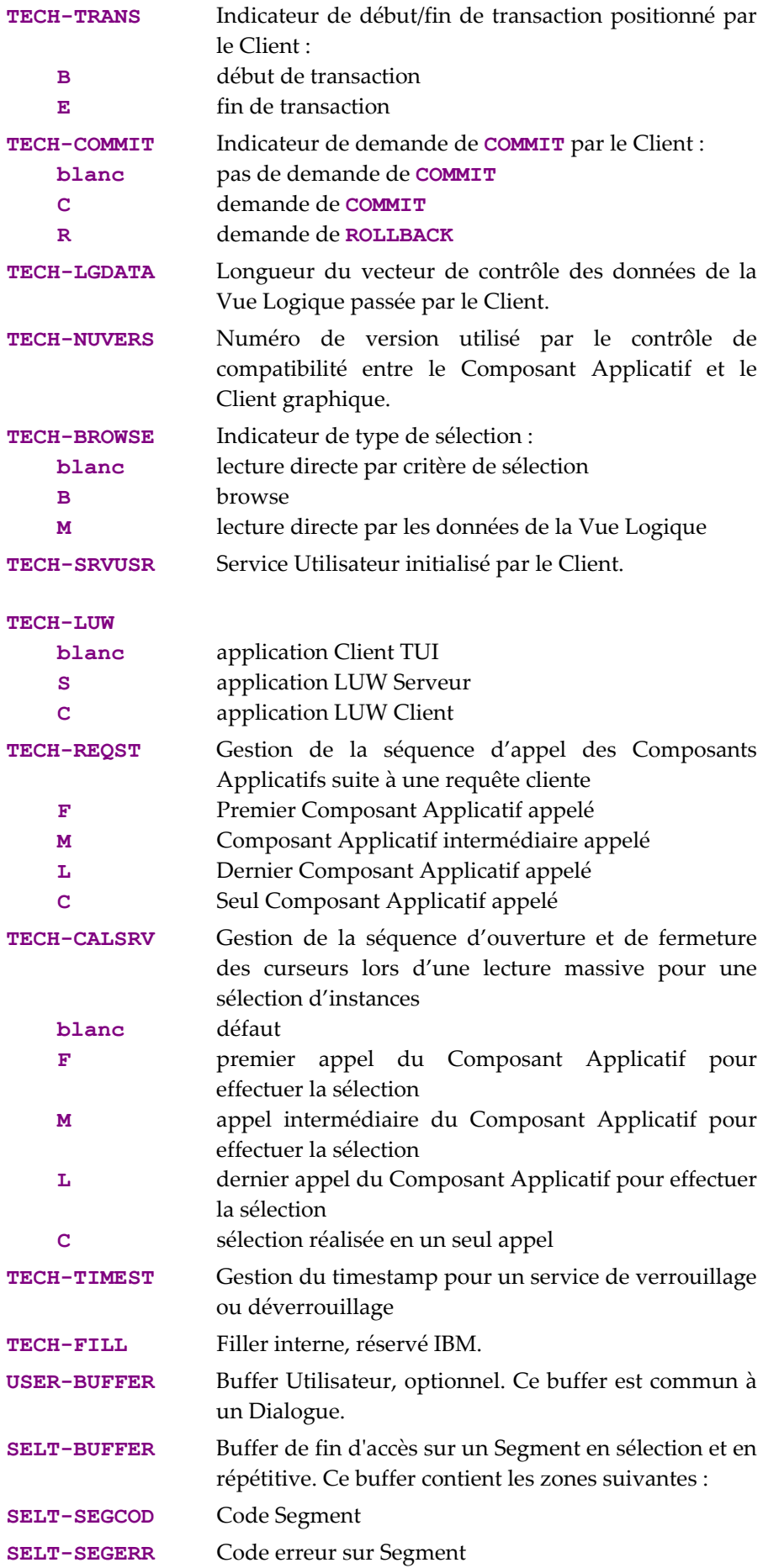

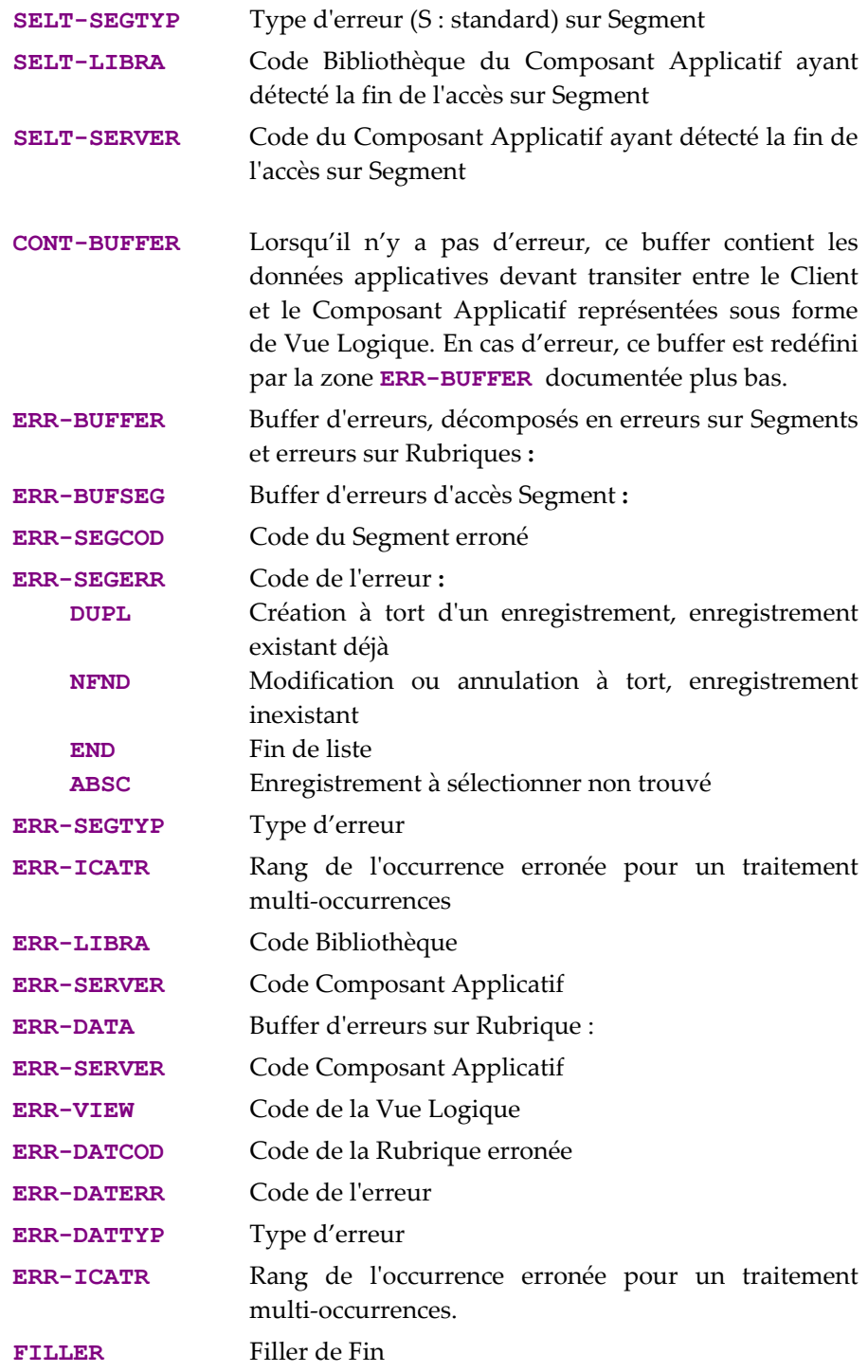

# **Procedure Division**

Chaque traitement généré est identifié par une étiquette.

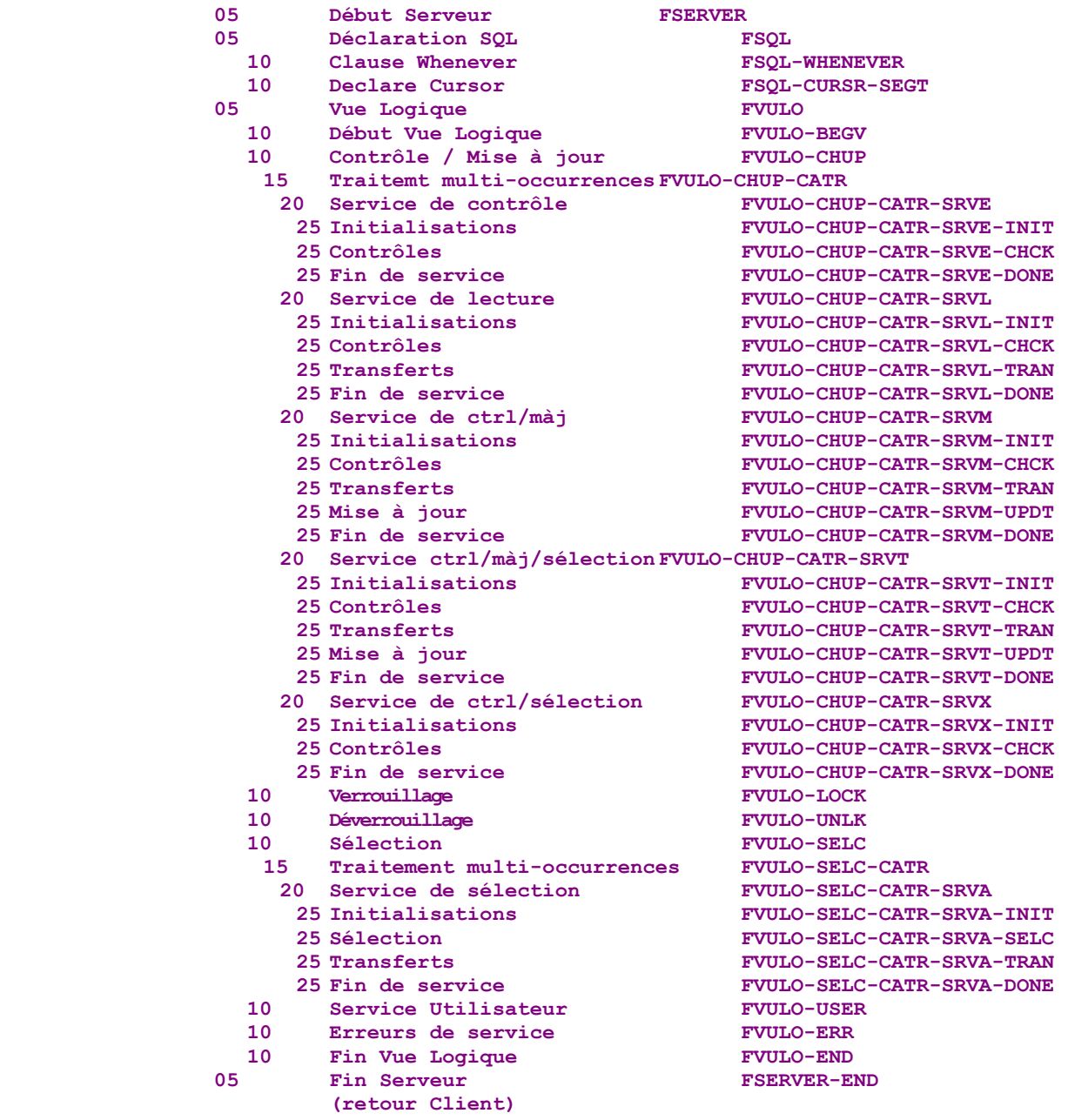

Traitements élémentaires "performés" à partir du corps du programme :

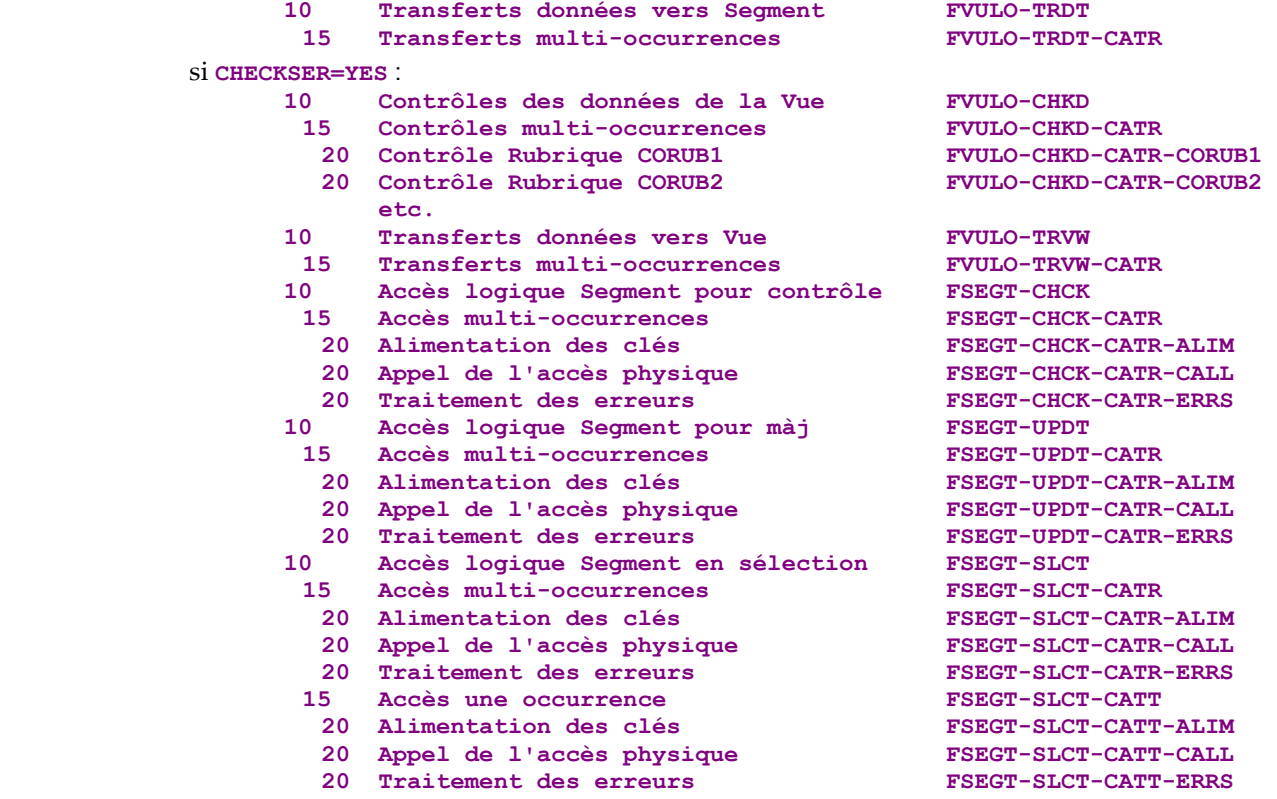

Accès physiques "performés" à partir des accès logiques et générés dans la fonction **80:**

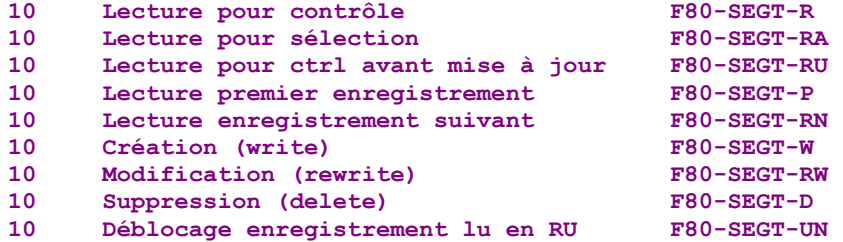

Traitements généraux "performés" générés dans la fonction **81**.

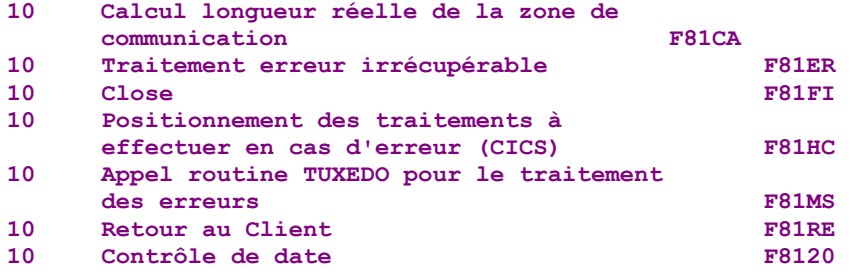

La fonction **81** comprend également la récupération des erreurs, les sousfonctions correspondantes varient selon la structure de stockage utilisée.

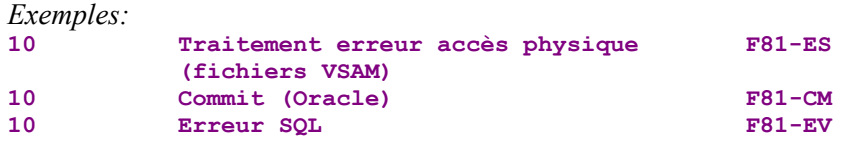

# **Index**

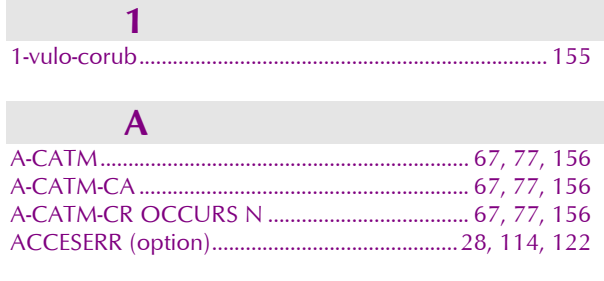

# $\overline{B}$  and  $\overline{B}$  and  $\overline{B}$

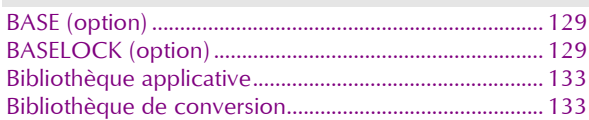

# $\overline{C}$

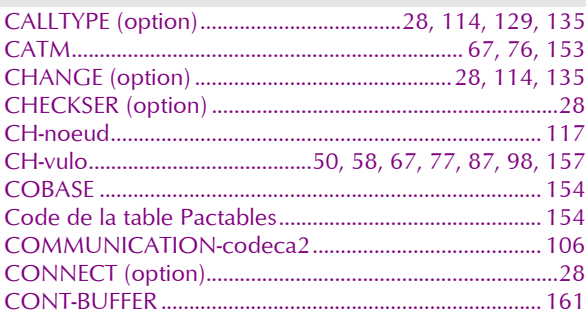

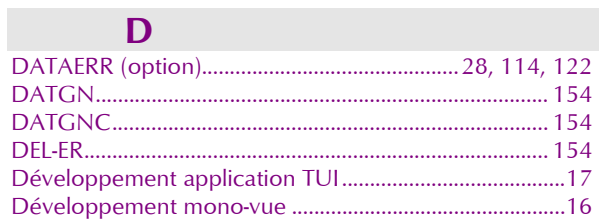

# The Engineering Control of

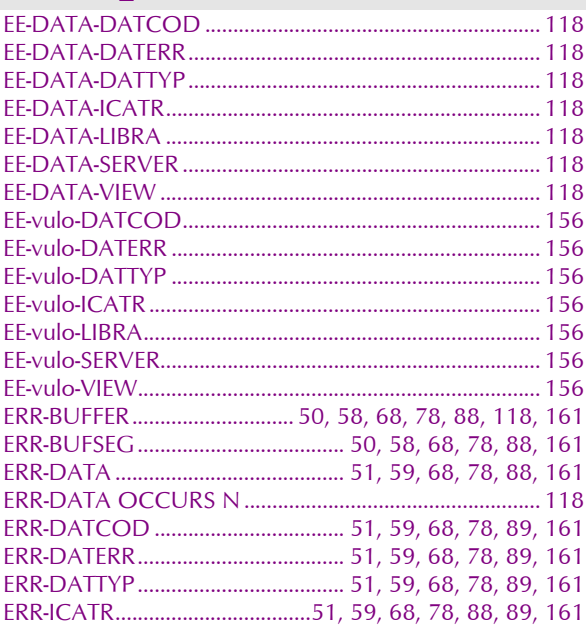

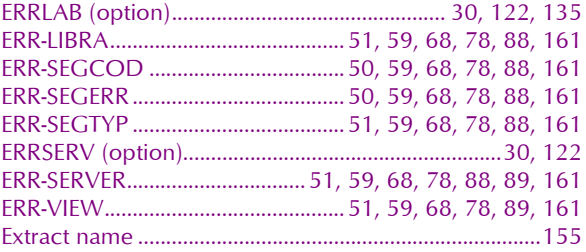

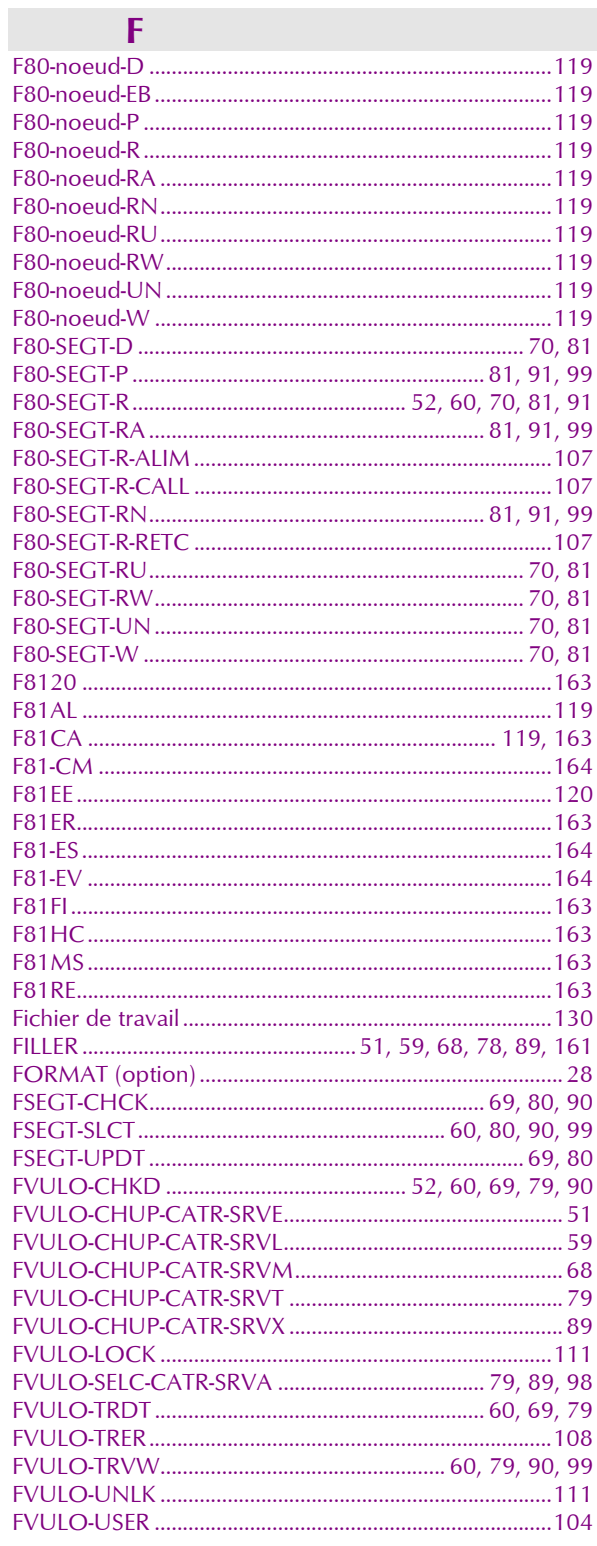

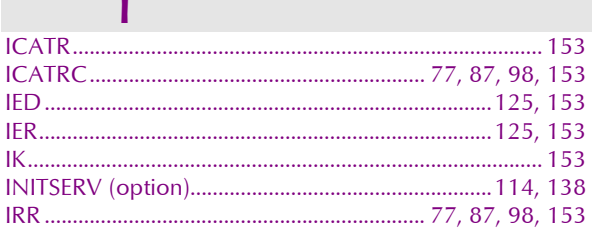

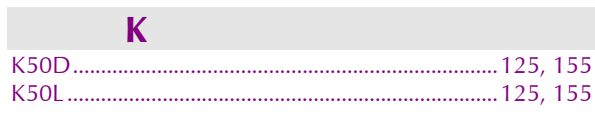

# $\mathbb{R}^n \times \mathbb{R}^n$

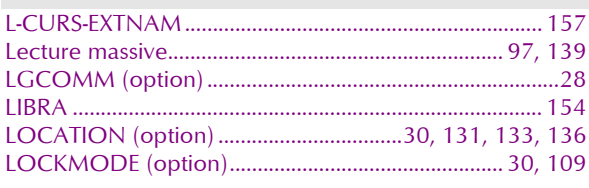

# $\overline{\mathbf{M}}$

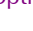

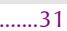

# N.

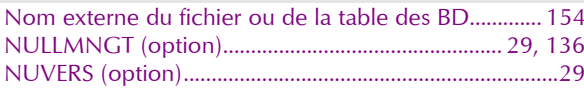

# $\overline{O}$

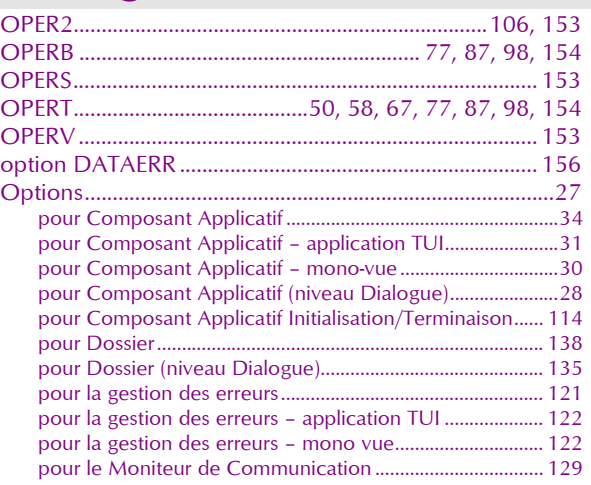

#### **p**

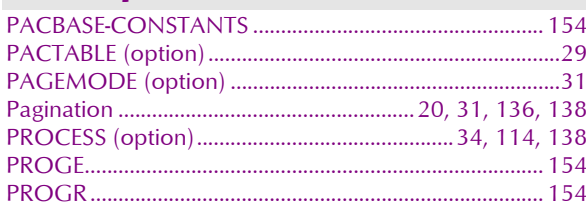

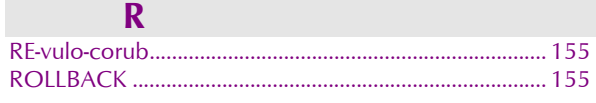

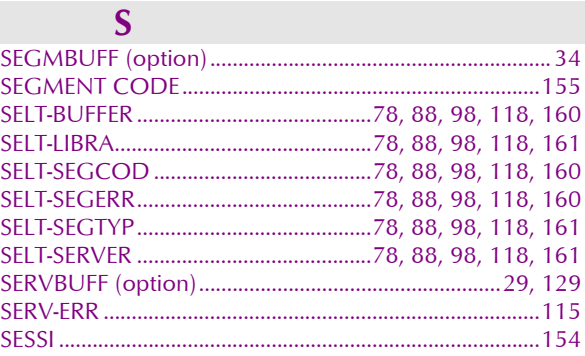

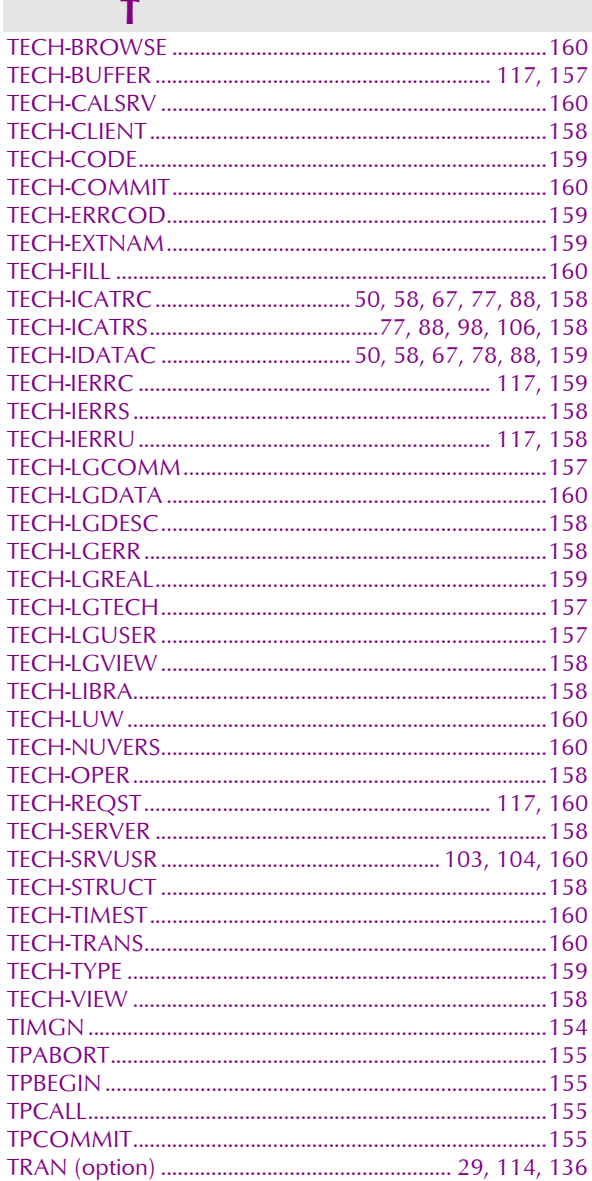

# $\overline{U}$

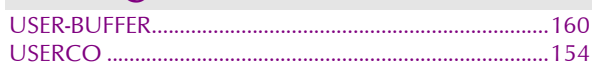

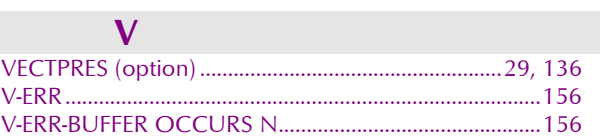

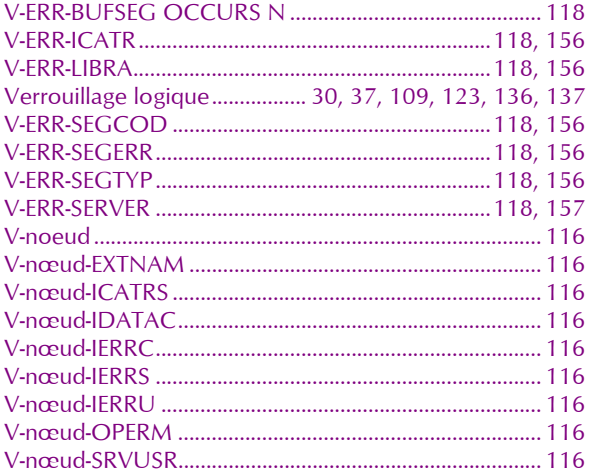

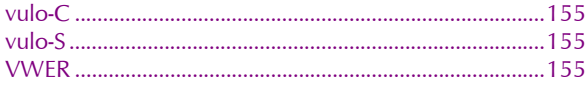

# $\mathbf{w}$

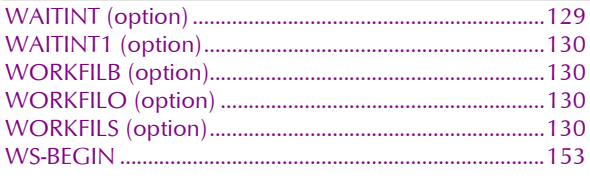

### Z